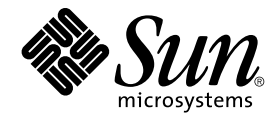

# Solaris 9 安装指南

Sun Microsystems, Inc. 4150 Network Circle Santa Clara, CA 95054 U.S.A.

部件号码: 816–6223–10 2002 年 9 月

版权所有 2002 Sun Microsystems, Inc. 4150 Network Circle, Santa Clara, CA 95054 U.S.A. 保留所有权利。

本产品或文档受版权保护,其使用、复制、发行和反编详均受许可证限制。未经 Sun 及其授权者事先的书面许可,不得以任何形式、任何手段复制本产<br>品及其文档的任何部分。包括字体技术在内的第三方软件受 Sun 供应商的版权保护和许可证限制。

本产品的某些部分可能是从 Berkeley BSD 系统衍生出来的,并获得了加利福尼亚大学的许可。UNIX 是由 X/Open Company, Ltd. 在美国和其他国家/<br>地区获得独家使用许可的注册商标。

Sun、Sun Microsystems、Sun 徽标、docs.sun.com、AnswerBook、AnswerBook2、JumpStart、Solaris Web Start、Power Management、和 Solaris<br>是 Sun Microsystems, Inc.在美国和其他国家/地区的商标、注册商标或服务标记。所有 SPARC 商标均按许可证使用,它们是 SPARC International, Inc.<br>在美国和

OPEN LOOK 和 Sun™ Graphical User Interface 是由 Sun Microsystems, Inc.为其用户及许可证持有者开发的。Sun 对 Xerox 在为计算机业界研究和开<br>发可视图形用户界面概念方面所做的开拓性工作表示感谢。 Sun 已从 Xerox 获得了对 Xerox 图形用户界面的非专用许可证,其许可范围还包括了实现<br>OPEN LOOK GUI 或是遵守 Sun 书面许可协议的 Sun 许可

联邦政府使用:商业软件 – 政府用户应遵守标准许可证条款和条件。

本文档按"原样"提供,对所有明示或暗示的条件、陈述和担保,包括适销性、适用于特定用途和非侵权的暗示保证,均不承担任何责任,除非此免责声 明的适用范围在法律上无效。

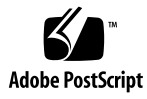

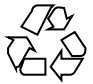

020722@4333

# 内容

#### 序 **15**

**1** 规划 **Solaris** 安装或升级(主题) **19**

**2** 规划 **Solaris** 安装或升级(概述) **21** 任务图:安装或升级 Solaris 软件 21 初始安装还是升级? 22 初始安装 22 升级 23 系统要求 23 内存要求 23 使用 Solaris 9 安装 CD 时的要求 24 从网络安装还是从 DVD 或 CD 安装? 24 使用 DVD 介质 24

### **3** 选择 **Solaris** 安装方法(概述) **25**

Solaris Web Start 安装程序 25 Solaris suninstall 程序 26 定制 JumpStart 安装方法 26 Web Start Flash 安装功能 26 Solaris Live Upgrade 方法 27 出厂设置 JumpStart 安装方法 27

- **4** 准备 **Solaris** 的安装或升级(主题) **29**
- **5** 磁盘空间分配原则(规划) **31** 通用磁盘空间规划和建议 31 软件组的磁盘空间建议 32

**6** 在安装或升级前收集信息(规划) **33** 安装核对表 33

安装工作表 34 升级核对表 37 升级工作表 37

#### **7** 预先配置系统信息(任务) **41**

预先配置系统信息的优点 41 预先配置系统信息的方法 42 用 sysidcfg 文件进行预先配置 43 sysidcfg 文件的语法规则 43 sysidcfg 文件关键字 44 ▼ 创建 sysidcfg 配置文件 46 用名称服务进行预先配置 47

- ▼ 使用 NIS 预先配置语言环境 48
- ▼ 使用 NIS+ 预先配置语言环境 50
- 预先配置 Power Management 信息 51
- **8** 升级 **Solaris** 操作环境(计划) **53** 升级 53 使用 Solaris Live Upgrade 54 使用定制 JumpStart 升级 54 使用磁盘空间重新分配来进行升级 54 升级前备份系统 55
- **9** 准备从网络安装(主题) **57**
- **10** 准备从网络安装(概述) **59** 网络安装规划介绍 59
- **4** Solaris 9 安装指南 2002 年 9 月

网络安装所需的服务器 59 使用 DHCP 提供网络安装参数 61

#### **11** 准备使用 **DVD** 介质从网络安装(任务) **63**

任务图: 准备使用 DVD 介质从网络安装 63 使用 DVD 介质创建安装服务器 64

▼ 使用 DVD 介质创建安装服务器 64

使用 DVD 映像在子网上创建引导服务器 67

▼ 使用 DVD 映像在子网上创建引导服务器 67

添加将从网络安装的系统 68

▼ 用 add install client 从服务器添加要从网络安装的系统 69

#### **12** 准备使用 **CD** 介质从网络安装(任务) **73**

任务图:准备使用 CD 介质从网络安装 73 使用 CD 介质创建安装服务器 74

▼ 使用 CD 介质创建安装服务器 74

使用 CD 映像在子网上创建引导服务器 79

▼ 使用 CD 映像在子网上创建引导服务器 79

添加将从网络安装的系统 80

▼ 用 add install client 从服务器添加要从网络安装的系统 81

#### **13** 准备从网络安装(命令参考) **85**

**14** 使用 **Solaris Web Start** 程序(任务) **87** Solaris Web Start 程序 GUI 或 CLI 87 使用 Solaris Web Start 程序执行安装或升级 88

任务图: 执行 Solaris Web Start 安装 88

- ▼ 使用 Solaris Web Start 程序执行安装或升级 89
- Solaris Web Start 安装和升级后任务 91

▼ 升级后修正本地修改 91

**15** 使用 **Solaris** suninstall 程序(任务) **93**

Solaris suninstall 程序 93

使用 Solaris suninstall 程序 执行安装或升级 93

任务图: 执行 Solaris suninstall 程序 安装 94

▼ 使用 Solaris suninstall 程序 执行安装或升级 94

内容 **5**

Solaris suninstall 程序 升级后任务 95 ▼ 升级后更正本地修改 95

**16 Web Start Flash** 安装功能(主题) **97**

**17 Web Start Flash**(概述和规划) **99** Web Start Flash 介绍 99 规划 Web Start Flash 安装 100 设计主系统的安装 100 规划 Web Start Flash 归档文件的创建 101 规划 Web Start Flash 归档文件的安装 102

**18** 创建 **Web Start Flash** 归档文件(任务) **105** 任务图:创建 Web Start Flash 归档文件 105 创建 Web Start Flash 归档文件任务 105

▼ 安装主系统 105

▼ 创建 Web Start Flash 归档文件 106

#### **19** 安装 **Web Start Flash** 归档文件(任务) **107**

使用 Solaris Live Upgrade 安装 Web Start Flash 归档文件 107 使用 Solaris Web Start 程序安装 Web Start Flash 归档文件 107 ▼ 使用 Solaris Web Start 程序安装 Web Start Flash 归档文件 108 使用 Solaris suninstall 程序 安装 Web Start Flash 归档文件 109 ▼ 使用 Solaris suninstall 程序 安装 Web Start Flash 归档文件 109 使用定制 JumpStart 安装安装 Web Start Flash 归档文件 110 ▼ 使用定制 JumpStart 安装来安装 Web Start Flash 归档文件 110 Web Start Flash 定制 JumpStart 配置文件示例 111

### **20 Web Start Flash**(参考) **113**

Web Start Flash 归档文件段 113 Web Start Flash 关键字 114 一般关键字 114 标识段的关键字 114 Web Start Flash 命令 116 flarcreate 116 flar 118

**21** 定制 **JumpStart** 安装(主题) **121**

**22** 定制 **JumpStart**(概述) **123** 定制 JumpStart 介绍 123 JumpStart 程序如何安装 Solaris 软件 124

**23** 准备定制 **JumpStart** 安装(任务) **129** 任务图:准备定制 JumpStart 安装 129 为联网的系统创建配置文件服务器 131 ▼ 在服务器上创建 JumpStart 目录 131 ▼ 允许所有系统访问配置文件服务器 132 为独立系统创建配置文件盘 134 ▼ 创建配置文件软盘 134 创建 rules 文件 136 rules 文件的语法 136 ▼ 创建 rules 文件 136 rules 文件示例 138 创建配置文件 139 配置文件语法 139 ▼ 创建配置文件 139 配置文件示例 140 测试配置文件 142 ▼ 创建用来测试配置文件的临时 Solaris 9 环境 143 ▼ 测试配置文件 143 配置文件测试示例 145 验证 rules 文件 146 ▼ 验证 rules 文件 146 **24** 使用可选的定制 **JumpStart** 功能(任务) **149** 创建开始脚本 149 关于开始脚本的重要信息 149 用开始脚本创建派生配置文件 150 创建结束脚本 151

关于结束脚本的重要信息 151

▼ 使用结束脚本添加文件 151 使用结束脚本添加软件包或修补程序 152

使用结束脚本定制根环境 153

使用结束脚本设置系统的超级用户口令 154 使用结束脚本与 Web Start 安装程序一起安装软件 156 创建压缩的配置文件 156 ▼ 创建压缩的配置文件 157 压缩的配置文件示例 157 创建磁盘配置文件 158 ▼ 创建磁盘配置文件 158 磁盘配置文件示例 159

使用站点特定的安装程序 160

#### **25** 创建定制规则和探测关键字(任务) **161**

探测关键字 161 创建 custom probes 文件 162 custom\_probes 文件的语法 162 custom\_probes 中的函数名称的语法 162 ▼ 创建 custom\_probes 文件 163 custom\_probes 文件和关键字的示例 163 验证 custom\_probes 文件 165 ▼ 验证 custom\_probes 文件 165

- **26** 执行定制 **JumpStart** 安装(任务) **167** 执行定制 JumpStart 安装 167 任务图: 针对定制 JumpStart 安装设置系统 167 ▼ 使用定制 JumpStart 程序执行安装或升级 168
- **27** 使用定制 **JumpStart** 进行安装(示例) **171**

示例站点安装 171 创建安装服务器 172 创建市场营销系统的引导服务器 173 创建 JumpStart 目录 174 共享 JumpStart 目录 174 创建工程设计组的配置文件 174 创建市场营销组的配置文件 175 更新 rules 文件 175 验证 rules 文件 176 将工程设计系统设置为从网络安装 176 将市场营销系统设置为从网络安装 177

引导系统和安装 Solaris 9 软件 177

- **28** 定制 **JumpStart**(参考) **179** 规则关键字和值 179 配置文件关键字和值 183 配置文件关键字一览 183 配置文件关键字说明和示例 184 定制 JumpStart 环境变量 204 探测关键字和值 206
- **29 Solaris Live Upgrade**(主题) **209**
- **30 Solaris Live Upgrade**(概述) **211** Solaris Live Upgrade 介绍 211 Solaris Live Upgrade 过程 212
- **31 Solaris Live Upgrade**(计划) **221** Solaris Live Upgrade 的系统要求 221 Solaris Live Upgrade 的磁盘空间要求 222 使用 Solaris Live Upgrade 来管理软件包和修补程序 222 必需的软件包 222 检查系统修补程序级别 223 关于用 lucreate 命令创建文件系统的指南 223 关于为文件系统选择片的指南 224 关于为根 (/) 文件系统选择片的指南 224 关于为根 (/) 镜像和元设备选择片的指南 224 关于为 swap 文件系统选择片的指南 225 关于为可共享文件系统选择片的指南 225 从远程系统使用 Solaris Live Upgrade 226
- **32** 使用 **Solaris Live Upgrade** 创建引导环境(任务) **227** 关于 Solaris Live Upgrade 接口 227 使用 Solaris Live Upgrade 菜单 227 任务图:安装 Solaris Live Upgrade 并创建引导环境 229 安装 Solaris Live Upgrade 229 ▼ 安装 Solaris Live Upgrade 229

启动和停止 Solaris Live Upgrade (字符接口) 230

▼ 启动 Solaris Live Upgrade 菜单 230

▼ 停止 Solaris Live Upgrade 菜单 231 创建新引导环境 231

▼ 创建引导环境 (字符接口) 232

- ▼ 第一次创建引导环境 (命令行接口) 236
- ▼ 创建引导环境并合并文件系统 (命令行接口) 238
- ▼ 创建引导环境并分割文件系统 (命令行接口) 239
- ▼ 创建引导环境并重新配置交换 (命令行接口) 241
- ▼ 创建引导环境并使用列表重新配置交换 (命令行接口) 242
- ▼ 创建引导环境并复制可共享文件系统 (命令行接口) 244
- ▼ 从另一个源创建引导环境 (命令行接口) 246
- ▼ 为 Flash 归档文件创建引导环境 (命令行接口) 247

#### **33** 使用 **Solaris Live Upgrade** 进行升级(任务) **249**

任务图:升级引导环境 249

升级引导环境 250

升级元设备和卷 250

- 使用 Solaris Live Upgrade 来管理软件包和修补程序 251
- ▼ 在引导环境中升级操作系统映像 (字符接口) 252
- ▼ 在引导环境中升级操作系统映像 (命令行接口) 253
- ▼ 从多张 CD 升级操作系统映像 (命令行接口) 253

在引导环境中安装 Web Start Flash 归档文件 254

升级元设备和卷 255

▼ 在引导环境中安装 Web Start Flash 归档文件 (字符接口) 256

▼ 在引导环境中安装 Web Start Flash 归档文件 (命令行接口) 257 激活引导环境 258

▼ 激活引导环境 (字符接口) 259

- ▼ 激活引导环境 (命令行接口) 260
- ▼ 激活引导环境并同步文件 (命令行接口) 260

故障恢复:回退到原始引导环境 (命令行接口) 261

- ▼ 在成功创建新的引导环境后回退 262
- ▼ 从失败的引导环境激活中回退 262
- ▼ 使用 DVD、CD 或网络安装映像回退到原始引导环境 263

### **34** 维护 **Solaris Live Upgrade** 引导环境(任务) **265**

Solaris Live Upgrade 维护概述 265

显示所有引导环境的状态 266

▼ 显示所有引导环境的状态(字符接口) 266 ▼ 显示所有引导环境的状态 (命令行接口) 267

更新以前配置的引导环境 267

▼ 更新以前配置的引导环境 (字符接口) 268

▼ 更新以前配置的引导环境 (命令行接口) 268

取消预定的创建、升级或复制作业 269

▼ 取消预定的创建、升级或复制作业 (字符接口) 269

▼ 取消预定的创建、升级或复制作业 (命令行接口) 269 比较引导环境 270

▼ 比较引导环境 (字符接口) 270

▼ 比较引导环境 (命令行接口) 271

删除不活动的引导环境 271

▼ 删除不活动的引导环境 (字符接口) 271

▼ 删除不活动的引导环境(命令行接口) 272 显示活动引导环境的名称 272

▼ 显示活动引导环境的名称 (字符接口) 272

▼ 显示活动引导环境的名称 (命令行接口) 272

更改引导环境的名称 273

▼ 更改不活动引导环境的名称 (字符接口) 273

▼ 更改不活动引导环境的名称 (命令行接口) 273

添加或更改与引导环境名称关联的说明 274

▼ 使用文本添加或更改引导环境的说明 274

▼ 使用文件添加或更改引导环境名称的说明 274

▼ 从文本说明确定引导环境名称 275

▼ 从文件中的说明确定引导环境名称 275

▼ 从名称确定引导环境说明 276

查看引导环境的配置 276

▼ 查看每个不活动引导环境的配置 (字符接口) 276

▼ 查看引导环境的配置 (命令行接口) 277

### **35 Solaris Live Upgrade**(示例) **279**

使用 Solaris Live Upgrade 进行升级的示例 (命令行接口) 279 在活动引导环境中安装 Live Upgrade 279 创建引导环境 280 升级不活动的引导环境 280 检查引导环境是否可引导 280

内容 **11**

激活不活动的引导环境 281 返回到源引导环境 281 使用 Solaris Live Upgrade 进行升级的示例(字符接口) 282 在活动引导环境中安装 Live Upgrade 282 创建引导环境 283 升级不活动的引导环境 284 激活不活动的引导环境 284

- **36 Solaris Live Upgrade**(命令参考) **287**
- **37 Solaris** 软件参考(主题) **289**
- **38 Solaris 9** 介质的结构(参考) **291** Solaris 9 介质 291 Solaris 9 介质的目录结构 292 Solaris 9 DVD 目录结构 292 Solaris 9 安装 CD 目录结构 294 Solaris 9 软件 CD 目录结构 294 Solaris 9 Languages CD 目录结构 295

**39** 平台名称和组(参考) **297**

**40** 语言环境值(参考) **299**

**A** 疑难解答(任务) **307** 设置网络安装时的问题 307 引导系统时的问题 308 从介质引导:错误信息 308 从介质引导:一般问题 309 从网络引导:错误信息 309 从网络引导:一般问题 311 Solaris 9 操作环境的初始安装 311 升级 Solaris 9 操作环境 312 升级:错误信息 312 升级:一般问题 312

▼ 在升级失败后继续进行升级 313

在运行 Veritas VxVm 时使用 Solaris Live Upgrade 进行升级时,系统将发出应急信 息 314

### **B** 远程安装或升级(任务) **317**

使用 Solaris Web Start 程序从远程 DVD-ROM 或 CD-ROM 安装或升级 317

▼ 从远程 DVD-ROM 和 CD-ROM 安装或升级 317

### **C** 附加 **SvR4** 封装要求(参考) **321**

封装要求概述 321

定制 JumpStart 程序和 Solaris Live Upgrade 替换根 (/) 要求 322 \$PKG INSTALL ROOT 和 \$BASEDIR 之间的差异概述 323 Solaris Live Upgrade 替换引导环境顺应性 324 与定制 JumpStart 程序的升级顺应性 325

#### **D** 升级到 **Solaris Update** 发行版(任务) **327**

升级到 Solaris Update 发行版 327

▼ 运行 analyze patches 脚本 328

▼ 查看修补程序分析器输出 328

### **E Solaris 9** 更新 **331**

Solaris 9 9/02 发行版的更新 331

#### 术语汇编 **333**

索引 **341**

# 序

《*Solaris 9* 安装指南》描述如何在联网的和非联网的 SPARC™ 系统上安装和升级 Solaris™ 9 操作环境。

本书不包括关于如何设置系统硬件或其它外围设备的说明。

# 本书的适用对象

本书适用于负责安装 Solaris 操作环境的系统管理员。本书同时提供以下两种类型的信 息。

- 高级 Solaris 安装信息, 适用于在联网环境中管理多台 Solaris 机器的企业系统管理 员。
- 基本 Solaris 安装信息, 适用于不经常执行 Solaris 安装或升级的系统管理员。

# 有关书目

表 P–1 列出在安装 Solaris 软件时所需要的相关信息。

#### 表 **P–1** 相关信息

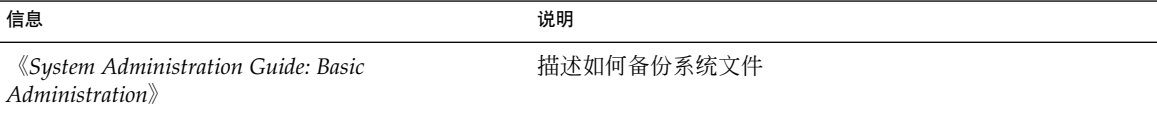

### 表 **P–1** 相关信息 *(*续下*)*

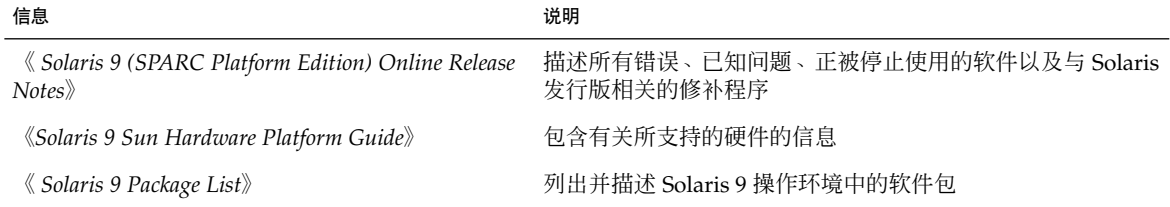

# 联机访问 Sun 文档

通过 docs.sun.com<sup>SM</sup> Web 站点可以联机访问 Sun 技术文档。您可以浏览 docs.sun.com 档案或搜索特定的书名或主题。URL 是 http://docs.sun.com。

# 印刷惯例

下表描述本书中使用的不同印刷字体。

### 表 **P–2** 印刷惯例

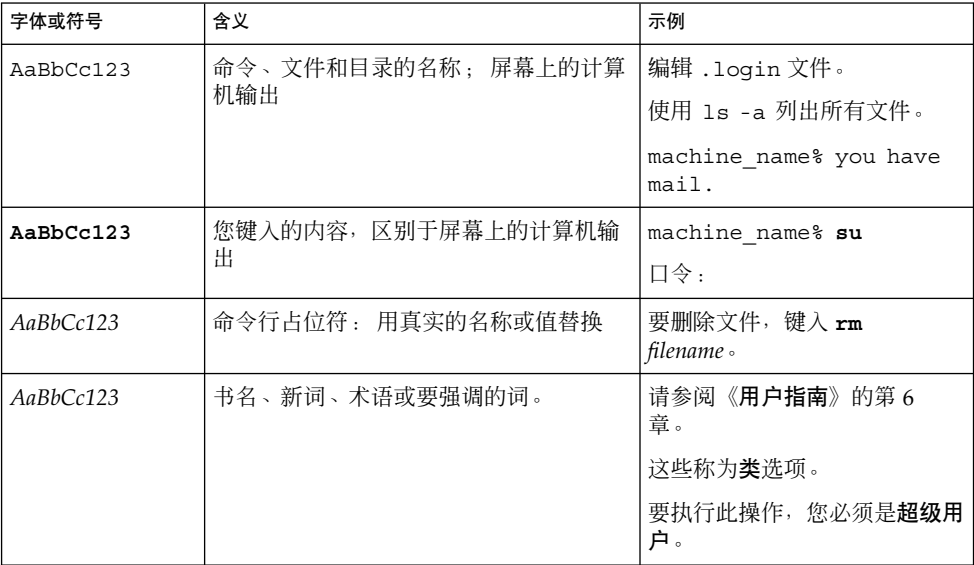

# 命令示例中的 shell 提示符

下表显示了 C shell、Bourne shell 和 Korn shell 的缺省系统提示符和超级用户提示符。

### 表 **P–3** Shell 提示符

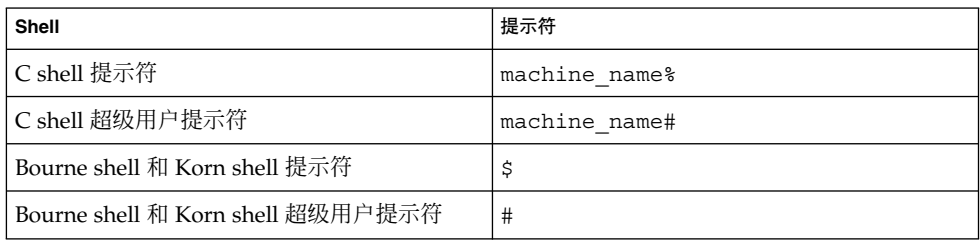

### 第 **1** 章

# 规划 Solaris 安装或升级(主题)

本部分将引导您完成规划 Solaris 操作环境的安装或升级的过程。

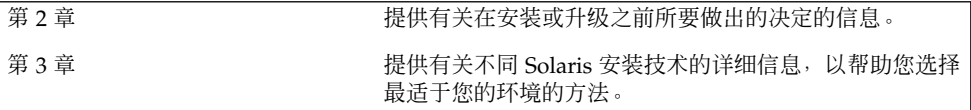

# 规划 Solaris 安装或升级(概述)

本章向您提供有关在安装或升级 Solaris 操作环境之前需要做出的决定的信息。本章包含 以下几个部分:

- 第 21 页"任务图: 安装或升级 Solaris 软件"
- 第 22 页"初始安装还是升级?"
- 第 23 页"系统要求"
- 第 24 页"从网络安装还是从 DVD 或 CD 安装? "
- 第 24 页"使用 DVD 介质"

注意:本书采用片这一术语,但某些 Solaris 文档和程序可能将片称为分区。

# 任务图:安装或升级 Solaris 软件

以下任务图是安装或升级 Solaris 操作环境的必要步骤的概述。使用此任务图可标识为使 您的环境安装过程效率最高而要做出的所有决定。

表 **2–1** 任务图:安装或升级 Solaris 软件

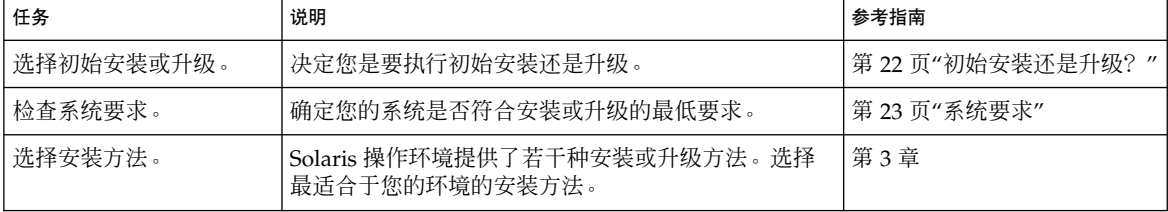

| 任务                         | 说明                                                                          | 参考指南                              |
|----------------------------|-----------------------------------------------------------------------------|-----------------------------------|
| 规划和分配磁盘空间。                 | 在您的系统上,为要安装的 Solaris 操作环境组件分配<br>磁盘空间。                                      | 第5章                               |
| 洗择安装位置。                    | 您可以从本地介质或网络安装 Solaris 软件。决定最适<br>合于您的环境的安装位置。                               | 第 24 页"从网络安装还是从<br>DVD 或 CD 安装? " |
| 收集关于您的系统的信<br>息。           | 使用检查清单并完成工作表以收集在安装或升级时需要<br>的全部信息。                                          | 第6章                               |
| (可洗)<br>预先配置系统信<br>息。      | 您可以预先配置系统信息以避免在安装或升级时被提示<br>输入该信息。                                          | 第7章                               |
| (可洗)准备从网络安装<br>Solaris 软件。 | 如果您选择从网络安装 Solaris 软件,则要创建一个安<br>装服务器, 并创建一个引导服务器(如有必要), 然后<br>将系统设置为从网络安装。 | 第12章                              |
| (仅限于升级)执行升级<br>前的任务。       | 备份您的系统,确定您是否进行需要重新分配磁盘空间<br>的升级并查找 Solaris 更新发行版可能覆盖的修补程<br>序。              | 第8章                               |
| 安装或升级。                     | 使用所选的 Solaris 安装方法来安装或升级 Solaris 软<br>件。                                    | 提供安装方法详细说明的章节                     |

表 **2–1** 任务图:安装或升级 Solaris 软件 *(*续下*)*

# 初始安装还是升级?

您可以选择执行初始安装,而如果您的系统已经在运行 Solaris 操作环境, 则还可升级您 的系统。

### 初始安装

初始安装将用 Solaris 操作环境的新版本覆盖系统磁盘。如果您的系统目前没有运行 Solaris 操作环境, 则您必须执行初始安装。

如果系统已经在运行 Solaris 操作环境, 则您可以选择执行初始安装。如果要保存任何本 地修改,则必须在安装之前对这些本地修改进行备份。这样在完成安装后,您就可以恢 复这些本地修改。

您可以使用任何 Solaris 安装方法来执行初始安装。有关不同的 Solaris 安装方法的详细 信息,请参见第 3 章。

### 升级

升级会将 Solaris 操作环境的新版本与系统磁盘上的现有文件合并在一起。升级将最大限 度地保存您对 Solaris 操作环境的前一版本所做的修改。

您可以升级任何正在运行 Solaris 2.6、Solaris 7 或 Solaris 8 软件的系统。键入以下命令 可查看正在您的系统上运行的 Solaris 软件的版本:

\$ **uname -a**

您可以使用任何安装方法来升级 Solaris 操作环境。有关使用 Solaris Live Upgrade 进行 升级的限制,请参见第 221 页"Solaris Live Upgrade 的系统要求"。

注意:使用 smosservice patch 来升级无盘客户机。有关详细说明,请参 见《*System Administration Guide: Basic Administration* 》或 smosservice(1M)。

您不能将您的系统升级为该系统未安装的软件组。例如,如果您已在您的系统上安装了 End User Solaris Software Group,您就不能使用升级选项来升级到Developer Solaris Software Group。但在升级过程中,您可以将软件添加到不属于当前已安装的软件组的 系统中。

如果您已经在运行 Solaris 9 操作环境,并且已安装了个别修补程序, 则升级到 Solaris 9 Update 发行版时将产生以下结果:

- 任何作为 Solaris 9 更新发行版的一部分提供的修补程序都将重新应用于您的系统。 您不能回退这些修补程序。
- 任何已在您的系统上安装且不包含在 Solaris 9 更新发行版中的修补程序都将被删 除。

您可以使用修补程序分析程序来确定在升级到 Solaris 9 更新发行版后将删除哪些修补程 序。有关使用修补程序分析程序的详细说明,请参见第 327 页"升级到 Solaris Update 发行版"。

### 系统要求

检验您的系统是否满足安装或升级到 Solaris 操作环境的要求。

### 内存要求

要安装或升级到 Solaris 操作环境, 建议的内存大小应大于或等于 128 MB。

第 2 章 • 规划 Solaris 安装或升级(概述) **23**

注意:某些可选的安装特征只在内存足够大时才被启用。例如,如果从 DVD 安装而内 存不足, 则要通过 Solaris Web Start 安装程序的命令行界面来安装, 而不能通过 Web Start 图形用户界面来安装。

### 使用 Solaris 9 安装 CD 时的要求

在使用 Solaris 9 安装 CD 和 Solaris Web Start 程序进行升级时,磁盘上必须有一个尚未 存储文件的片。首选使用 swap 片, 但您也可以使用在 /etc/vfstab 中列出的任何" 可升级"根片中找不到的任何片。该片大小必须至少为 512 MB。

## 从网络安装还是从 DVD 或 CD 安装?

Solaris 软件是在 DVD 或 CD 介质上分发的,以便您可以安装或升级可访问 DVD-ROM 或 CD-ROM 驱动器的系统。

如果您的系统没有本地 DVD-ROM 或 CD-ROM 驱动器, 或者如果您正在安装若干个系 统并且不希望向每个本地驱动器中插入光盘来安装 Solaris 软件, 则可以将系统设置为从 远程 DVD 或 CD 映像来安装。

您可以使用所有 Solaris 安装方法来从网络上安装系统。但是,通过使用 Web Start Flash 安装特征或定制 JumpStart 安装从网络安装系统,可以使您在一个大型企业中集 中处理和自动完成安装进程。有关不同安装方法的更多详细信息,请参见第 3 章。

从网络安装 Solaris 软件时需要进行初始设置。有关如何准备从网络安装的详细说明, 请 参见第 12 章。

# 使用 DVD 介质

当您使用 DVD 介质并被要求从 ok 提示符启动时,请始终键入以下命令:

ok **boot cdrom**

# 选择 Solaris 安装方法(概述)

本章描述不同的安装技术。 Solaris 操作环境提供了若干种安装或升级方法。 每种安装 技术都提供了不同的适用于特定安装要求和环境的功能。 请选择最适合于您的环境的技 术。

- 第 25 页"Solaris Web Start 安装程序"
- 第26页"Solaris suninstall 程序"
- 第 26 页"定制 JumpStart 安装方法"
- 第 26 页"Web Start Flash 安装功能"
- 第 27 页"Solaris Live Upgrade 方法"
- 第 27 页"出厂设置 JumpStart 安装方法"

## Solaris Web Start 安装程序

Solaris 9 DVD 或 Solaris 9 安装 CD 上的 Solaris Web Start 安装程序可以使用图形用户 界面 (GUI) 或命令行接口 (CLI) 运行。Solaris Web Start 程序引导您一步一步安装或升 级 Solaris 软件和附加软件。您可以使用缺省选项安装,也可以使用定制选项以便只安装 所需的软件。

如果您刚刚接触 Solaris 操作环境或 UNIX®, Solaris Web Start 程序使您能够在安装过 程中很容易地向前和向后移动以进行必要的更改。安装任务被划分成多个面板,这些面 板为您提供缺省值以便进行选择。

由于 Solaris Web Start 程序提示您输入信息, 您必须与安装程序进行交互。因此, 当您 必须安装或升级几个系统时,该安装方法可能不是最有效的方法。对于大量系统的批处 理安装,请使用定制 JumpStart 或 Web Start Flash 安装功能。

有关详细说明,请参见第 14 章。

### Solaris suninstall 程序

Solaris 9 Software 1 (1 of 2) CD 上的 Solaris suninstall 程序 使用命令行接口 (CLI) 运行。Solaris suninstall 程序 引导您一步一步安装或升级到 Solaris 9 软件。如果您 没有足够的内存来运行 GUI 并且运行的是国际语言环境, 那么这种安装方法很适合。

Solaris suninstall 程序 仅安装 Solaris 操作环境软件。此程序不能识别第三方应用程 序或网络可下载软件。安装了 Solaris 操作环境以后, 您必须安装第三方应用程序。而 且,在安装过程中还要提示您输入系统配置信息,所以 suninstall 不是用于安装多 个系统的最有效的安装方法。Solaris Web Start 程序使您能够安装第三方应用程序。或 者,对于大量系统的批处理安装,使用定制 JumpStart 或 Web Start Flash 安装功能。

有关详细说明,请参见第 15 章。

## 定制 JumpStart 安装方法

定制 JumpStart 安装方法是一个命令行接口,该接口使您能够基于所创建的配置文件来 自动安装或升级多个系统。配置文件定义特定的软件安装要求。您还可以结合使用 shell 脚本以包含安装前和安装后任务。选择安装或升级所使用的配置文件和脚本。随后,定 制 JumpStart 安装方法安装或升级系统。

如果您了解 Solaris 操作环境和 shell, 并且有多个系统要安装, 则定制 JumpStart 安装 方法可能是您用来安装系统的最有效的方法。

如果您计划只安装几个系统,则该安装方法的效率会降低。创建定制 JumpStart 环境可 能非常耗费时间,以至于使用该安装方法并不能节省时间。

有关详细说明,请参见第 23 章。

### Web Start Flash 安装功能

基于您在主系统上安装的配置,Web Start Flash 安装功能使您可以安装多个系统。安装 和配置主系统以后,您需要从主系统创建 Web Start Flash 归档文件。您可以根据需要创 建任意多个 Web Start Flash 归档文件。选择要在各个不同系统中安装的 Web Start Flash 归档文件。 此安装方法使您能够使用同一软件和配置有效地安装多个系统。

当您使用任何一种 Solaris 安装方法并且您未选择安装 Web Start Flash 归档文件时,安 装方法将分别安装每个 Solaris 软件包。基于软件包的安装方法是很耗费时间的,原因是 该安装方法必须为每个软件包更新软件包映射。Web Start Flash 归档文件在系统中的安 装速度要比您分别安装各个 Solaris 软件包快得多。

每种 Solaris 安装方法都使您能够安装 Web Start Flash 归档文件。Solaris Web Start 安 装方法和 Solaris suninstall 程序 提示您选择想要安装的 Web Start Flash 归档文件。 如果您要执行定制 JumpStart 安装,则在配置文件中指定您想要安装的 Web Start Flash 归档文件。如果您要执行 Solaris Live Upgrade,则指定您要在非活动引导环境中安装 的 Web Start Flash 归档文件。

如果您具有许多要在系统上安装的不同配置,则需要用于每个系统的 Web Start Flash 归 档文件。Web Start Flash 归档文件是较大的文件,需要大量的磁盘空间。而且,当创建 Web Start Flash 归档文件以后, 您将不能更改归档文件。如果您有许多不同的安装配 置,或者您需要具有更改安装配置的灵活性,则可以考虑使用定制 JumpStart 安装方 法。

有关详细说明,请参见第 17 章。

### Solaris Live Upgrade 方法

使用 Solaris Live Upgrade 进行升级的方法允许在活动引导环境依然运行时升级复制的 引导环境,因而消除了生产环境的停机时间。Solaris Live Upgrade 可以与 GUI 或 CLI 一起运行。首先创建复制的引手环境的引导环境以后,您可以在非活动引 导环境中升级或安装 Web Start Flash 归档文件。当您准备就绪时, 激活非活动引导环 境, 在下一次重新引导时, 非活动引导环境将切换为活动引导环境。如果发生故障, 您 可以使用简单的激活和重新引导来恢复原始的引导环境。

有关详细的概述和说明,请参见第 29 章。

# 出厂设置 JumpStart 安装方法

当您将 Solaris 9 DVD 或 Solaris 9 Software 1 (1 of 2) CD 插入到驱动器中并打开系统 时, JumpStart 安装方法在新的 SPARC 系统上自动安装 Solaris 软件。选择基于系统型 号和磁盘大小的缺省配置文件。该配置文件确定哪些软件组件被安装在系统上。不会提 示您输入系统配置信息,并且您不能选择要安装哪些软件。

使用此安装方法所需的 JumpStart 引导映像被预安装在所有基于 SPARC 的新系统上。 如果您有较早的基于 SPARC 的系统,您可以通过使用 re-preinstall(1M) 命令向系 统添加 JumpStart 安装方法。

第 3 章 • 选择 Solaris 安装方法(概述) **27**

## 第 **4** 章

# 准备 Solaris 的安装或升级(主题)

本部分提供有关如何准备安装或升级 Solaris 操作环境的说明。

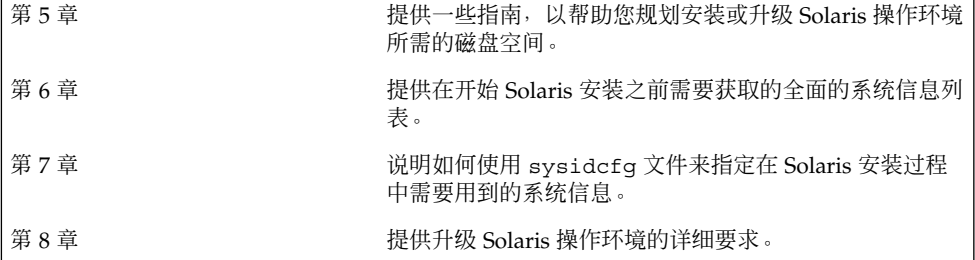

## 磁盘空间分配原则(规划)

本章描述规划磁盘空间以便安装或升级 Solaris 操作环境的一般原则。本章包含以下几个 部分:

- 第 31 页"通用磁盘空间规划和建议"
- 第 32 页"软件组的磁盘空间建议"

### 通用磁盘空间规划和建议

在安装 Solaris 9 软件之前,您可以通过进行一些高级规划来确定您的系统是否有足够的 磁盘空间。如果在安装 Solaris 9 软件之前规划您的磁盘空间需要, 则必要时可以向系统 添加更多磁盘。如果您要升级,请参见第54页"使用磁盘空间重新分配来进行升级"。

如何规划磁盘空间因人而异。规划磁盘空间时通常需要考虑以下几点:

- 为选择要安装的每种语言(如中文、日文、韩文)分配额外的磁盘空间。
- 如果打算支持打印或邮件,请在 /var 文件系统中分配额外的磁盘空间。
- 如果打算使用故障转储功能 savecore (1M),请在 /var 文件系统中分配双倍数量 的物理内存。
- 如果服务器为其它系统上的用户提供了起始目录文件系统, 请在此服务器上分配额外 的磁盘空间。缺省情况下,起始目录通常位于 /export 文件系统中。
- 至少分配 512 MB 的交换空间。
- 为要安装的 Solaris 软件组分配空间。表 5–1 中显示了适用于软件组的推荐磁盘空 间。当规划磁盘空间时,请记住可以向选择的软件组添加或从其中删除个别的软件 包。
- 创建数量最少的文件系统。缺省情况下, Solaris 安装方法只创建 root (/) 和 /swap。当为 OS 服务分配了空间后, 还将创建 /export 目录。对于您创建的每个 文件系统,分配比您需要的磁盘空间多 30% 的空间,以便能够升级到未来的 Solaris 版本。每个新的 Solaris 版本需要的磁盘空间比前一个版本多大约 10 %。通过为每个

文件系统额外分配 30% 的磁盘空间,使得在需要对系统重新分区之前可以进行数次 Solaris 升级。

■ 为其他软件或第三方软件分配额外的磁盘空间。

如果要使用 Solaris Live Upgrade, 请参见第 222 页"Solaris Live Upgrade 的磁盘空间 要求"。

## 软件组的磁盘空间建议

Solaris 软件组是 Solaris 软件包的集合。每个软件组包括对不同功能和硬件驱动程序的 支持。根据要在系统上执行的功能来选择要安装的软件组。

- End User Solaris Software Group 包含引导和运行联网的 Solaris 系统和"公用桌面 环境"所必需的最少代码。
- Developer Solaris Software Group 包含 End User Software Group 以及对软件开 发的附加支持。附加的软件开发支持包括:库、包含文件、手册页和程序设计工具。 不包括编译器。
- Entire Solaris Software Group 包含 Developer Solaris Software Group 和服务器需 要的附加软件。
- Entire Solaris Software Group Plus OEM Support 包含 Entire Solaris Software Group 以及附加的硬件驱动程序,包括安装时系统上没有的硬件的驱动程序。

当安装 Solaris 软件时,您可以选择向选定的 Solaris 软件组添加或从中删除软件包。当 选择要添加或删除的软件包时,您需要了解软件依赖性以及 Solaris 软件的打包方法。

下表列出了 Solaris 软件组和安装每个组所需要的建议磁盘空间量。

注意:推荐的磁盘空间中包含交换空间。

表 **5–1** 软件组的磁盘空间建议

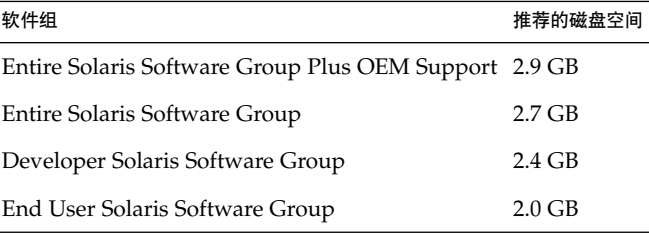

# 在安装或升级前收集信息(规划)

本章包含帮助您收集安装或升级系统所需的全部信息的核对表和工作表。

- 第 33 页"安装核对表"
- 第 34 页"安装工作表"
- 第 37 页"升级核对表"
- 第 37 页"升级工作表"

## 安装核对表

使用以下核对表为安装 Solaris 操作环境做准备。

- 如果想通过 tip(1) 行在系统上安装 Solaris 软件, 请确保窗口显示至少有 80 列 宽、24 行长。 要确定 tip 窗口的当前尺寸, 请使用 stty 命令。有关更多信息, 请参见手册页  $\texttt{stty}(1)$
- 如果系统是网络的一部分,请检验系统中是否插入了以太网连接器或类似的网络适配 器。
- 如果通过 Solaris 9 安装 CD 使用 Solaris Web Start 程序进行安装, 请参见第 24 页" 使用 Solaris 9 安装 CD 时的要求"。
- 检验是否有足够的磁盘空间。有关更多信息, 请参见第5章。
- 当您使用 DVD 介质并被要求从 ok 提示符启动时, 请始终键入以下命令: boot **cdrom**。
- 查看《Solaris 9 **发行说明**》和供应商发行说明, 确保新的 Solaris 发行版支持您所使 用的软件。
- 查看《Solaris 9 Sun Hardware Platform Guide》, 确保您的硬件受支持。
- 查看系统附带的文档, 确保 Solaris 发行版支持您的系统和设备。

# 安装工作表

使用以下工作表收集安装 Solaris 操作环境所需的信息。并不需要收集工作表中要求的所 有信息。只需收集适用于您的系统的信息。

注意:如果是安装独立的非联网系统,请忽略带阴影的行。

#### 表 **6–1** 安装工作表

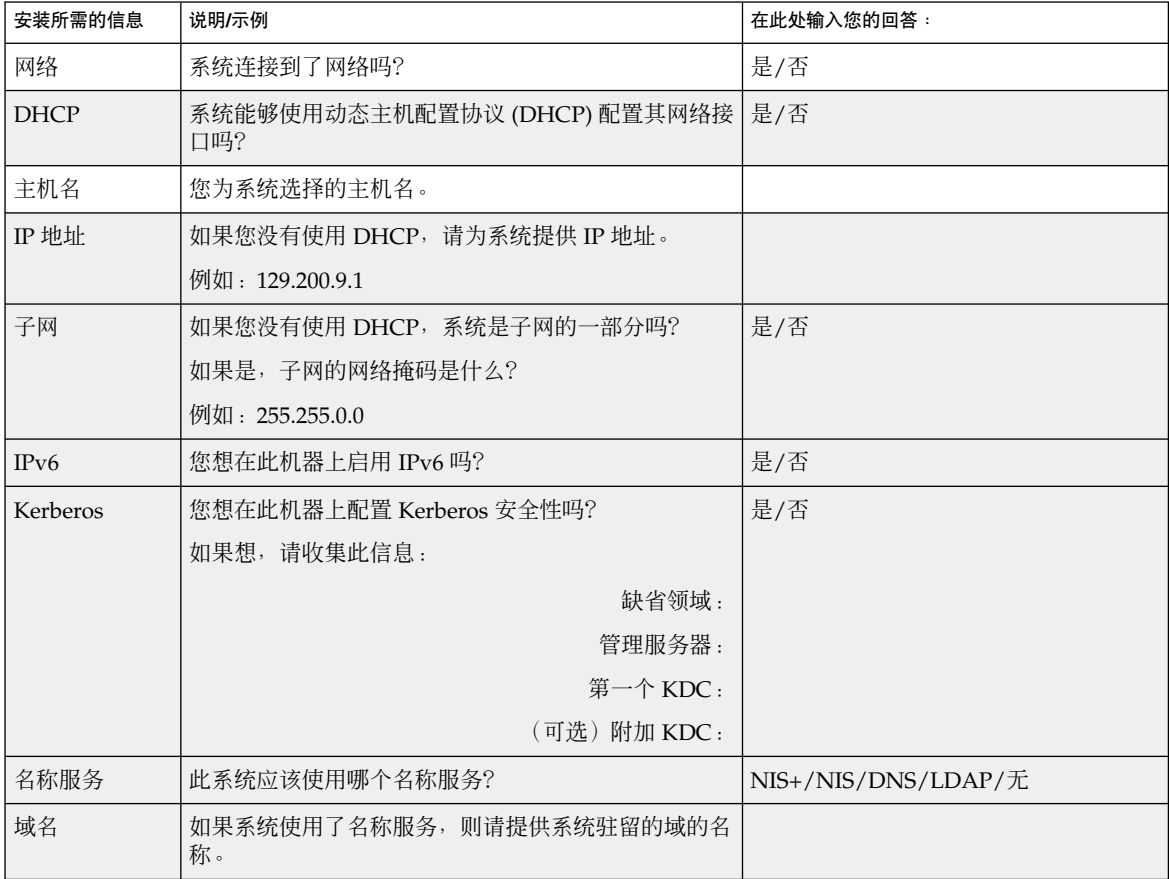

| 安装所需的信息                | 说明/示例                                                  | 在此处输入您的回答: |
|------------------------|--------------------------------------------------------|------------|
| NIS+ 和 NIS             | 您想指定一个名称服务器还是想让安装程序查找一个?                               | 指定一个/查找一个  |
|                        | 如果想指定一个名称服务器, 请提供以下信息。                                 |            |
|                        | 服务器的主机名:                                               |            |
|                        | 服务器的 IP 地址:                                            |            |
| <b>DNS</b>             | 提供 DNS 服务器的 IP 地址。必须至少输入一个 IP 地<br>址,但最多可以输入三个地址。      |            |
|                        | 服务器的 IP 地址:                                            |            |
|                        | 当进行 DNS 查询时,可以输入要查找的域列表。                               |            |
|                        | 杳找域:                                                   |            |
|                        | 杳找域:                                                   |            |
|                        | 查找域:                                                   |            |
| <b>LDAP</b>            | 提供以下有关 LDAP 配置文件的信息。                                   |            |
|                        | 配置文件名:                                                 |            |
|                        | 配置文件服务器:                                               |            |
|                        | IP 地址:                                                 |            |
| 缺省路由器                  | 您想指定一个缺省 IP 路由器(网关)还是想让 Solaris<br>Web Start 安装程序查找一个? | 指定一个/查找一个  |
|                        | 如果想指定一个缺省路由器, 请提供以下信息。                                 |            |
|                        | 路由器 IP 地址:                                             |            |
| 时区                     | 您想如何指定缺省时区?                                            | 地理区域       |
|                        |                                                        | GMT 时差     |
|                        |                                                        | 时区文件       |
| 语言环境                   | 您想安装对哪个地理区域的支持?                                        |            |
| 电源管理                   | 您想使用"电源管理"吗?                                           | 是/否        |
| 代理服务器配置<br>(仅在 Solaris | 您拥有到因特网的直接连接还是需要使用代理服务器获<br>得对因特网的访问?                  | 直接连接/代理服务器 |
| Web Start 程序           | 如果使用代理服务器,请提供以下信息。                                     |            |
| 中可用)                   | 主机:                                                    |            |
|                        | 端口:                                                    |            |

表 **6–1** 安装工作表 *(*续下*)*

第 6 章 • 在安装或升级前收集信息(规划) **35**

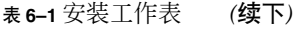

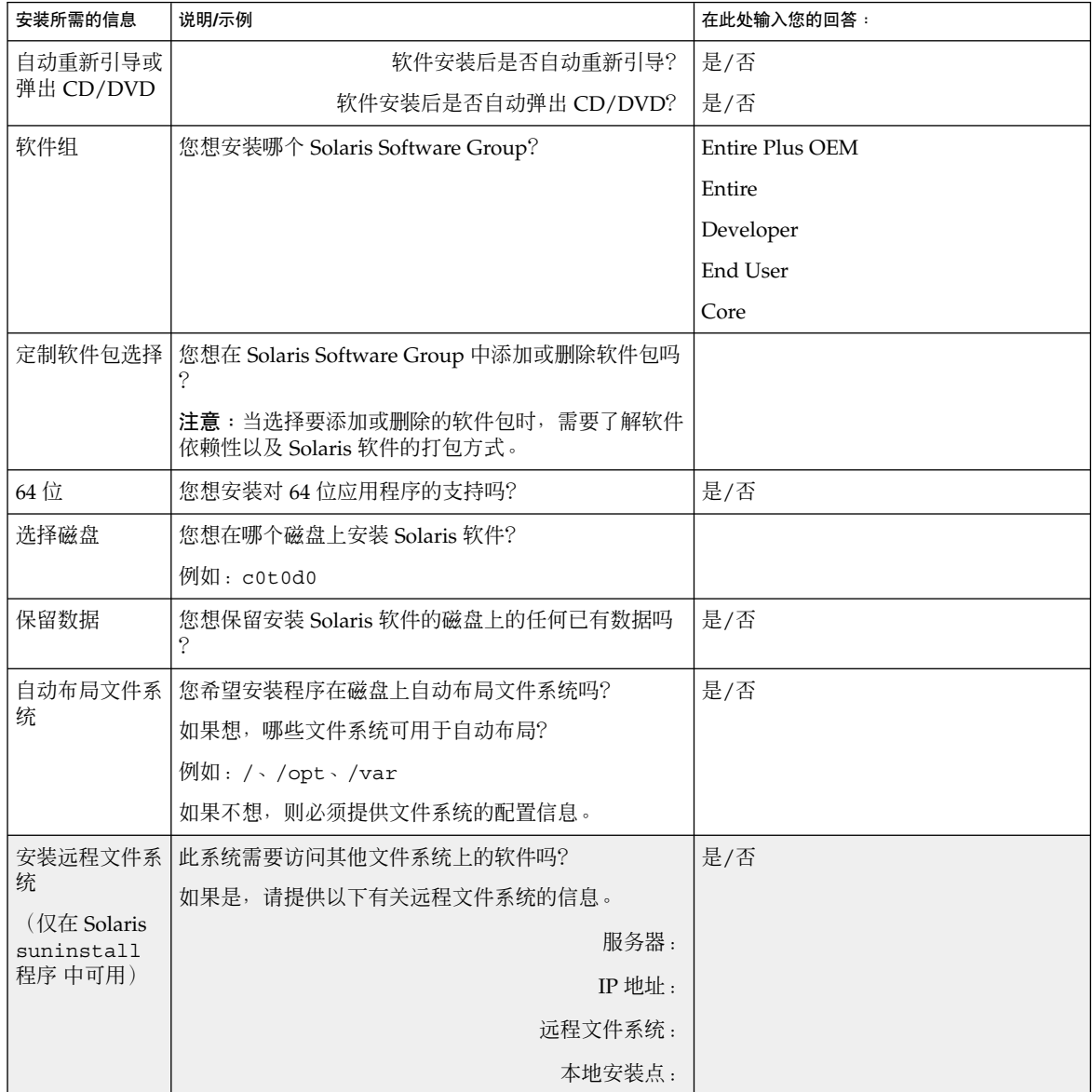
## 升级核对表

使用以下核对表为升级 Solaris 操作环境做准备。

- 如果想通过 tip(1) 行在系统上升级 Solaris 软件, 请确保窗口显示至少有 80 列 宽、24 行长。 要确定 tip 窗口的当前尺寸,请使用 stty 命令。有关更多信息,请参见手册页  $\texttt{stty}(1)$
- 如果系统是网络的一部分,请检验系统中是否连接了以太网连接器或类似的网络适配 器。
- 如果从 Solaris 9 安装 CD 使用 Solaris Web Start 程序, 请验证磁盘上有一个 512 兆 字节的片。
- 如果使用 Solaris Live Upgrade,确定创建新的引导环境和将其升级的资源要求。有 关详细信息,请参见第 31章。
- 如果与 Solaris 卷管理器一起使用 Solaris Live Upgrade, 请关闭根镜像。有关详细 信息,请参见第 224 页"关于为文件系统选择片的指南"。
- 检验是否有足够的磁盘空间。有关更多信息,请参见第 5 章。
- 当您使用 DVD 介质并被要求从 ok 提示符启动时, 请始终键入以下命令: boot **cdrom**。
- 查看《Solaris 9 **发行说明**》和供应商发行说明, 确保新的 Solaris 发行版仍支持您所 使用的软件。
- 查看《Solaris 9 Sun Hardware Platform Guide》, 确保您的硬件受支持。
- 查看系统附带的文档, 确保 Solaris 发行版支持您的系统和设备。
- 查看供应商及第三方软件文档,了解其它的升级说明。
- 检查您可能需要的所有可用的修补程序。http://sunsolve.sun.com 上提供了最新的 修补程序列表。
- 检查系统是否具有"快速服务"软件。如果您通过用 init 0 命令关闭系统来开始升级 过程,则可能会丢失数据。有关关机说明,请参考"快速服务"文档。

## 升级工作表

使用以下工作表收集升级 Solaris 操作环境所需的信息。并不需要收集工作表中要求的所 有信息。只需收集适用于您的系统的信息。如果您在网络上执行升级,安装程序将基于 当前的系统配置为您提供信息。

第 6 章 • 在安装或升级前收集信息(规划) **37**

您不能改变基本系统标识,如主机名或 IP 地址。安装程序可能会提示您输入基本系统标 识,但是您必须输入初始值。如果您使用 Solaris Web Start 程序升级,当您试图改变这 些值中的任何一个时,升级将失败。

注意:如果要升级一个独立的非联网系统,请忽略带阴影的行。

### 表 **6–2** 升级工作表

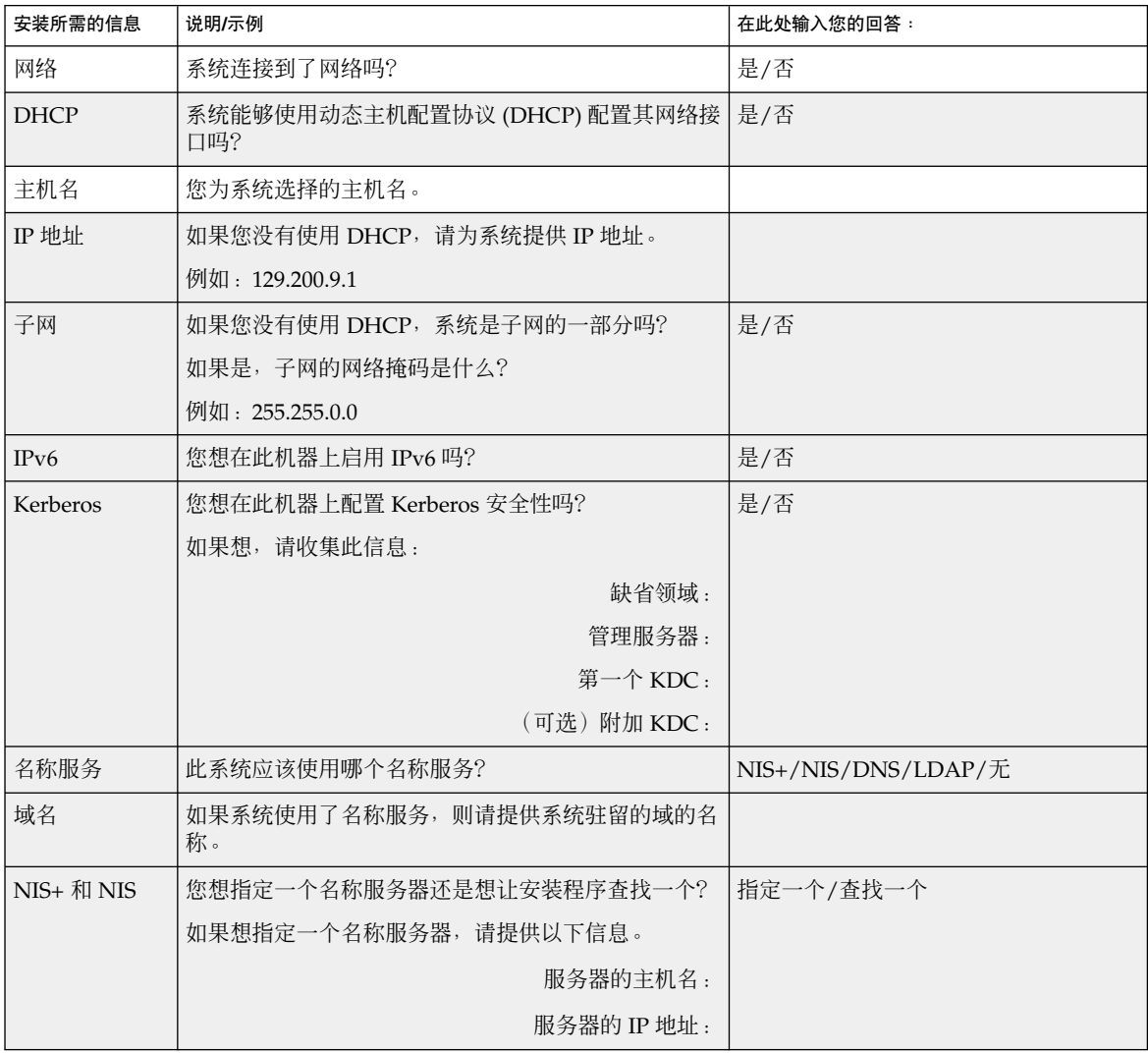

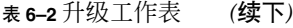

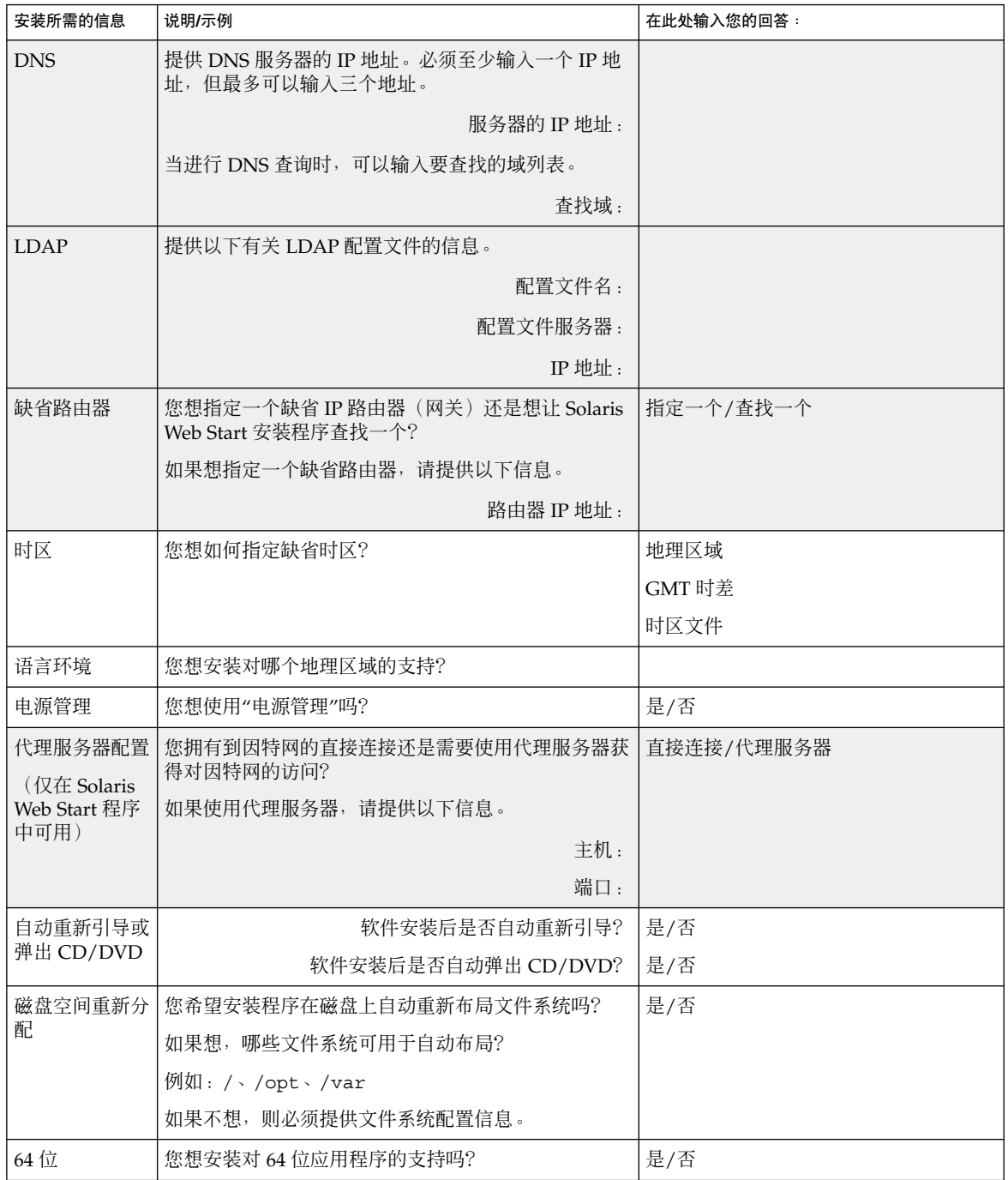

第 6 章 • 在安装或升级前收集信息(规划) **39**

# 预先配置系统信息(任务)

本章描述如何预先配置系统信息。预先配置有助于您在安装 Solaris 操作环境时避免系统 提示您输入该信息。本章还描述如何预先配置 Power Management™ 信息。本章包含以 下几个部分:

- 第 41 页"预先配置系统信息的优点"
- 第 42 页"预先配置系统信息的方法"
- 第 43 页"用 sysidcfg 文件进行预先配置"
- 第 47 页"用名称服务进行预先配置"
- 第 51 页"预先配置 Power Management 信息"

## 预先配置系统信息的优点

各种安装方法都需要有关系统的配置信息,如外围设备、主机名、网际协议 (IP) 地址和 名称服务。在安装工具提示您输入配置信息之前,它们会首先依次在 sysidcfg 文件和 名称服务数据库中检查该信息。

如果 Solaris Web Start 程序、Solaris suninstall 程序 或定制 JumpStart 安装程序检 测到预先配置的系统信息,则安装程序将不会提示您输入该信息。例如,您有若干个系 统,并且不希望每次在一个系统上安装 Solaris 9 软件时都提示输入时区。您可以在 sysidcfg 文件中或在名称服务数据库中指定时区。这样在安装 Solaris 9 软件时, 安装 程序就不会提示您键入时区了。

# 预先配置系统信息的方法

您可以选择以下方法之一来预先配置系统信息。您可以将系统配置信息添加到以下任何 一个位置中。

- 远程系统或软盘上的 sysidcfg 文件
- 本地站点可用的名称服务数据库

使用下表来确定使用哪种方法来预先配置系统信息。

表 **7–1** 预先配置系统信息的方法

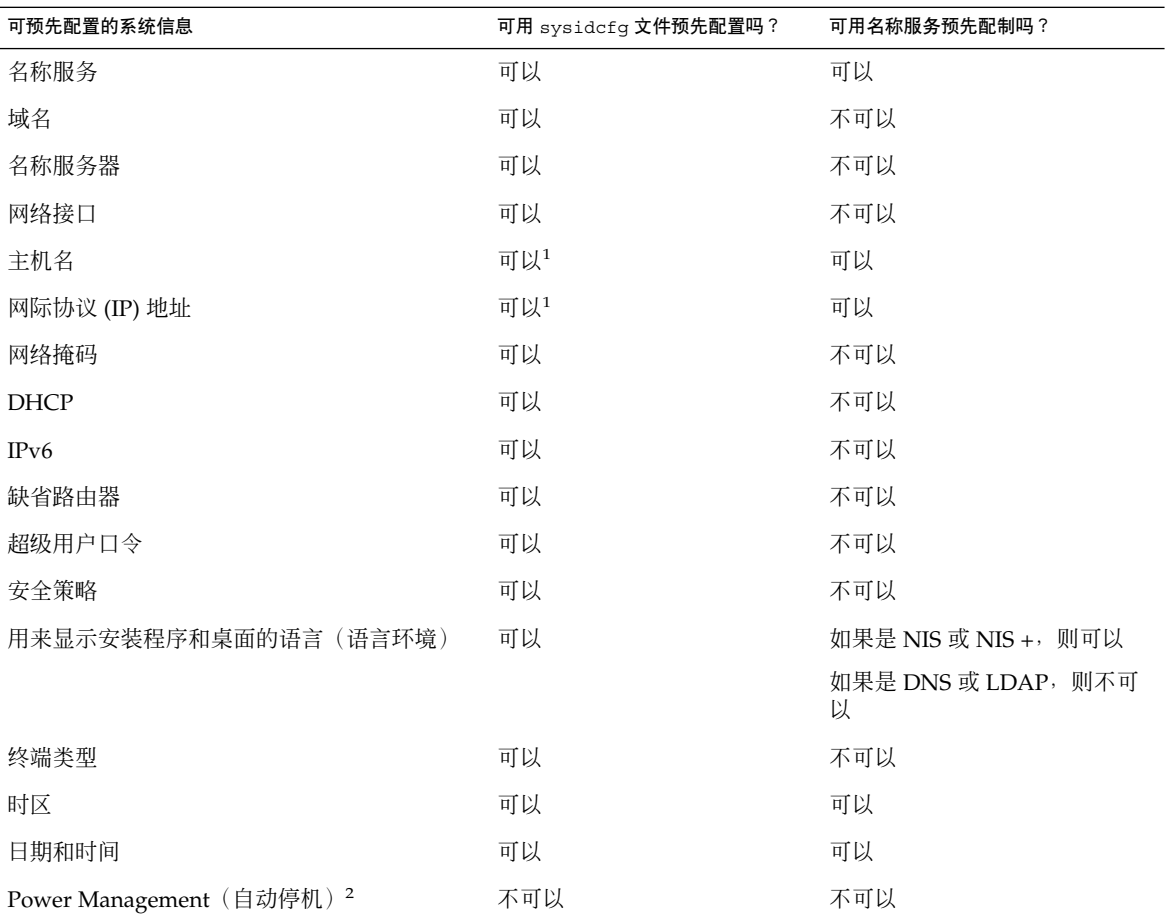

1. 由于此信息是特定于系统的,因此请编辑名称服务,而不是为每个系统创建一个不同 的 sysidcfg 文件。

2. 您不能通过 sysidcfg 文件或名称服务来预先配置此系统配置信息。第 51 页"预先 配置 Power Management 信息"包含详细信息。

## 用 sysidcfg 文件进行预先配置

您可以在 sysidcfg 文件中指定一组关键字来预先配置一个系统。这些关键字在表 7–2 中进行了描述。

您必须为每一个需要不同配置信息的系统创建一个唯一的 sysidcfg 文件。如果希望为 所有系统指定相同的时区,则可以使用同一个 sysidcfg 文件在一组系统上预先配置时 区。但是,如果要为其中每个系统预先配置一个不同的根(超级用户)口令,则需要为 每个系统创建一个唯一的 sysidcfg 文件。

您可以将 sysidcfg 文件放在下面的一个位置中。

- NFS 文件系统 如果您将 sysidcfq 文件放在共享 NFS 文件系统中, 则在将系统设 置为从网络安装时必须使用 add\_install\_client(1M) 命令的 -p 选项。-p 选项 指定在安装 Solaris 9 软件时系统可以在何处找到 sysidcfg 文件。
- UFS 软盘 将 sysidcfq 文件放在该软盘的根 (/) 目录中。

注意: 如果您正在执行定制 JumpStart 安装, 并且希望使用软盘上的 sysidcfg 文件, 则必须将 sysidcfg 文件放在配置文件软盘上。要创建配置文件软盘,请参见第 134 页"为独立系统创建配置文件盘"。

您可以在一个目录或一张软盘上只放置一个 sysidcfg 文件。如果您创建了多个 sysidcfq 文件, 则必须将每个文件放在不同的目录或软盘中。

## sysidcfg 文件的语法规则

您可以在 sysidcfg 文件中使用以下两种关键字:独立关键字和依赖关键字。依赖关键 字只在独立关键字中被保证是唯一的。依赖关键字只有在通过其关联的独立关键字进行 标识时才存在。

在本示例中, name\_service 是独立关键字, 而 domain\_name 和 name\_server 则 是依赖关键字:

name\_service=NIS {domain\_name=marquee.central.sun.com

name\_server=connor(129.152.112.3)}

第 7 章 • 预先配置系统信息(任务) **43**

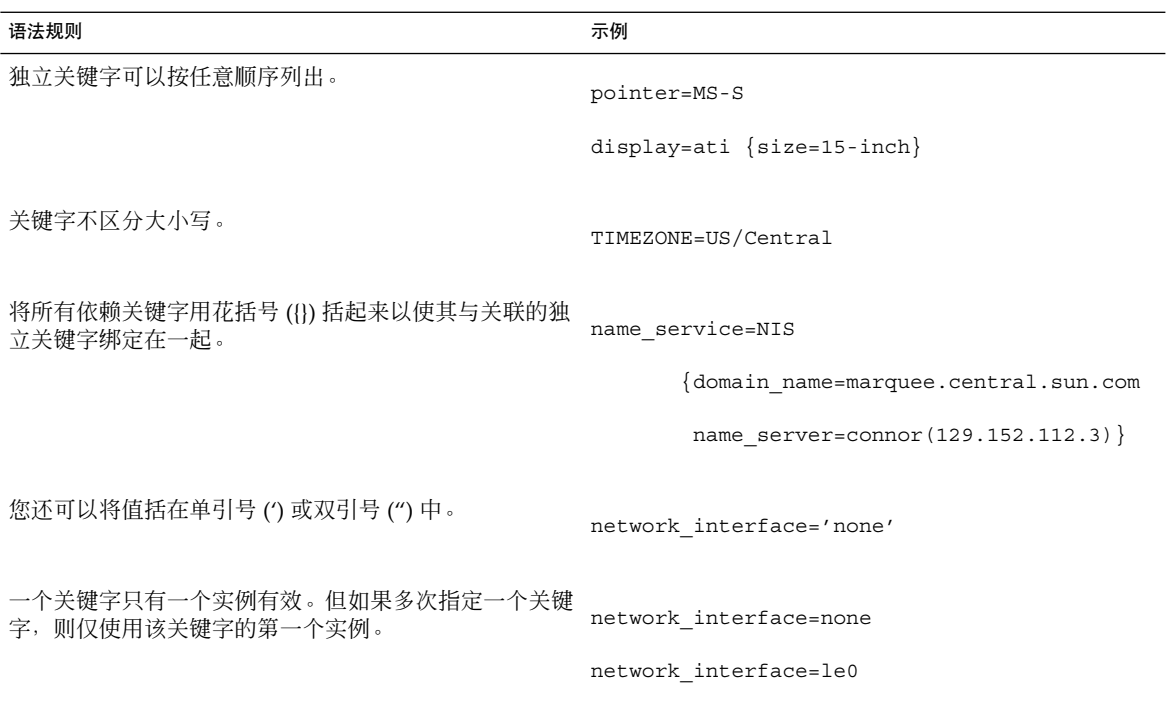

## sysidcfg 文件关键字

下表描述了在 sysidcfg 文件中可以使用的关键字。

表 **7–2** 在 sysidcfg 中可以使用的关键字

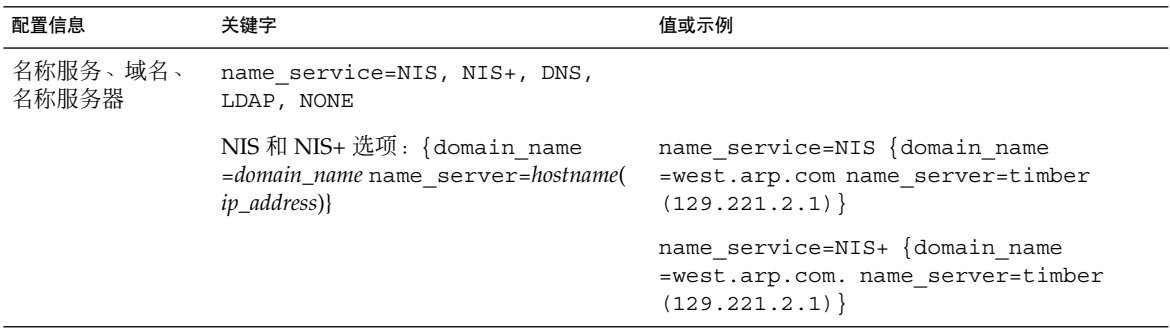

### 表 **7–2** 在 sysidcfg 中可以使用的关键字 *(*续下*)*

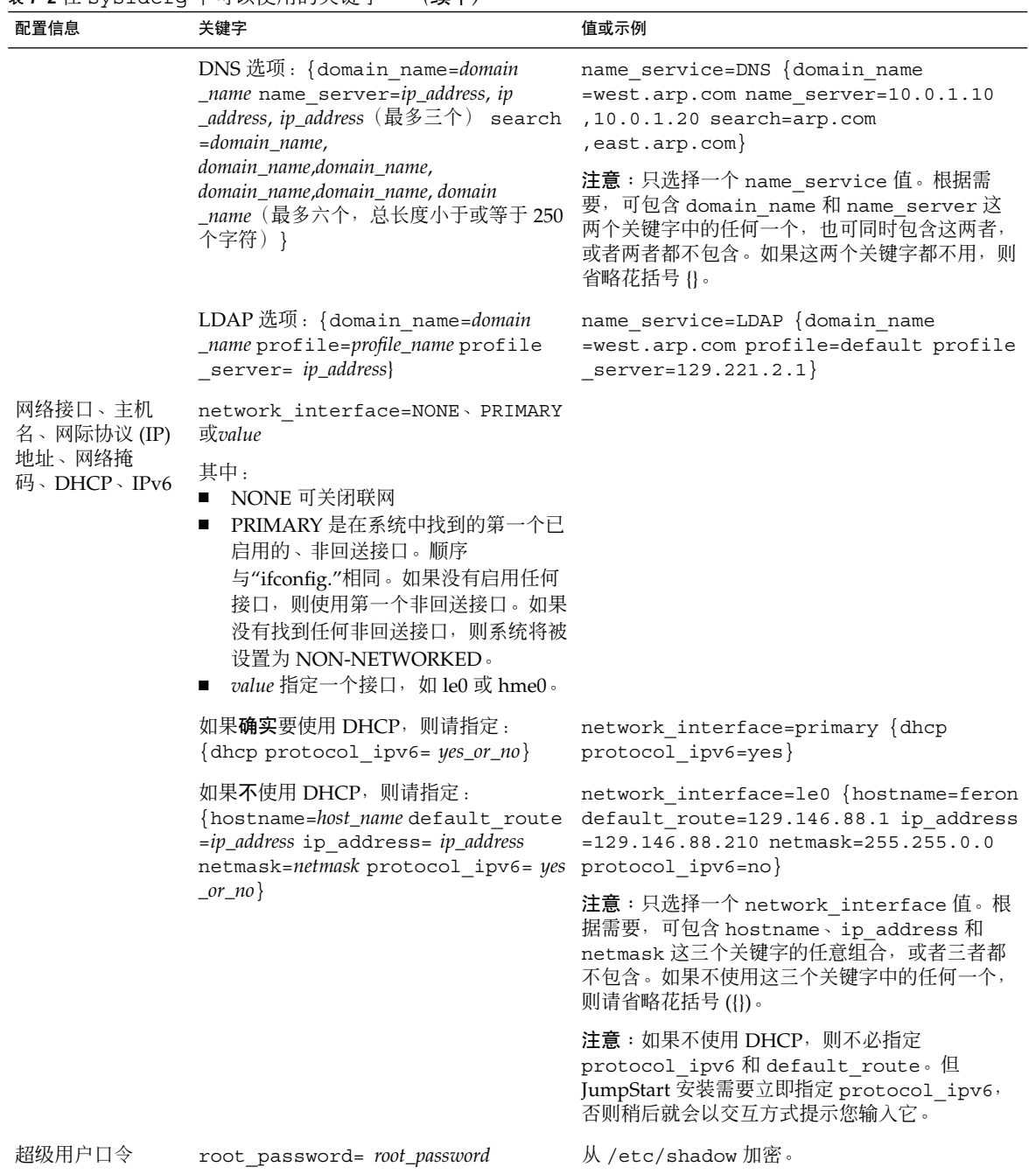

第 7 章 • 预先配置系统信息(任务) **45**

### 表 **7–2** 在 sysidcfg 中可以使用的关键字 *(*续下*)*

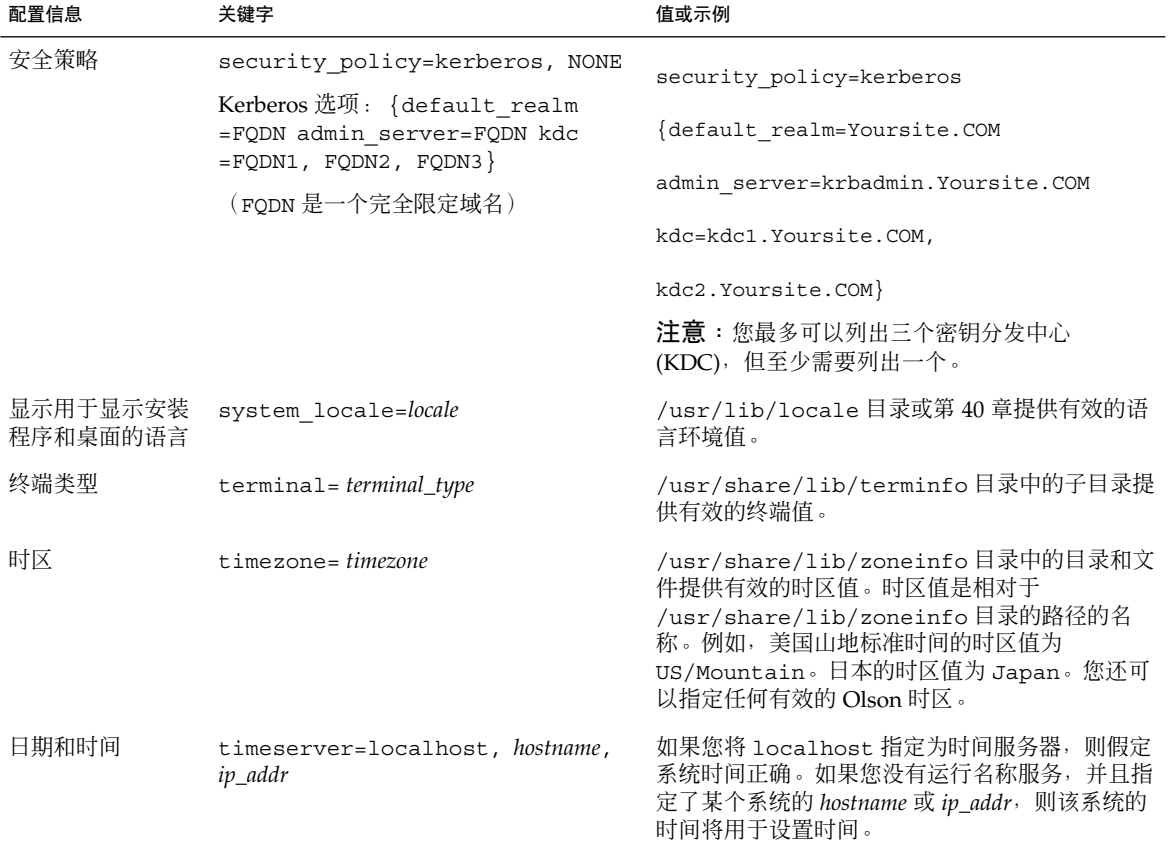

▼ 创建 sysidcfg 配置文件

- **1.** 使用文本编辑器创建一个名为 sysidcfg 的文件。
- **2.** 键入所需要的 sysidcfg 关键字。
- **3.** 保存 sysidcfg 文件。

注意: 如果创建了多个 sysidcfg 文件, 则必须将每个文件分别保存在不同的目录中或 不同的软盘上。

- **4.** 通过以下方法使 sysidcfg 文件可由各客户机使用:
	- 共享 NFS 文件系统。使用带 -p 选项的 add\_install\_client(1M) 来设置将从网 络安装的系统。

**<sup>46</sup>** Solaris 9 安装指南 • 2002 年 9 月

■ UFS 软盘上的根 (/) 目录。

### sysidcfg 文件示例

下面是 sysidcfg 文件的示例。这些系统的主机名、IP 地址和网络掩码已通过编辑名称 服务得到预先配置。由于所有系统配置信息都是在定制 JumpStart 配置文件中预先配置 的, 因此您可以使用该文件来执行定制 JumpStart 安装。

```
system_locale=en_US
timezone=US/Central
terminal=sun-cmd
timeserver=localhost
name_service=NIS {domain_name=marquee.central.sun.com
                  name server=connor(129.152.112.3)}
root_password=m4QPOWNY
```
# 用名称服务进行预先配置

下表对名称服务数据库进行了高级概述,您需要编辑和填充这些数据库来预先配置系统 信息。

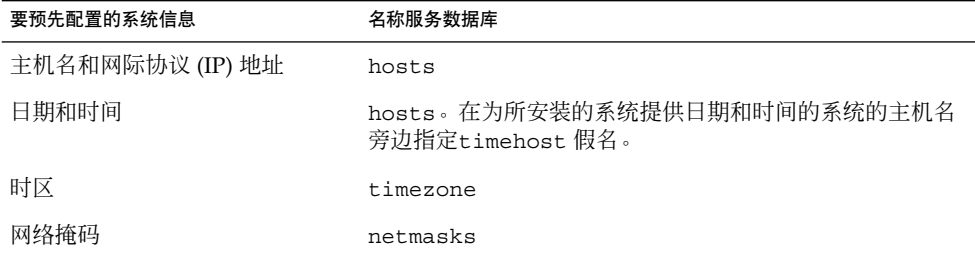

您不能用 DNS 或 LDAP 名称服务来预先配置系统的语言环境。如果使用 NIS 或 NIS+ 名称服务,则请遵循该名称服务的过程来预先配置系统的语言环境:

- 第 48 页"使用 NIS 预先配置语言环境"
- 第 50 页"使用 NIS+ 预先配置语言环境"

第 7 章 • 预先配置系统信息(任务) **47**

- ▼ 使用 NIS 预先配置语言环境
	- **1.** 首先成为名称服务器上的超级用户。
	- **2.** 更改 /var/yp/Makefile 以添加本地映射。

```
a. 在最后一个 variable .time shell 过程后面插入以下 shell 过程。
  locale.time: $(DIR)/locale
           -eif [ -f $(DIR)/locale ]; then \
                  sed -e "/^#/d" -e s/#.*$$// $(DIR)/locale \
                  | awk '{for (i = 2; i <= NF; i ++) print $i, $0}' \
                  \mid $(MAKEDBM) - $(YPDBDIR)/$(DOM)/locale.byname; \
                  touch locale.time; \
                  echo "updated locale"; \
                  if [ ! $ (NOPUSH) ]; then \
                          $(YPPUSH) locale.byname; \
                          echo "pushed locale"; \
                  else \
                  : ; \setminusfi \lambdaelse \
```
echo "couldn't find \$(DIR)/locale"; \

fi

#### **b.** 查找字符串 all: 并且在变量列表的末尾插入 locale 一词。

all: passwd group hosts ethers networks rpc services protocols \

netgroup bootparams aliases publickey netid netmasks c2secure \

timezone auto.master auto.home **locale**

**c.** 在接近该文件末尾处和其类型的最后一项后面,另起一行插入字符串 locale: locale.time。

passwd: passwd.time

group: group.time

hosts: hosts.time ethers: ethers.time networks: networks.time rpc: rpc.time services: services.time protocols: protocols.time netgroup: netgroup.time bootparams: bootparams.time aliases: aliases.time publickey: publickey.time netid: netid.time passwd.adjunct: passwd.adjunct.time group.adjunct: group.adjunct.time netmasks: netmasks.time timezone: timezone.time auto.master: auto.master.time auto.home: auto.home.time **locale: locale.time**

- **d.** 保存文件。
- **3.** 创建文件 /etc/locale 并为每个域或特定系统生成一项:

*locale domain\_name* 或者 *locale system\_name*

注意:第 40 章包含一个有效语言环境列表。

例如,下面这项指定法语为 worknet.com 域中使用的缺省语言:

```
fr worknet.com
下面这项指定比利时法语为名为 charlie 的系统所使用的缺省语言环境:
```
第 7 章 • 预先配置系统信息(任务) **49**

fr BE charlie

注意:语言环境可从 Solaris 9 DVD 或 Solaris 9 Software 1 (1 of 2) CD 中获得。

**4.** 建立映射:

# **cd /var/yp; make** 通过域指定的系统或分别在 locale 映射中指定的系统现在被设置为使用缺省语言环 境。所指定的缺省语言环境将在安装过程中使用,并在重新引导系统之后由桌面使用。

## ▼ 使用 NIS+ 预先配置语言环境

以下过程假定已经设置 NIS+ 域。对 NIS+ 域的设置被记录在《*System Administration Guide: Naming and Directory Services (DNS, NIS, and LDAP)*》中。

- **1.** 以超级用户或 **NIS+** 管理组中用户的身份登录到名称服务器。
- **2.** 创建 locale 表:

# **nistbladm -D access=og=rmcd,nw=r -c locale\_tbl name=SI,nogw=**

**locale=,nogw= comment=,nogw= locale.org\_dir.'nisdefaults -d'**

**3.** 将所需项添加到 locale 中。

# **nistbladm -a name=***name* **locale=***locale* **comment=***comment*

```
locale.org_dir.'nisdefaults -d'
```
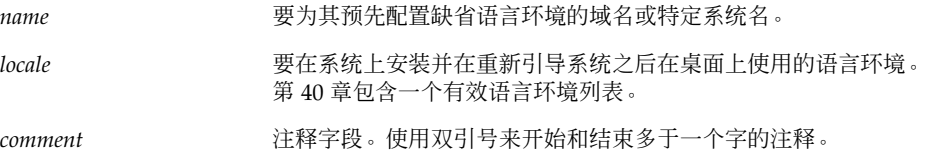

注意:语言环境可从 Solaris 9 DVD 或 Solaris 9 Software 1 (1 of 2) CD 中获得。

通过域指定的系统或分别在 locale 表中指定的系统现在设置为使用缺省语言环境。所 指定的缺省语言环境将在安装过程中使用,并在重新引导系统之后由桌面使用。

# 预先配置 Power Management 信息

您可以使用在 Solaris 环境中提供的 *Power Management* 软件来自动保存系统的状态,并 在其空闲 30 分钟后将其关闭。如果您是在符合 EPA 的 能源之星指南的第 2 版的系统( 如 sun4u 系统)上安装 Solaris 9 软件, 则会在默认情况下安装 Power Management 软 件。然后,系统会在重新引导之后提示您启用还是禁用 Power Management 软件。

如果您正在执行交互式安装,则无法预先配置 Power Management 信息并避免出现提 示。但是, 通过使用定制 JumpStart 安装, 您可以预先配置 Power Management 信息, 方法是使用结束脚本在系统上创建 /autoshutdown 或 /noautoshutdown 文件。当 系统重新引导时,/autoshutdown 文件将启用 Power Management,而 /noautoshutdown 文件将禁用 Power Management。

例如,结束脚本中的以下行将启用 Power Management 软件并防止在系统重新引导之后 显示提示信息。

touch /a/autoshutdown

结束脚本在第 151 页"创建结束脚本"中进行了描述。

第 7 章 • 预先配置系统信息(任务) **51**

# 升级 Solaris 操作环境 (计划)

本章提供有关在升级到 Solaris 操作环境之前必须执行的任务的特定信息和说明。

- 第 53 页"升级"
- 第 54 页"使用 Solaris Live Upgrade"
- 第 54 页"使用定制 JumpStart 升级"
- 第 54 页"使用磁盘空间重新分配来进行升级"
- 第 55 页"升级前备份系统"

## 升级

升级会将 Solaris 操作环境的新版本与系统磁盘上的现有文件合并在一起。升级将最大限 度地保存您对 Solaris 操作环境的前一版本所做的修改。

您可以升级任何正在运行 Solaris 2.6、Solaris 7 或 Solaris 8 软件的系统。键入以下命令 可查看正在您的系统上运行的 Solaris 软件的版本:

\$ **uname -a**

可以使用任何一种安装方法升级 Solaris 操作环境。有关使用 Solaris Live Upgrade 进行 升级的限制,请参见第 221 页"Solaris Live Upgrade 的系统要求"。

注意:使用 smosservice patch 来升级无盘客户机。有关详细说明,请参 见《*System Administration Guide: Basic Administration* 》或 smosservice(1M)。

不能将系统升级为系统上未安装的软件组。例如,如果您已在您的系统上安装了 End User Solaris Software Group,您就不能使用升级选项来升级到 Developer Solaris Software Group。但在升级过程中,您可以将软件添加到不属于当前已安装的软件组的 系统中。

如果您已在运行 Solaris 9 操作环境并且安装了单独的修补程序,则升级到 Solaris 9 Update 发行版会导致如下结果:

- 任何作为 Solaris 9 更新发行版的一部分提供的修补程序都将重新应用于您的系统。 您不能回退这些修补程序。
- 任何已在您的系统上安装且不包含在 Solaris 9 更新发行版中的修补程序都将被删 除。

您可以使用修补程序分析程序来确定在升级到 Solaris 9 更新发行版后将删除哪些修补程 序。有关使用修补程序分析程序的详细说明,请参见第 327 页"升级到 Solaris Update 发行版"。

## 使用 Solaris Live Upgrade

Solaris Live Upgrade 能够在复制的不活动操作环境上升级,这减少了操作系统升级的 停机时间。

有关如何计划和使用 Solaris Live Upgrade 的说明,请参见第 29 章。

## 使用定制 JumpStart 升级

可以使用 JumpStart 安装方法升级。在定制 JumpStart 配置文件中指定 install type upgrade。

升级前必须根据系统的磁盘配置和当前安装的软件,对定制 JumpStart 配置文件进行测 试。使用正在升级的系统上的 pfinstall - D 命令测试配置文件。不能使用磁盘配置 文件测试升级配置文件。有关测试升级选项的更多信息,请参见第 142 页"测试配置文 件"。

## 使用磁盘空间重新分配来进行升级

Solaris Web Start 安装方法、Solaris suninstall 程序 和定制 JumpStart 程序中的升 级选项,提供了重新分配磁盘空间的能力。如果当前文件系统没有足够的空间用于升 级,您可以重新分配磁盘空间。文件系统可能由于以下原因需要更多空间:

当前系统上安装的 Solaris 软件组包含新发行版中的新软件。软件组中包括的任何新 软件被自动选定为在升级期间安装。

**<sup>54</sup>** Solaris 9 安装指南 • 2002 年 9 月

■ 系统上现有软件的大小在新的发行版中已经增加。

自动布局功能尝试重新分配磁盘空间以适应文件系统新的大小要求。首先,自动布局尝 试基于一套缺省约束重新分配空间。如果自动布局不能重新分配空间,您就必须更改文 件系统的约束。

注意:自动布局没有增大文件系统的能力。自动布局重新分配空间的方法是:备份需要 更改的文件系统,基于文件系统的更改对磁盘进行重新分区,然后在进行升级前恢复文 件系统。

- 如果您使用了 Solaris Web Start 程序, 自动布局将无法确定如何重新分配磁盘空间, 这时您必须使用 Solaris suninstall 程序 或 JumpStart 程序升级。
- 如果您使用了 Solaris suninstall 程序, 自动布局将无法确定如何重新分配磁盘空 间,这时您必须指定可以移动或更改的文件系统,并且再次运行自动布局。
- 如果您使用定制 JumpStart 方法升级并且创建了升级配置文件,磁盘空间可能是一个 需要关注的问题。如果当前文件系统中没有足够的磁盘空间用于升级,您可以使用 backup\_media 和 layout\_constraint 关键字重新分配磁盘空间。有关在配置 文件中使用 backup\_media 和 layout\_constraint 关键字的示例,请参见实例 23–4。

## 升级前备份系统

升级到 Solaris 操作环境前备份现有文件系统。如果将文件系统复制到可移动介质(如磁 带),就可以保护数据以防数据丢失、损坏或破坏。有关备份系统的详细说明,请参 见《*System Administration Guide: Basic Administration*》。

## 第 **9** 章

# 准备从网络安装(主题)

本部分提供有关如何将系统设置为从网络而不是从 DVD 或 CD 介质安装 Solaris 软件的 说明。

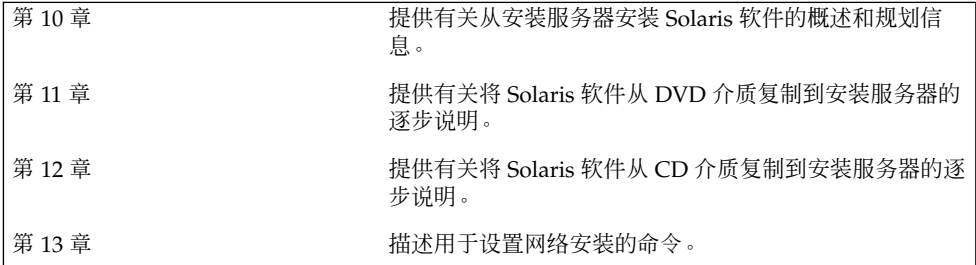

## 第 **10** 章

## 准备从网络安装(概述)

本章介绍如何设置建立网络和系统从网络(而不是从 DVD 或 CD 介质) 安装 Solaris 软 件。

## 网络安装规划介绍

本节提供在能够从网络执行安装之前所需的信息。 网络安装使您可以从能够访问 Solaris 9 磁盘映像的系统(称作安装服务器)安装 Solaris 软件。 您将 Solaris 9 DVD 或 CD 介 质的内容复制到安装服务器的硬盘上。然后,您可以使用任何一种 Solaris 安装方法从 网络安装 Solaris 软件。

### 网络安装所需的服务器

要从网络安装 Solaris 操作环境,要安装的系统要求网络上存在以下服务器。

- 安装服务器 一个包含 Solaris 9 磁盘映像的联网系统, 通过这些映像, 您可以在网 络中的其他系统上安装 Solaris 9 软件。 您通过从以下介质复制映像来创建安装服务 器:
	- Solaris 9 DVD
	- Solaris 9 Software 1 (1 of 2) CD 和 Solaris 9 Software 2 (2 of 2) CD

从 Solaris 9 Software 1 (1 of 2) 和 Solaris 9 Software 2 (2 of 2) CD 中复制了映像 后, 如果安装要求, 还可以从 Solaris 9 安装 CD 和 Solaris 9 Languages CD 中复 制映像。

通过将磁盘映像复制到安装服务器的硬盘上,可以使单个安装服务器能够为不同的 Solaris 版本提供磁盘映像。

有关如何创建安装服务器的详细信息,请参见以下各节。

- 第 64 页"使用 DVD 介质创建安装服务器"
- 第 74 页"使用 CD 介质创建安装服务器"
- 引导服务器 一个服务器系统, 为同一网络子网上的客户机系统提供为安装操作环境 而进行引导所需要的信息。 引导服务器和安装服务器通常是同一个系统。 然而,如 果将安装 Solaris 9 软件的系统与安装服务器位于不同的子网,并且您没有使用 DHCP, 则该子网需要一个引导服务器。

注意: 当使用 DHCP 时, 不必创建单独的引导服务器。有关更多信息, 请参见 第 61 页"使用 DHCP 提供网络安装参数"。

有关如何创建引导服务器的详细信息,请参见以下各节:

- 第 67 页"使用 DVD 映像在子网上创建引导服务器"
- 第 79 页"使用 CD 映像在子网上创建引导服务器"
- (可选)名称服务器 一个管理包含网络上的系统信息的分布式网络数据库(如 DNS、NIS、NIS+ 或 LDAP)的系统。

有关如何创建名称服务器的详细信息,请参见《*System Administration Guide: Naming and Directory Services*》。

注意:安装服务器和名称服务器可以是相同的系统,也可以是不同的系统。

图形 10–1阐释了通常用于网络安装的服务器。

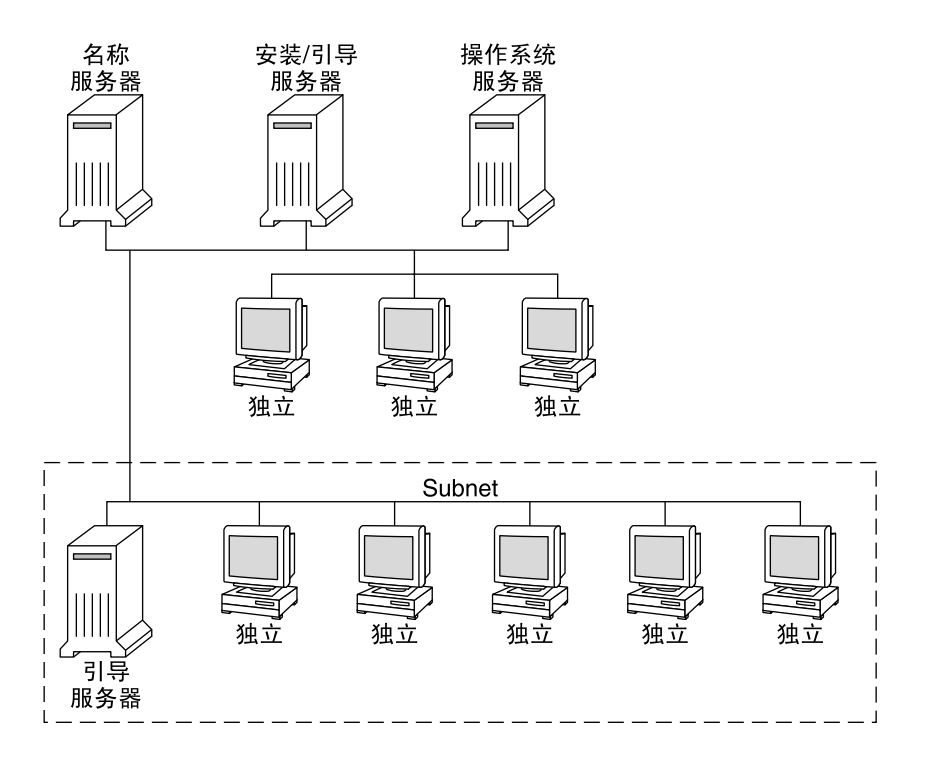

图形 **10–1** 网络安装服务器

## 使用 DHCP 提供网络安装参数

当使用动态主机配置协议 (DHCP) 时, 无需创建单独的引导服务器。 已经创建了安装服 务器后,用 add\_install\_client 命令和 -d 选项将客户机添加到网络。-d 选项使 您可以通过使用 DHCP 设置用于从网络安装 Solaris 的客户机系统。 DHCP 提供安装所 需的网络参数。 有关安装参数的 DHCP 选项的信息,请参见《*System Administration Guide: IP Services*》中的 "Supporting Solaris Network Installation with the DHCP Service (Task Map)"。

第 10 章 • 准备从网络安装(概述) **61**

第 **11** 章

# 准备使用 DVD 介质从网络安装(任 务)

本章描述如何使用 DVD 介质设置网络和系统从网络安装 Solaris 软件。网络安装使您可 以从能够访问 Solaris 9 磁盘映像的系统(称作安装服务器)向网络上的其它系统安装 Solaris 软件。 您将 Solaris 9 DVD 介质的内容复制到安装服务器的硬盘上。 然后, 您 可以使用任何一种 Solaris 安装方法从网络安装 Solaris 软件。 本章包括以下主题:

- 第 63 页"任务图: 准备使用 DVD 介质从网络安装"
- 第 64 页"使用 DVD 介质创建安装服务器"
- 第 67 页"使用 DVD 映像在子网上创建引导服务器"
- 第 68 页"添加将从网络安装的系统"

## 任务图:准备使用 DVD 介质从网络安装

表 **11–1** 任务图:使用 DVD 介质设置安装服务器

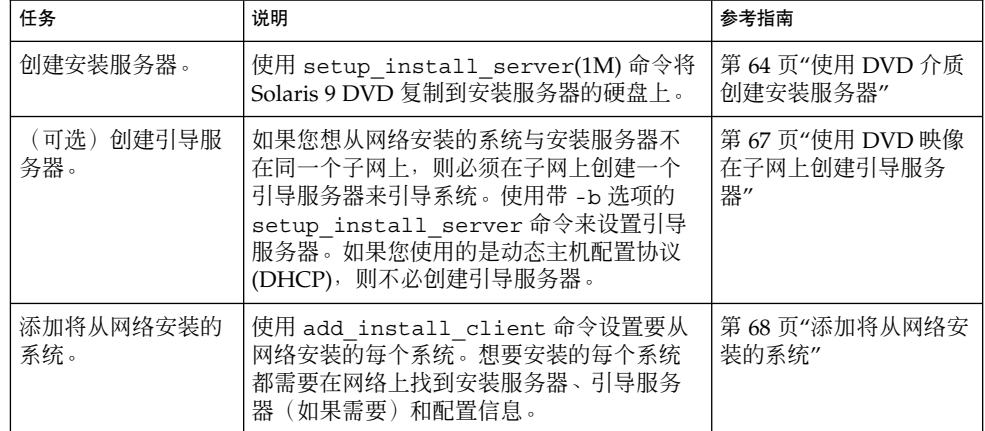

## 使用 DVD 介质创建安装服务器

安装服务器中包含从网络安装系统所需的安装映像。 要在网络中的系统上安装 Solaris 软件, 必须创建一个安装服务器。不必每次都设置引导服务器。

- 如果使用 DHCP 设置安装参数或者安装服务器和客户机在同一个子网上,则不需要 引导服务器。
- 如果安装服务器与客户机不在同一个子网上,而且您没有使用 DHCP,则必须为每 个子网创建一个单独的引导服务器。可以为每个子网创建一个安装服务器;然而,安 装服务器需要更多的磁盘空间。

▼ 使用 DVD 介质创建安装服务器

注意:使用的系统不能运行于在 Solaris 2.3 之前发布的 SunOS 版本上。

注意:此过程假设系统在运行卷管理器。如果您没有使用卷管理器来管理介质,请参 见《*System Administration Guide: Basic Administration* 》中有关不用卷管理器来管理可 移动介质的详细信息。

### **1.** 在要成为安装服务器的系统上,成为超级用户。

该系统必须包括一个 DVD-ROM 驱动器,并成为站点的网络和名称服务的一部分。如 果使用了名称服务,该系统必须已经在服务中,如 NIS、NIS+、DNS 或 LDAP。如果 没有使用名称服务,则必须遵守站点的政策来发布关于该系统的信息。

- **2.** 将 **Solaris 9 DVD** 插入系统驱动器中。
- **3.** 创建一个目录来包含 **DVD** 映像。

# **mkdir -p** *install\_dir\_path*

*install\_dir\_path* 指定 DVD 映像将被复制到其中的安装映像的路径

- **4.** 更改到已安装的磁盘上的 Tools 目录。
	- # **cd /cdrom/cdrom0/s0/Solaris\_9/Tools**
- **5.** 将驱动器中的 **DVD** 映像复制到安装服务器的硬盘上。
	- # **./setup\_install\_server** *install\_dir\_path*
- **64** Solaris 9 安装指南 2002 年 9 月

注意: setup\_install\_server 命令指示您是否有足够的硬盘空间可用于 Solaris 9 软件 磁盘映像。要确定可用的磁盘空间, 使用 df -kl 命令。

### **6.** 确定是否需要使安装服务器可用于装载。

- 如果安装服务器与要安装的系统在同一个子网上, 或者您使用的是 DHCP, 则不必 创建引导服务器。前进到步骤 7。
- 如果安装服务器与要安装的系统不在同一个子网中,并且您没有使用 DHCP, 则必 须与引导服务器共享安装映像,并启动 NFS 守护程序。继续。
- **a.** 验证安装服务器映像的路径是否被正确地共享。
	- # **share | grep** *install\_dir\_path*

*install\_dir\_path* 指定 DVD 映像将被复制到其中的安装映像的路径

- 如果显示了安装服务器目录的路径, 且 anon=0 显示在选项中, 则前进到步 骤 7。
- 如果没有显示安装服务器目录的路径, 或者不希望 anon=0 出现在选项中, 则继 续。
- **b.** 将此项添加到 /etc/dfs/dfstab 文件,以使引导服务器可以访问安装服务器。

share -F nfs -o ro,anon=0 -d "install server directory" *install\_dir\_path*

- **c.** 确保安装服务器的目录路径被正确共享。
	- # **ps -ef | grep nfsd**
	- 如果 nfsd 守护程序没有运行,将其启动。
		- # **/etc/init.d/nfs.server start**
	- 如果 nfsd 守护程序在运行,则共享安装服务器。

# **shareall**

**7.** 将目录更改到根 **(**/**)**。

# **cd /**

- **8.** 弹出 **Solaris 9 DVD**。
- **9.** 确定是否想修补网络安装映像(由 setup\_install\_server 创建)中位于 **miniroot (**/*install\_dir\_path*/Solaris\_9/Tools/Boot **)** 中的文件。如果引导映像存在问题,则 必须修补文件。
	- 如果不想,继续。

第 11 章 • 准备使用 DVD 介质从网络安装(任务) **65**

■ 如果想, 使用 patchadd -C 命令修补位于 miniroot 中的文件。

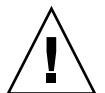

小心:除非阅读了《Patch Readme》中的指导或联系了当地的 Sun 支持办事处,否 则不要使用 patchadd -C。

#### **10.** 确定是否需要创建引导服务器。

- 如果使用的是 DHCP 或者安装服务器与要安装的系统在同一个子网上, 则不需要创 建引导服务器。前进到第 68 页"添加将从网络安装的系统"。
- 如果您**没有**使用 DHCP 且安装服务器和客户机在不同的子网上,则必须创建引导服 务器。前进到第 67 页"使用 DVD 映像在子网上创建引导服务器"。

实例 **11–1** 使用 DVD 介质创建安装服务器

下面的示例阐明如何通过将 Solaris 9 DVD 复制到安装服务器的 /export/home/s9dvdsparc 目录来创建安装服务器:

# **mkdir -p /export/home/s9dvdsparc**

# **cd /cdrom/cdrom0/s0/Solaris\_9/Tools**

# **./setup\_install\_server /export/home/s9dvdsparc**

如果您需要独立引导服务器,添加这些步骤:

将以下路径添加到 /etc/dfs/dfstab 文件并启动 NFS:

share -F nfs -o ro,anon=0 -d "install server directory" /export/home/s9dvdsparc

# **ps -ef | grep nfsd**

如果 nfsd 守护程序没有运行,启动它。

# **/etc/init.d/nfs.server start**

如果 nfsd 守护程序正在运行,共享安装服务器

- # **shareall**
- # **cd /**

在此示例中,在每个命令之前插入并自动装载每个 DVD。在每个命令之后,DVD 被取 出。

# 使用 DVD 映像在子网上创建引导服务器

要在网络中的系统上安装 Solaris 软件,必须创建一个安装服务器。不必每次都设置引导 服务器。引导服务器包含足够从网络引导系统的软件,然后安装服务器完成 Solaris 软件 的安装。

- 如果使用 DHCP 设置安装服务器或安装参数,或者客户机与安装服务器在同一个子 网上,则不需要引导服务器。前进到第 68 页"添加将从网络安装的系统"。
- 如果安装服务器与客户机不在同一个子网上,而且您没有使用 DHCP,则必须为每 个子网创建一个单独的引导服务器。可以为每个子网创建一个安装服务器;然而,安 装服务器需要更多的磁盘空间。

## ▼ 使用 DVD 映像在子网上创建引导服务器

### **1.** 在打算使其成为子网的引导服务器的系统上,登录并成为超级用户。 该系统必须能够访问远程 Solaris 9 磁盘映像,该映像通常是安装服务器。如果使用了名 称服务,则该系统也应该在一个名称服务中。如果没有使用名称服务,则必须遵守站点 的政策来发布关于该系统的信息。

**2.** 从安装服务器装载 **Solaris 9 DVD**。

# **mount -F nfs -o ro** *server\_name***:***path* **/mnt**

*server\_name*: *path* 是安装服务器的名称和磁盘映像的绝对路径

- **3.** 创建引导映像的目录。
	- # **mkdir -p** *boot\_dir\_path*

*boot\_dir\_path* 指定引导软件将被复制到其中的目录

**4.** 更改到 **Solaris 9 DVD** 映像上的 Tools 目录。

# **cd /mnt/Solaris\_9/Tools**

**5.** 将引导软件复制到引导服务器。

# **./setup\_install\_server -b** *boot\_dir\_path*

-b 指定将系统设置为引导服务器

第 11 章 • 准备使用 DVD 介质从网络安装(任务) **67**

#### *boot\_dir\_path* 指定引导软件将被复制到其中的目录

注意: setup\_install\_server 命令指示您是否有足够的磁盘空间用于映像。要确定 可用的磁盘空间,使用 df -kl 命令。

### **6.** 将目录更改到根 **(**/**)**。

# **cd /**

- **7.** 卸载安装映像。
	- # **umount /mnt**

您现在可以设置要从网络安装的系统了。请参见第 68 页"添加将从网络安装的系统"。

实例 **11–2** 在子网上创建引导服务器 (DVD)

下面的示例阐明如何在子网上创建引导服务器。这些命令将引导软件从 Solaris 9 DVD 映像复制到名为 crystal 的引导服务器的本地磁盘 /export/home/s9dvdsparc 下。

- # **mount -F nfs -o ro crystal:/export/home/s9dvdsparc /mnt**
- # **mkdir -p /export/home/s9dvdsparc**
- # **cd /mnt/Solaris\_9/Tools**
- # **./setup\_install\_server -b /export/home/s9dvdsparc**
- # **cd /**
- # **umount /mnt**

在此示例中,在每个命令之前插入并自动装载每个 DVD。在每个命令之后,DVD 被取 出。

## 添加将从网络安装的系统

创建了安装服务器和引导服务器(如果需要)之后,必须设置每个要从网络安装的系 统。每个要安装的系统都需要找到以下内容:

- 安装服务器
- 如果必要,引导服务器
- sysidcfg文件, 如果使用 sysidcfg 文件来预先配置系统信息
- 名称服务器,如果使用名称服务来预先配置系统信息
- 配置文件服务器上的 JumpStart 目录中的配置文件, 如果使用的是定制 JumpStart 安 装方法

使用以下 add\_install\_client 过程设置安装服务器和客户机。另外,请参见以下示 例过程:

- 如果使用 DHCP 设置安装参数, 请参见实例 11-3。
- 如果安装服务器和客户机在同一个子网上,请参见实例 11-4。
- 如果安装服务器和客户机不在同一个子网上,且您没有使用 DHCP, 请参见实例 11 –5。

有关可与此命令一起使用的更多选项,请参见手册页 add\_install\_client(1M)。

## ▼ 用 add install client 从服务器添加要从网络 安装的系统

如果您有引导服务器,确保已经共享了安装服务器安装映像并启动了适当的守护程序。 请参见步骤 6。

- **1.** 在安装服务器或引导服务器上,成为超级用户。
- **2.** 如果使用了 **NIS**、**NIS+**、**DNS** 或 **LDAP** 名称服务,确定以下关于要安装的系统的信息 已经添加到名称服务中:
	- 主机名
	- IP 地址
	- 以太网地址

有关名称服务的更多信息,请参见《*System Administration Guide: Naming and Directory Services (DNS, NIS, NIS+, and LDAP)*》。

**3.** 更改到 **Solaris 9 DVD** 映像上的 Tools 目录:

# **cd /***install\_dir\_path***/Solaris\_9/Tools**

*install\_dir\_path* 指定 Tools 目录的路径

#### **4.** 设置客户机系统以使其可从网络安装。

# **./add\_install\_client** [**-d**] [**-s** *install\_server:install\_dir\_path*] \

[**-c** *jumpstart\_server***:***jumpstart\_dir\_path*] [**-p** *sysid\_server***:***path*] \

[**-t** *boot\_image\_path*] *client\_name platform\_group*

第 11 章 • 准备使用 DVD 介质从网络安装(任务) **69**

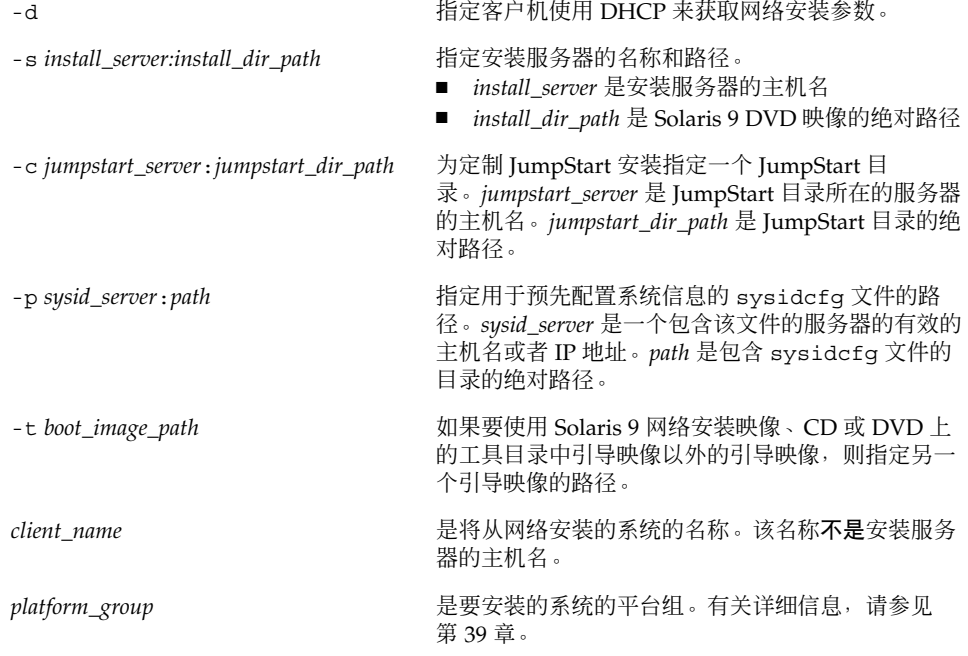

实例 **11–3** 在使用 DHCP 时在安装服务器上添加安装客户机 (DVD)

下面的示例阐明如何在使用 DHCP 时添加安装客户机以在网络上设置安装参数。安装客 户机的名称是 basil,它是一个 Ultra™ 5 系统。文件系统 /export/home/s9dvdsparc/Solaris\_9/Tools 包含 add\_install\_client 命 令。

*install\_server*# **cd /export/home/s9dvdsparc/Solaris\_9/Tools**

*install\_server*# **./add\_install\_client -d basil sun4u**

实例 **11–4** 添加与服务器在同一个子网上的安装客户机 (DVD)

下面的示例阐明如何添加与服务器在同一个子网上的安装客户机。安装客户机的名称是 basil,它是一个 Ultra™ 5 系统。 文件系统 /export/home/s9dvdsparc/ 包含 add\_install\_client 命令。

*install\_server*# **cd /export/home/s9dvdsparc/Solaris\_9/Tools**

*install\_server*# **./add\_install\_client basil sun4u**

实例 **11–5** 向引导服务器添加安装客户机 (DVD)

下面的示例阐明如何向引导服务器添加一个安装客户机。安装客户机的名称是 rose, 它是一个 Ultra™ 5 系统。在引导服务器上运行此命令。-s 选项用于指定名为 rosemary 的安装服务器,它包含一个在 /export/home/s9dvdsparc 中的 Solaris 9 DVD 映像。

### 实例 **11–5** 向引导服务器添加安装客户机 (DVD) *(*续下*)*

*boot\_server*# **cd /export/home/s9dvdsparc/Solaris\_9/Tools**

*boot\_server*# **./add\_install\_client -s rosemary:/export/home/s9dvdsparc rose sun4u**

第 11 章 • 准备使用 DVD 介质从网络安装(任务) **71**
## 第 **12** 章

# 准备使用 CD 介质从网络安装(任务)

本章描述如何使用 CD 介质设置网络和系统从网络安装 Solaris 软件。网络安装使您可以 从能够访问 Solaris 9 磁盘映像的系统(称作安装服务器)向网络上的其它系统安装 Solaris 软件。您将 CD 介质的内容复制到安装服务器的硬盘上。然后,您可以使用任何 一种 Solaris 安装方法从网络安装 Solaris 软件。本章包括以下主题:

- 第 73 页"任务图:准备使用 CD 介质从网络安装"
- 第 74 页"使用 CD 介质创建安装服务器"
- 第 79 页"使用 CD 映像在子网上创建引导服务器"
- 第 80 页"添加将从网络安装的系统"

# 任务图:准备使用 CD 介质从网络安装

表 12-1 任务图: 使用 CD 介质设置安装服务器

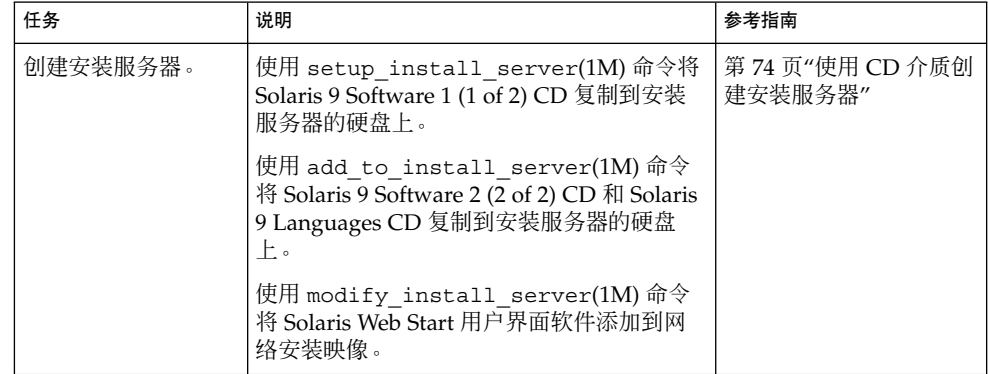

表 **12–1** 任务图:使用 CD 介质设置安装服务器 *(*续下*)*

|  | 任务                   | 说明                                                                                                  | 参考指南                            |
|--|----------------------|----------------------------------------------------------------------------------------------------|---------------------------------|
|  | 创建引导服<br>(可洗)<br>务器。 | 如果您想从网络安装的系统与安装服务器不<br>在同一个子网上,则必须在子网上创建一个<br>引导服务器来引导系统。如果您使用的是动<br>态主机配置协议 (DHCP),则不必创建引导服<br>务器。 | 第 79 页"使用 CD 映像在<br>子网上创建引导服务器" |
|  | 添加将从网络安装的<br>系统。     | 使用 add install client 命令设置要从<br>网络安装的每个系统。想要安装的每个系统<br>都需要在网络上找到安装服务器、引导服务<br>器(如果需要)和配置信息。         | 第 80 页"添加将从网络安<br>装的系统"         |

# 使用 CD 介质创建安装服务器

安装服务器中包含从网络安装系统所需的安装映像。 要在网络中的系统上安装 Solaris 软件,必须创建一个安装服务器。不必每次都设置一个单独的引导服务器。

- 如果您是使用 DHCP 来设置安装参数或者您的安装服务器和客户机在同一个子网 上,则不需要单独的引导服务器。
- 如果安装服务器与客户机不在同一个子网上,而且您没有使用 DHCP, 则必须为每 个子网创建一个单独的引导服务器。可以为每个子网创建一个安装服务器;然而,安 装服务器需要更多的磁盘空间。

使用 CD 介质创建安装服务器

注意:使用的系统不能运行在于 Solaris 2.3 之前发布的 SunOS 版本上。

注意:此过程假设系统在运行卷管理器。如果您没有使用卷管理器来管理介质,请参 见《*System Administration Guide: Basic Administration* 》中有关不用卷管理器来管理可 移动介质的详细信息。

#### **1.** 在将成为安装服务器的系统上成为超级用户。

该系统必须包括一个 CD-ROM 驱动器, 并且是站点的网络和名称服务的一部分。如果 您使用名称服务,该系统必须已经在名称服务中,如 NIS、NIS+、DNS 或 LDAP。如 果没有使用名称服务, 则必须遵守站点的政策来发布关于该系统的信息。

- **2.** 将 **Solaris 9 Software 1 (1 of 2) CD** 插入系统的驱动器。
- **3.** 为 **CD** 映像创建一个目录。

# **mkdir -p** *install\_dir\_path*

*install\_dir\_path* 指定 CD 映像将被复制到其中的目录

#### **4.** 更改到已安装的磁盘上的 Tools 目录。

# **cd /cdrom/cdrom0/s0/Solaris\_9/Tools**

- **5.** 将驱动器中的映像复制到安装服务器的硬盘上。
	- # **./setup\_install\_server** *install\_dir\_path*

*install\_dir\_path* 指定 CD 映像将被复制到其中的目录

注意: setup\_install\_server 命令指示您是否有足够的硬盘空间可用于 Solaris 9 软件 磁盘映像。要确定可用的磁盘空间,使用 df -kl 命令。

#### **6.** 确定是否需要使安装服务器可用于装载。

- 如果安装服务器与要安装的系统在同一个子网上,或者您使用的是 DHCP, 则不必 创建引导服务器。前进到步骤 7。
- 如果安装服务器与要安装的系统不在同一个子网中,并且您没有使用 DHCP, 则必 须与引导服务器共享安装映像,并启动 NFS 守护程序。继续。
- **a.** 验证安装服务器安装映像的路径是否被正确共享。

# **share | grep** *install\_dir\_path*

*install\_dir\_path* 指定引导服务器安装映像的路径

- 如果显示了安装服务器目录的路径, 且 anon=0 显示在选项中, 则前进到 步 骤 7。
- 如果没有显示安装服务器目录的路径, 或者不希望 anon=0 出现在选项中, 则继 续。
- **b.** 将此项添加到 /etc/dfs/dfstab 文件,以使引导服务器可以访问安装服务器。

share -F nfs -o ro,anon=0 -d "install server directory" *install\_dir\_path*

**c.** 确保安装服务器的目录路径被正确共享。

# **ps -ef | grep nfsd**

第 12 章 • 准备使用 CD 介质从网络安装(任务) **75**

- 如果 nfsd 守护程序没有运行, 将其启动。
	- # **/etc/init.d/nfs.server start**
- 如果 nfsd 守护程序在运行, 则共享安装服务器。
	- # **shareall**
- **7.** 将目录更改到根 **(**/**)**。

# **cd /**

- **8.** 弹出 **Solaris 9 Software 1 (1 of 2) CD**。
- **9.** 在系统的 **CD-ROM** 驱动器中插入 **Solaris 9 Software 2 (2 of 2) CD**。
- **10.** 更改到已装载的 **CD** 上的 Tools 目录:
	- # **cd /cdrom/cdrom0/Solaris\_9/Tools**
- **11.** 将 **CD-ROM** 驱动器中的 **CD** 复制到安装服务器的硬盘上。

```
# ./add_to_install_server install_dir_path
```
*install\_dir\_path* 指定 CD 映像将被复制到其中的目录

**12.** 将目录更改到根 **(**/**)**。

# **cd /**

- **13.** 弹出 **Solaris 9 Software 2 (2 of 2) CD**。
- **14.** 将 **Solaris 9 Languages CD** 插入系统的 **CD-ROM** 驱动器。
- **15.** 更改到已装载的 **CD** 上的 Tools 目录:

# **cd /cdrom/cdrom0/sol\_9\_lang\_sparc/Tools**

**16.** 将 **CD-ROM** 驱动器中的 **CD** 复制到安装服务器的硬盘上。

# **./add\_to\_install\_server** *install\_dir\_path*

*install\_dir\_path* 指定 CD 映像将被复制到其中的目录

**17.** 将目录更改到根 **(**/**)**。

# **cd /**

- **18.** 确定是否想使用户能够使用 **Solaris Web Start** 安装方法来从网络引导系统并安装 **Solaris 9** 软件。
	- 如果不想, 弹出 Solaris 9 Languages CD 并前进到步骤 22。

■ 如果想, 弹出 Solaris 9 Languages CD 并继续。

#### **19.** 将 **Solaris 9** 安装 **CD** 插入系统的 **CD-ROM** 驱动器。

**20.** 更改到在已装载的 **CD** 中包含 modify\_install\_server 的目录。

# **cd /cdrom/cdrom0/s0**

- **21.** 将 **Solaris Web Start** 接口软件复制到安装服务器。
	- # **./modify\_install\_server -p** *install\_dir\_path installer\_miniroot\_path*

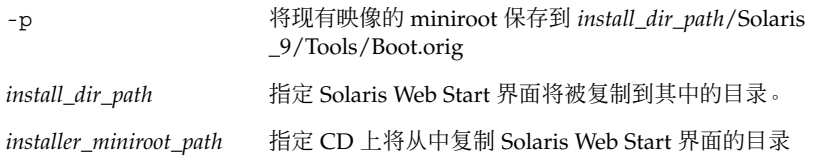

- **22.** 确定是否想修补网络安装映像(由 setup\_install\_server 创建)中位于 **miniroot (**/*install\_dir\_path*/Solaris\_9/Tools/Boot **)** 中的文件。如果引导映像存在问题,则 必须修补文件。
	- 如果不想,继续。
	- 如果想, 使用 patchadd -C 命令修补位于 miniroot 中的文件。

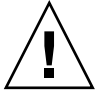

小心:除非阅读了《Patch Readme》中的指导或联系了当地的 Sun 支持办事处,否 则不要使用 patchadd -C 命令。

#### **23.** 确定是否需要创建引导服务器。

- 如果使用的是 DHCP 或者安装服务器与要安装的系统在同一个子网上, 则不需要创 建引导服务器。前进到第 68 页"添加将从网络安装的系统"。
- 如果您没有使用 DHCP 且安装服务器和客户机在不同的子网上, 则必须创建引导服 务器。前进到第 67 页"使用 DVD 映像在子网上创建引导服务器"。

#### 实例 **12–1** 使用 CD 介质创建安装服务器

下面的示例阐明如何通过将以下 CD 复制到安装服务器的/export/home/s9cdsparc 目录来创建安装服务器。

- Solaris 9 Software CD 1 (1 of 2)
- Solaris 9 Software CD 2 (1 of 2)
- Solaris 9 Languages CD
- # **mkdir -p /export/home/s9cdsparc**
- # **cd /cdrom/cdrom0/s0/Solaris\_9/Tools**

第 12 章 • 准备使用 CD 介质从网络安装(任务) **77**

实例 **12–1** 使用 CD 介质创建安装服务器 *(*续下*)*

# **./setup\_install\_server /export/home/s9cdsparc**

如果您有独立引导服务器,添加这些步骤:

将以下路径添加到 /etc/dfs/dfstab 文件: share -F nfs -o ro, anon=0 -d "install server directory"  $\setminus$ /export/home/s9cdsparc # **ps -ef | grep nfsd** 如果 nfsd 守护程序没有运行,启动它。 # **/etc/init.d/nfs.server start** 如果 nfsd 正在运行,将其共享。 # **shareall** 继续以下步骤。 如果您不需要引导服务器或者已经为独立引导服务器添加了这些步骤,

继续: # **cd /** # **cd /cdrom/cdrom0/Solaris\_9/Tools** # **./add\_to\_install\_server /export/home/s9cdsparc** # **cd /** # **cd /cdrom/cdrom0/sol\_9\_lang\_sparc/Tools** # **./add\_to\_install\_server /export/home/s9cdsparc** # **cd /** # **cd /cdrom/cdrom0/s0** # **./modify\_install\_server -p /export/home/s9cdsparc /cdrom/cdrom0/s0**

在此示例中,在每个命令之前插入并自动装载每个 CD。在每个命令之后,CD 被取出。

# 使用 CD 映像在子网上创建引导服务器

要在网络中的系统上安装 Solaris 软件,必须创建一个安装服务器。不必每次都设置引导 服务器。引导服务器包含足够从网络引导系统的软件,然后安装服务器完成 Solaris 软件 的安装。

- 如果使用 DHCP 设置安装参数或者安装服务器和客户机在同一个子网上,则不需要 引导服务器。前进到第 80 页"添加将从网络安装的系统"。
- 如果安装服务器与客户机不在同一个子网上,而且您没有使用 DHCP,则必须为每 个子网创建一个单独的引导服务器。可以为每个子网创建一个安装服务器;然而,安 装服务器需要更多的磁盘空间。

### ▼ 使用 CD 映像在子网上创建引导服务器

- **1.** 在打算使其成为子网的引导服务器的系统上,登录并成为超级用户。 该系统必须包括一个本地 CD-ROM 驱动器或者能够访问远程 Solaris 9 磁盘映像,该映 像通常在安装服务器上。如果使用了名称服务,则该系统应该在名称服务中。如果没有 使用名称服务,则必须遵守站点的政策来发布关于该系统的信息。
- **2.** 从安装服务器装载 **Solaris 9 Software 1 (1 of 2) CD** 映像。

# **mount -F nfs -o ro** *server\_name***:***path* **/mnt**

*server\_name*: *path* 是安装服务器的名称和磁盘映像的绝对路径

- **3.** 创建引导映像的目录。
	- # **mkdir -p** *boot\_dir\_path*

*boot\_dir\_path* 指定引导软件将被复制到其中的目录

**4.** 更改到 **Solaris 9 Software 1 (1 of 2) CD** 映像上的 Tools 目录。

# **cd /mnt/Solaris\_9/Tools**

- **5.** 将引导软件复制到引导服务器。
	- # **./setup\_install\_server -b** *boot\_dir\_path*

-b 指定将系统设置为引导服务器

第 12 章 • 准备使用 CD 介质从网络安装(任务) **79**

#### *boot\_dir\_path* 指定引导软件将被复制到其中的目录

注意: setup\_install\_server 命令指示您是否有足够的磁盘空间用于映像。要确定 可用的磁盘空间,使用 df -kl 命令。

#### **6.** 将目录更改到根 **(**/**)**。

# **cd /**

- **7.** 卸载安装映像。
	- # **umount /mnt**

您现在可以设置要从网络安装的系统了。请参见第 80 页"添加将从网络安装的系统"。

实例 **12–2** 使用 CD 介质在子网上创建引导服务器

下面的示例阐明如何在子网上创建引导服务器。这些命令将引导软件从 Solaris 9 Software CD 1(1 of 2) 映像复制到系统的本地磁盘上的 /export/install/boot。

- # **mount -F nfs -o ro crystal:/export/install/boot /mnt**
- # **mkdir -p /export/install/boot**
- # **cd /mnt/Solaris\_9/Tools**

# **./setup\_install\_server -b /export/install/boot**

# **cd /**

# **umount /mnt**

在此示例中,在命令之前插入并自动装载磁盘。在命令之后,磁盘被取出。

## 添加将从网络安装的系统

创建了安装服务器和引导服务器(如果必要)之后,必须设置每个要从网络安装的系 统。每个要安装的系统都需要找到以下内容:

- 安装服务器
- 如果必要,引导服务器
- sysidcfg 文件, 如果使用 sysidcfg 文件预先配置系统信息
- 名称服务器,如果使用名称服务预先配置系统信息

■ 配置文件服务器上的 JumpStart 目录中的配置文件, 如果使用的是定制 JumpStart 安 装方法

使用以下 add\_install\_client 过程设置安装服务器和客户机。另外, 请参见以下示 例过程:

- 如果使用 DHCP 设置安装参数, 请参见实例 12-3。
- 如果您的安装服务器和客户机在同一个子网上,请参见实例 12-4。
- 如果您的安装服务器和客户机不在同一个子网上,且您没有使用 DHCP,请参见实 例 12–5。

有关可与此命令一起使用的更多选项,请参见手册页 add\_install\_client(1M)。

### ▼ 用 add install client 从服务器添加要从网络 安装的系统

如果有引导服务器,请确保已共享了安装服务器安装映像。请参见过程"创建安装服务 器"步骤 6。

- **1.** 在安装服务器或引导服务器上,成为超级用户。
- **2.** 如果使用了 **NIS**、**NIS+**、**DNS** 或 **LDAP** 名称服务,确定以下关于要安装的系统的信息 已经添加到名称服务中:
	- 主机名
	- IP 地址
	- 以太网地址

有关名称服务的更多信息,请参见《*System Administration Guide: Naming and Directory Services (DNS, NIS, and LDAP)*》。

3. 更改到 Tools 目录,该目录在安装服务器的 Solaris 9 CD 映像上:

# **cd /***install\_dir\_path***/Solaris\_9/Tools**

*install\_dir\_path* 指定 Tools 目录的路径

#### **4.** 设置一个将从网络安装的客户机系统。

# **./add\_install\_client** [**-d**] [**-s** *install\_server:install\_dir\_path*] \

[**-c** *jumpstart\_server***:***jumpstart\_dir\_path*] [**-p** *server***:***path*] \

[**-t** *boot\_image\_path*] *client\_name platform\_group*

第 12 章 • 准备使用 CD 介质从网络安装(任务) **81**

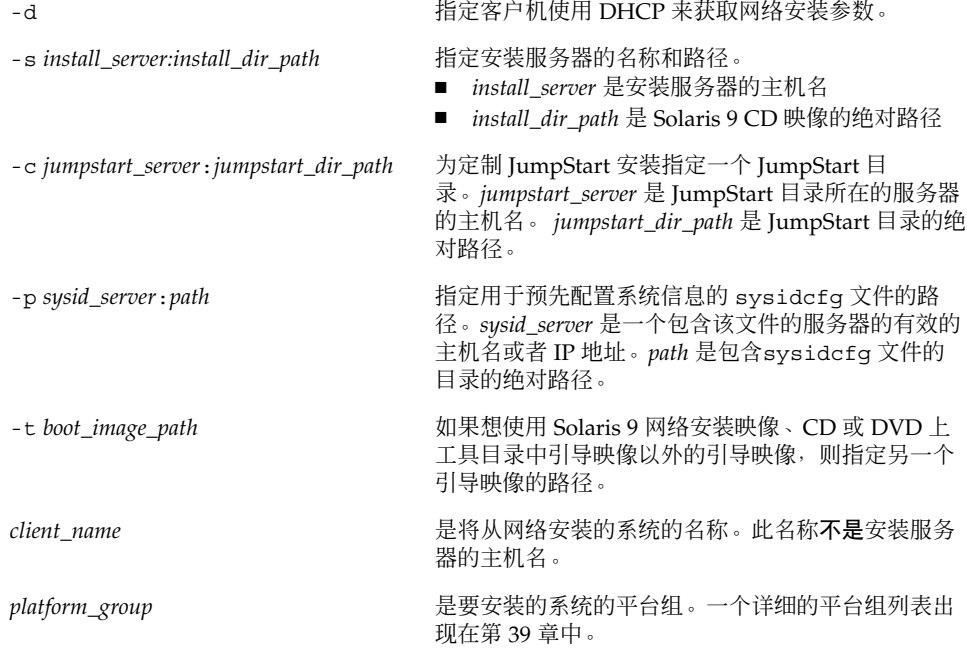

#### 实例 **12–3** 在使用 DHCP 时在安装服务器上添加安装客户机 (CD)

下面的示例阐明如何在使用 DHCP 时添加安装客户机以在网络上设置安装参数。安装客 户机的名称是 basil,它是一个 Ultra™ 5 系统。文件系统 /export/home/s9cdsparc/Solaris\_9/Tools 包含 add\_install\_client 命 令。

*install\_server*# **cd /export/home/s9cdsparc/Solaris\_9/Tools**

*install\_server*# **./add\_install\_client -d basil sun4u**

实例 **12–4** 添加与服务器在同一子网上的安装客户机 (CD)

下面的示例阐明如何添加与安装服务器在同一个子网上的安装客户机。安装客户机的名 称是 basil,它是一个 Ultra™ 5 系统。 文件系统 /export/home/s9cdsparc/Solaris\_9/Tools 包含 add\_install\_client 命 令。

*install\_server*# **cd /export/home/s9cdsparc/Solaris\_9/Tools**

*install\_server*# **./add\_install\_client basil sun4u**

实例 **12–5** 向引导服务器添加安装客户机 (CD)

下面的示例阐明如何向引导服务器添加一个安装客户机。安装客户机的名称是 rose, 它是一个 Ultra™ 5 系统。在引导服务器上运行此命令。-s 选项用于指定名为 rosemary 的安装服务器,它包含一个在 /export/home/s9cdsparc 中的 Solaris 9 CD 映像。

#### 实例 **12–5** 向引导服务器添加安装客户机 (CD) *(*续下*)*

*boot\_server*# **cd /export/home/s9cdsparc/Solaris\_9/Tools**

*boot\_server*# **./add\_install\_client -s rosemary:/export/home/s9cdsparc rose sun4u**

第 12 章 • 准备使用 CD 介质从网络安装(任务) **83**

# 第 **13** 章

# 准备从网络安装(命令参考)

本章列出用于设置网络安装的命令。

表 **13–1** 网络安装命令

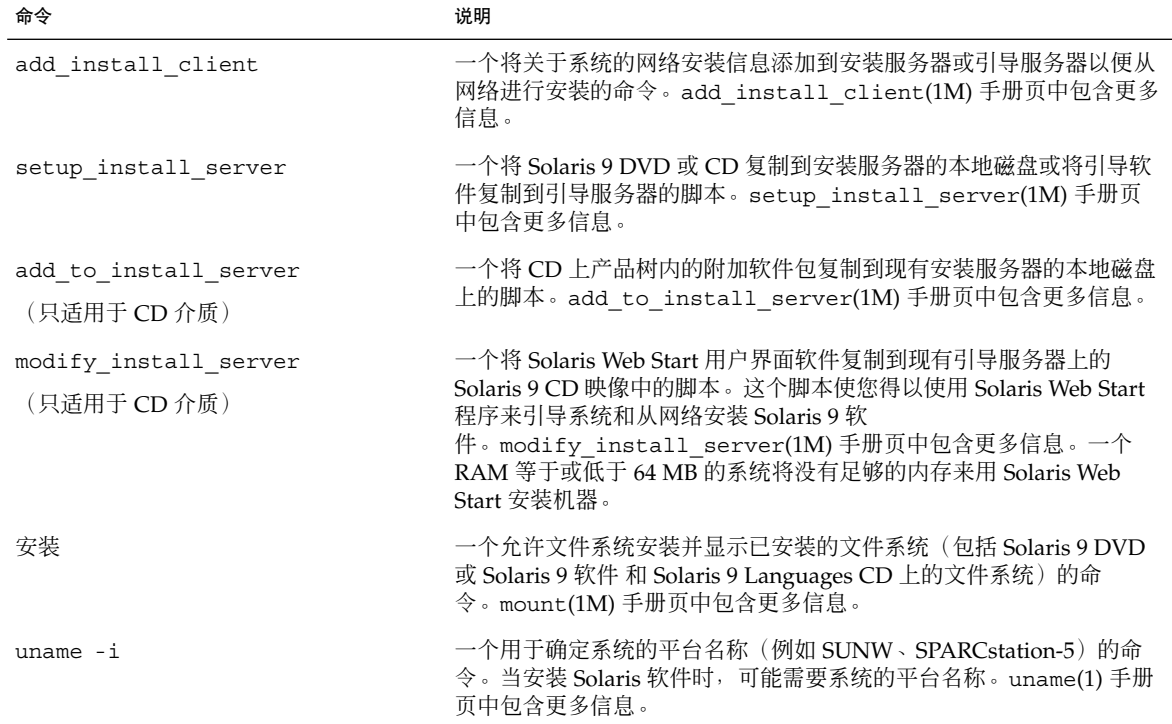

表 **13–1** 网络安装命令 *(*续下*)*

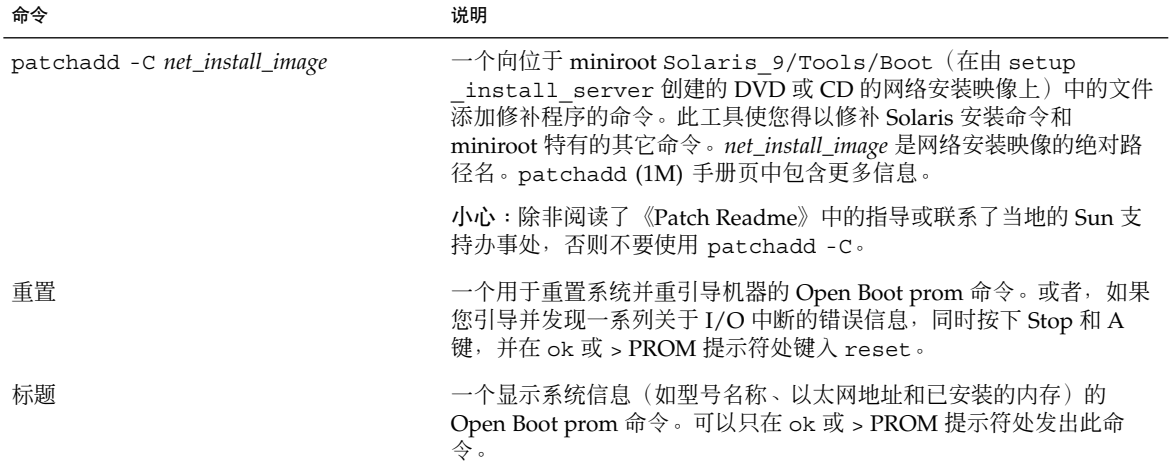

### 第 **14** 章

# 使用 Solaris Web Start 程序 (任务)

本章解释如何使用 Solaris 9 DVD 或 Solaris 9 安装 CD 上的 Solaris Web Start 程序安装 或升级 Solaris 软件。

注意:如果想在没有直接连接 DVD-ROM 或 CD-ROM 驱动器的机器或域上安装 Solaris 操作环境,可以使用连接到另一台机器上的 DVD-ROM 或 CD-ROM 驱动器。有关详细 说明, 请参见附录 B。

本章包含以下主题。

- 第 87 页"Solaris Web Start 程序 GUI 或 CLI"
- 第 88 页"使用 Solaris Web Start 程序执行安装或升级"
- 第 91 页"Solaris Web Start 安装和升级后任务"

## Solaris Web Start 程序 GUI 或 CLI

可以使用 GUI 或 CLI 来运行 Solaris Web Start 程序。

- GUI 需要本地或远程 DVD-ROM 或 CD-ROM 驱动器或网络连接、视频适配器、 键盘、显示器和足够的内存。
- CLI-需要本地或远程 DVD-ROM 或 CD-ROM 驱动器或网络连接、键盘和显示器。 可以使用 tip 命令运行 Solaris Web Start 安装 CLI。有关更多信息, 请参见手册页 tip $(1)$ .

如果 Solaris Web Start 程序为系统检测到一个视频适配器, 则自动显示 GUI。如果 Solaris Web Start 程序未检测到视频适配器, 则自动显示 CUI 。 GUI 和 CUI 两者中指令 的内容和顺序通常相同。

## 使用 Solaris Web Start 程序执行安装或升 级

可以通过使用 Solaris Web Start 程序安装或升级 Solaris 操作环境,该程序在 Solaris 9 DVD 或 Solaris 9 Installation CD 上。

注意: 如果从 Solaris 9 安装 CD 安装, 请参见第 24 页"使用 Solaris 9 安装 CD 时的要 求"以了解特殊要求。

对于安装,请确保具有以下内容:

- 对于 DVD 安装, Solaris 9 DVD
- 对于 CD 安装:
	- Solaris 9 Installation CD 。
	- Solaris 9 Software CD 1 $(1$  of 2 $)$  。
	- Solaris 9 Software CD 2 (1 of 2) 如果需要, 安装程序会提示您插入此 CD。
	- Solaris 9 Languages CD 如果需要支持特定地理区域的语言, 安装程序会提示 您插入此 CD。

### 任务图:执行 Solaris Web Start 安装

表 **14–1** 执行 Solaris Web Start 安装任务图

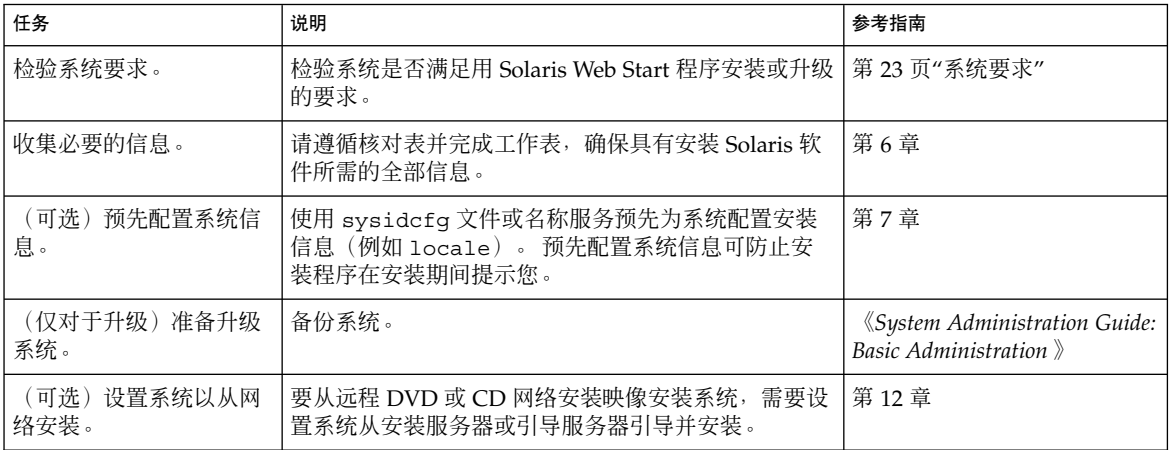

表 **14–1** 执行 Solaris Web Start 安装任务图 *(*续下*)*

| 任务                   | 说明                          | 参考指南                                      |
|----------------------|-----------------------------|-------------------------------------------|
| 安装或升级。               | 引导系统并按照提示安装或升级 Solaris 软件 。 | 第 89 页"使用 Solaris Web<br>Start 程序执行安装或升级" |
| (仅对干升级)执行升级<br>「后任务。 | 更正升级期间丢失的任何本地修改。            | 第 91 页"升级后修正本地修改"                         |

▼ 使用 Solaris Web Start 程序执行安装或升级

**1.** 决定是要通过使用 **DVD-ROM** 或 **CD-ROM** 驱动器安装软件还是通过使用网络映像安 装软件。

- 如果使用的是 DVD-ROM 或 CD-ROM 驱动器, 请插入 Solaris 9 DVD 或 Solaris 9 Installation CD。
- 如果使用的是网络安装映像,请将目录更改为安装介质所在的位置。 可能需要向网 络管理员查询此位置。 以下命令是一个示例。
	- % **cd /net/install-svr/export/s9/sparc**

#### **2.** 引导系统。

- 如果系统是新的, 刚从包装箱中拿出来, 请打开系统。
- 如果要安装或升级现有的系统,请关闭系统。
	- 要从本地 DVD 或 CD 引导, 请键入:

ok **boot cdrom [- nowin]**

■ 要从网络上的安装服务器引导,请键入:

ok **boot net [- nowin]**

nowin 指定以 CLI 模式运行 Solaris Web Start 程序。

Solaris Web Start 安装开始。

- **3.** 如果向您提问,请回答系统配置问题。
	- 如果您预先配置了全部系统信息,则 Solaris Web Start 程序不提示您输入任何配置信 息。前进到步骤 7。
	- 如果您没有预先配置系统信息,请使用第 34 页"安装工作表"或第 37 页"升级工作 表"以帮助您回答系统配置问题。

如果使用的是 GUI, 在您确认系统配置信息后, Solaris Web Start"安装 Kiosk"和"欢迎 使用 Solaris"对话框出现。如果系统内存不足, 则 Kiosk 不显示。

第 14 章 • 使用 Solaris Web Start 程序(任务) **89**

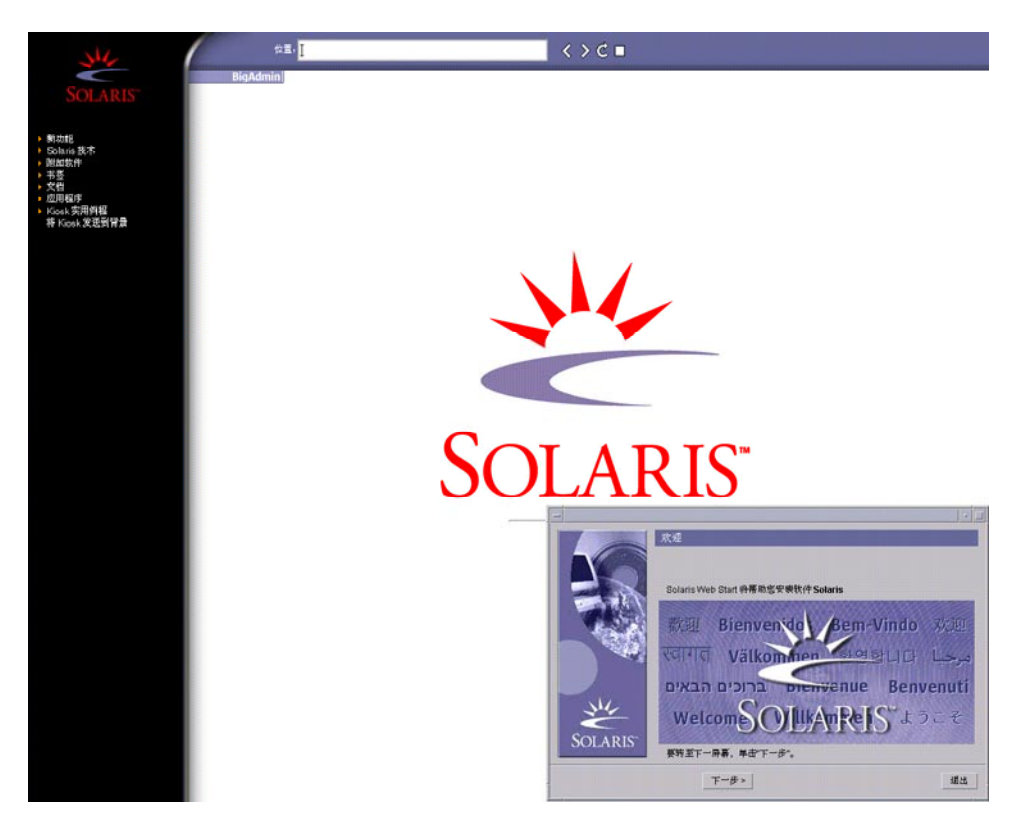

图形 **14–1** Solaris Web Start Kiosk 菜单

您可以单击 Kiosk 菜单上的任一链接。

注意: 在有些情况下, Kiosk 可能覆盖一个对话框。要显示一个隐藏的对话框, 请在 Kiosk 菜单上选择"发送 Kiosk 到后台"。

"安装程序问题"屏幕出现。

- **4.** 决定是想自动重新引导系统还是想自动弹出光盘。 单击**"**下一步**"**。 "指定介质"屏幕出现。
- **5.** 指定用与安装的介质: **CD** 或 **DVD**、网络、**HTTP**、**FTP** 或本地磁带。
- **6.** 决定您是要执行初始安装还是升级。

Solaris Web Start 程序确定系统是否可以升级。 您必须有现有的 Solaris 根 (/) 文件系 统。如果您正在使用 Solaris 9 安装 CD 升级, 则必须有一个 512 MB的片。Solaris Web

Start 程序检测必要的条件, 然后升级系统。

**7.** 按照屏幕上的说明安装 **Solaris** 软件和系统上任何附加的软件。

当 Solaris Web Start 程序完成安装 Solaris 软件后,系统自动重新引导或提示您手动重 新引导。

安装完成后,安装日志保存在一个文件中。 在以下目录中可以找到安装日志:

- /var/sadm/system/logs
- /var/sadm/install/logs
- **8.** 如果要升级 **Solaris** 软件,可能需要更正一些未保留的本地修改。 有关详细说明,请参 见第 **91** 页**"**升级后修正本地修改**"**。

## Solaris Web Start 安装和升级后任务

安装或升级 Solaris 操作环境之后,可能需要执行以下任务。

### ▼ 升级后修正本地修改

在您升级时, Solaris Web Start 程序将现有系统的本地软件修改与新的 Solaris 软件进行 合并。 然而,在某些情况下,不可能进行合并。 在您完成系统的升级后,可能需要更 正一些未保留的本地修改。

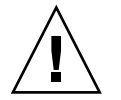

小心:如果您不更正未保留的本地修改系统可能不引导。

- **1.** 检查以下文件的内容决定您是否需要更正 **Solaris Web Start** 程序未能保留的本地修改。 /a/var/sadm/system/data/upgrade\_cleanup
- **2.** 更正任何未保留的本地修改。
- **3.** 重引导系统。
	- # **reboot**

第 14 章 • 使用 Solaris Web Start 程序(任务) **91**

## 第 **15** 章

# 使用 Solaris suninstall 程序(任 务)

本章解释如何使用 Solaris 9 Software 1 (1 of 2) CD 上的 Solaris suninstall 程序 来安 装或升级 Solaris 软件。

- 第 93 页"Solaris suninstall 程序 "
- 第 93 页"使用 Solaris suninstall 程序 执行安装或升级"
- 第 95 页"Solaris suninstall 程序 升级后任务"

## Solaris suninstall 程序

您可以使用 CLI 运行 Solaris suninstall 程序。Solaris suninstall 程序 需要一个 本地或远程 CD-ROM 驱动器或网络连接、键盘和监视器。您可以使用 tip 命令运行 Solaris suninstall 程序。有关更多信息,请参见手册页 tip( 1)。

注意:要浏览文本,可使用 Control-U 向上移动一页,使用 Control-D 向下移动一页。

## 使用 Solaris suninstall 程序 执行安装 或升级

通过使用 Solaris 9 Software 1 (1 of 2) CD 上的 Solaris suninstall 程序, 您可以在您 的系统上安装或升级 Solaris 操作环境。您不能使用 Solaris suninstall 程序 安装任 何其它软件。

确保您有以下 CD:

- Solaris 9 Software CD 1 (1 of 2) 。
- Solaris 9 Software CD 2 (1 of 2) 如果需要, 安装程序会提示您插入此 CD。
- Solaris 9 Languages CD 如果需要支持特定地理区域的语言, 安装程序会提示您插 入此 CD。

## 任务图: 执行 Solaris suninstall 程序 安装

表 **15–1** 任务图:执行 Solaris suninstall 程序 安装

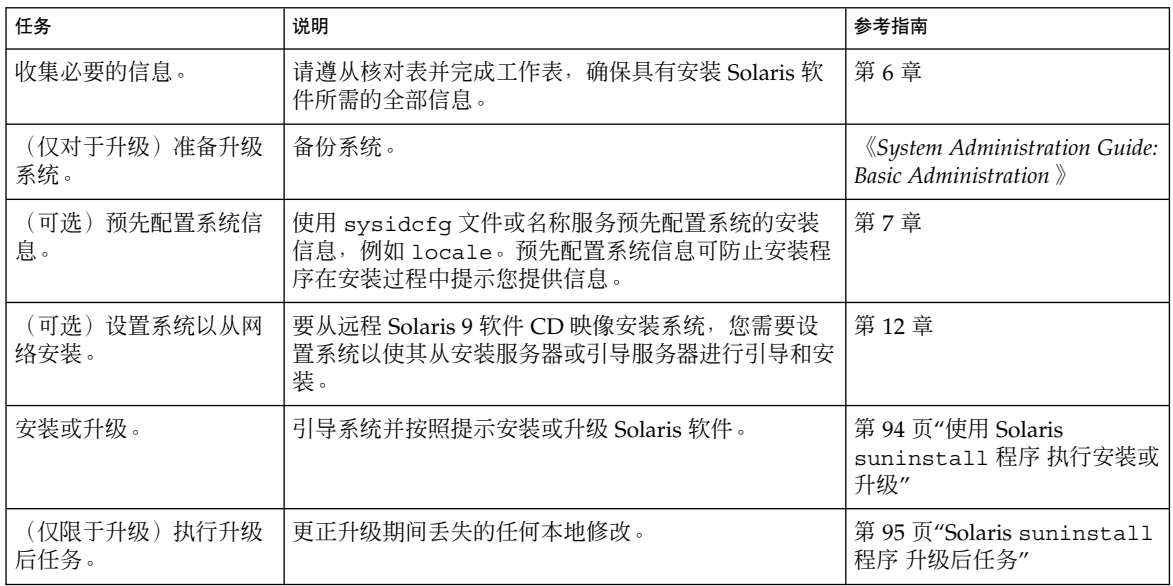

▼ 使用 Solaris suninstall 程序 执行安装或升级

#### **1.** 确定您是希望使用 **CD-ROM** 驱动器还是使用网络映像来安装软件。

- 如果要使用 CD-ROM 驱动器, 请插入 Solaris 9 Software CD 1 (1 of 2)
- 如果要使用网络安装映像,请按下例所示将目录更改到安装介质所在的位置。您可能 需要向网络管理员核实该位置。以下命令是一个示例。

% **cd /net/install-svr/export/s9/sparc**

- **2.** 引导系统。
	- 如果系统是新的, 刚从包装箱中拿出来, 请打开系统。
	- 如果想安装或升级现有系统, 请关闭系统。
		- 要从本地 CD 引导, 请键入:

ok **boot cdrom**

■ 要从网络上的安装服务器引导,请键入:

ok **boot net**

Solaris suninstall 程序 开始执行。

**3.** 如果向您提问,请回答系统配置问题。

如果您预先配置了全部系统配置信息,则 Solaris suninstall 程序 不会提示您输入任 何配置信息。

如果您没有预先配置系统信息,请使用第 34 页"安装工作表"或第 37 页"升级工作表"以 帮助您回答系统配置问题。

**4.** 按照屏幕上的说明在系统上安装 **Solaris** 软件。

当 Solaris suninstall 程序 完成 Solaris 软件的安装时, 系统自动重新引导或提示您 手动重新引导。

安装完成后,安装日志保存在一个文件中。 在以下目录中可以找到安装日志:

- /var/sadm/system/logs
- /var/sadm/install/logs
- **5.** 如果要升级 **Solaris** 软件,可能需要更正一些未保留的本地修改。 有关详细说明,请参 见第 **95** 页**"Solaris** suninstall 程序 升级后任务**"**。
- **6.** (可选)要安装附加软件,请参见《*System Administration Guide: Basic Administration* 》。

## Solaris suninstall 程序 升级后任务

在您升级时, Solaris suninstall 程序 将现有系统的本地软件修改与新的 Solaris 软件 进行合并。然而,在某些情况下,不可能进行合并。 在您完成系统的升级后,可能需要 更正一些未保留的本地修改。

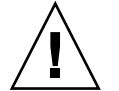

小心:如果您不更正未保留的本地修改系统可能不引导。

- ▼ 升级后更正本地修改
	- **1.** 检查以下文件的内容以确定您是否需要更正 **Solaris** suninstall 程序 未能保存的本地 修改。

/a/var/sadm/system/data/upgrade\_cleanup

第 15 章 • 使用 Solaris suninstall 程序(任务) **95**

- **2.** 更正任何未保留的本地修改。
- **3.** 重新引导系统。
	- # **reboot**

# 第 **16** 章

# Web Start Flash 安装功能(主题)

本节提供创建 Web Start Flash 归档文件和使用 Web Start Flash 归档文件在多个系统上 安装 Solaris 操作环境的说明。

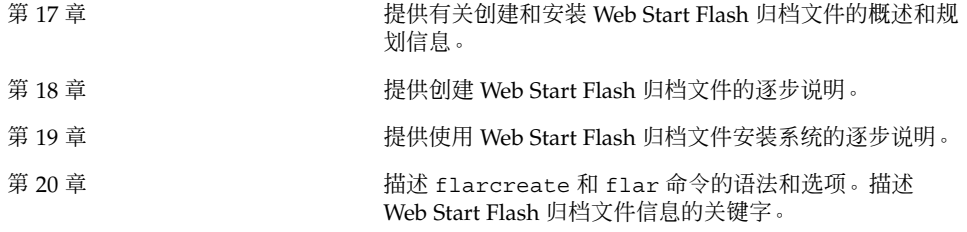

## 第 **17** 章

# Web Start Flash (概述和规划)

本章提供对 Web Start Flash 安装功能的介绍。本章还包括在您的环境中规划 Web Start Flash 安装所需的信息。

- 第 99 页"Web Start Flash 介绍"
- 第 100 页"规划 Web Start Flash 安装"

## Web Start Flash 介绍

Web Start Flash 安装功能使您能够在一个称为主系统的系统上创建 Solaris 操作环境的 单个参考安装。然后您可以将此安装复制到许多系统上,这些系统被称为克隆系统。使 用 Web Start Flash 安装克隆系统的过程分为三部分。

- 1. 安装主系统。选择一个系统并使用任何一种 Solaris 安装方法安装 Solaris 操作环境和 其它任何软件。
- 2. 创建 Web Start Flash 归档文件。Web Start Flash 归档文件包含主系统上所有文件的 副本。
- 3. 在克隆系统上安装 Web Start Flash 归档文件。当您将 Web Start Flash 归档文件安装 到某个系统上时,该归档文件中的所有文件都被复制到该系统上。新安装的系统现在 具有与原始主系统一样的安装配置,因此它被称为克隆系统。

注意:不能使用 Web Start Flash 安装功能升级一个运行 Solaris 操作环境的系统。只能 执行一个初始安装。

# 规划 Web Start Flash 安装

在创建和安装 Web Start Flash 归档文件之前, 必须就如何在系统上安装 Solaris 操作环 境做出一些决策。

### 设计主系统的安装

Web Start Flash 安装过程中的第一个任务是安装一个系统——主系统——它具有您希望 每个克隆系统都具有的配置。可以使用任何 Solaris 安装方法在主系统上安装 Solaris 操 作环境的子集或完整安装。完成安装后,可以添加或删除软件,或者修改任何配置文 件。

主系统和克隆系统必须具有相同的内核结构。例如,可以使用一个从只具有 sun4u 体 系结构的主系统创建的 Web Start Flash 归档文件来安装其它具有 sun4u 体系结构的系 统。

安装的主系统必须具有您希望使用从此主系统创建的 Web Start Flash 归档文件安装的每 个系统都具有的精确配置。您设计主系统的安装时所做的决策取决于以下因素:

- 您要在克隆系统上安装的软件
- 连接到主系统和克隆系统的外围设备
- 主系统和克隆系统的体系结构

### 在主系统上定制 Solaris 安装

使用任何一种 Solaris 安装方法在主系统上安装了 Solaris 操作环境之后,可以根据需要 添加或删除软件以及修改系统配置信息。

- 删除软件。可以删除确定没有必要安装在克隆系统上的软件。要查看安装在主系统上 的软件的列表,请使用"产品注册表"。有关详细说明,请参见《*System Administration Guide: Basic Administration*》。
- 添加软件。您可以安装包含在 Solaris 发行版中的软件和不属于 Solaris 操作环境的软 件。您安装在主系统上的所有软件都包含在 Web Start Flash 归档文件中并被安装到 克隆系统上。
- 修改配置文件。您可以更改主系统上的配置文件。例如, 您可以修改 /etc/inet/inetd.conf 文件以限制系统运行的守护程序。您所做的所有修改都 被作为 Web Start Flash 归档文件的一部分保存并安装在克隆系统上。

注意:将 Web Start Flash 归档文件安装在克隆系统上之后,一些主机特定的文件将被删 除并为克隆计算机重新创建。安装程序使用 sys-unconfig(1M) 命令和 sysidtool (1M) 程序删除和重新创建主机特定的网络配置文件。重新创建的文件包括 /etc/hosts、/etc/defaultrouter 和 /etc/defaultdomain 等文件。

#### 支持在主系统上找不到的外围设备

您安装的主系统可能具有不同于克隆系统的外围设备。如果安装的主系统具有 Core、End User、Developer 或 Entire Software Group,则主系统只支持在安装时附加 到主系统的外围设备。

例如, 如果在具有 cg6 帧缓冲区的主系统上安装 Entire Software Group, 则安装只包含 对 cg6 帧缓冲区的支持。因此, 只能将从此系统创建的归档文件安装在具有 cg6 帧缓冲 区或没有帧缓冲区的克隆系统上。如果使用此归档文件安装具有 Elite 3D 帧缓冲区的克 隆系统,由于不会安装必需的驱动程序,因此 Elite 3D 将不可用。

您的克隆系统可能具有主系统没有的外围设备。您可以在主系统上安装对这些外围设备 的支持,即使主系统并没有这些设备。您从此主系统创建的 Web Start Flash 归档文件包 含对克隆系统上的外围设备的支持。

如果您打算安装的克隆系统具有不同于主系统的外围设备,您可以通过以下方法之一, 在主系统上安装对这些外围设备的支持:

■ 安装 Entire Plus OEM Software Group – Entire Plus OEM Software Group 是可用 的最大软件组,包含 Solaris 操作环境中的所有软件包。如果您在主系统上安装 Entire Plus OEM Software Group, 则主系统包括 Solaris 发行版中包含的所有驱动 程序。从与 Entire Plus OEM Software Group 一起安装的主系统创建的 Web Start Flash 归档文件, 在任何具有已安装的 Solaris 操作环境版本支持的外围设备的克隆 系统上均有效。

安装具有 Entire Plus OEM Software Group 的主系统保证了与其它外围配置的兼容 性。然而, Entire Plus OEM Software Group 需要超过 1 GB 的磁盘空间。克隆系统 可能不具有安装 Entire Plus OEM Software Group 所需的空间。

■ 安装选定的软件包 – 当安装主系统时, 可以只安装需要用于主系统和克隆系统的软件 包。通过选择特定的软件包,可以只安装对已知存在于主系统或克隆系统上的外围设 备的支持。

### 规划 Web Start Flash 归档文件的创建

安装主系统后,Web Start Flash 安装过程中的下一个任务是创建 Web Start Flash 归档 文件。主系统中的所有文件与各种标识信息一起被复制到 Web Start Flash 归档文件。当 主系统以多用户模式或单用户模式运行时,您可以创建 Web Start Flash 归档文件。从下 面的介质之一引导后,也可以创建 Web Start Flash 归档文件:

■ Solaris 9 DVD

- Solaris 9 Software 1 (1 of 2) CD
- Solaris 9 软件 和 Solaris 9 Languages CD 的映像

尽可能在系统处于静态状态时创建归档文件。

### 归档文件标识信息

除了将安装在克隆系统上的主系统中的实际文件外,Web Start Flash 归档文件还包含归 档文件标识信息。您需要为 Web Start Flash 归档文件指定名称。您可以指定的、关于归 档文件的其它信息包括:

- 归档文件的作者
- 归档文件的创建日期
- 用于创建归档文件的主系统的名称

有关您可以指定的归档文件标识信息的完整列表,请参见第 114 页"标识段的关键字"。

使用 flar 命令检索关于归档文件的信息。有关详细说明,请参见第 118 页"flar"。

### Web Start Flash 归档文件的存储位置

创建了 Web Start Flash 归档文件后,可以将其保存在主系统的硬盘上或者保存在磁带 上。保存了归档文件后,可以将其复制到选定的任何文件系统或介质。

- 网络文件系统 (NFS)
- HTTP 服务器
- FTP 服务器
- 磁带
- CD、DVD
- 磁盘
- 您要安装的克隆系统的本地驱动器

#### 压缩归档文件

创建 Web Start Flash 归档文件时,可以指定使用 compress (1) 公用程序将归档文件 保存为压缩文件。归档文件压缩后,需要的磁盘存储空间更小,并且当您在网络上安装 归档文件时拥塞的可能性也更小。

### 规划 Web Start Flash 归档文件的安装

Web Start Flash 安装过程的最终任务是将 Web Start Flash 归档文件安装在克隆系统 上。

### 确定如何安装 Web Start Flash 归档文件

可以使用任何一种 Solaris 安装方法将 Web Start Flash 归档文件安装在克隆系统上。

Solaris 9 DVD 或 Solaris 9 安装 CD 上的 Solaris Web Start 程序使您能够安装存储在以 下介质上的 Web Start Flash 归档文件:

- 磁盘 (DVD 或 CD)
- NFS 服务器
- HTTP 服务器
- FTP 服务器
- 本地磁带

Solaris 9 Software 1 (1 of 2) CD 上的 Solaris suninstall 程序 使您能够安装存储在以 下介质上的 Web Start Flash 归档文件:

- HTTP 服务器
- FTP 服务器
- NFS 服务器
- 本地文件
- 本地磁带
- 本地设备, 包括 CD

定制 JumpStart 安装程序使您能够安装存储在以下介质上的 Web Start Flash 归档文件:

- NFS 服务器
- HTTP 服务器
- FTP 服务器
- 本地磁带
- 本地设备, 包括 DVD 或 CD
- 本地文件

Solaris Live Upgrade 使您能够安装存储在以下介质上的 Web Start Flash 归档文件:

- HTTP 服务器
- FTP 服务器
- NFS 服务器
- 本地文件
- 本地磁带
- 本地设备, 包括 DVD 或 CD

#### 安装分层 Web Start Flash 归档文件

Web Start Flash 安装功能提供了对 Web Start Flash 归档文件进行分层的能力。可以创 建以各种方法安装的部分 Web Start Flash 归档文件。

例如,可以创建三个归档文件, 第一个包含 Solaris 操作环境文件的归档文件, 第二个包 含运行 Web 服务器所需的文件,而第三个包含 NFS 服务器的文件。可以将第一个和第 二个归档文件安装到一个系统以创建 Web 服务器。可以将第一个和第三个归档文件安装 到另一个系统以创建 NFS 服务器。

通过使用分层归档文件,可以减少存储 Web Start Flash 归档文件所需要的磁盘空间,同 时提高 Web Start Flash 安装的灵活性。当将分层归档文件安装到克隆系统时, 其中的一 个归档文件必须包含 Solaris 操作环境。

第 17 章 • Web Start Flash(概述和规划) **103**

注意:如果使用分层 Web Start Flash 归档文件将附加软件安装到独立于 Solaris 操作环 境的克隆系统上,则 Solaris 软件包数据库中将没有附加软件的记录。

## 第 **18** 章

# 创建 Web Start Flash 归档文件(任 务)

本章提供创建 Web Start Flash 归档文件的步骤。

- 第 105 页"任务图: 创建 Web Start Flash 归档文件"
- 第 105 页"创建 Web Start Flash 归档文件任务"

# 任务图:创建 Web Start Flash 归档文件

表 **18–1** 任务图:创建 Web Start Flash 归档文件

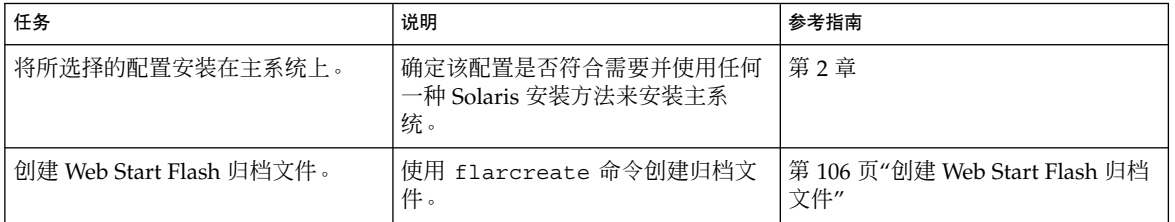

# 创建 Web Start Flash 归档文件任务

本节提供安装主系统然后从此主系统创建 Web Start Flash 归档文件的步骤。

▼ 安装主系统

安装具有您希望其它系统也具有的配置的主系统。使用任何一种 Solaris 安装方法在此主 系统上安装 Solaris 操作环境。

- **1.** 确定要安装的系统配置。
- **2.** 使用 **Solaris** 安装方法,在主系统上安装 **Solaris** 操作环境。有关不同安装方法的讨论, 请参见第 **3** 章。
- **3.** 通过以下任何方法定制您的 **Solaris** 安装:
	- 删除软件
	- 添加软件
	- 修改配置文件
	- 添加对克隆系统上的外围设备的支持

### ▼ 创建 Web Start Flash 归档文件

在安装了主系统后,创建一个 Web Start Flash 归档文件以用于安装其它系统。

1. 引导主系统,然后尽可能在不活动的状态下运行它。

如果可能,请在单用户模式下运行该系统。如果不可能,请关闭要归档的所有应用程序 和需要大量操作系统资源的所有应用程序。

当主系统在多用户模式、单用户模式或从以下系统之一引导时,您可以创建 Web Start Flash 归档文件:

- Solaris 9 DVD。
- Solaris 9 Software 1 (1 of 2) CD 。
- Solaris 9 软件 的映像。如果使用的是 CD 介质, 如果需要, 该映像可以包括 Solaris 9 Languages CD。
- **2.** 要创建归档文件,请使用 flarcreate 命令。
	- # **flarcreate -n** *name options path/filename*

*name* 您赋于归档文件的名称。您指定的 *name* 是 content\_name 关键字 的值。

path **budgettide 要将归档文件保存到的目录的路径。如果您没有指定保存归档文件的** 路径, 则 flarcreate 将把归档文件保存在当前目录中。

*filename* 归档文件的名称。

有关命令行选项的列表,请参见第 116 页"flarcreate"。 如果归档文件创建成功,则 flarcreate 命令返回退出代码 0。如果归档文件创建失 败,则 flarcreate 命令返回一个非零的退出代码。

# 安装 Web Start Flash 归档文件(任 务)

本章提供在克隆系统上安装 Web Start Flash 归档文件的步骤。可以使用任何一种 Solaris 安装方法来安装 Web Start Flash 归档文件。

- 第 107 页"使用 Solaris Live Upgrade 安装 Web Start Flash 归档文件"
- 第 107 页"使用 Solaris Web Start 程序安装 Web Start Flash 归档文件"
- 第109页"使用 Solaris suninstall 程序 安装 Web Start Flash 归档文件"
- 第 110 页"使用定制 JumpStart 安装安装 Web Start Flash 归档文件"

# 使用 Solaris Live Upgrade 安装 Web Start Flash 归档文件

有关使用 Solaris Live Upgrade 安装 Web Start Flash 归档文件的过程, 请参见第 254 页"在引导环境中安装 Web Start Flash 归档文件"。

## 使用 Solaris Web Start 程序安装 Web Start Flash 归档文件

本节提供使用 Solaris 9 DVD 或 Solaris 9 安装 CD 上的 Solaris Web Start 程序来安装存 储在下列介质上的 Web Start Flash 归档文件的步骤:

- 磁盘 (DVD 或 CD)
- NFS 服务器
- HTTP 服务器
- FTP 服务器
- 本地磁带
- ▼ 使用 Solaris Web Start 程序安装 Web Start Flash 归 档文件
	- **1.** 按照 第 **14** 章 中的说明开始 **Solaris Web Start** 安装。
	- **2.** 在**"**指定介质**"**面板上,选择 **Web Start Flash** 归档文件的位置。 根据您选择的介质, Solaris Web Start 程序提示您继续。
	- **3.** 键入提示您输入的信息。

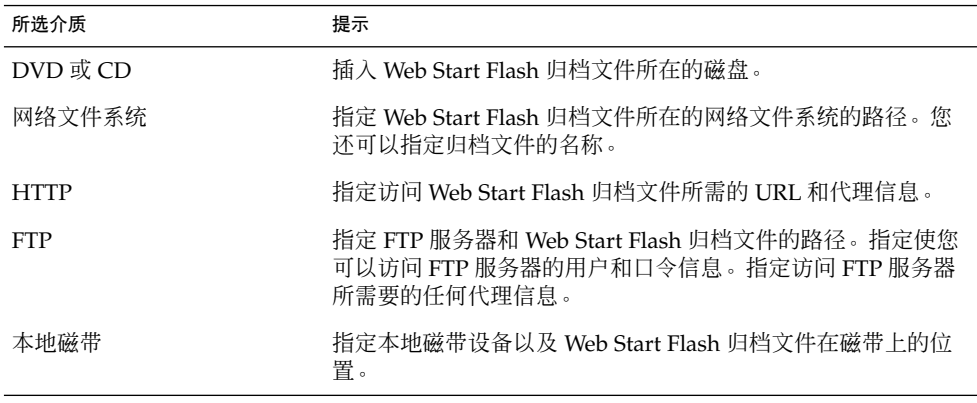

如果您选择从 DVD、CD 或 NFS 服务器安装归档文件, 则将显示"选择 Flash 归档文 件" 面板。

- **4.** 对于存储在磁盘或 **NFS** 服务器上的归档文件,在**"**选择 **Flash** 归档文件**"** 面板上选择要 安装的一个或多个 **Web Start Flash** 归档文件。
- **5.** 在**"Flash** 归档文件摘要**"** 面板上,确认所选的归档文件,然后单击**"**下一步**"**。
- **6.** 在**"**附加 **Flash** 归档文件**"**面板上,可以通过指定附加归档文件所在的介质,选择安装分 层 **Web Start Flash** 归档文件。如果不想安装附加归档文件,选择**"**无**"**,然后单击**"**下一 步**"**继续安装。
## 使用 Solaris suninstall 程序 安装 Web Start Flash 归档文件

本节提供使用 Solaris 9 Software 1 (1 of 2) CD 上的 Solaris suninstall 程序 来安装存 储在下列介质上的 Web Start Flash 归档文件的步骤:

- HTTP 服务器
- FTP 服务器
- NFS 服务器
- 本地文件
- 本地磁带
- 本地设备, 包括 CD
- ▼ 使用 Solaris suninstall 程序 安装 Web Start Flash 归档文件
	- **1.** 按照第 **15** 章中的说明开始 **Solaris** suninstall 程序。
	- **2.** 在**"Flash** 归档文件检索方法**"**屏幕上,选择 **Web Start Flash** 归档文件的位置。 根据您选择的介质, Solaris suninstall 程序 安装会提示您继续。
	- **3.** 键入提示您输入的信息。

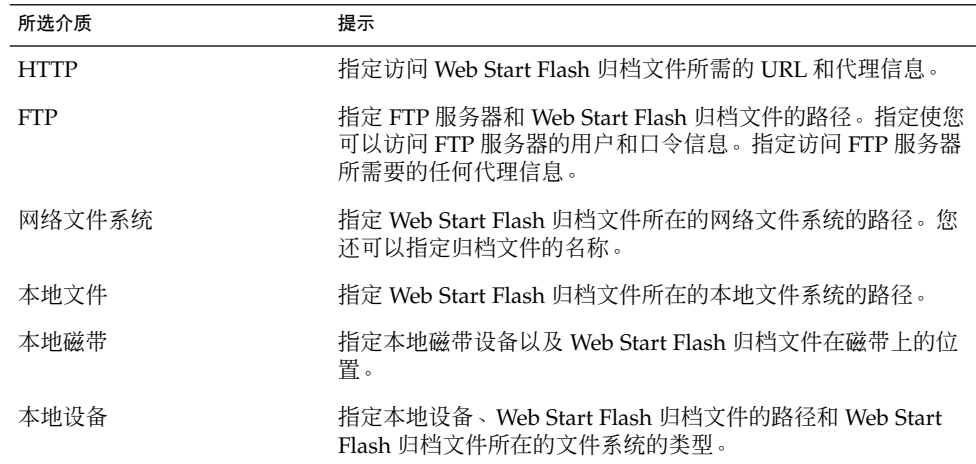

**4.** 在**"Flash** 归档文件选择**"**屏幕上,可以通过选择**"**新建**"**来选择安装分层 **Web Start Flash** 归档文件。如果不想安装附加归档文件,按**"**继续**"**完成安装。

第 19 章 • 安装 Web Start Flash 归档文件(任务) **109**

## 使用定制 JumpStart 安装安装 Web Start Flash 归档文件

本节提供使用定制 JumpStart 安装方法来安装存储在以下介质上的 Web Start Flash 归档 文件的步骤:

- NFS 服务器
- HTTP 服务器
- FTP 服务器
- 本地磁带
- 本地设备, 包括 CD 或 DVD
- 本地文件
- 使用定制 JumpStart 安装来安装 Web Start Flash 归 档文件
	- **1.** 在安装服务器上,创建定制 **JumpStart** rules 文件。 有关创建定制 JumpStart 文件的详细说明,请参见第 23 章。
	- **2.** 在安装服务器上,创建定制 **JumpStart** 配置文件。
		- **a.** 将关键字 install\_type 的值设置为 flash\_install。
		- **b.** 通过使用新的 archive\_location 关键字添加 **Web Start Flash** 归档文件的路径。 有关 archive location 关键字的详细信息,请参见第 184 页"archive \_location 关键字"。
		- **c.** 指定文件系统配置。 Web Start Flash 归档文件提取过程不支持分区的自动布局。
		- **d.** (可选)如果要在克隆系统上安装分层 **Web Start Flash** 归档文件,请为要安装的每 个归档文件添加一个 archive\_location 行。

注意: 在安装 Web Start Flash 归档文件时, 从第 23 章中的定制 JumpStart 关键字列表 中,只需要验证以下关键字:

- filesys 不能将 filesys 关键字设置为值 auto。
- install type (必需)。
- partitioning 只能将 partitioning 关键字设置为值 explicit 或 existing。
- **3.** 在安装服务器上,添加要与 **Web Start Flash** 归档文件一起安装的客户程序。 有关详细说明,请参见第 80 页"添加将从网络安装的系统"。
- **4.** 在克隆系统上执行定制 **JumpStart** 安装。 有关详细说明,请参见第 26 章。

### Web Start Flash 定制 JumpStart 配置文件示例

下面是可用于与定制 JumpStart 安装方法一起安装 Web Start Flash 归档文件的配置文件 示例。

在下面的示例中,配置文件指示定制 JumpStart 程序从 HTTP 服务器检索 Web Start Flash 归档文件。

实例 **19–1** 从 HTTP 服务器安装 Web Start Flash 归档文件

install\_type flash\_install

archive\_location http installserver /flasharchive/solaris9archive

partitioning explicit

filesys c0t1d0s0 4000 /

filesys c0t1d0s1 512 swap

filesys c0t1d0s7 free /export/home

在下面的示例中,配置文件指示定制 JumpStart 程序从 NFS 服务器检索 Web Start Flash 归档文件。

实例 **19–2** 从 NFS 服务器安装 Web Start Flash 归档文件

install\_type flash\_install

archive\_location nfs installserver:/export/solaris/flasharchive/solaris9archive

partitioning explicit

filesys rootdisk.s0 6000 /

filesys rootdisk.s1 512 swap

filesys rootdisk.s7 free /export/home

第 19 章 • 安装 Web Start Flash 归档文件(任务) **111**

## 第 **20** 章

## Web Start Flash (参考)

Web Start Flash 安装功能提供了管理 Web Start Flash 归档文件的工具。创建归档文件 后,您可以提取归档文件信息、将归档文件分成段或者合并归档文件段。

- 第 113 页"Web Start Flash 归档文件段"
- 第 114 页"Web Start Flash 关键字"
- 第 116 页"Web Start Flash 命令"

## Web Start Flash 归档文件段

Web Start Flash 归档文件至少包含三段。这些段既包括归档文件标识信息,也包括从主 系统复制以安装到克隆系统的实际文件。

- 1. 归档文件 Cookie 段 Web Start Flash 归档文件的第一段包含一个 cookie, 它将文 件标识为 Web Start Flash 归档文件。cookie 必须存在,一个归档文件才有效。
- 2. 归档文件标识段 第二段包含带有提供归档文件标识信息值的关键字。
- 3. 用户定义段 根据归档文件标识部分,您可以定义和插入段。Web Start Flash 归档 文件不处理您插入的任何段。用户定义段必须面向行并用换行 (ASCII 0x0a) 符终 止。个别行的长度没有限制。如果用户定义段包含二进制数据,必须使用 Base64 或 相似的算法对其进行编码。

用户定义段的名称必须以"X"开头,并且可以包含换行符、等号、空字符和右斜杠 (/) 以外的任何字符。例如, "X-department"是一个有效的用户定义段的名称。

4. 归档文件段 – 归档文件段包含从主系统保存的文件。

## Web Start Flash 关键字

关键字和值由单个等号分隔,每行只有一对。个别行可以为任意长度。关键字不区分大 小写。

### 一般关键字

每一个 Web Start Flash 归档文件段由 section\_begin 和 section\_end 关键字定 义。下表描述了 section\_begin 和 section\_end 关键字的值。

表 **20–1** section\_begin 和 section\_end 关键字的值

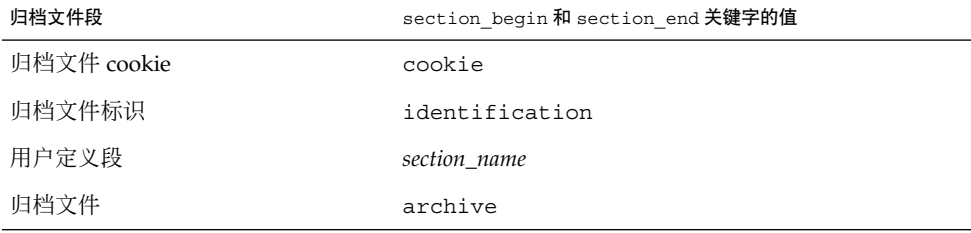

### 标识段的关键字

本节描述归档文件标识段使用的关键字以及可以为它们定义的值。

下表解释了描述归档文件的关键字。

表 **20–2** 标识段的关键字

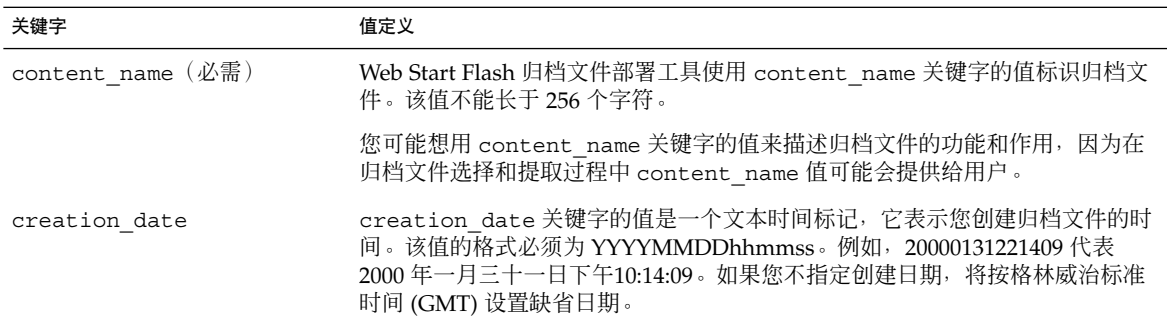

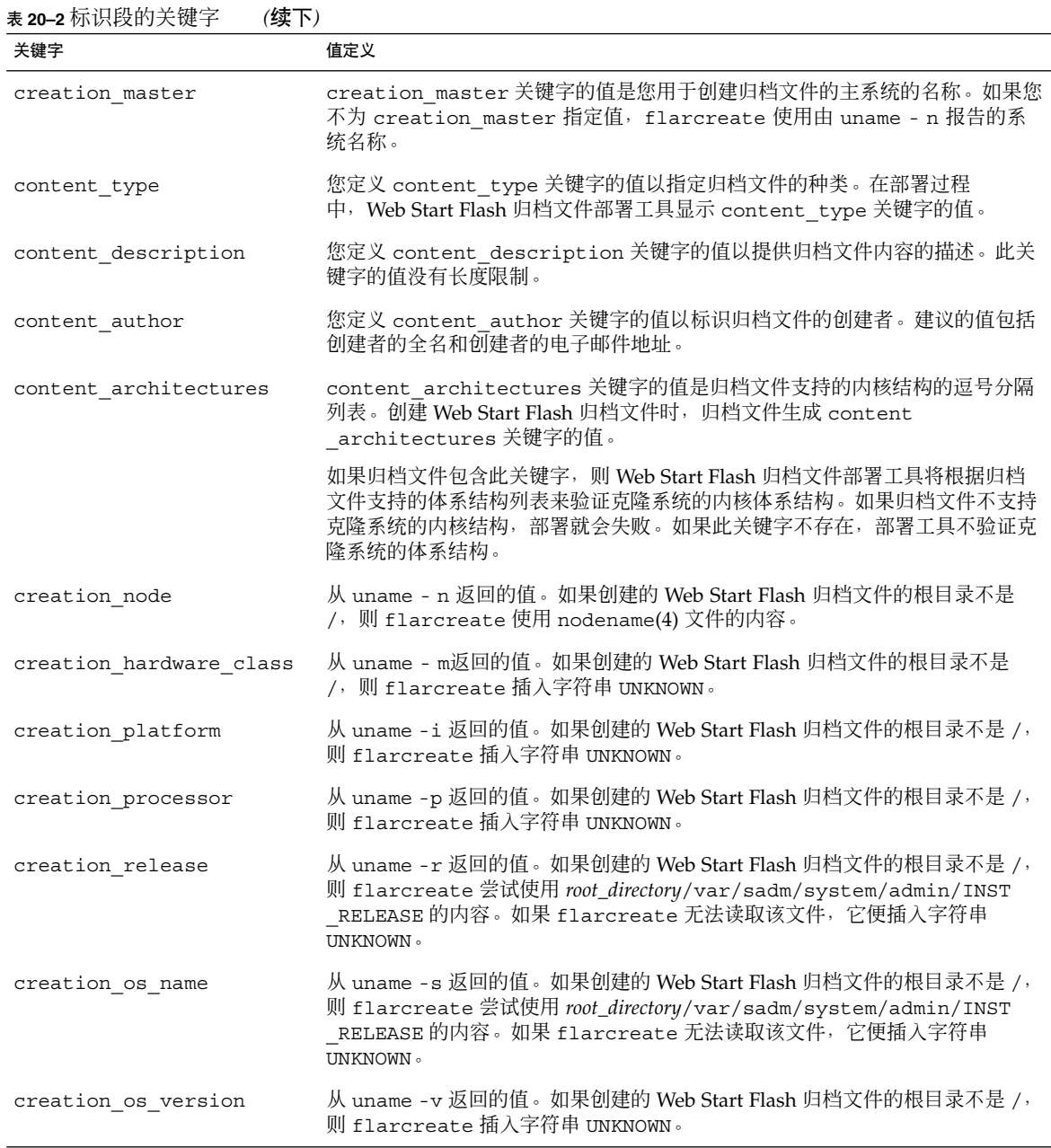

除了 Web Start Flash 归档文件定义的关键字之外,您也可以定义关键字。Web Start Flash 归档文件忽略用户定义的关键字,但您可以提供处理标识段和使用用户定义的关 键字的脚本和程序。用户定义的关键字的名称必须以"X"开头,并且可以包含换行符、 等号和空字符以外的任何字符。例如,X-department 是有效的用户定义关键字的名称。

## Web Start Flash 命令

使用 Web Start Flash 命令创建和管理 Web Start Flash 归档文件。

### flarcreate

使用 flarcreate 命令从主系统创建 Web Start Flash 归档文件。当主系统以多用户或 单用户模式运行时,您可以使用此命令。当主系统是从 Solaris 9 DVD 或 Solaris 9 Software 1 (1 of 2) CD 或者从 Solaris 9 软件 和 Solaris 9 Languages CD 的映像引导 时,您还可以使用 flarcreate 。当您创建 Web Start Flash 归档文件时,主系统应该 尽可能处于稳定状态。命令的语法如下:

flarcreate -n *name* [-R *root*] [-S] [-H] [-c] [-x *exclude*] [-t [-p *posn* ] [-b *blocksize*]] [-i *date*] [-m [- u *section* [-d *dir*]] [-f *file\_list*] [-F] [-U *key=val*] *master*] [-a *author*] [-e *descr*:-E *descr\_file*] [-T *type*] *path/filename*

在此命令行中,*path* 是要用来保存归档文件的目录,*filename* 是该归档文件的名称。如 果不指定路径,则 flarcreate 将归档文件保存在当前目录中。

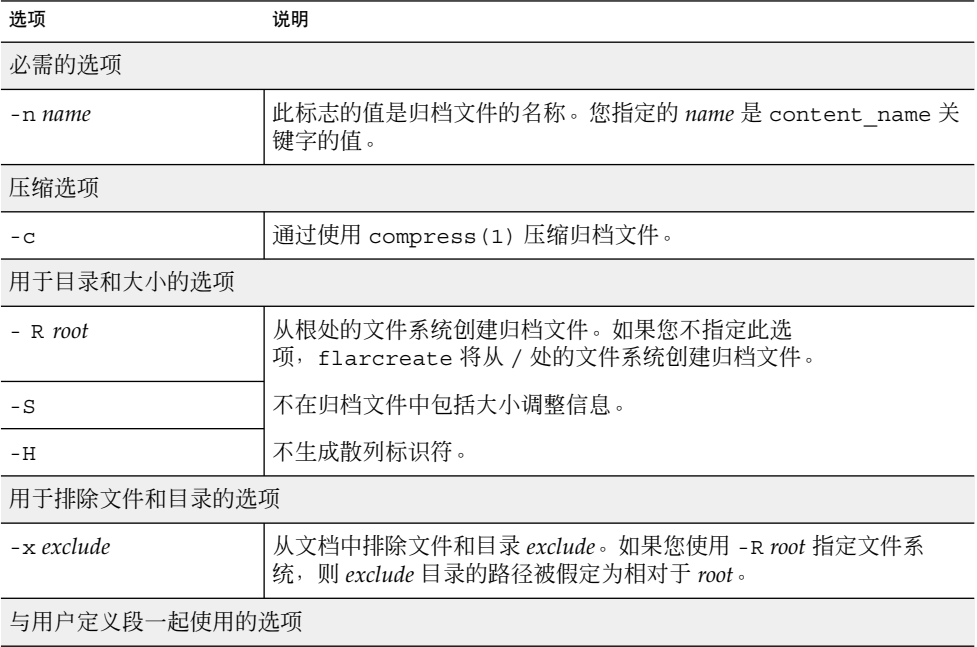

表 **20–3** flarcreate 的命令行选项

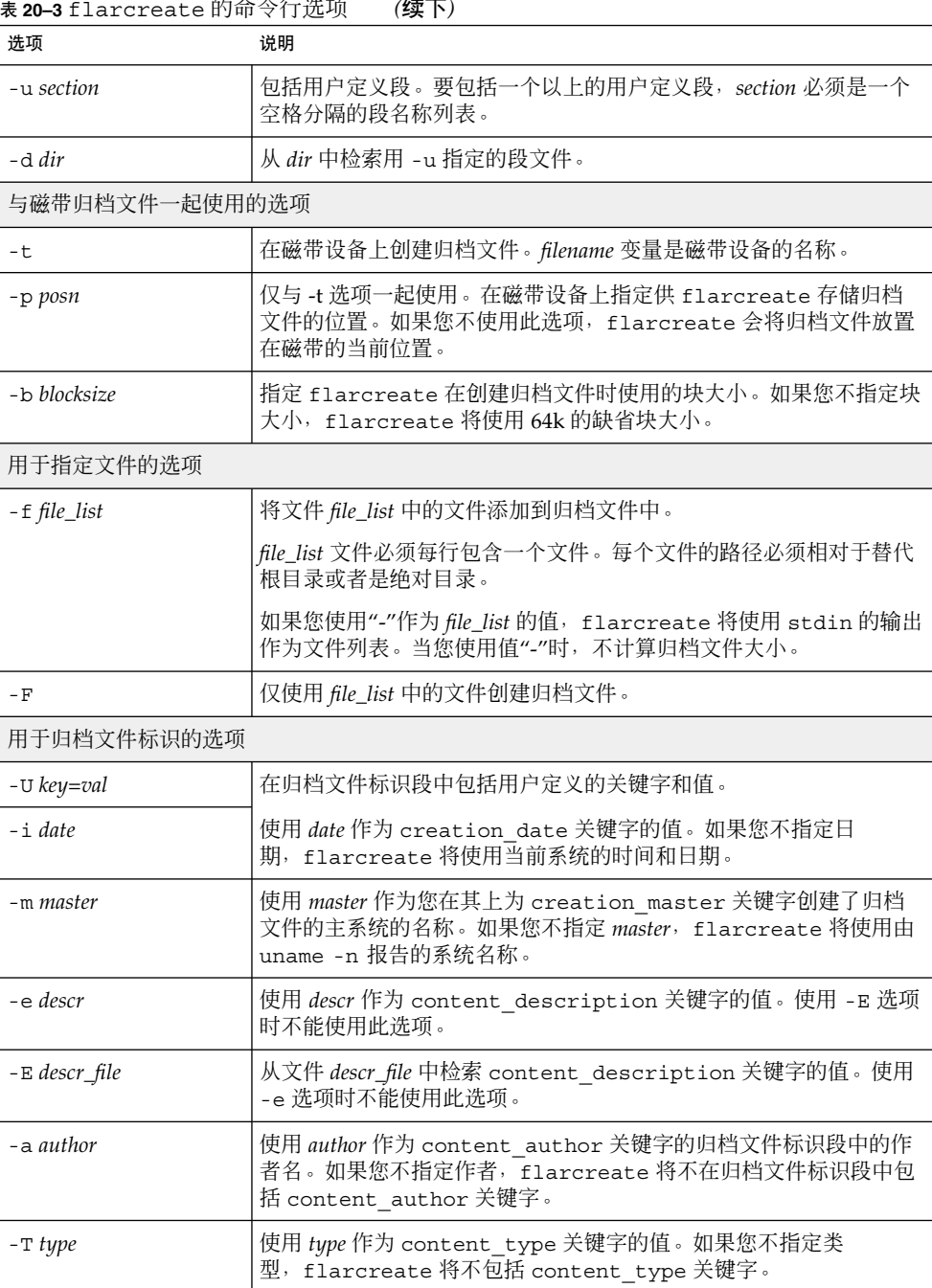

### 先入公法》<br>**200**

### flar

flar 命令允许您管理归档文件。您可以用 flar 命令完成下列任务。

- 第 118 页"从归档文件中提取信息"
- 第 118 页"分割归档文件"
- 第 119 页"合并归档文件"

### 从归档文件中提取信息

使用带 -i 选项的 flar 命令获得有关已创建归档文件的信息。命令的语法如下:

flar -i:info [- l] [-k *keyword*] [- t [-p *posn*] [- b *blocksize*]] *filename*

表 **20–4** flar -i 的命令行选项

| 选项         | 说明                 |
|------------|--------------------|
| -k keyword | 仅返回关键字 keyword 的值。 |
|            | 列出归档文件段中的全部文件。     |

### 分割归档文件

带 -s 选项的 flar 命令将 Web Start Flash 归档文件分割为段。flar 命令在当前或指 定目录中将每个段复制为一个单独的文件。文件按段命名,例如归档文件 cookie 保存在 一个名为 cookie 的文件中。您可以指定 flar 命令仅保存一段。命令的语法如下:

flar -s:split[- d *dir*] [-u *section*] [-f archive] [-S *section*] [-t [-p *posn*] [-b *blocksize*]] *filename*

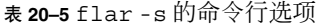

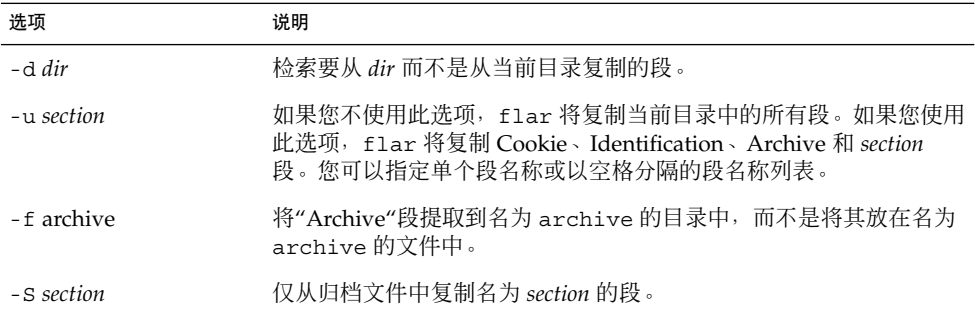

### 合并归档文件

带 -c 选项的 flar 命令从各个段创建 Web Start Flash 归档文件。假定每个段在一个单 独的文件中, 其名称为段名称。至少, "归档文件 Cookie" (cookie) 、"归档文件标识" (identification) 和"归档文件" (archive) 段必须存在。如果 archive 是个目 录, flar 命令在将其包括进合并的归档文件中之前使用 cpio 将其归档。如果"归档文 件标识"段指定要压缩归档文件,则 flar 压缩新合并的归档文件的内容。

flar -c:combine [-d *dir*] [-u *section*] [-t [-p *posn*] [-b *blocksize*]] *filename*

注意:不对任何段执行验证。具体说来,"归档文件标识"段中没有字段被验证或更新。

#### 表 **20–6** flar -c 的命令行选项

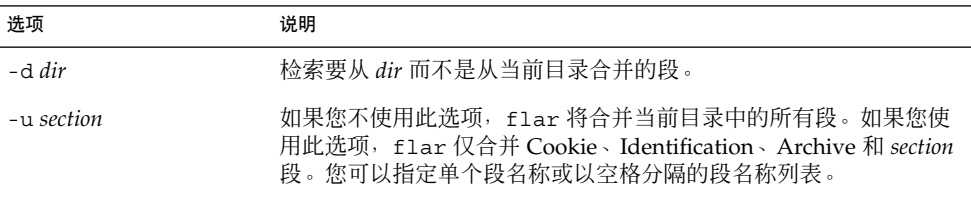

## 第 **21** 章

# 定制 JumpStart 安装(主题)

本节提供有关创建、准备和执行定制 JumpStart 安装的说明。

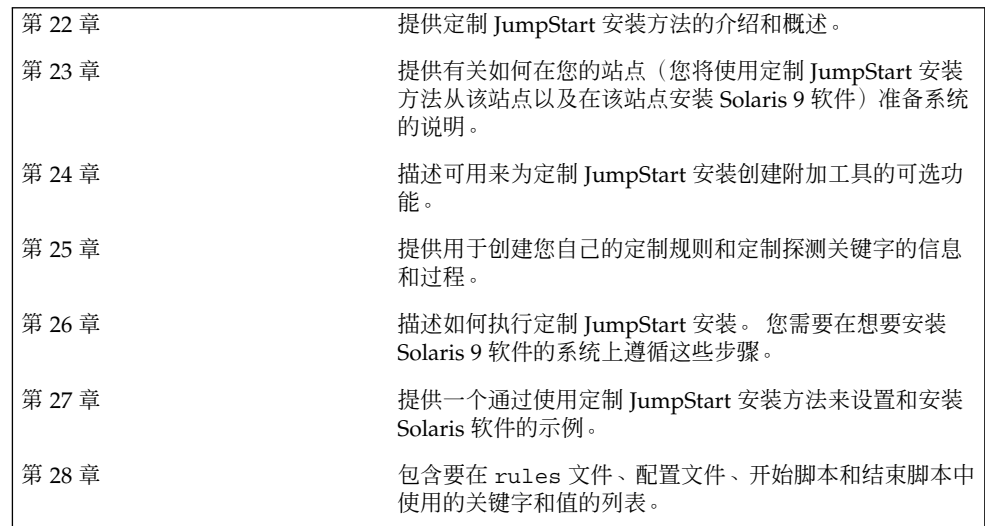

## 定制 JumpStart (概述)

本章提供了定制 JumpStart 安装过程的介绍和概述。

- 第 123 页"定制 JumpStart 介绍"
- 第 124 页"JumpStart 程序如何安装 Solaris 软件"

## 定制 JumpStart 介绍

定制 JumpStart 安装方法是一个命令行接口,该接口使您能够基于所创建的配置文件来 自动安装或升级多个系统。配置文件定义特定的软件安装要求。您还可以结合使用 shell 脚本以包含安装前和安装后任务。选择安装或升级所使用的配置文件和脚本。定制 JumpStart 安装方法根据您选择的配置文件和脚本来安装或升级系统。而且,您可以使 用 sysidcfg 文件指定配置信息,以便使定制 JumpStart 安装完全不需要手动干预。

可以使用方案示例来描述定制 JumpStart 进程。在此方案示例中,需要使用以下参数设 置系统:

- 在 100 个新系统中安装 Solaris。
- 其中的 70 个系统属于工程设计组,并需要安装为具有供开发者使用的 Solaris 操作环 境软件组的独立系统。
- 剩余的 30 个系统属于市场营销组,并需要安装为具有供最终用户使用的 Solaris 操作 环境软件组的独立系统。

首先,系统管理员必须为每组系统创建一个 rules 文件和一个配置文件。rules 文件 是一个文本文件,包含针对您要安装 Solaris 软件的每组系统或单个系统的规则。每个规 则区分一组系统,这组系统基于一个或多个系统属性。每个规则还将各个组链接到一个 配置文件。

配置文件是一个文本文件,它定义如何将 Solaris 软件安装在组中的各个系统上。rules 文件和配置文件都必须位于 JumpStart 目录中。

对于该方案示例,系统管理员创建一个包含两个不同规则的 rules 文件,其中一个规 则用于工程设计组,另一个用于市场营销组。对于每个规则,系统的网络号用于区分工 程设计组和市场营销组。

各个规则还包含指向适当配置文件的链接。例如,在工程设计组的规则中,添加一个指 向为工程设计组创建的 eng\_profile 配置文件的链接。在市场营销组的规则中,添加 一个指向为市场营销组创建的 market profile 配置文件的链接。

您可以将 rules 文件和配置文件保存在软盘上或服务器上。

- 当希望在非联网的独立系统上执行定制 JumpStart 安装时, 需要一个配置文件软盘。
- 当希望在可以访问服务器的联网系统上执行定制 JumpStart 安装时, 使用配置文件服 务器。

创建 rules 文件和配置文件后,使用 check 脚本验证这些文件。如果 check 脚本成 功运行, 则创建 rules.ok 文件。rules.ok 是 JumpStart 程序用来安装 Solaris 软件 的 rules 文件的生成版本。

## JumpStart 程序如何安装 Solaris 软件

验证 rules 文件和配置文件之后,就可以开始进行定制 JumpStart 安装了。JumpStart 程序读取 rules.ok 文件。然后, JumpStart 程序搜索第一个具有所定义的系统属性( 该系统属性与 JumpStart 程序正尝试在其上安装 Solaris 软件的系统相匹配)的规则。如 果存在匹配项,JumpStart 程序将使用在该规则中指定的配置文件在系统上安装 Solaris 软件。

图形 22–1 说明定制 JumpStart 安装如何在独立的非联网系统上工作。系统管理员在 Pete 的系统上启动定制 JumpStart 安装。JumpStart 程序访问系统的软盘驱动器中的软 盘上的规则文件。JumpStart 程序将 rule 2(规则 2)与系统匹配。rule 2(规则 2) 指定 JumpStart 程序使用 Pete's profile 来安装 Solaris 软件。JumpStart 程序读取 Pete's profile,然后根据系统管理员在 Pete's profile 中指定的指令来安装 Solaris 软件。

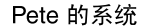

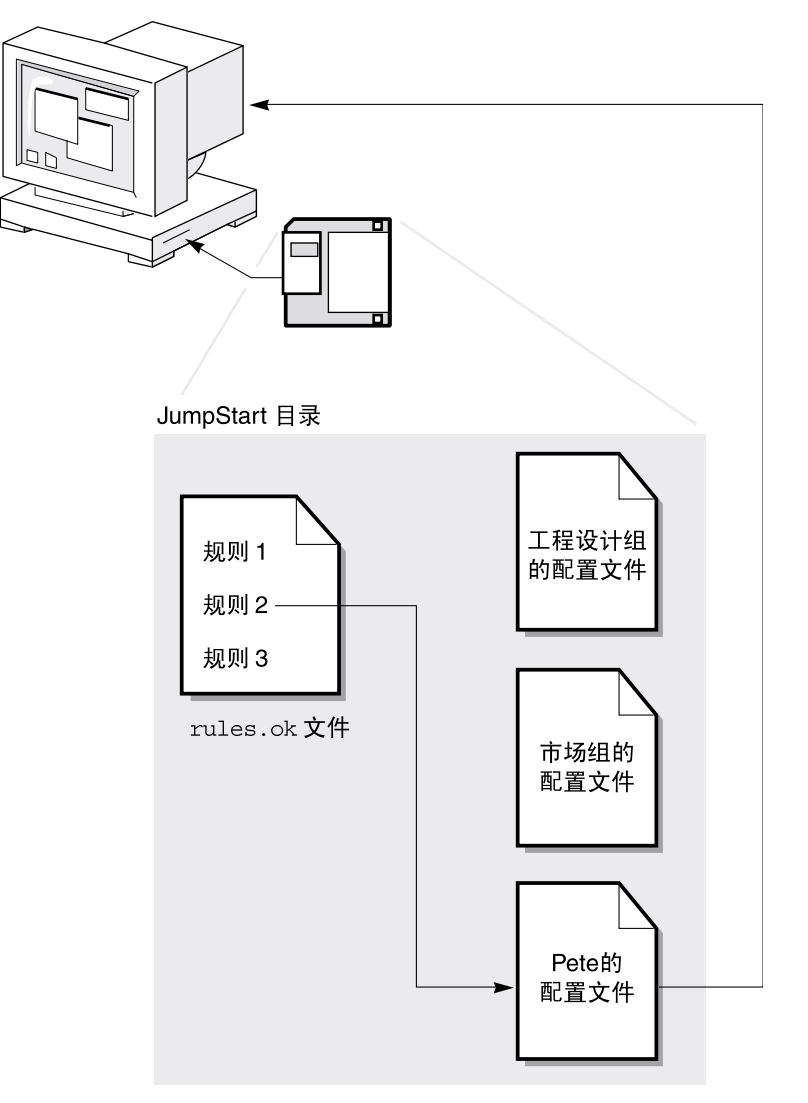

图形 **22–1** 定制 JumpStart 安装的工作原理:非联网示例

图形 22–2 说明定制 JumpStart 安装是如何在一个网络的多个系统上工作的。系统管理 员设置不同的配置文件,并将这些配置文件保存在单台服务器上。系统管理员在一个工 程设计系统上启动定制 JumpStart 安装。JumpStart 程序访问服务器上 JumpStart/ 目 录中的规则文件。JumpStart 程序将工程设计系统与 rule 1 (规则 1) 匹配。规则 1 指定 JumpStart 程序使用 Engineering Group's Profile 来安装 Solaris 软 件。JumpStart 程序读取 Engineering Group's Profile, 然后根据系统管理员 在Engineering Group's Profile 中指定的指令来安装 Solaris 软件。

第 22 章 • 定制 JumpStart(概述) **125**

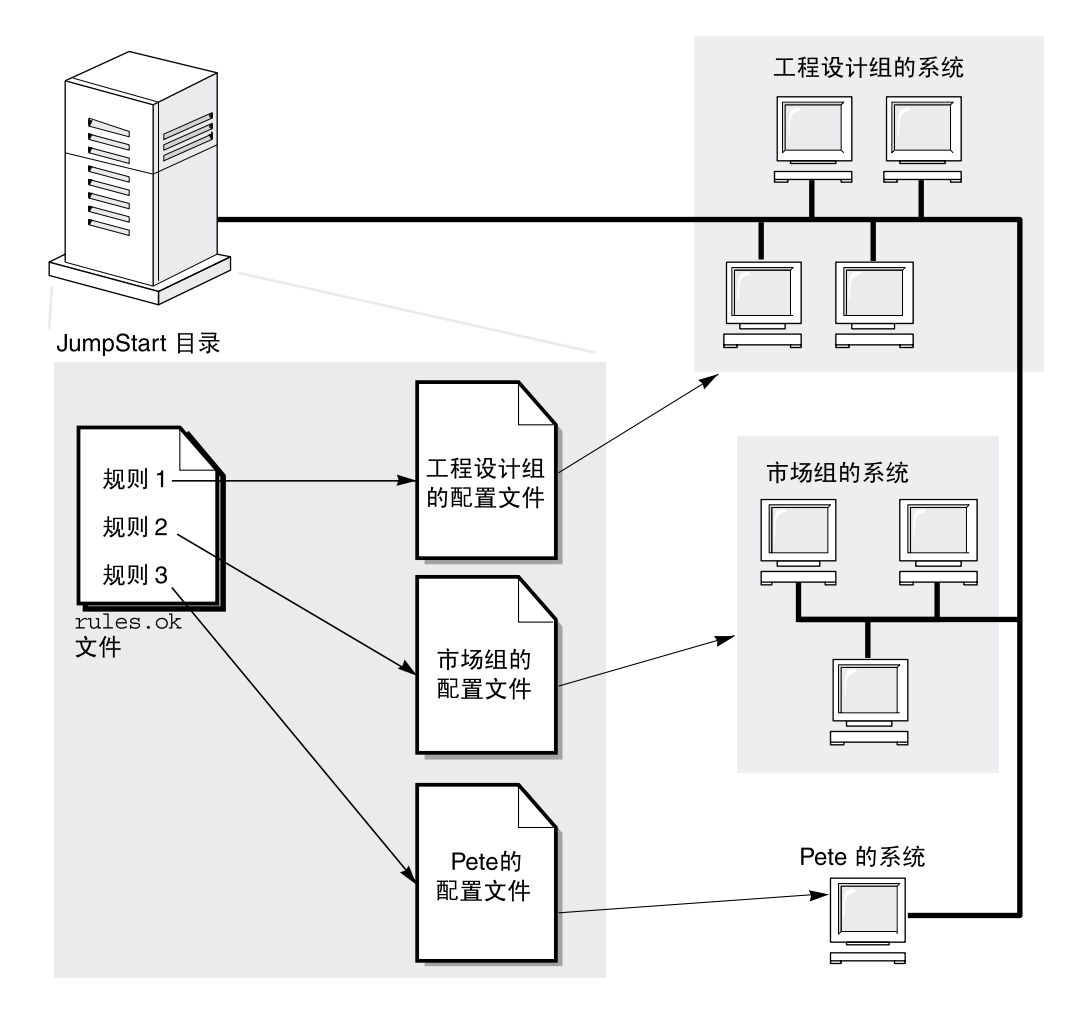

图形 **22–2** 定制 JumpStart 安装的工作原理:联网示例

图形 22–3 描述 JumpStart 程序搜索定制 JumpStart 文件的顺序。

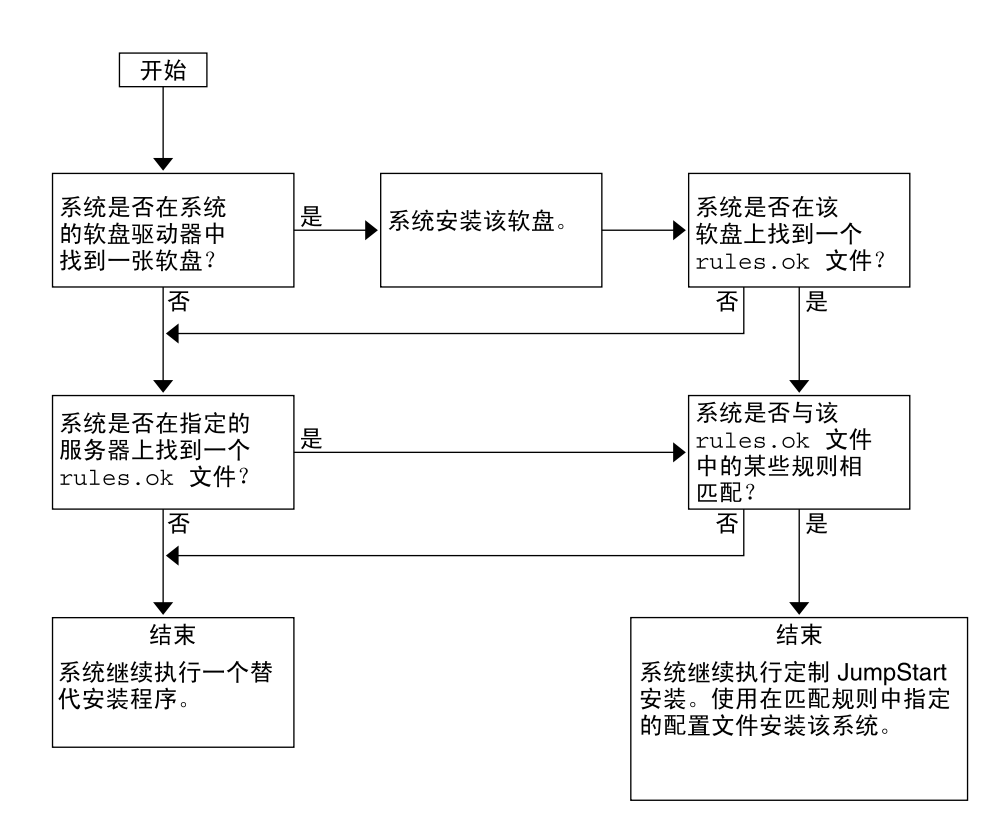

图形 **22–3** 定制 JumpStart 安装过程中发生的事情

## 第 **23** 章

## 准备定制 JumpStart 安装(任务)

本章提供有关如何在您的站点准备系统,以便使用定制 JumpStart 安装方法从其安装以 及在其中安装 Solaris 9 软件的分步说明。

- 第 129 页"任务图: 准备定制 JumpStart 安装"
- 第 131 页"为联网的系统创建配置文件服务器"
- 第 134 页"为独立系统创建配置文件盘"
- 第 136 页"创建 rules 文件"
- 第 139 页"创建配置文件"
- 第 142 页"测试配置文件"
- 第 146 页"验证 rules 文件"

## 任务图:准备定制 JumpStart 安装

表 **23–1** 任务图:准备定制 JumpStart 安装

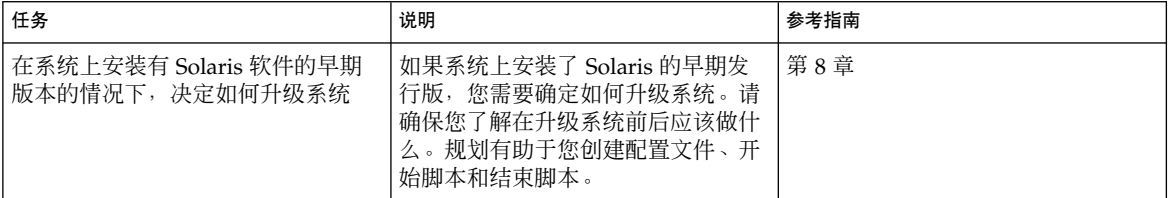

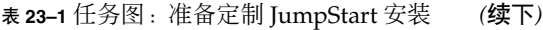

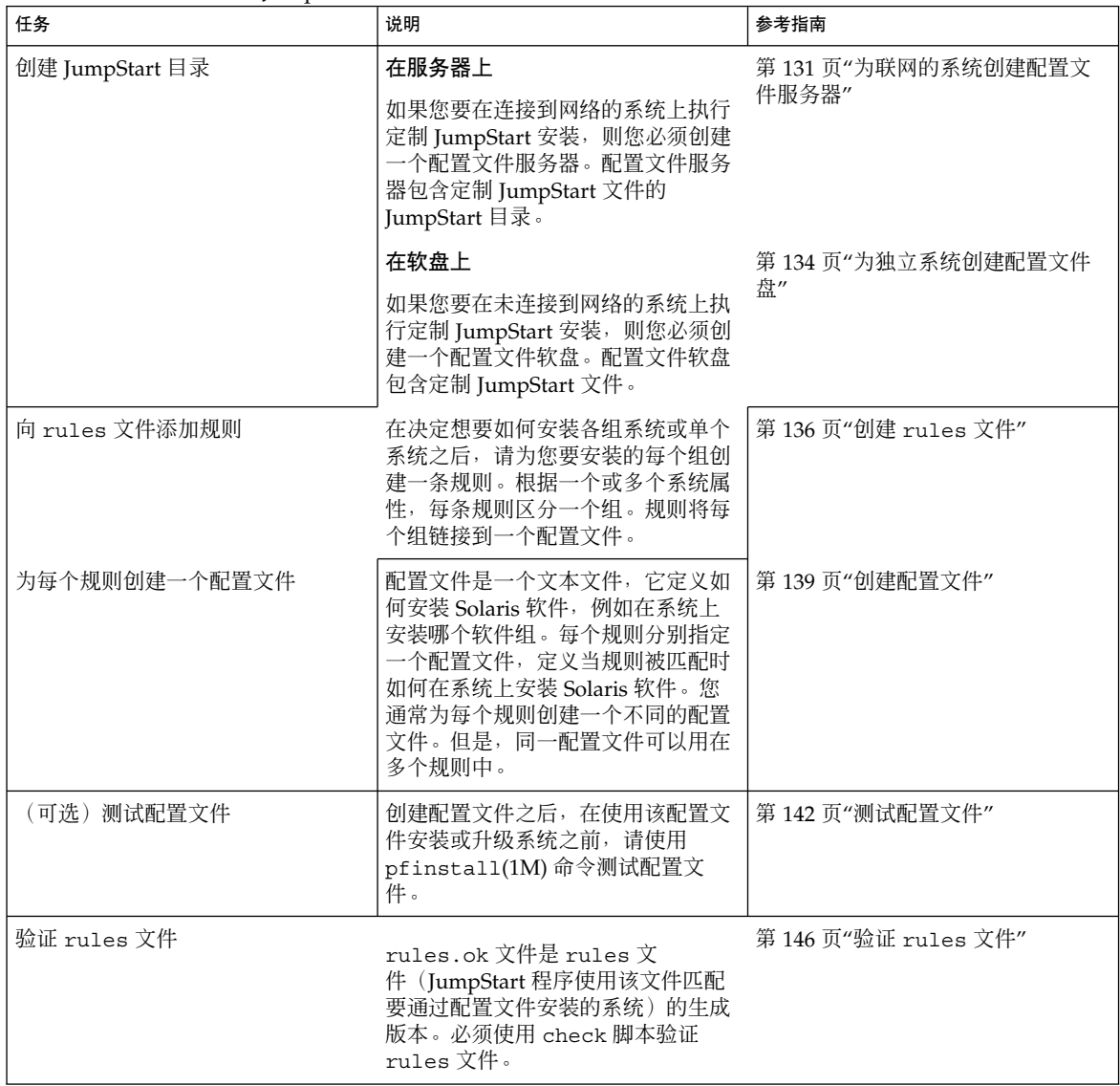

## 为联网的系统创建配置文件服务器

当为网络上的系统设置定制 JumpStart 安装时,需要在服务器上创建一个称为 JumpStart 目录的目录。JumpStart 目录包含所有必要的定制 JumpStart 文件, 例如 rules 文件、rules.ok 文件和配置文件。必须在配置文件服务器的根 (/) 目录中保存 JumpStart 目录。

包含 JumpStart 目录的服务器称为配置文件服务器。配置文件服务器可以是与安装服务 器或引导服务器相同的系统,或者该服务器可以是一个完全不同的服务器。

注意:创建配置文件服务器之后,您必须允许系统访问该服务器。有关详细说明,请参 见第 132 页"允许所有系统访问配置文件服务器"。

### 在服务器上创建 JumpStart 目录

注意:本过程假定系统正在运行卷管理器。如果您未使用"卷管理器"管理磁盘,那么请 参见《*System Administration Guide: Basic Administration*》以获得有关在不使用"卷管理 器"的情况下管理可移动介质的详细信息。

#### **1.** 以超级用户身份登录到要在其上创建 **JumpStart** 目录的服务器。

#### **2.** 在服务器上的任意位置创建 **JumpStart** 目录。

# **mkdir -m 755** *jumpstart\_dir\_path* 在该命令中,*jumpstart\_dir\_path* 是 JumpStart 目录的绝对路径。 例如,下面的命令在根 (/) 目录中创建一个称为 jumpstart 的目录并将权限设置为 755 :

# **mkdir -m 755 /jumpstart**

**3.** 通过添加下面的项来编辑 /etc/dfs/dfstab 文件。

**share -F nfs -o ro,anon=0** *jumpstart\_dir\_path* 例如,下面的项共享 /jumpstart 目录。

**share -F nfs -o ro,anon=0 /jumpstart**

- **4.** 键入 shareall 然后按回车键。
- **5.** 确定您是否要将定制 **JumpStart** 文件示例复制到 **JumpStart** 目录。
	- 如果否,请转到步骤 8。

■ 如果是,请使用以下判定表来确定下一步的工作。

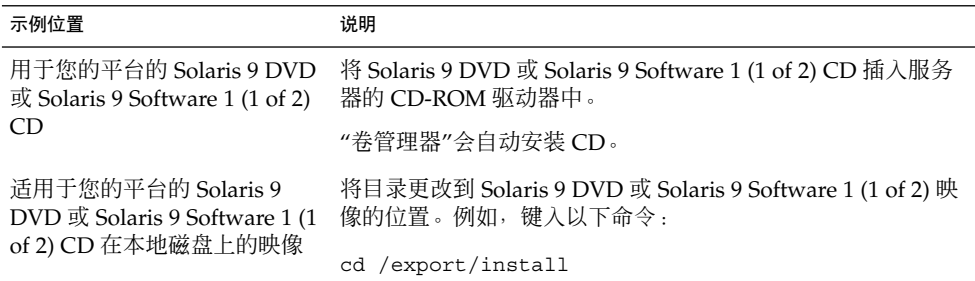

#### **6.** 将定制 **JumpStart** 文件示例复制到配置文件服务器上的 **JumpStart** 目录。

# **cp -r** *media\_path***/Solaris\_9/Misc/jumpstart\_sample/\*** *jumpstart\_dir\_path*

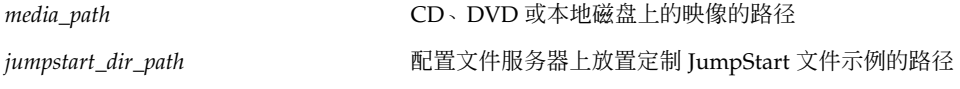

例如, 下面的命令将 jumpstart sample 目录复制到配置文件服务器上的 /jumpstart 目录中。

**cp -r /cdrom/cdrom0/s0/Solaris\_9/Misc/jumpstart\_sample/\* /jumpstart**

- **7.** 更新 **JumpStart** 文件示例以便这些文件可以在您的环境中工作。
- **8.** 请确保 root 拥有 **JumpStart** 目录并且权限被设置为 **755**。
- **9.** 允许网络上的系统访问配置文件服务器。

有关详细说明,请参见第 132 页"允许所有系统访问配置文件服务器"。

### ▼ 允许所有系统访问配置文件服务器

当您创建配置文件服务器时,您必须确保系统在定制 JumpStart 安装期间可以访问配置 文件服务器上的 JumpStart 目录。使用以下方法之一确保访问:

- add install client 命令 每次为网络安装添加系统时, 请使用带 -c 选项的 add\_install\_client 命令。有关详细说明,请参见第 80 页"添加将从网络安装 的系统"。
- boot 命令 当启动系统时指定配置文件服务器上 JumpStart 目录的位置。必须将定 制 JumpStart 配置文件压缩为一个文件。然后, 将压缩的配置文件保存在 NFS 服务 器、HTTP 服务器或系统可以从本地访问的介质上。有关详细说明,请参见第 156 页"创建压缩的配置文件"。

当您引导系统以启动定制 JumpStart 安装时, 请指定压缩文件的位置。有关详细说 明,请参见第 168 页"使用定制 JumpStart 程序执行安装或升级"中的步骤 5。

■ /etc/bootparams 文件 – 在 /etc/bootparams 文件中使用通配符。请使用以下 步骤在 etc/bootparams 文件中添加通配符。

注意: 如果将 JumpStart 目录保存在软盘上, 或者如果要在引导系统时指定配置文件服 务器的位置,则不需要执行下面的过程。

仅在将网络安装信息存储在 /etc/bootparams 文件中时,下面的过程才有效。您还 可以将网络安装信息存储在以下位置之一:

- 名称服务数据库 如果将网络安装信息存储在名称服务 bootparams 数据库中,则 您必须用步骤 3中显示的项更新 bootparams 数据库。
- DHCP 服务器 如果将网络安装信息存储在 DHCP 服务器上, 请使用 boot 命令指 定定制 JumpStart 程序使用 DHCP 服务器。有关详细说明, 请参见第 168 页"使用定 制 JumpStart 程序执行安装或升级"中的步骤 5。
- **1.** 在安装或引导服务器上,以超级用户身份登录。
- **2.** 使用文本编辑器打开 /etc/bootparams。
- **3.** 添加此项。
	- **\* install\_config=***server:jumpstart\_dir\_path*

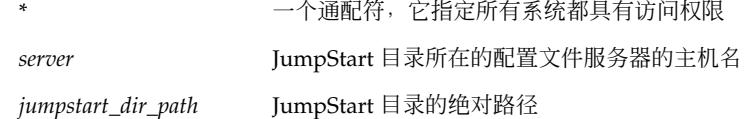

例如,下面的项允许所有系统访问名为 sherlock 的配置文件服务器上的 /jumpstart 目录:

\* install\_config=sherlock:/jumpstart

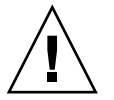

小心:在引导安装客户端时使用此过程可能产生下面的错误信息:

警告:getfile:RPC 失败:错误 5:(RPC 超时)。

第 309 页"从网络引导:错误信息"包含有关此错误信息的详细信息。

所有的系统现在都可以访问配置文件服务器。

## 为独立系统创建配置文件盘

包含 JumpStart 目录的软盘称为配置文件盘。未连接到网络的系统不具有对配置文件服 务器的访问权限。因此,如果系统未连接到网络,则必须在软盘上创建一个 JumpStart 目录。您创建配置文件盘时所在的系统必须具有软盘驱动器。

JumpStart 目录包含所有必要的定制 JumpStart 文件, 例如 rules 文件、rules.ok 文件和配置文件。必须将 JumpStart 目录保存在配置文件盘的根 (/) 目录中。

### 创建配置文件软盘

注意:本过程假定系统正在运行"卷管理器"。如果您未使用卷管理器管理软盘、CD 和 DVD,请参见《*System Administration Guide: Basic Administration*》以获得有关在不使 用卷管理器的情况下管理可移动介质的详细信息。

- **1.** 以超级用户的身份登录到向其附加软盘驱动器的系统。
- **2.** 插入一张空白软盘或可在软盘驱动器中覆盖的软盘。

#### **3.** 安装该软盘。

- # **volcheck**
- **4.** 确定该软盘是否包含 **UNIX** 文件系统 **(UFS)**。

检查系统上的 /etc/mnttab 文件的内容以确定是否包含以下项:

/vol/dev/diskette0/scrap /floppy/scrap ufs suid,rw,largefiles,dev=1740008 927147040

- 如果该项存在,则转到步骤 7。
- 如果该项不存在,则转到下一步。
- **5.** 格式化该软盘。

小心:格式化时将清除该软盘上的全部数据。

# **fdformat -U**

- **6.** 在该软盘上创建 **UFS**。
	- # **newfs /vol/dev/aliases/floppy0**

#### **7.** 确定您是否要将定制 **JumpStart** 文件示例复制到 **JumpStart** 目录。

- 如果否,请转到步骤 10。
- 如果是,请使用以下判定表来确定下一步的工作。

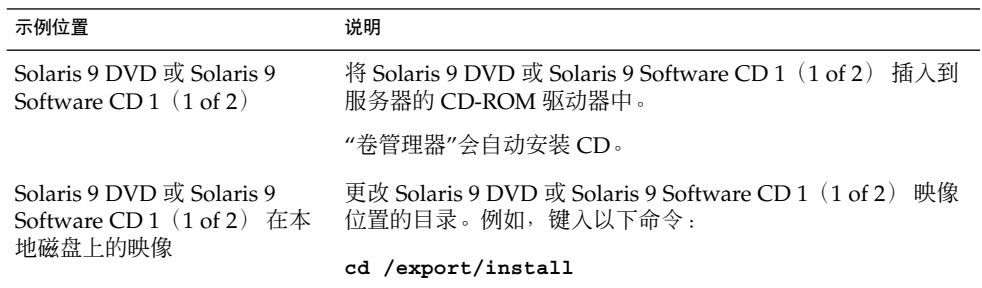

#### **8.** 将定制 **JumpStart** 文件示例复制到配置文件软盘上的 **JumpStart** 目录中。

# **cp -r** *media\_path***/Solaris\_9/Misc/jumpstart\_sample/\*** *jumpstart\_dir\_path*

*media\_path* CD、DVD 或本地磁盘上的映像的路径

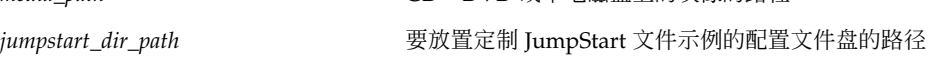

注意:您必须将所有定制 JumpStart 安装文件都放在该软盘的根 (/) 目录中。

例如, 以下命令将 Solaris 9 Software CD 1 (1 of 2) 上的 jumpstart sample 的内容 复制到名为 scrap 的配置文件盘的根 (/) 目录中:

**cp -r /cdrom/sol\_9\_sparc/s0/Solaris\_9/Misc/jumpstart\_sample/\* /floppy/scrap**

- **9.** 更新配置文件盘上的 **JumpStart** 文件示例,以使这些文件可以在您的环境中工作。
- **10.** 确保 root 拥有 **JumpStart** 目录,并且权限被设置为 **755**。
- **11.** 弹出该软盘。

#### # **eject floppy**

您已经完成配置文件盘的创建。您现在可以更新 rules 文件,并在配置文件盘上创建 配置文件以执行定制 JumpStart 安装。要继续,请转到第 136 页"创建 rules 文件"。

## 创建 rules 文件

rules 文件是一个文本文件,该文件针对每组要安装 Solaris 操作环境的系统都包含一 条规则。每个规则区分一组系统,这组系统基于一个或多个系统属性。每条规则还将相 应的系统组链接到一个配置文件上。配置文件是一个文本文件,该文件定义如何在组中 的各个系统上安装 Solaris 软件。例如, 以下规则指定 JumpStart 程序使用 basic \_prof 配置文件中的信息来安装 sun4u 平台组中的任何系统。

karch sun4u - basic\_prof -

rules 文件用于创建 rules.ok 文件, 而后者则是定制 JumpStart 安装所必需的。

注意:如果使用第 134 页"为独立系统创建配置文件盘"或第 131 页"为联网的系统创建 配置文件服务器"中的过程设置 JumpStart 目录, 则 JumpStart 目录中将存在一个 rules 文件示例。该 rules 文件样例包含文档和一些规则示例。如果使用 rules 文件 样例,则请确保将不想使用的规则示例注释掉。

### rules 文件的语法

rules 文件必须具有以下属性:

- 该文件的名称必须指定为 rules。
- 该文件必须至少包含一条规则。

rules 文件可以包含以下任何内容:

■ 注释文本

一行中 # 符号后面包含的任何文本均被 JumpStart 视为注释文本。如果某行以 # 符 号开头,则整个行将被视为注释。

- 一个或多个空白行
- 一条或多条多行规则 要使一条规则另起一行,请先包含一个反斜杠字符 (\), 然后按回车键。
- ▼ 创建 rules 文件
	- **1.** 使用文本编辑器创建一个名为 rules 的文本文件。或者,打开所创建的 **JumpStart** 目 录中的 rules 文件样例。
	- **2.** 在 rules 文件中,为要安装 **Solaris** 软件的每一组系统添加一条规则。 有关 rules 文件关键字和值的列表,请参见第 179 页"规则关键字和值"。

#### rules 文件中的规则必须符合以下语法:

[!]*rule\_keyword rule\_value* [&& [!]*rule\_keyword rule\_value*] ... *begin profile finish*

表 **23–2** 规则的语法元素

| 元素           | 说明                                                                                                    |
|--------------|----------------------------------------------------------------------------------------------------|
| Ţ            | 用在关键字前面表示否定的符号。                                                                                                    |
| rule_keyword | 一个预定义的词法单位或词,用来描述一般系统属性,如主机名<br>hostname 或内存大小 memsize。rule_keyword 与规则值一起用来将一个<br>具有相同属性的系统与某个配置文件相匹配。有关规则关键字的列表,请<br>参见第 179 页"规则关键字和值"。 |
| rule_value   | 一个值,该值为相应的规则关键字提供特定的系统属性。规则值在第 179<br>页"规则关键字和值"中进行了描述。                                                                                    |
| &&           | 一个符号,您必须使用该符号将同一个规则中的规则关键字和规则值对连<br>接起来(逻辑"与")。在定制 JumpStart 安装过程中, 一个系统必须首先<br>匹配规则中的每个值对, 然后才能匹配该规则。                                     |
| begin        | 一个可选的 Bourne shell 脚本的名称, 该脚本可以在安装开始前执行。如<br>果没有开始脚本, 则您必须在该字段中键入一个减号(-)。所有开始脚本都<br>必须位于 JumpStart 目录中。                                    |
|              | 第 149 页"创建开始脚本"中提供了关于如何创建开始脚本的信息。                                                                                                    |
| profile      | 一个文本文件的名称,该文件定义当一个系统与该规则匹配时如何在该系<br>统上安装 Solaris 软件。配置文件中的信息包括配置文件关键字及其相应<br>的配置文件值。所有配置文件都必须位于 JumpStart 目录中。                             |
|              | 注意: 使用 profile 字段的可选方法在第 160 页"使用站点特定的安装程<br>序"和第150页"用开始脚本创建派生配置文件"中进行了描述。                                                                |
| finish       | 一个可选 Bourne shell 脚本的名称, 该脚本可以在安装完成后执行。如果<br>没有结束脚本,则您必须在该字段中键入一个减号 (-)。所有结束脚本都必<br>须位于 JumpStart 目录中。                                     |
|              | 第 151 页"创建结束脚本"中提供了关于如何创建结束脚本的信息。                                                                                                    |

每条规则必须至少包含以下内容:

- 一个关键字、一个值和一个相应的配置文件
- 如果未指定任何开始或结束脚本,则要在 *begin* 和 *finish* 字段中包含一个减号 (-)
- **3.** 将 rules 文件保存到 **JumpStart** 目录中。
- **4.** 确保 root 拥有 rules 文件,并且权限被设置为 **644**。

### rules 文件示例

以下示例显示了一个 rules 文件中的若干个规则示例。每一行都包含一个规则关键字 和该关键字的一个有效值。JumpStart 程序从上到下扫描 rules 文件。

如果 JumpStart 程序将一个规则关键字和值与一个已知系统相匹配, 则该 JumpStart 程 序将安装由 profile 字段中列出的配置文件指定的 Solaris 软件。

实例 **23–1** rules 文件 # rule keywords and rule values begin script profile finish script # ----------------------------- ------------ -------- ------------ hostname  $eng-1^1$  - basic prof network 192.43.34.0 && !model \ 'SUNW, SPARCstation-20'<sup>2</sup> - - net prof model SUNW, SPARCstation-LX<sup>3</sup> - lx\_prof complete network 193.144.2.0 && karch sun4u setup<sup>4</sup> 4u prof done memsize  $64-128$  & arch sparc<sup>5</sup> - - prog prof  $any<sup>6</sup>$  -  $any<sup>7</sup>$  -  $y<sup>8</sup>$  -  $y<sup>9</sup>$  -  $y<sup>9</sup>$  -  $y<sup>9</sup>$  -  $y<sup>10</sup>$  -  $y<sup>11</sup>$  -  $y<sup>11</sup>$  -  $y<sup>11</sup>$  -  $y<sup>11</sup>$  -  $y<sup>11</sup>$  -  $y<sup>11</sup>$  -  $y<sup>11</sup>$  -  $y<sup>11</sup>$  -  $y<sup>11</sup>$  -  $y<$ 

- 1. 如果系统的主机名为 eng-1, 则规则将匹配。basic\_prof 配置文件用于在与该规 则匹配的系统上安装 Solaris 软件。
- 2. 如果系统位于子网 192.43.34.0 上, 并且系统不是 SPARCstation™ 20 (SUNW ,SPARCstation-20),则规则将匹配。 net\_prof 配置文件用于在与该规则匹配 的系统上安装 Solaris 软件。该规则还提供了一个规则换行(这在第 136 页"rules 文件的语法"中进行了定义)的示例。
- 3. 如果系统是 SPARCstation LX, 则该规则将匹配。1x\_prof 配置文件和 complete 结束脚本用于在与该规则匹配的系统上安装 Solaris 软件。
- 4. 如果该系统位于子网 193.144.2.0 上, 并且是一个 sun4u 系统, 则该规则将匹 配。setup 开始脚本、4u\_prof 配置文件和 done 结束脚本用于在与该规则匹配的 系统上安装 Solaris 软件。
- 5. 如果系统内存介于 64 MB 和 128 MB 之间,则该规则将匹配。prog\_prof 配置文件 用于在与该规则匹配的系统上安装 Solaris 软件。
- 6. 该规则与任何不和前面的规则匹配的系统匹配。generic\_prof 配置文件用于在与 该规则匹配的系统上安装 Solaris 软件。如果使用了 any, 则它应该总是 rules 文 件中的最后一条规则。

## 创建配置文件

配置文件是一个文本文件,该文件定义如何在一个系统上安装 Solaris 软件。配置文件定 义安装要素,例如要安装的软件组。每条规则指定一个配置文件,该配置文件定义如何 安装一个系统。您可以为每条规则创建不同的配置文件,也可以在多条规则中使用同一 个配置文件。

配置文件由一个或多个配置文件关键字及其值组成。每个配置文件关键字都是一个命 令,该命令对 JumpStart 程序如何在一个系统上安装 Solaris 软件的某个方面加以控制。 例如,以下配置文件关键字和值指定 JumpStart 程序将系统安装为一个服务器:

system\_type server

注意:如果使用在第 134 页"为独立系统创建配置文件盘"或第 131 页"为联网的系统创 建配置文件服务器"中描述的过程创建 JumpStart 目录, 则样例配置文件已经存在于 JumpStart 目录中。

### 配置文件语法

一个配置文件必须包含以下内容:

- install type 配置文件关键字用作第一项
- 每行一个关键字
- 如果正通过该配置文件升级的系统包含多个可升级的根 (/) 文件系统, 则需包含 root\_device 关键字

一个配置文件可以包含以下内容:

■ 注释文本

一行中 # 符号后面包含的任何文本均被 JumpStart 程序视为注释文本。如果某行以 # 符号开头,则整个行将被视为注释。

■ 一个或多个空白行

### ▼ 创建配置文件

**1.** 使用文本编辑器创建一个文本文件。为该文件提供一个描述性的名称。或者,打开所创 建的 **JumpStart** 目录中的样例配置文件。

注意:确保配置文件的名称能够反映出您要使用该配置文件在一个系统上安装 Solaris 软 件的方式。例如,您可以将配置文件命名为 basic\_install、eng\_profile 或 user\_profile。

#### **2.** 向该配置文件中添加配置文件关键字和值。

有关配置文件关键字和值的列表,请参见第 183 页"配置文件关键字和值"。

注意:配置文件关键字及其值区分大小写。

- **3.** 将配置文件保存到 **JumpStart** 目录中。
- **4.** 确保 root 拥有该配置文件,并且权限被设置为 **644**。
- **5.** 测试配置文件(可选)。 第 142 页"测试配置文件"包含有关测试配置文件的信息。

### 配置文件示例

以下配置文件示例显示了如何使用不同的配置文件关键字和配置文件值来控制在一个系 统上安装 Solaris 软件的方式。第 183 页"配置文件关键字和值"包含对配置文件关键字 和值的说明。

实例 **23–2** 安装远程文件系统以及添加和删除软件包

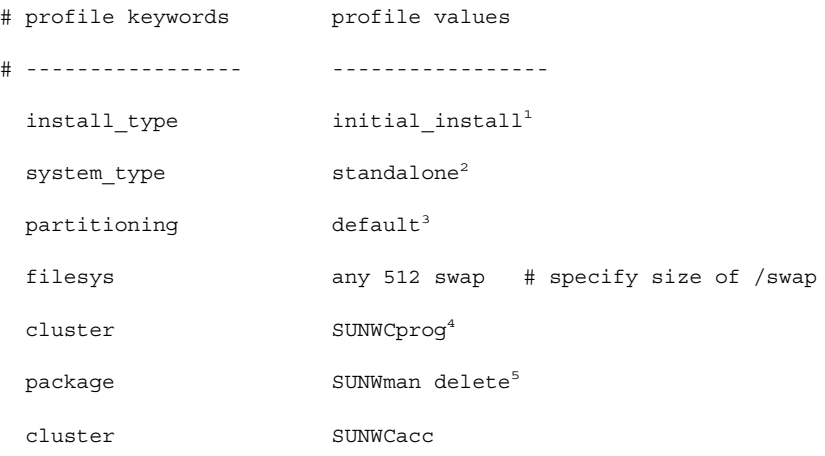

1. install\_type 关键字是每个配置文件中所必需的。

实例 **23–2** 安装远程文件系统以及添加和删除软件包 *(*续下*)*

- 2. system\_type 关键字定义该系统将安装为一个独立的系统。
- 3. 文件系统片由通过 default 值安装的软件来确定。 swap 的大小设置为 512 MB, 并安装在任何磁盘上(值为 any)。
- 4. Developer Solaris Software Group SUNWCprog 安装在系统上。
- 5. 如果标准手册页从网络上的文件服务器 s\_ref 安装, 则手册页软件包将不安装在系 统上。选择包含系统记帐公用程序的软件包将其安装在系统上。

实例 **23–3** 指定安装文件系统的位置

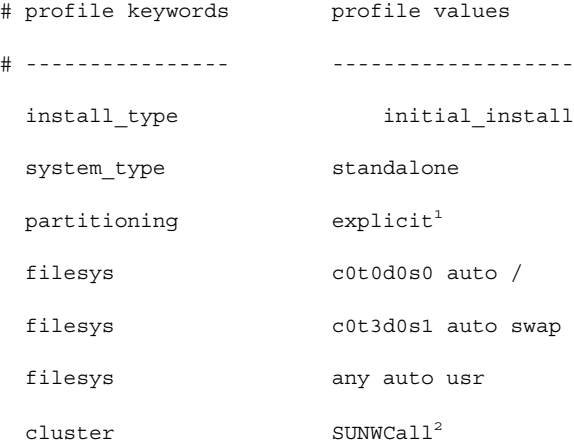

- 1. 文件系统片由 filesys 关键字和 explicit 值来确定。根 (/) 的大小基于所选的软 件和值 auto,并安装在 c0t0d0s0 上。swap 的大小设置为所需的大小,并安装在 c0t3d0s1 上。usr 基于所选的软件,并且安装程序将根据 any 值确定在何处安装 usr。
- 2. Entire Solaris Software Group SUNWCall 安装在系统上。

实例 **23–4** 重新为升级分配磁盘空间

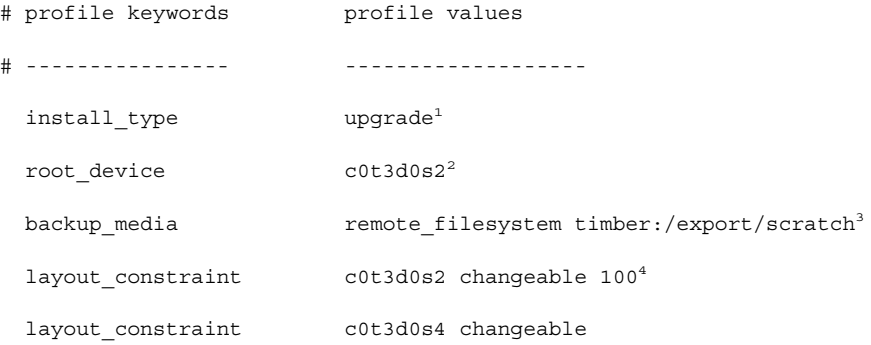

实例 **23–4** 重新为升级分配磁盘空间 *(*续下*)*

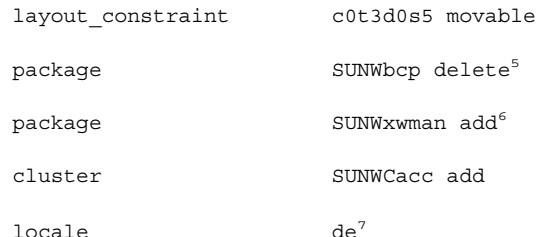

- 1. 该配置文件通过重新分配磁盘空间来升级系统。在本例中,磁盘空间必须重新分配, 因为系统上的某些文件系统没有足够的空间用来升级。
- 2. c0t3d0s2 上的根文件系统被升级。
- 3. 名为 timber 的远程系统被用来在磁盘空间重新分配期间对数据进行备份。
- 4. layout constraint 关键字指定自动布局在尝试重新分配磁盘空间以便升级时可 以执行以下任务。
	- 更改片 2 和 4。 这两个片可移动到其它位置, 并且大小可以更改。
	- 移动片 5。该片可移动到其它位置, 但其大小不能更改。
- 5. 在升级后,不将二进制兼容性软件包 SUNWbcp 安装在系统上。
- 6. 这些代码确保如果 X 窗口系统手册页和系统记帐公用程序尚未安装到系统上,则会 安装它们。自动升级系统上已有的所有软件包。
- 7. 德语本地化软件包将被安装在系统上。

## 测试配置文件

在创建一个配置文件后,可使用 pfinstall( 1M) 命令对该配置文件进行测试。在使用 该配置文件来安装或升级一个系统之前,对该配置文件进行测试。如果您正在创建重新 分配磁盘空间的升级配置文件,则对配置文件进行测试会特别有用。

通过查看由 pfinstall 生成的安装输出,您可以很快确定一个配置文件是否在按预期 方式工作。例如,使用配置文件可在对一个系统执行升级前,确定该系统是否有足够的 磁盘空间来升级到新的 Solaris 软件发行版。

pfinstall 使您能够针对以下方面来测试一个配置文件:

- 运行 pfinstall 的系统的磁盘配置。
- 其它磁盘配置。使用一个磁盘配置文件,该文件表示磁盘的结构,如磁盘每扇区的字 节数、标志和片。创建磁盘配置文件的过程在第 158 页"创建磁盘配置文件"中进行了 描述。

注意:您不能使用磁盘配置文件来测试用来升级系统的配置文件。相反,必须根据系 统的实际磁盘配置以及该系统上当前已安装的软件来测试配置文件。

### ▼ 创建用来测试配置文件的临时 Solaris 9 环境

要成功而准确地测试某一特定 Solaris 发行版的配置文件, 您必须在相同发行版的 Solaris 环境中对配置文件进行测试。例如,如果要测试 Solaris 9 初始安装配置文件,可 在运行 Solaris 9 的系统上运行 pfinstall 命令。

如果要在以下某种情况下测试配置文件,则需要创建一个临时安装环境:

- 您要在运行上一版本 Solaris 软件的系统上测试 Solaris 9 升级配置文件。
- 您尚未安装 Solaris 9 系统以便测试 Solaris 9 初始安装配置文件。

#### **1.** 从下面一种介质的映像引导系统:

- Solaris 9 DVD
- Solaris 9 Software CD 1 (1 of 2)

注意:如果要测试升级配置文件,请引导正在升级的系统。

#### **2.** 对系统标识问题加以响应。

#### **3.** 从安装程序中退出。

■ 如果您正在使用 Solaris 9 DVD, 则请在以下提示符处键入 !:

Solaris Web Start 将帮助您安装 Solaris 软件。<按回车键键继续> {按"!"退出}

- 如果您正在使用 Solaris 9 Software 1 (1 of 2) CD, 则请选择 Solaris suninstall 程 序作为安装 Solaris 9 操作环境的程序。在显示的第一个屏幕上,选择"退出"。
- **4.** 从 **shell** 执行 pfinstall 命令。有关使用 pfinstall 命令的详细信息,请参见 第 **143** 页**"**测试配置文件**"**中的步骤 **7**。

### ▼ 测试配置文件

- **1.** 定位要在其上测试配置文件的系统。 如果您正在测试一个升级配置文件,则必须在要升级的实际系统上测试该配置文件。
- **2.** 使用以下判定表来确定下一步的工作。

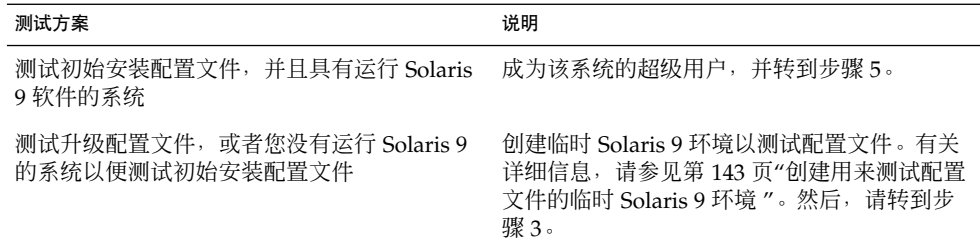

- **3.** 创建一个临时安装点。
	- # **mkdir /tmp/mnt**
- **4.** 安装包含要测试的配置文件的目录。

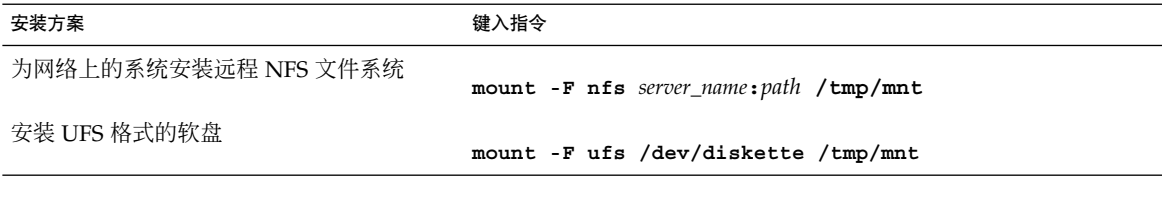

- **5.** 要测试具有特定系统内存大小的配置文件,请将 SYS\_MEMSIZE 设置为该特定内存大 小(以 **MB** 为单位)。
	- # **SYS\_MEMSIZE=***memory\_size*
	- # **export SYS\_MEMSIZE**
- **6.** 您是否已在步骤 **4**安装了一个目录?
	- 如果已安装, 则将该目录更改为 /tmp/mnt。
		- # **cd /tmp/mnt**
	- 如果未安装, 则将该目录更改为配置文件所在的目录, 通常为 JumpStart 目录。
		- # **cd** *jumpstart\_dir\_path*
- **7.** 使用 pfinstall**( 1M)** 命令测试配置文件。
	- # **/usr/sbin/install.d/pfinstall** -D:-d *disk\_config\_file*[-c *path*] *profile*

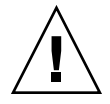

小心:您必须包括-d 或-D 选项。如果这两个选项都未包括, 则 pfinstall 将使用所 指定的配置文件来安装 Solaris 9 软件。系统上的所有数据都会被覆盖。
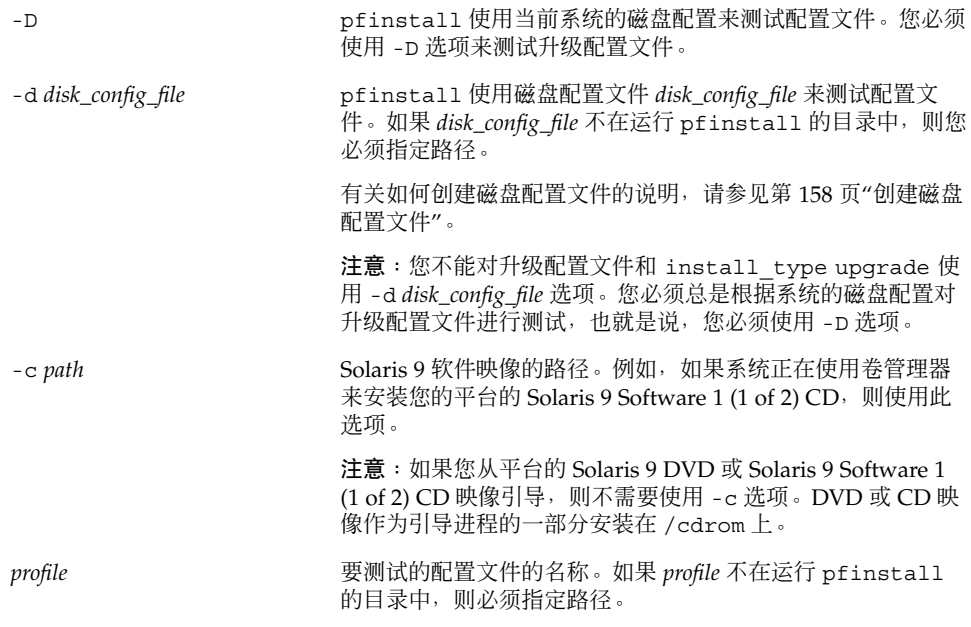

#### 配置文件测试示例

下例显示了如何使用 pfinstall 来测试名为 basic\_prof 的配置文件。该配置文件根 据安装有 Solaris 9 软件的系统上的磁盘配置进行测试。basic\_prof 配置文件位于 /jumpstart 目录中, 并且由于使用 Volume Manager, 因此指定了 Solaris 9 Software CD 1(1 of 2) 映像的路径。

实例 **23–5** 使用 Solaris 9 系统进行配置文件测试

# **cd /jumpstart**

# **/usr/sbin/install.d/pfinstall -D -c /cdrom/***pathname* **basic\_prof**

下例显示了如何使用 pfinstall 在 Solaris 9 系统上测试名为 basic\_prof 的配置文 件。该测试将根据 535\_test 磁盘配置文件来执行。该测试将检查是否有 64 MB 的系 统内存。此示例将使用位于 /export/install 目录中的 Solaris 9 Software CD 1 (1 of 2) 映像。

实例 **23–6** 使用磁盘配置文件进行配置文件测试

- # **SYS\_MEMSIZE=64**
- # **export SYS\_MEMSIZE**
- # **/usr/sbin/install.d/pfinstall -d 535\_test -c /export/install basic\_prof**

第 23 章 • 准备定制 JumpStart 安装(任务) **145**

# 验证 rules 文件

在您可以使用配置文件和 rules 文件之前, 您必须运行 check 脚本来验证这些文件是 否已正确设置。如果所有规则和配置文件都已正确设置, 则将创建 rules.ok 文件, 该 文件是定制 JumpStart 安装软件在将系统与配置文件相匹配时所必需的。

表 23–3描述 check 脚本的功能。

表 **23–3** 使用 check 脚本时发生的事情

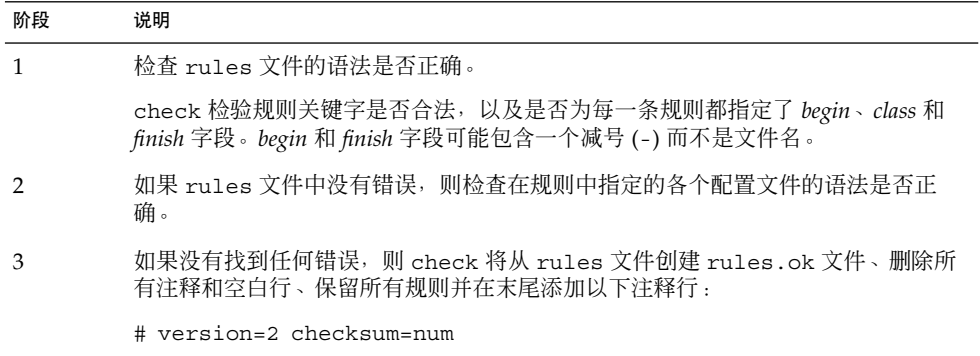

▼ 验证 rules 文件

**1.** 确保 check 脚本位于 **JumpStart** 目录中。

注意:check 脚本位于 Solaris 9 DVD 或 Solaris 9 Software 1 (1 of 2) CD 上的 Solaris\_9/Misc/jumpstart\_sample 目录中。

- **2.** 将该目录更改为 **JumpStart** 目录。
- **3.** 运行 check 脚本来验证 rules 文件:
	- \$ **./check** [**-p** *path* **-r** *file\_name*]

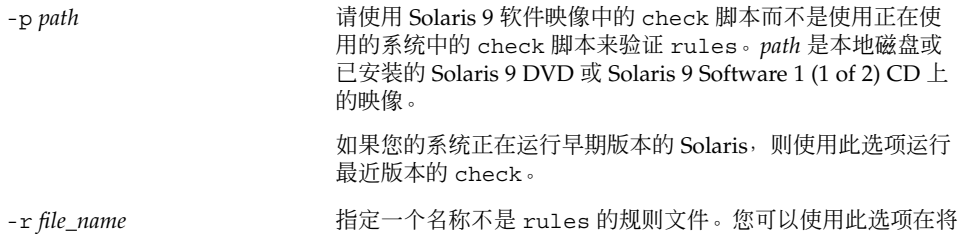

在 check 脚本运行时,该脚本将报告 rules 文件和各个配置文件的有效性检查情况。 如果没有遇到任何错误,则该脚本将报告:The custom JumpStart configuration is ok。

某个规则集成到 rules 文件中之前测试该规则的有效性。

#### **4.** 确保 root 拥有 rules.ok 文件,并且权限被设置为 **644**。

在验证 rules 文件之后,您可以在第 24 章中了解到有关可选的定制 JumpStart 特征的 更多信息。您可以在第 26 章中了解如何执行定制 JumpStart 安装。

# 使用可选的定制 JumpStart 功能(任 务)

本章描述可用于创建附加的定制 JumpStart 安装工具的可选功能。

- 第 149 页"创建开始脚本"
- 第 151 页"创建结束脚本"
- 第 156 页"创建压缩的配置文件"
- 第 158 页"创建磁盘配置文件"
- 第 160 页"使用站点特定的安装程序"

# 创建开始脚本

开始脚本是您在 rules 文件中指定的用户定义 Bourne shell 脚本。开始脚本在 Solaris 软件被安装到系统之前执行任务。只有在使用定制 JumpStart 安装 Solaris 软件时才可以 使用开始脚本。

使用开始脚本可以执行以下任务之一:

- 创建派生配置文件
- 在升级前备份文件

#### 关于开始脚本的重要信息

- 不要在初始或升级安装期间在开始脚本中指定可能会妨碍文件系统安装到 /a 上的内 容。如果 JumpStart 程序无法将文件系统安装到 /a 上, 将发生错误且安装失败。
- 从开始脚本输出的内容储存在 /var/sadm/begin.log 中。
- 确保 root 拥有开始脚本并且权限设置为 644。
- 可以在开始脚本中使用定制 JumpStart 环境变量。有关环境变量的列表, 请参见 第 204 页"定制 JumpStart 环境变量"。

■ 将开始脚本保存在 JumpStart 目录中。

#### 用开始脚本创建派生配置文件

派生配置文件是一个由开始脚本在定制 JumpStart 安装期间动态创建的配置文件。当不 能设置 rules 文件以使特定的系统与配置文件相匹配时,就需要派生配置文件。例 如,可能需要将派生配置文件用于具有不同硬件组件的相同系统型号,如包含不同的帧 缓存器的系统。

要设置使用派生配置文件的规则,必须执行以下任务:

- 将配置文件字段设为等号 (=) 而不是配置文件。
- 将开始字段设为创建派生配置文件的开始脚本,该派生配置文件取决于打算安装 Solaris 的系统。

当系统匹配一个配置文件字段为等号 (=) 的规则时,开始脚本创建用于在系统上安装 Solaris 软件的派生配置文件。

下面是一个开始脚本的示例,该脚本每次都创建相同的派生配置文件。您可以编写一个 开始脚本,根据规则的评估创建不同的派生配置文件。

#### 实例 **24–1** 创建派生配置文件的开始脚本

#!/bin/sh

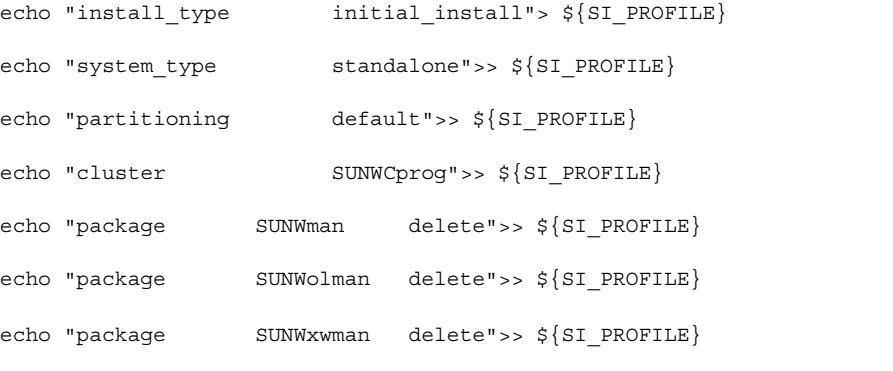

在此示例中, 开始脚本必须将 SI\_PROFILE 环境变量用作派生配置文件的名称, 该派 生配置文件缺省情况下设为 /tmp/install.input。

注意:如果使用开始脚本来创建派生配置文件,则要确保该脚本没有任何错误。派生配 置文件不由 check 脚本验证,这是因为派生配置文件直到开始脚本执行后才创建。

# 创建结束脚本

结束脚本是一个您在 rules 文件中指定的用户定义 Bourne shell 脚本。结束脚本在 Solaris 软件安装在系统上之后但在系统重新引导之前执行任务。只有在使用定制 JumpStart 安装 Solaris 时才可以使用结束脚本。

可以使用结束脚本执行的任务包括:

- 添加文件
- 添加个别的软件包或修补程序,以补充安装在特定软件组中的软件包或修补程序
- 定制根环境
- 设置系统的超级用户口令
- 安装附加软件

#### 关于结束脚本的重要信息

- Solaris suninstall 程序 将系统的文件系统安装在 /a 上。文件系统保持安装在 /a 上, 直到系统重新引导。通过修改与 /a 相对应的文件系统, 可以使用结束脚本添 加、更改或删除新安装的文件系统结构中的文件。
- 结束脚本的输出保存在 /var/sadm/finish.log 中。
- 确保 root 拥有结束脚本并且权限设置为 644。
- 您可以在自己的结束脚本中使用定制 JumpStart 环境变量。有关环境变量的列表, 请 参见第 204 页"定制 JumpStart 环境变量"。
- 将结束脚本保存在 JumpStart 目录中。

#### 使用结束脚本添加文件

通过结束脚本,可以将文件从 JumpStart 目录添加到已安装的系统。可以添加文件是因 为 JumpStart 目录安装在 SI\_CONFIG\_DIR 变量指定的目录中。缺省情况下,该目录设 置为 /tmp/install\_config。

注意:也可以替换文件,方法是将文件从 JumpStart 目录复制到已安装系统中已存在的 文件。

- **1.** 将添加到已安装系统的所有文件复制到 **JumpStart** 目录中。
- **2.** 对于希望复制到新安装的文件系统结构中的每个文件,在结束脚本中插入以下行:

cp \${SI\_CONFIG\_DIR}/*file\_name* /a/*path\_name*

第 24 章 • 使用可选的定制 JumpStart 功能(任务) **151**

例如, 假设您有一个为站点上所有用户开发的特殊应用程序 site\_prog。如果您将 site\_prog 的副本放到 JumpStart 目录中, 则结束脚本中的以下行会将 site\_prog 从 JumpStart 目录复制到系统的 /usr/bin 目录中:

cp \${SI\_CONFIG\_DIR}/site\_prog/a/usr/bin

#### 使用结束脚本添加软件包或修补程序

可以创建一个结束脚本在 Solaris 软件安装在系统上之后自动添加软件包或修补程序。通 过使用结束脚本添加软件包,可减少时间并确保安装在站点上不同系统中的软件包和修 补程序的一致性。

当使用结束脚本中的 pkgadd( 1M) 或 patchadd( 1M) 命令时,使用 -R 选项将 /a 指 定为根路径。

实例 24–2显示了添加软件包的结束脚本示例。

#### 实例 **24–2** 使用结束脚本添加软件包

#!/bin/sh

BASE=/a

MNT=/a/mnt

ADMIN\_FILE=/a/tmp/admin

mkdir \${MNT}

mount -f nfs sherlock:/export/package \${MNT}<sup>1</sup>

cat>\${ADMIN\_FILE} <<DONT\_ASK<sup>2</sup>

mail=root

instance=overwrite

partial=nocheck

runlevel=nocheck

idepend=nocheck

rdepend=nocheck

space=ask

setuid=nocheck

实例 **24–2** 使用结束脚本添加软件包 *(*续下*)*

```
conflict=nocheck
```
action=nocheck

basedir=default

DONT\_ASK

/usr/sbin/pkgadd -a \${ADMIN\_FILE} -d \${MNT} -R \${BASE} SUNWxyz<sup>3</sup>

umount \${MNT}

rmdir \${MNT}

- 1. 将目录安装在包含要安装的软件包的服务器上。
- 2. 创建一个临时软件包管理文件 admin, 强迫 pkgadd( 1M) 命令在安装软件包时不执 行检查或提示问题。当添加软件包时,请使用临时软件包管理文件以便不用干预安 装。
- 3. 添加软件包,使用-a 选项指定软件包管理文件, 使用-R 选项指定根路径。

注意: 以前, chroot( 1M) 命令和结束脚本环境中的pkgadd 和 patchadd 命令一起使 用。在极少情况下,一些软件包或修补程序无法与 -R 选项一起工作。在发出 chroot 命令前,必须在 /a 根路径中创建一个伪 /etc/mnttab 文件。

要创建伪 /etc/mnttab 文件, 将以下行添加到结束脚本中:

cp /etc/mnttab /a/etc/mnttab

#### 使用结束脚本定制根环境

也可以使用结束脚本定制已安装在系统上的文件。例如,实例 24–3中的结束脚本通过将 信息附加到根 (/) 目录中的.cshrc 文件来定制根环境。

实例 **24–3** 使用结束脚本定制根环境

#!/bin/sh

#

# Customize root's environment

#

第 24 章 • 使用可选的定制 JumpStart 功能(任务) **153**

```
echo "***adding customizations in /.cshrc"
test -f a/.cshrc || {
cat>> a/.cshrc <<EOF
set history=100 savehist=200 filec ignoreeof prompt="\$user@'uname -n'> "
alias cp cp -i
alias mv mv -i
alias rm rm -i
alias ls ls -FC
alias h history
```
实例 **24–3** 使用结束脚本定制根环境 *(*续下*)*

alias c clear

unset autologout

EOF

}

#### 使用结束脚本设置系统的超级用户口令

Solaris 软件安装在系统上之后,系统重新引导。在引导过程完成前,系统提示输入超级 用户口令。除非有人键入口令,否则系统无法完成引导。

名为 set\_root\_pw 的结束脚本保存在 auto\_install\_sample 目录中。结束脚本显 示如何自动设置超级用户口令,而无需提示。set\_root\_pw 显示在 实例 24–4 中。

实例 **24–4** 使用结束脚本设置系统的超级用户口令

```
#!/bin/sh
```

```
#
# @(#)set_root_pw 1.4 93/12/23 SMI
#
# This is an example Bourne shell script to be run after installation.
# It sets the system's root password to the entry defined in PASSWD.
# The encrypted password is obtained from an existing root password entry
```
#### 实例 **24–4** 使用结束脚本设置系统的超级用户口令 *(*续下*)*

# in /etc/shadow from an installed machine.

echo "setting password for root"

# set the root password

```
PASSWD=dKO5IBkSF42lw
```
#create a temporary input file<sup>1</sup>

```
cp /a/etc/shadow /a/etc/shadow.orig2
```

```
mv /a/etc/shadow /a/etc/shadow.orig
nawk -F: '{
    if ($1 = "root" )<sup>3</sup>
```

```
printf"%s:%s:%s:%s:%s:%s:%s:%s:%s\n",$1,passwd,$3,$4,$5,$6,$7,$8,$9
```
else

```
printf"%s:%s:%s:%s:%s:%s:%s:%s:%s\n",$1,$2,$3,$4,$5,$6,$7,$8,$9
```

```
}' passwd="$PASSWD" /a/etc/shadow.orig> /a/etc/shadow
```
#remove the temporary file

```
rm -f /a/etc/shadow.orig4
```
# set the flag so sysidroot won't prompt for the root password

sed -e 's/0 # root/1 # root/'  $\S\$ SI SYS STATE}> /tmp/state.\$\$<sup>5</sup>

mv /tmp/state.\$\$ \${SI\_SYS\_STATE}

- 1. 将变量 PASSWD 设置为从系统 /etc/shadow 文件中的现有项获取的加密超级用户 口令。
- 2. 创建 /a/etc/shadow 的临时输入文件。
- 3. 在 /etc/shadow 文件中更改新安装的系统的超级用户项,使用 \$PASSWD 作为口令 字段。
- 4. 删除临时 /a/etc/shadow 文件。

第 24 章 • 使用可选的定制 JumpStart 功能(任务) **155**

实例 **24–4** 使用结束脚本设置系统的超级用户口令 *(*续下*)*

5. 在状态文件中将项从 0 更改为 1, 这样将不提示用户输入超级用户口令。状态文件通 过变量 SI\_SYS\_STATE 访问,该变量的当前值为 /a/etc/.sysIDtool.state。 为了避免在此值更改时脚本出现问题, 请使用 \$SI\_SYS\_STATE 以便始终引用此文 件。此处显示的 sed 命令在 0 之后和 1 之后包含一个制表符。

注意:如果使用结束脚本设置系统的超级用户口令,则用户可能会尝试通过结束脚本中 的加密口令来发现超级用户口令。确保有相应的措施防止用户试图确定超级用户口令。

#### 使用结束脚本与 Web Start 安装程序一起安装软件

安装了 Solaris 操作环境后,可以使用结束脚本来安装附加软件。有些软件程序由 Solaris Web Start 程序安装,在安装期间它会提示您输入信息。要使安装不受干扰,可 以使用 -nodisplay 或 -noconsole 选项运行 Solaris Web Start 程序。

表 **24–1** Solaris Web Start 选项

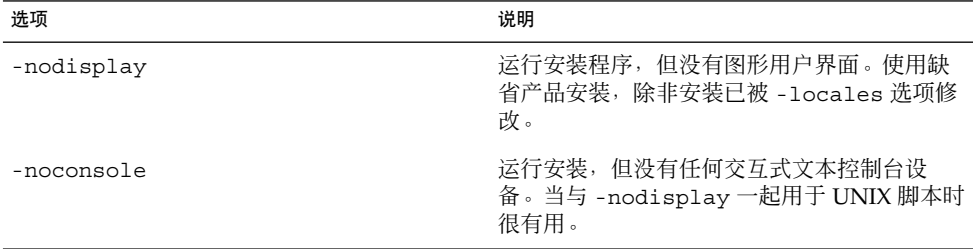

有关更多信息,请参见手册页 installer (1M)。

# 创建压缩的配置文件

可以在引导系统时指定定制 JumpStart 配置文件的位置, 而不是使用 add install \_client 命令来指定其位置。但是,在发出 boot 命令时只能指定一个文件的名称。因 此,必须将所有的定制 JumpStart 配置文件压缩为一个文件。压缩的配置文件可以是以 下类型之一:

- tar
- 压缩的 tar
- zip

■ bzip tar

#### ▼ 创建压缩的配置文件

**1.** 将目录更改到配置文件服务器上的 **JumpStart** 目录。

# **cd** *jumpstart\_dir\_path*

**2.** 使用压缩工具将定制 **JumpStart** 配置文件压缩为一个文件。

注意:压缩的配置文件不能包含相对路径。定制 JumpStart 配置文件必须与压缩文件位 于同一目录中。

压缩的配置文件必须包含以下文件:

- 配置文件
- 规则
- rules.ok

也可以将 sysidcfg 文件包含在压缩的配置文件中。

**3.** 将压缩的配置文件保存在 **NFS** 服务器、**HTTP** 服务器或本地硬盘中。

### 压缩的配置文件示例

下面的示例说明如何使用 tar 命令创建一个名为 config.tar 的压缩配置文件。定制 JumpStart 配置文件位于 /jumpstart 目录中。

实例 **24–5** 创建压缩的配置文件

- # **cd /jumpstart**
- # **tar -cvf config.tar \***
- a profile 1K
- a rules 1K
- a rules.ok 1K
- a sysidcfg 1K

第 24 章 • 使用可选的定制 JumpStart 功能(任务) **157**

## 创建磁盘配置文件

本节描述如何创建单磁盘和多磁盘配置文件。磁盘配置文件使您能够从单个系统中使用 pfinstall (1M) 针对不同的磁盘配置测试配置文件。

#### 创建磁盘配置文件

- **1.** 找到包含要测试的磁盘的系统。
- **2.** 成为超级用户。
- **3.** 将 prtvtoc**(1M)** 命令的输出重定向到一个文件以创建单磁盘配置文件。

```
# prtvtoc /dev/rdsk/device_name>disk_config_file
```
/dev/rdsk/*device\_name* 系统磁盘的设备名称。*device\_name* 的形式必须 是 c*w*t*x*d*y* s2 或 c*x*d *y*s2。 disk\_config\_file **the configure and the configure and the configure and the configure and the configure and the** 

#### **4.** 确定是否在多个磁盘上测试 **Solaris** 软件的安装。

- 如果不是, 则停止。操作完成。
- 如果是,并置单磁盘配置文件并将输出保存到一个新文件中。
	- # **cat** *disk\_file1 disk\_file2***>***multi\_disk\_config*

此新文件即成为多磁盘配置文件,如下面的示例所示:

- # **cat 104\_disk2 104\_disk3 104\_disk5>multi\_disk\_test**
- **5.** 确定磁盘设备名称中的目标号码在前一个步骤中创建的多磁盘配置文件中是否唯一。
	- 如果是,则停止。操作完成。
	- 如果不是, 使用文本编辑器打开此文件并使目标号码在磁盘设备名称中是唯一的。 例如,假设对于不同的磁盘设备名称,此文件包含同一目标号码 t0, 如下所示:
		- \* /dev/rdsk/c0**t0**d0s2 partition map
		- ...
		- \* /dev/rdsk/c0**t0**d0s2 partition map 将第二个目标号码更改为 t2,如下所示:
		- \* /dev/rdsk/c0**t0**d0s2 partition map

...

\* /dev/rdsk/c0**t2**d0s2 partition map

### 磁盘配置文件示例

下面的示例显示如何在具有 104 兆字节磁盘的系统中创建单磁盘配置文件 104\_test。

实例 **24–6** 创建磁盘配置文件

将 prtvtoc 命令的输出重定向到名为 104\_test 的单磁盘配置文件:

# **prtvtoc /dev/rdsk/c0t3d0s2>104\_test**

104 test 文件的内容与下面的内容相似:

- \* /dev/rdsk/c0t3d0s2 partition map
- \*

\* Dimensions:

- \* 512 bytes/sector
- \* 72 sectors/track
- \* 14 tracks/cylinder
- \* 1008 sectors/cylinder
- \* 2038 cylinders\* 2036 accessible cylinders
- \* Flags:
- \* 1: unmountable
- \* 10: read-only
- \*

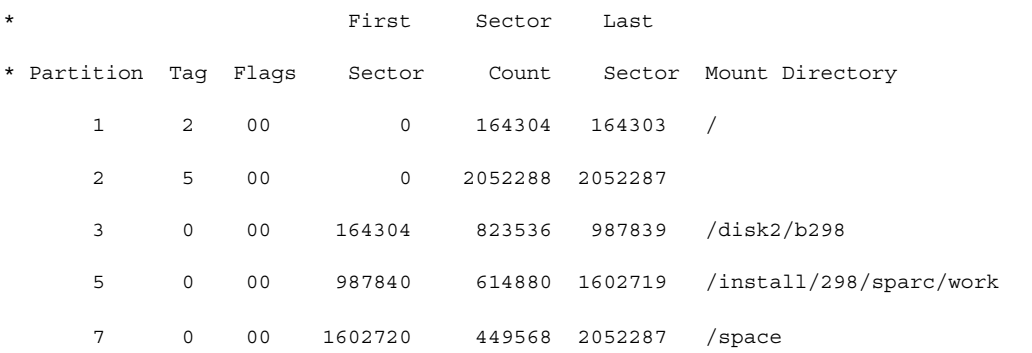

第 24 章 • 使用可选的定制 JumpStart 功能(任务) **159**

实例 **24–6** 创建磁盘配置文件 *(*续下*)*

您创建了磁盘配置文件。 第 142 页"测试配置文件"包含关于使用磁盘配置文件测试配置 文件的信息。

# 使用站点特定的安装程序

您也可以使用开始脚本和结束脚本创建自己的安装程序来安装 Solaris 软件。

当您在配置文件字段中使用减号 (-) 时,开始脚本和结束脚本(而不是配置文件和 Solaris suninstall 程序)控制 Solaris 软件在系统上的安装方式。

例如,如果下面的规则匹配系统,则 x\_install.beg 开始脚本和 x\_install.fin 结束脚本将 Solaris 软件安装在名为 clover 的系统上:

hostname clover x\_install.beg - x\_install.fin

### 第 **25** 章

# 创建定制规则和探测关键字(任务)

本章提供创建您自己的定制规则和探测关键字的信息和步骤。

- 第 161 页"探测关键字"
- 第162页"创建 custom\_probes 文件"
- 第165页"验证 custom\_probes 文件"

# 探测关键字

要理解什么是探测关键字,首先需要回顾一下什么是规则关键字。规则关键字是一个预 定义的词法单元或单词,它描述一般的系统属性,如主机名 hostname 或内存大小 memsize。规则关键字和它们的关联值使您能够将一个具有相同属性的系统与一个配置 文件匹配。这种系统属性的匹配定义了如何在组中的每个系统上安装 Solaris 软件。

在开始脚本和结束脚本中使用的定制 JumpStart 环境变量是根据需要进行设置的。例 如,只有使用了 installed 规则关键字之后,有关系统上已安装的操作系统的信息才 可以在 SI\_INSTALLED 中使用。

在某些情况下,出于匹配系统和运行配置文件以外的目的,您可能需要在开始或结束脚 本中提取同样的信息。探测关键字提供了解决方法。探测关键字提取属性信息并消除了 设置匹配条件和运行配置文件的需要。

有关探测关键字和值的列表,请参见第 206 页"探测关键字和值"。

## 创建 custom\_probes 文件

如果 第 179 页"规则关键字和值" 和 第 206 页"探测关键字和值" 中描述的规则和探测关 键字的精确度不能满足您的需要,您可以通过创建 custom\_probes 文件来定义您自己 的定制规则或探测关键字。

custom\_probes 文件是一个 Bourne shell 脚本, 它包含两种函数。您必须将 custom probes 文件保存在保存了 rules 文件的同一 JumpStart 目录中。您可以在 custom \_probes 文件中定义的两种函数如下:

- Probe-收集您需要的信息或进行实际的工作并设置您定义的相应 SI 环境变量。探 测函数成为探测关键字。
- Comparison 调用相应的探测函数, 比较探测函数的输出, 如果关键字匹配则返回 0,如果关键字不匹配则返回 1。比较函数成为规则关键字。

### custom\_probes 文件的语法

custom\_probes 文件可以包含任何有效的 Bourne shell 命令、变量或算法。

注意: 您可以在 custom\_probes 文件中定义需要单个变量的探测和比较函数。当您在 rules 文件中使用相应的定制探测关键字时,关键字后面的变量将被解释(为 \$1)。

当您在 rules 文件中使用相应的定制规则关键字时,该变量在关键字之后被解释为起 始,在下一个 && 或开始脚本(以先出现的为准)之前被解释为终止。

custom\_probes 文件必须符合以下要求:

- 具有名称 custom\_probes
- 将 root 作为它的属主
- 是可执行文件并将权限设置为 755
- 包含至少一个探测函数和一个相应的比较函数

为提高明确性和改善结构,请首先在文件的顶部定义所有的探测函数,后跟所有的比较 函数。

#### custom\_probes 中的函数名称的语法

探测函数的名称必须以 probe 开头。比较函数的名称必须以 cmp 开头。

以 probe 开头的函数定义新的探测关键字。例如, 函数 probe tcx 定义新的探测关 键字 tcx。以 cmp 开头的函数定义新的规则关键字。例如,cmp tcx 定义新的规则关 键字 tcx。

- ▼ 创建 custom\_probes 文件
	- **1.** 使用文本编辑器创建 **Bourne shell** 脚本文本文件。将该文件命名为 custom\_probes。
	- **2.** 在 custom\_probes 文本文件中,定义您的探测和比较函数。

注意: 您可以在 custom\_probes 文件中定义需要变量的探测和比较函数。当您在 rules 文件中使用相应的定制探测关键字时, 关键字后面的变量将依次被解释(为 \$1、\$2 ... 以此类推)。

当您在 rules 文件中使用相应的定制规则关键字时,关键字之后和下一个 && 或开始脚 本(以先出现的为准)之前的变量被依次解释。

- **3.** 将 custom\_probes 文件保存在 **JumpStart** 目录中的 rules 文件旁边。
- **4.** 确保 root 拥有 rules 文件,并且权限设置为 **644**。

#### custom\_probes 文件和关键字的示例

在以下目录中可以找到探测和比较函数的其它示例:

- /usr/sbin/install.d/chkprobe (在安装了 Solaris 软件的系统上)
- /Solaris 9/Tools/Boot/usr/sbin/install.d/chkprobe (在 Solaris 9 DVD 或 Solaris 9 Software 1 (1 of 2) CD  $\pm$ )

下面的 custom\_probes 文件包含测试 TCX 图形卡是否存在的探测和比较函数。

```
实例 25–1 custom_probes 文件
#!/bin/sh
#
# custom probe script to test for the presence of a TCX graphics card.
#
#
# PROBE FUNCTIONS
#
probe_tcx() {
  SI TCX='modinfo | grep tcx | nawk '{print $6}''
```
第 25 章 • 创建定制规则和探测关键字(任务) **163**

```
实例 25–1 custom_probes 文件 (续下)
 export SI_TCX
}
#
# COMPARISON FUNCTIONS
#
cmp_tcx() {
 probe_tcx
  if [ "X$\{SI_TCX\}" = "X$\{1\}" ]; then
    return 0
  else
    return 1
 fi
}
```
下面的示例 rules 文件显示如何使用前面的示例 tcx 中定义的探测关键字。如果 TCX 图形卡已安装并在系统中被找到,则运行 profile tcx。否则, 运行 profile。

注意:始终将探测关键字放在 rules 文件的开头或接近开头的位置,以确保能够在其 它可能依赖这些探测关键字的规则关键字之前读取和运行这些关键字。

实例 **25–2** 定制 rules 文件中使用的探测关键字

probe tcx tcx tcx - profile\_tcx any any - profile -

# 验证 custom\_probes 文件

在可以使用配置文件 (rules 和 custom\_probes 文件) 之前, 必须运行 check 脚本 来验证是否已正确安装了这些文件。如果所有的配置文件、规则以及探测和比较函数均 已正确安装, 则创建 rules.ok 和 custom\_probes.ok 文件。表 25–1 描述了 check 脚本所进行的操作。

表 **25–1** 使用 check 脚本时发生的事情

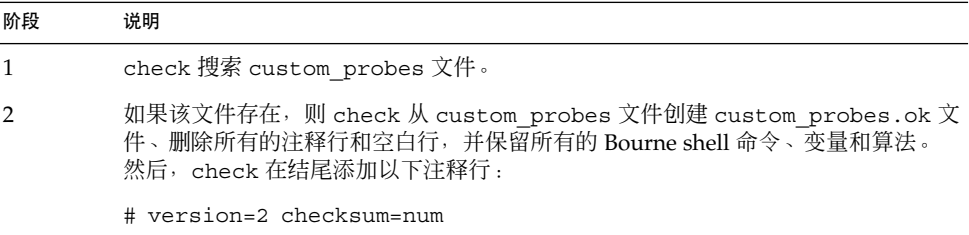

### ▼ 验证 custom\_probes 文件

**1.** 验证 check 脚本是否位于 **JumpStart** 目录中。

注意:check 脚本位于 Solaris 9 DVD 或 Solaris 9 Software 1 (1 of 2) CD 上的 Solaris\_9/Misc/jumpstart\_sample 目录中。

#### **2.** 更改到 **JumpStart** 目录。

**3.** 运行 check 脚本来验证 rules 和 custom\_probes 文件。

\$ **./check** [**-p** *path* **-r** *file\_name*]

-p 路径 使用来自平台的 Solaris 9 软件映像的 check 脚本而不是来自您使用 的系统的 check 脚本来验证 custom\_probes 文件。路径 是本地磁 盘或已安装的 Solaris 9 DVD 或 Solaris 9 Software 1 (1 of 2) CD 上的 映像。 如果您的系统正在运行早期版本的 Solaris,则使用此选项来运行最新 版本的 check。 -r file\_name 指定一个文件名(名称 custom\_probes 除外)。通过使用 -r 选 项,可以在将一组函数集成到 custom probes 文件中之前验证这 些函数的有效性。

#### 第 25 章 • 创建定制规则和探测关键字(任务) **165**

当 check 脚本运行时,该脚本将报告 rules 和 custom\_probes 文件以及每个配置文 件的有效性。如果没有遇到任何错误,则该脚本将报告 : "定制 JumpStart 配置没有问 题"并在 JumpStart 目录中创建 rules.ok 和 custom\_probes.ok 文件。

- **4.** 确定 custom\_probes.ok 文件是否为可执行文件。
	- 如果是,请转到步骤 5。
	- 如果不是,请键入以下命令:

**chmod +x custom\_probes**

**5.** 确保 root 拥有 custom\_probes.ok 文件,并且权限设置为 **755**。

### 第 **26** 章

# 执行定制 JumpStart 安装 (任务)

本章描述如何执行定制 JumpStart 安装。您需要在想要安装 Solaris 9 软件的系统上遵循 这些步骤。

# 执行定制 JumpStart 安装

### 任务图:针对定制 JumpStart 安装设置系统

在定制 JumpStart 安装过程中, JumpStart 程序尝试使安装的系统与 rules.ok 文件中 的规则相匹配。JumpStart 程序从第一条规则到最后一条规则读这些规则。当安装的系 统与规则中定义的所有系统属性匹配时发生匹配。一旦系统匹配规则,JumpStart 程序 即停止读取 rules.ok 文件, 然后根据匹配规则的配置文件开始安装系统。

表 **26–1** 任务图:针对定制 JumpStart 安装设置系统

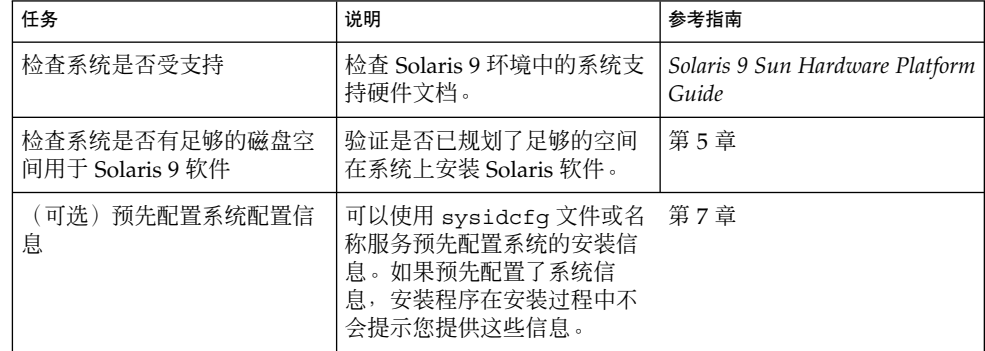

表 **26–1** 任务图:针对定制 JumpStart 安装设置系统 *(*续下*)*

|  | 任务                          | 说明                                                                              | 参考指南                                 |
|--|-----------------------------|---------------------------------------------------------------------------------|--------------------------------------|
|  | 为定制 Jumpstart 安装准备系<br>统    | 创建并验证 rules 文件和配置 第 23 章<br>文件。                                                 |                                      |
|  | (可洗)准备可洗的定制<br>JumpStart 功能 | 如果使用了开始脚本、结束脚<br>本或其它可选功能, 请准备这<br>些脚本或文件。                                      | 第 24 章 和 第 25 章                      |
|  | (可洗)设置系统通过网络安<br>装          | 要从远程 Solaris 9 DVD 或<br>Solaris 9 软件 CD 映像安装系<br>统,需要设置系统从安装服务<br>器或引导服务器引导和安装。 | 第12章                                 |
|  | 安装或升级                       | 引导系统以便初始化安装或升<br>级。                                                             | 第 168 页"使用定制 JumpStart<br>程序执行安装或升级" |

▼ 使用定制 JumpStart 程序执行安装或升级

- **1.** 如果系统是网络的一部分,请确保已将以太网连接器或类似的网络适配器连接到了系统 上。
- **2.** 如果安装的系统是通过 tip**(1)** 行连接的,请确保窗口显示至少为 **80** 列宽、**24** 行长。 要确定提示窗口的当前尺寸,请使用 stty(1) 命令。
- **3.** 如果使用系统的 **DVD-ROM** 或 **CD-ROM** 驱动器安装 **Solaris 9** 软件,请将 **Solaris 9 DVD** 或 **Solaris 9 Software CD 1**(**1 of 2**) 插入驱动器。
- **4.** 如果使用配置文件软盘,请将此配置文件软盘插入系统的软盘驱动器。
- **5.** 引导系统。
	- 如果系统是新的, 刚从包装箱中拿出来, 请打开系统。
	- 如果要安装或升级现有的系统,请关闭系统。在 ok 提示符处, 键入以下命令:

ok **boot cdrom:net - install** [*url***:ask**] [**dhcp**] [**nowin**]

cdrom 指定从 CD 或 DVD 引导。

对于使用老式 EEPROM 的系统,请用 sd(0,6,2) 替换 cdrom 以从系 统的 CD-ROM 或 DVD-ROM 驱动器引导。

net 指定从网络上的安装服务器引导。

*url* 指定定制 JumpStart 文件的位置。 可以为位于以下位置的文件指定 URL

: ■ 本地硬盘

file://*jumpstart\_dir\_path/compressed\_config\_file*

■ NFS 服务器

nfs://*server\_name:IP\_address/jumpstart\_dir\_path/compressed\_config\_file*

■ HTTP 服务器

http://*server\_name:IP\_address/jumpstart\_dir\_path/*

*compressed\_config\_file&proxy\_info*

如果将一个 sysidcfg 文件放置在压缩配置文件中,必须指定包含该 文件的服务器的 IP 地址, 如下面的示例所示:

http://131.141.2.32/jumpstart/config.tar

如果将压缩配置文件保存在位于防火墙后面的 HTTP 服务器上, 则在引导过程中必须使用一个代理说明符。不需要为包含该文件 的服务器指定 IP 地址。必须指定代理服务器的 IP 地址, 如下面的 示例所示:

http://www.shadow.com/jumpstart/

config.tar&proxy=131.141.6.151

ask 指定在系统引导并连接到网络后,安装程序提示您键入压缩配置文件的位 置。 如果您按回车键跳过了该提示,安装程序将以交互方式配置网络参数。安 装程序然后提示您键入压缩配置文件的位置。如果您按回车键跳过了该提 示,则 Solaris suninstall 程序 开始。 dhcp 指定使用 DHCP 服务器获取引导系统所需的网络安装信息。

如果您没有指定使用 DHCP 服务器,则系统使用 /etc/bootparams 文 件或名称服务 bootparams 数据库。

nowin howin 指定不开始 X 程序。您不需要使用 X 程序来执行定制 JumpStart 安装, 因此可以使用 nowin 选项来缩短安装时间。

注意:系统检查硬件和系统组件以及您的系统引导区。引导过程将持续几分钟时间。

**6.** 如果您没有预先配置 sysidcfg 文件中的系统信息,当提示时,请回答有关系统配置 的问题。

#### **7.** 按照屏幕上的说明来安装软件。

当 JumpStart 程序完成 Solaris 软件的安装后,系统将自动重新引导。

#### 第 26 章 • 执行定制 JumpStart 安装(任务) **169**

安装完成后,安装日志会保存在一个文件中。在以下目录中可以找到安装日志:

- /var/sadm/system/logs
- /var/sadm/install/logs

### 第 **27** 章

# 使用定制 JumpStart 进行安装(示例)

本章提供一个使用定制 JumpStart 安装设置和安装 Solaris 软件 的示例。

- 第 171 页"示例站点安装"
- 第 172 页"创建安装服务器"
- 第 173 页"创建市场营销系统的引导服务器"
- 第 174 页"创建 JumpStart 目录"
- 第 174 页"共享 JumpStart 目录"
- 第 174 页"创建工程设计组的配置文件"
- 第 175 页"创建市场营销组的配置文件"
- 第 175 页"更新 rules 文件"
- 第 176 页"验证 rules 文件"
- 第 176 页"将工程设计系统设置为从网络安装"
- 第 177 页"将市场营销系统设置为从网络安装"
- 第 177 页"引导系统和安装 Solaris 9 软件"

## 示例站点安装

图形 27–1 显示了此示例的站点安装。

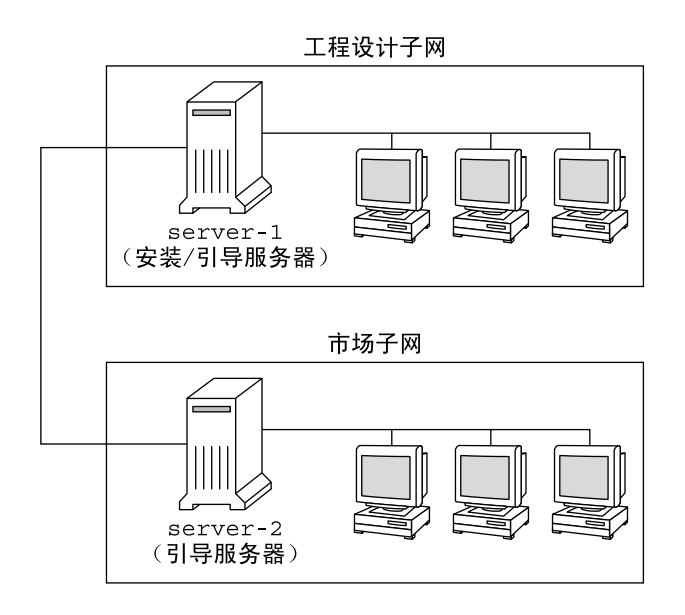

图形 **27–1** 示例站点安装

在此示例站点上,条件如下:

- 工程设计组位于它自己的子网上。这个组使用系统进行软件开发。
- 市场营销组位于它自己的子网上。这个组使用系统运行文字处理程序、电子表格和其 它办公生产工具。
- 该站点使用 NIS。以太网地址、IP 地址和系统的主机名已在 NIS 映射中进行了预先 配置。 该站点的子网掩码、日期和时间以及地理范围也已在 NIS 映射中进行了预先 配置。

注意:市场营销系统的外围设备已在 sysidcfg 文件中进行了预先配置。

■ 工程设计系统和市场营销系统都将通过 Solaris 9 软件从网络安装。

## 创建安装服务器

由于这两个组都需要从网络安装 Solaris 9 软件,因此使用 server-1 作为这两个组的 安装服务器。使用 setup\_install\_server(1M) 命令将映像复制到 server-1 本地 磁盘(位于 /export/install 目录中)。从 Solaris 9 软件 CD 和 Solaris 9 Languages CD 或从 Solaris 9 DVD 复制映像。

必须将映像从磁盘复制到一个空目录,在这些示例中为 sparc\_9 目录。

**<sup>172</sup>** Solaris 9 安装指南 • 2002 年 9 月

实例 **27–1** 复制 Solaris 9 CD

将 Solaris 9 Software CD 1 (1 of 2) 插入连接到 server-1 的 CD-ROM 驱动器, 然后 键入以下命令:

server-1# **mkdir -p /export/install/sparc\_9**

server-1# **cd /***CD\_mount\_point***/Solaris\_9/Tools**

server-1# **./setup\_install\_server /export/install/sparc\_9**

将 Solaris 9 Software CD 2 (1 of 2) 插入连接到 server-1 的 CD-ROM 驱动器, 然后 键入以下命令:

server-1# **cd /***CD\_mount\_point***/Solaris\_9/Tools**

server-1# **./add\_to\_install\_server /export/install/sparc\_9**

将 Solaris 9 Languages CD 插入连接到 server-1 的 CD-ROM 驱动器, 然后键入以下 命令:

server-1# **cd /***CD\_mount\_point***/Solaris\_9/Tools**

server-1# **./add\_to\_install\_server /export/install/sparc\_9**

实例 **27–2** 复制 Solaris 9 DVD

将 Solaris 9 DVD 插入连接到 server-1 的 DVD-ROM 驱动器, 然后键入以下命令:

server-1# **mkdir -p /export/install/sparc\_9**

server-1# **cd /***DVD\_mount\_point***/Solaris\_9/Tools**

```
server-1# ./setup_install_server /export/install/sparc_9
```
## 创建市场营销系统的引导服务器

系统无法从不同子网上的安装服务器进行引导,因此使用 server-2 作为市场营销组子 网上的引导服务器。使用 setup\_install\_server(1M) 命令将引导软件从 Solaris 9 DVD 或 Solaris 9 Software 1 (1 of 2) CD 复制到 server-2 本地磁盘(位于 /export/boot 目录中)。

如果将 Solaris 9 Software 1 (1 of 2) CD 插入连接到 server-2 的 CD-ROM 驱动器, 请 键入以下命令:

server-2# **cd /***CD\_mount\_point***/Solaris\_9/Tools**

:

server-2# **./setup\_install\_server -b /export/boot**

如果将 Solaris 9 DVD 插入连接到 server-2 的 DVD-ROM 驱动器,请键入以下命令

第 27 章 • 使用定制 JumpStart 进行安装(示例) **173**

server-2# **cd /***DVD\_mount\_point***/Solaris\_9/Tools**

server-2# **./setup\_install\_server -b /export/boot**

在 setup install server 命令中, -b 指定 setup\_install\_server 要将引导信 息复制到名为 /export/boot 的目录中。

# 创建 JumpStart 目录

您已经设置了安装服务器和引导服务器,现在请在 server-1 上创建一个 JumpStart 目 录。您可以使用网络上的任何系统。此目录保存 Solaris 软件的定制 JumpStart 安装所需 要的文件。设置此目录的方法是从 Solaris 9 DVD 映像或从已复制到 /export/install 的 Solaris 9 Software 1 (1 of 2) CD 映像复制示例目录:

server-1# **mkdir /jumpstart**

server-1# **cp -r /export/install/sparc\_9/Solaris\_9/Misc/jumpstart\_sample /jumpstart**

# 共享 JumpStart 目录

为使网络上的系统可以访问 rules 文件和配置文件, 需要共享 /jumpstart 目录。要 启用目录共享,请将以下行添加到 /etc/dfs/dfstab 文件:

share -F nfs -o ro,anon=0 /jumpstart 然后, 在命令行上, 键入 shareall 命令:

server-1# **shareall**

## 创建工程设计组的配置文件

对于工程设计系统, 在 /jumpstart 目录中创建一个名为 eng prof 的文件。eng prof 文件包含以下各项, 这些项定义了要安装在工程设计组中的系统上的 Solaris 9 软件:

install\_type initial\_install<sup>1</sup>

system type standalone<sup>2</sup>

partitioning default<sup>3</sup>

cluster SUNWCprog<sup>4</sup>

filesys any 512 swap<sup>5</sup>

1. 指定该安装将被视为初始安装而不是升级。

- 2. 指定工程设计系统属于独立系统。
- 3. 指定 JumpStart 软件使用缺省的磁盘分区在工程设计系统上安装 Solaris 软件。
- 4. 指定将安装 Developer System Support Software Group。
- 5. 指定工程设计组中的每个系统都将有 512 MB 的交换空间。

## 创建市场营销组的配置文件

对于市场营销系统, 在 /jumpstart 目录中创建一个名为 marketing prof 的文 件。marketing prof 文件包含以下各项,这些项定义了要安装在市场营销组中的系 统上的 Solaris 9 软件:

install type initial install<sup>1</sup> system type standalone<sup>2</sup> partitioning default<sup>3</sup> cluster SUNWCuser<sup>4</sup> package SUNWaudio<sup>5</sup>

- 1. 指定该安装将被视为初始安装而不是升级。
- 2. 指定市场营销系统属于独立系统。
- 3. 指定 JumpStart 软件将使用缺省的磁盘分区在市场营销系统上安装 Solaris。
- 4. 指定将安装 End User Solaris Software Group。
- 5. 指定音频演示教程软件包将被添加到每个系统。

## 更新 rules 文件

现在您必须向 rules 文件添加规则。Solaris suninstall 程序 使用这些规则在定制 JumpStart 安装过程中为每个系统选择正确的安装(配置文件)。

在此站点上,每个部门都位于自己的子网上并有自己的网络地址。工程设计部位于子网 255.222.43.0 上。 市场营销部位于 255.222.44.0 上。您可以使用这些信息来控制如何使 用 Solaris 9 软件来安装工程设计系统和市场营销系统。在 /jumpstart 目录中, 编辑 rules 文件,删除所有的示例规则并将以下行添加到该文件中:

第 27 章 • 使用定制 JumpStart 进行安装(示例) **175**

network 255.222.43.0 - eng\_prof network 255.222.44.0 - marketing\_prof -

基本上,这些规则说明 255.222.43.0 网络上的系统将通过使用 eng\_prof 配置文件同 Solaris 9 软件一起安装。而 255.222.44.0 网络上的系统将通过使用 marketing\_prof 配置文件同 Solaris 9 软件一起安装。

注意: 您可以使用这些示例规则, 用网络地址标识分别通过使用 eng\_prof 和 marketing prof 与 Solaris 9 软件一起安装的系统。您还可以使用主机名、内存大小 或模型类型作为规则关键字。表 28–1 包含您可以在 rules 文件中使用的关键字的完整 列表。

## 验证 rules 文件

设置了 rules 和配置文件之后,可以运行 check 脚本来检验这些文件是否正确。

```
server-1# cd /jumpstart
```
server-1# **./check**

如果 check 脚本没有找到任何错误,该脚本将创建 rules.ok 文件。

# 将工程设计系统设置为从网络安装

设置了 /jumpstart 目录和文件后, 在安装服务器 server-1 上使用 add install \_client 命令将工程设计系统设置为从安装服务器安装 Solaris 9 软件。server-1 也 是工程设计组的子网的引导服务器。

```
server-1# cd /export/install/sparc_9/Solaris_9/Tools
server-1# ./add_install_client -c server-1:/jumpstart host-eng1 sun4u
server-1# ./add_install_client -c server-1:/jumpstart host-eng2 sun4u
              在 add_install_client 命令中, 所使用的选项的含义如下:
```
-c 指定服务器 (server-1) 和 JumpStart 目录的路径 (/jumpstart )。

host-eng1 工程设计组中的某个系统的名称。

host-eng2 工程设计组中的另一个系统的名称。

sun4u 指定将 server-1 用作安装服务器的系统的平台组。该平台组是面向 Ultra 5 系统的。

## 将市场营销系统设置为从网络安装

下一步, 在引导服务器 (server-2) 上使用 add install client 命令将市场营销系 统设置为从引导服务器引导并从安装服务器 (server-1) 安装 Solaris 9 软件:

```
server-2# cd /marketing/boot-dir/Solaris_9/Tools
```

```
server-2# ./add_install_client -c server-1:/jumpstart host-mkt1 sun4u
```

```
server-2# ./add_install_client -c server-1:/jumpstart host-mkt2 sun4u
```
在 add\_install\_client 命令中,所使用的选项的含义如下:

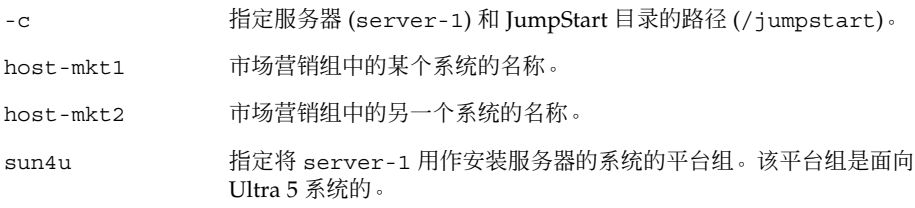

## 引导系统和安装 Solaris 9 软件

设置了服务器和文件后,您可以在每个系统出现 ok (PROM)提示时使用以下 boot 命 令来引导系统:

```
ok boot net - install
```
Solaris 操作环境被自动安装到系统上。

第 27 章 • 使用定制 JumpStart 进行安装(示例) **177**

### 第 **28** 章

# 定制 JumpStart (参考)

本章列出您可以在 rules 文件、配置文件、开始脚本和结束脚本中使用的关键字和 值。

- 第 179 页"规则关键字和值"
- 第 183 页"配置文件关键字和值"
- 第 204 页"定制 JumpStart 环境变量"
- 第 206 页"探测关键字和值"

# 规则关键字和值

表 28–1描述您可以在 rules 文件中使用的关键字和值。有关创建 rules 文件的详细说 明,请参见第 136 页"创建 rules 文件"。

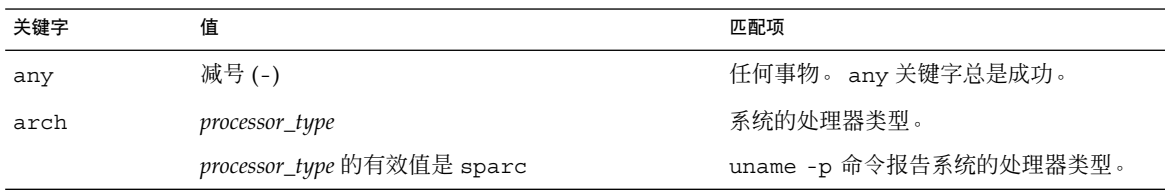

表 **28–1** 规则关键字和值的说明

#### 表 **28–1** 规则关键字和值的说明 *(*续下*)*

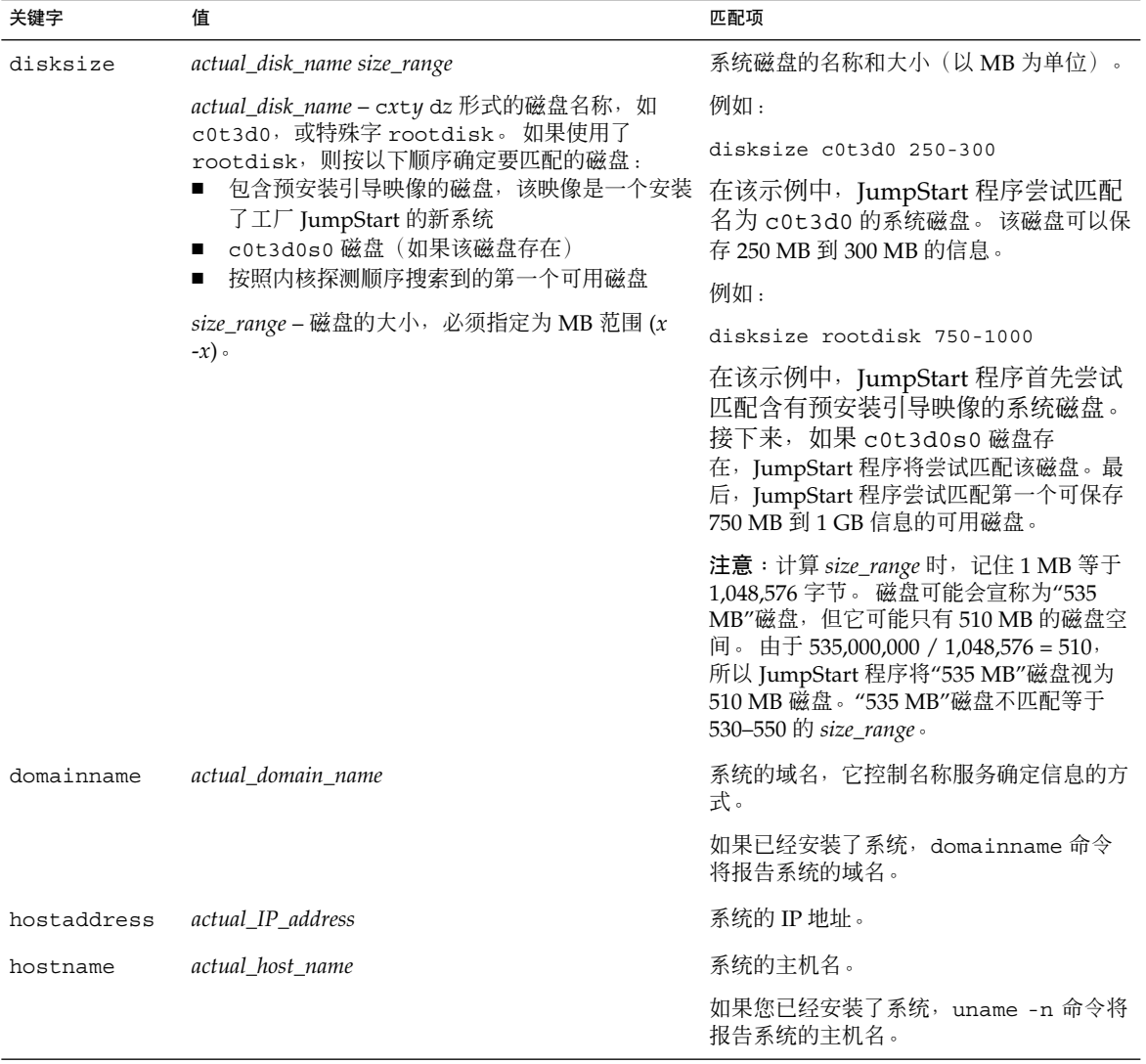
#### 表 **28–1** 规则关键字和值的说明 *(*续下*)*

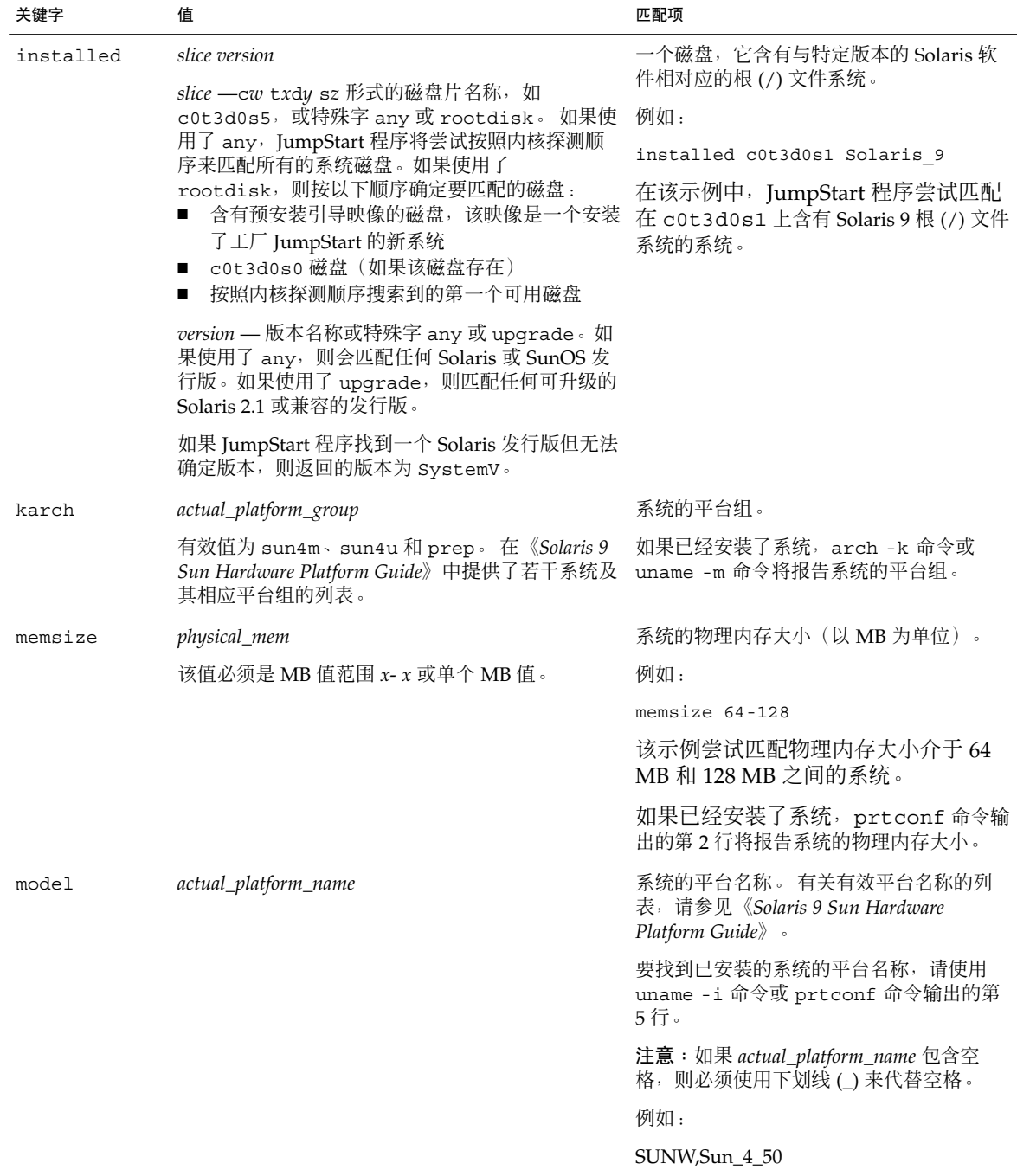

#### 表 **28–1** 规则关键字和值的说明 *(*续下*)*

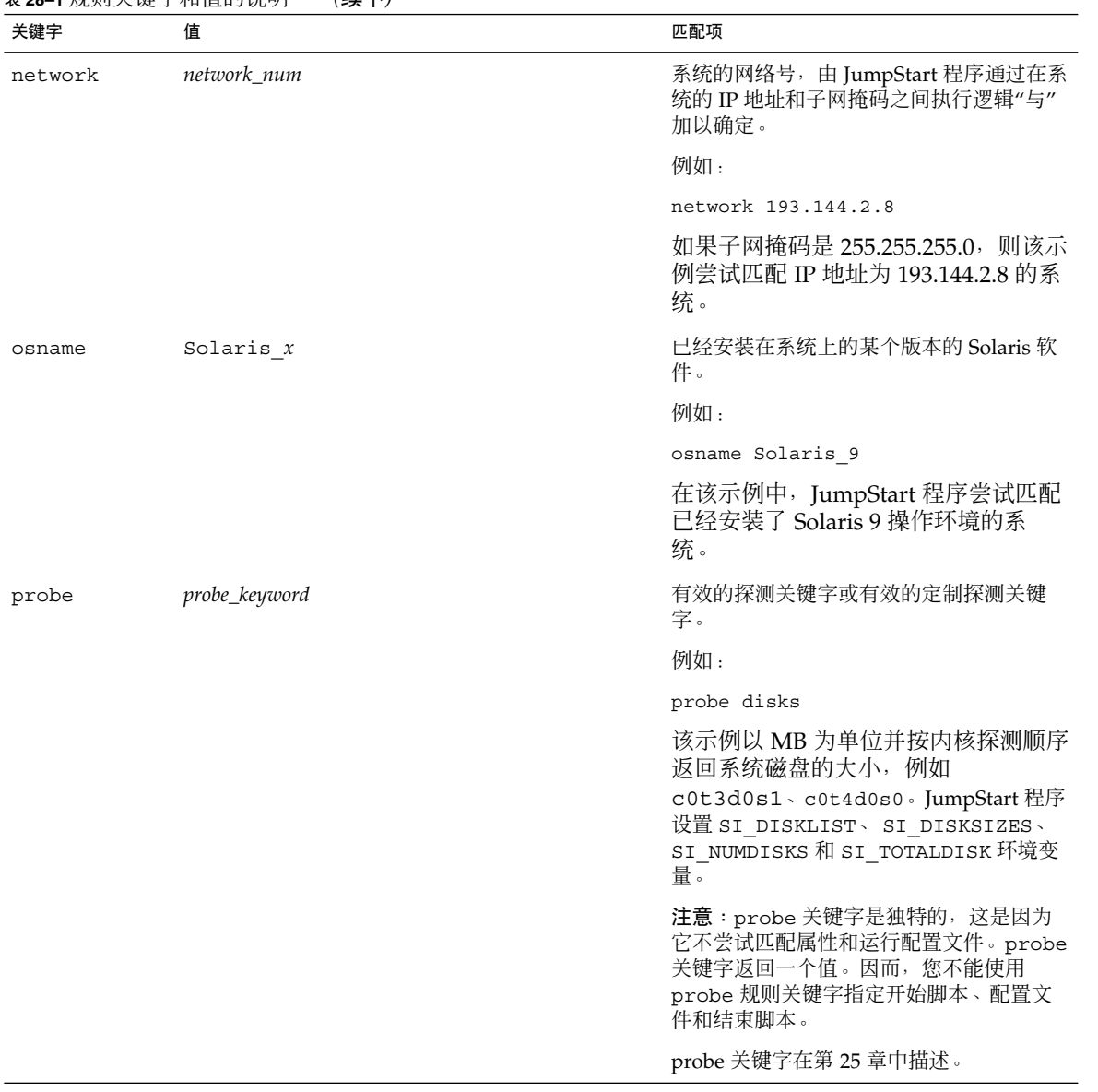

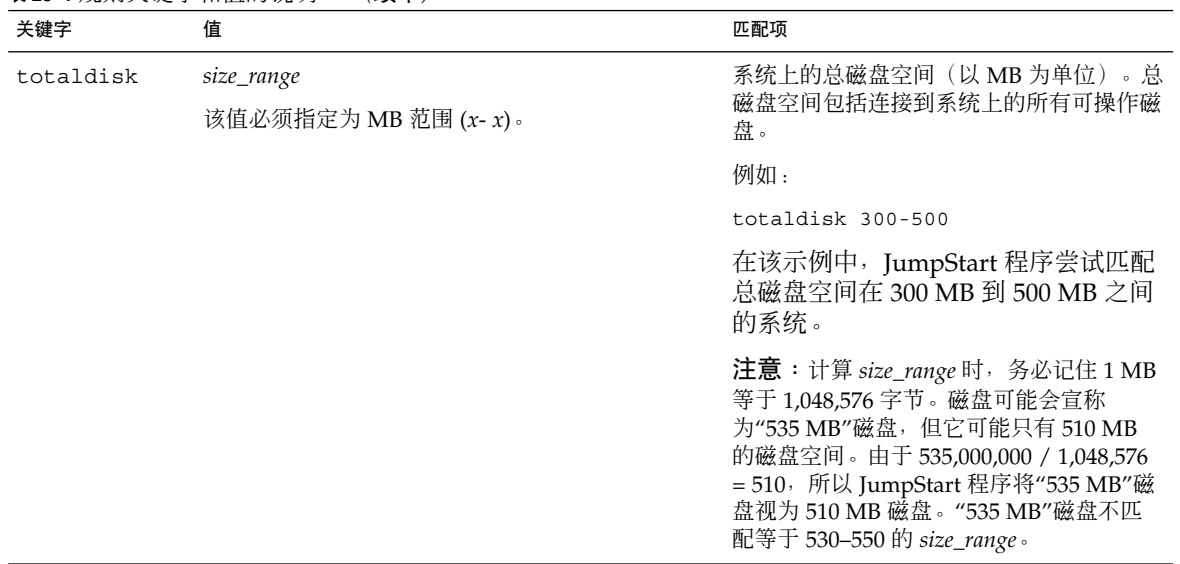

#### 表 **28–1** 规则关键字和值的说明 *(*续下*)*

# 配置文件关键字和值

本部分描述可在配置文件中使用的配置文件关键字和值。有关创建配置文件的详细说 明,请参见第 139 页"创建配置文件"。

## 配置文件关键字一览

表 28–2提供了一种根据安装方案来快速确定可使用哪些关键字的方法。除非在关键字说 明中另有说明,否则该关键字只能用于初始安装选项。

表 **28–2** 配置文件关键字概述

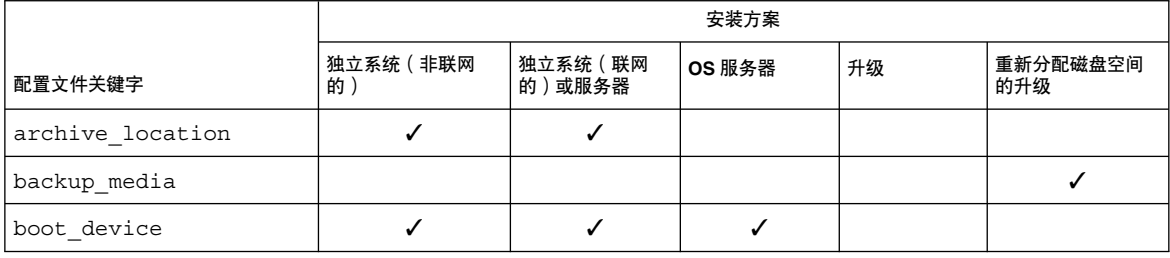

#### 表 **28–2** 配置文件关键字概述 *(*续下*)*

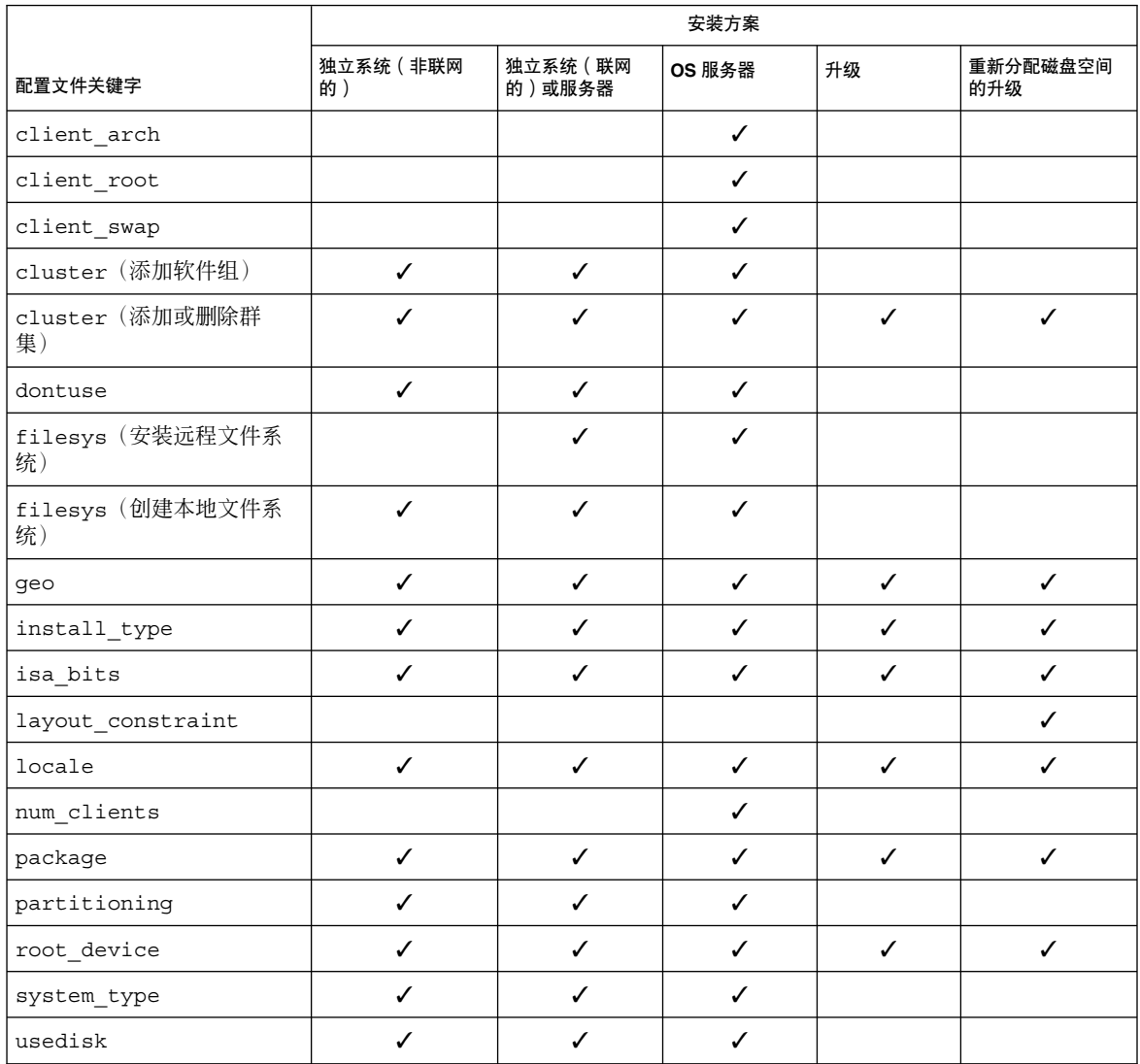

# 配置文件关键字说明和示例

## archive\_location 关键字

archive\_location *retrieval\_type location*

*retrieval\_type* 和 *location* 的值取决于 Web Start Flash 归档文件的存储位置。以下各节包 含可用于 *retrieval\_type* 和 *location* 的值以及如何使用 archive\_location 关键字的示 例。

- 第 185 页"NFS 服务器"
- 第 185 页"HTTP 服务器"
- 第 187 页"FTP 服务器"
- 第 188 页"本地磁带"
- 第 188 页"本地设备"
- 第 189 页"本地文件"

#### *NFS* 服务器

如果归档文件存储在 NFS 服务器上, 则对 archive location 关键字使用以下语 法。

archive\_location nfs *server\_name:/path/filename retry n*

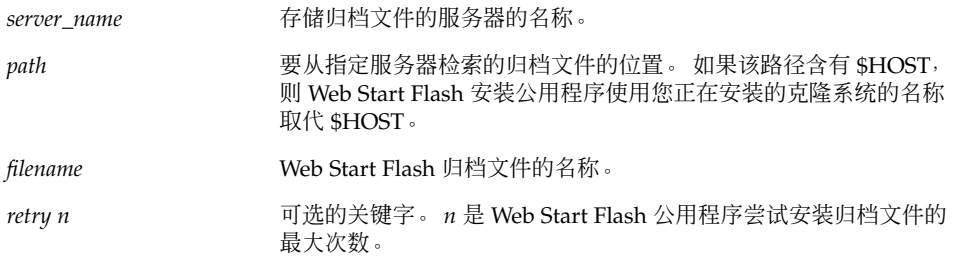

例如:

archive location nfs golden:/archives/usrarchive

archive\_location nfs://golden/archives/usrarchive

#### *HTTP* 服务器

如果归档文件存储在 HTTP 服务器上,则对 archive\_location 关键字使用以下语 法。

archive\_location http://*server\_name:port path/filename optional\_keywords*

*server\_name* 存储归档文件的服务器的名称。*server\_name* 可以是一个端口号或其 端口号在运行时确定的 TCP 服务的名称。

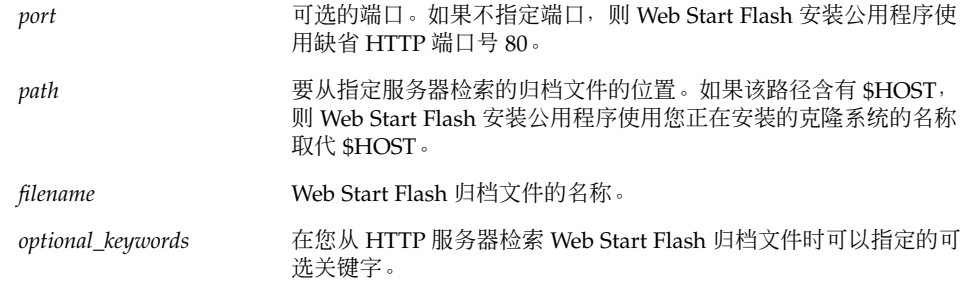

表 **28–3** 用于 archive\_location http 的可选关键字

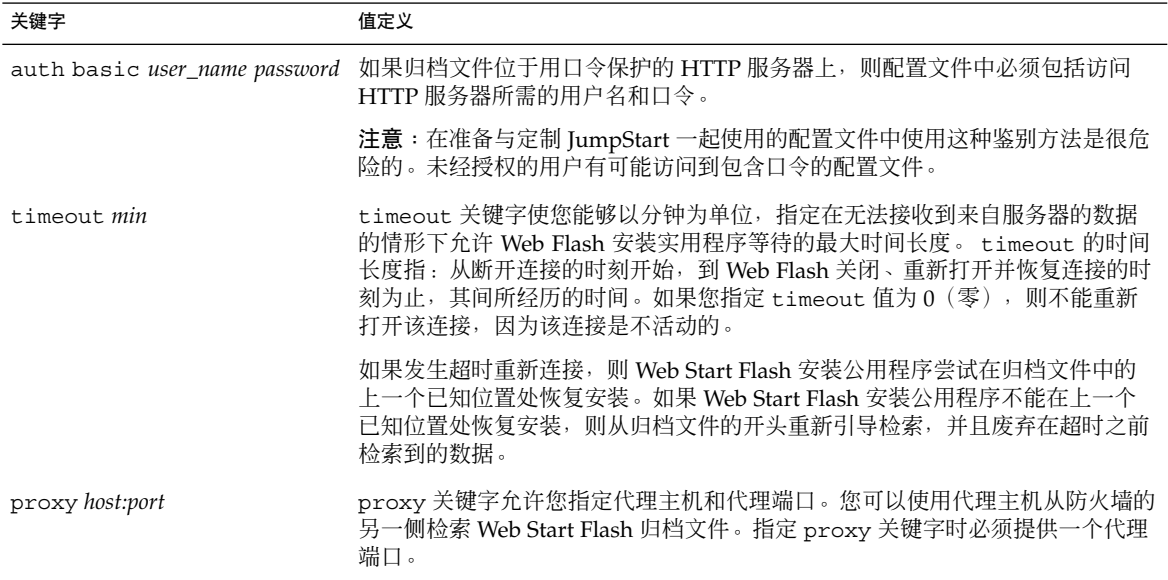

例如:

archive\_location http://silver/archives/usrarchive.flar timeout 5

auth basic *user\_name password* 关键字示例:

archive\_location http://silver/archives/usrarchive.flar timeout 5 user1 secret

## *FTP* 服务器

如果归档文件存储在 FTP 服务器上,则对 archive\_location 关键字使用以下语法。

archive\_location ftp://*user\_name:password*@*server\_name:port path/filename optional\_keywords*

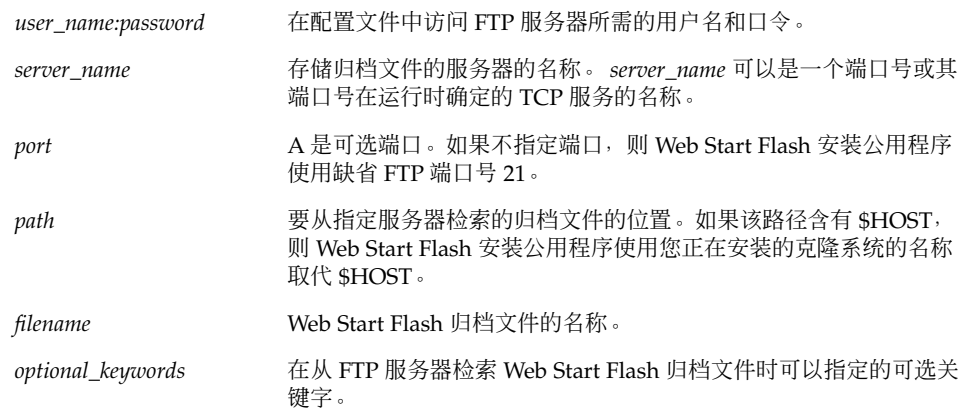

表 **28–4** 用于 archive\_location ftp 的可选关键字

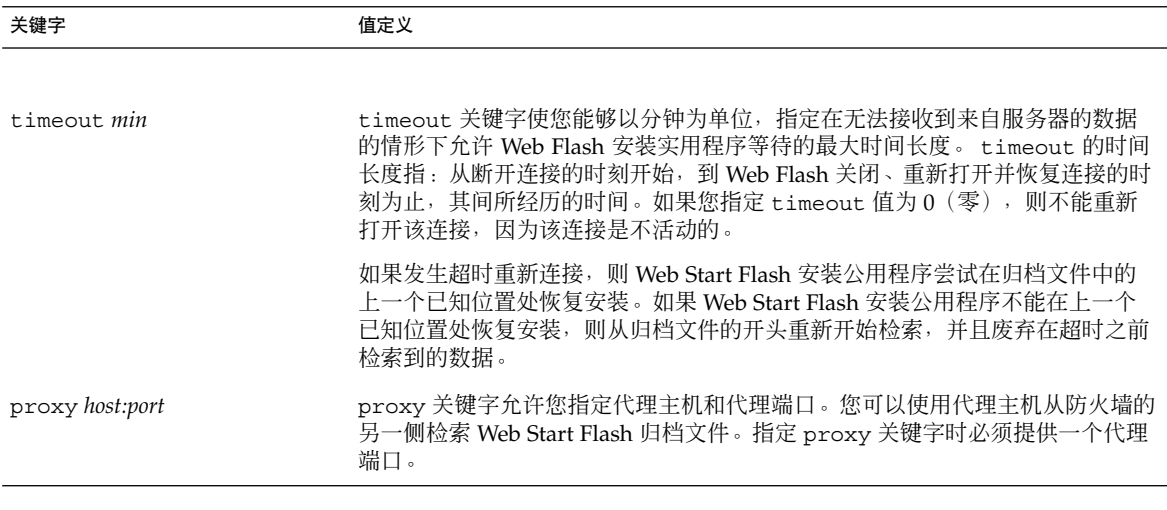

例如:

archive\_location ftp://user1:secret@silver/archives/usrarchive.flar timeout 5

### 本地磁带

如果归档文件存储在磁带上,则对 archive\_location 关键字使用以下语法。

archive\_location local\_tape *device position*

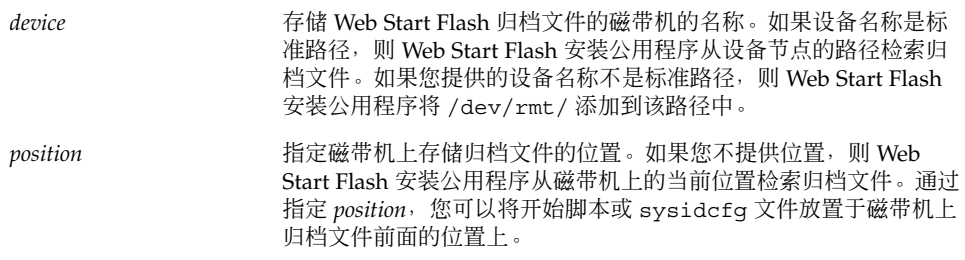

例如:

archive\_location local\_tape /dev/rmt/0n 5

archive\_location local\_tape 0n 5

### 本地设备

如果将 Web Start Flash 归档文件存储在面向文件系统的、可随机访问的设备(如软盘或 CD-ROM)上,则您可以从本地设备检索 Web Start Flash 归档文件。对于 archive \_location 关键字,使用以下语法。

注意:通过使用本地磁带语法,您可以从面向流的设备(如磁带)中检索归档文件。

archive\_location local\_device *device path/filename file\_system\_type*

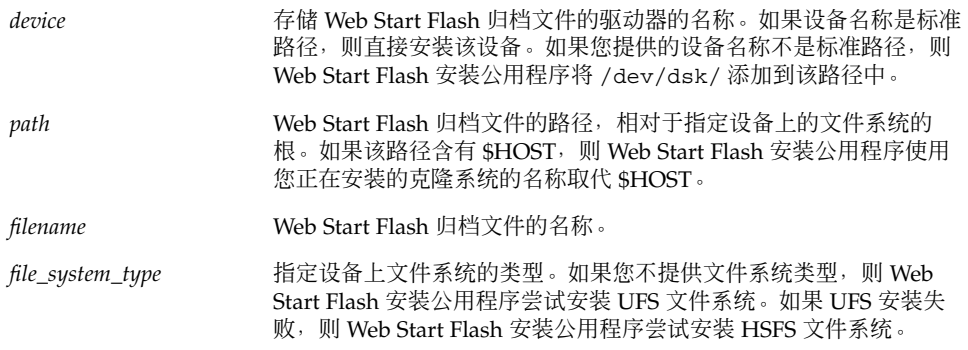

例如:

要从格式化为 UFS 文件系统的本地硬盘驱动器上检索归档文件,使用以下命令: archive\_location local\_device c0t0d0s0 /archives/\$HOST

要从含有 HSFS 文件系统的本地 CD-ROM 上检索归档文件, 使用以下命令:

archive location local device c0t0d0s0 /archives/usrarchive

#### 本地文件

您可以检索作为本地文件存储在从中引导克隆系统的 miniroot 中的归档文件。执行定制 JumpStart 安装时, 从 CD-ROM 或基于 NFS 的 miniroot 引导系统。安装软件从该 miniroot 装入和运行。因而,存储在 CD-ROM 或基于 NFS 的 miniroot 中的 Web Start Flash 归档文件可以作为本地文件访问。对于 archive location 关键字,使用以下 语法。

archive\_location local\_file *path/filename*

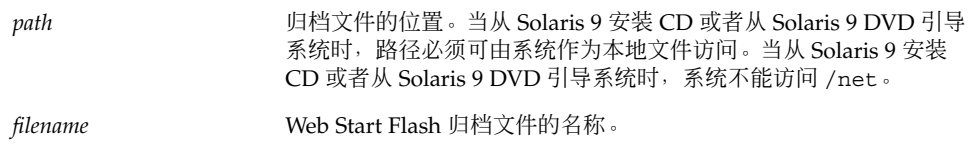

例如:

archive location local file /archives/usrarchive

archive location local file /archives/usrarchive

## backup\_media 配置文件关键字

backup\_media *type path*

注意: 当需要进行磁盘空间重新分配时, 您只能将 backup\_media 用于升级选项。

如果在升级过程中由于磁盘空间不足而需要重新分配磁盘空间, backup\_media 定义用 于备份文件系统的介质。 如果备份需要多个磁带或软盘, 则在升级过程中会提示您插入 磁带或软盘。

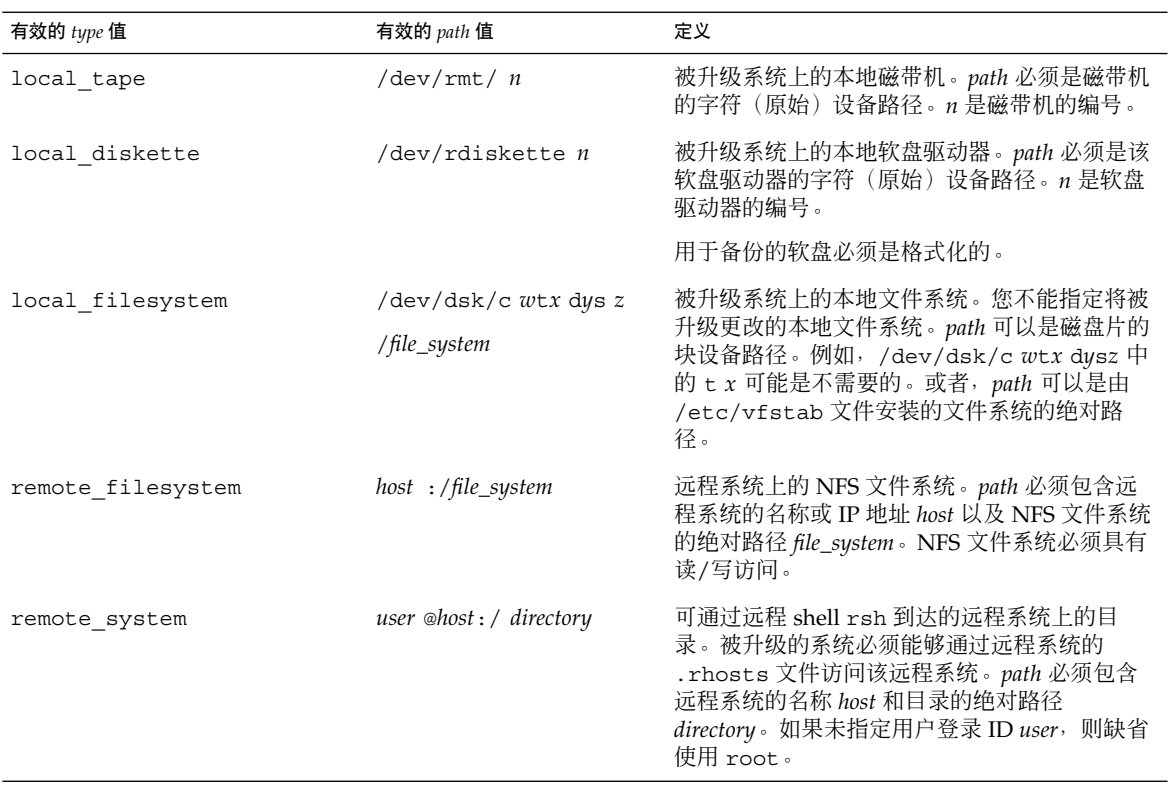

#### 例如:

backup\_media local\_tape /dev/rmt/0

backup\_media local\_diskette /dev/rdiskette1

backup\_media local\_filesystem /dev/dsk/c0t3d0s4

backup\_media local\_filesystem /export

backup\_media remote\_filesystem system1:/export/temp

backup\_media remote\_system user1@system1:/export/temp

## boot\_device 配置文件关键字

boot\_device *device eeprom*

boot device 指定 JumpStart 程序安装根 (/) 文件系统的设备和系统的引导设备。

如果您没有在配置文件中指定 boot device 关键字, 则默认情况下, 将在安装过程中 指定以下 boot device 关键字: boot device any update。

*device* – 使用以下值之一。

- cw txdy sz 或 cxdy sz JumpStart 程序放置根 (/) 文件系统的磁盘片, 例如 c0t0d0s0。
- existing-JumpStart 程序将根 (/) 文件系统放在系统的现有引导设备上。
- any JumpStart 程序选择放置根 (/) 文件系统的位置。JumpStart 程序尝试使用系 统的现有引导设备。如有必要,JumpStart 程序可能选择一个不同的引导设备。

*eeprom* – 选择更新或保存系统的 EEPROM。

选择您是希望将系统的 EEPROM 更新到指定的引导设备,还是要保存到指定的引导设 备。

- update JumpStart 程序将系统的 EEPROM 更新到指定的引导设备, 以便已安装 的系统自动从中引导。
- preserve 系统 EEPROM 中的引导设备值不更改。 如果您指定了新的引导设备而 没有更改系统的 EEPROM, 则您需要手动更改系统的 EEPROM 以便它能够从新的 引导设备自动引导。

注意:如果您更改了系统的当前引导设备,*eeprom* 值还允许您更新系统的 EEPROM。 通过更新系统的 EEPROM,系统可以从新的引导设备自动引导。

例如:

boot device c0t0d0s2 update

注意: boot\_device 必须匹配任何指定根 (/) 文件系统的 filesys 关键字和 root \_device 关键字(如果指定的话)。

## client arch 配置文件关键字

client\_arch *karch\_value* ...

client arch 指定操作系统服务器将支持与该服务器所用平台组不同的平台组。如果 不在配置文件中指定 client\_arch, 则任何使用操作系统服务器的无盘客户机必须包 含与服务器相同的平台组。必须指定您希望操作系统服务器支持的每个平台组。

*karch\_value* 的有效值是 sun4m 和 sun4u。 有关平台名称和各种系统的详细列表,请参 见《*Solaris 9 Sun Hardware Guide*》。

注意:只有当 system type 被指定为 server 时, 才可以使用 client arch。

## client\_root 配置文件关键字

client\_root *root\_size*

client\_root 定义要为每个客户机分配的根空间数量 *root\_size*(以 MB 为单位)。如 果不在服务器的配置文件中指定 client\_root, 则安装软件将为每个客户机分配 15 MB 的根空间。客户机根区域的大小和 num\_clients 关键字组合使用以确定要为 /export/root 文件系统保留多大的空间。

注意:只有当 system\_type 被指定为 server 时, 才可以使用 client\_root。

### client\_swap 配置文件关键字

client\_swap *swap\_size*

client\_swap 定义要为每个无盘客户机分配的交换空间数量 *swap\_size*(以 MB 为单 位)。如果不在配置文件中指定 client\_swap, 则缺省情况下, 将分配 32 MB 的交换 空间。

例如:

client\_swap 64

该示例指定每个无盘客户机将具有 64 MB 的交换空间。

注意:只有当 system type 被指定为 server 时, 才可以使用 client swap。

#### 确定 swap 大小的方式

如果配置文件不指定 swap 的大小, 则 JumpStart 程序将根据系统的物理内存来确定交 换空间的大小。表 28–5 显示在定制 JumpStart 安装过程中如何确定 swap 的大小。

表 **28–5** 确定 swap 大小

| 物理内存 (以 MB 为单位) | 交换空间 (以 MB 为单位) |
|-----------------|-----------------|
| $16 - 64$       | 32              |
| 64–128          | 64              |
| 128-512         | 128             |
| 大于 512          | 256             |

JumpStart 程序使 swap 的大小不超过 swap 所在磁盘的百分之二十, 除非该磁盘在安 排了其它文件系统以后仍包含空闲空间。如果存在空闲空间,JumpStart 程序将空闲空 间分配给 swap, 并且如果可能, 分配表 28-5 中显示的数量。

注意:物理内存和交换空间的总和必须最少为 32 MB。

## cluster 配置文件关键字(添加软件组)

cluster *group\_name*

cluster 指定要添加到系统的软件组。每个软件组的 *group\_name* 列于下表中。

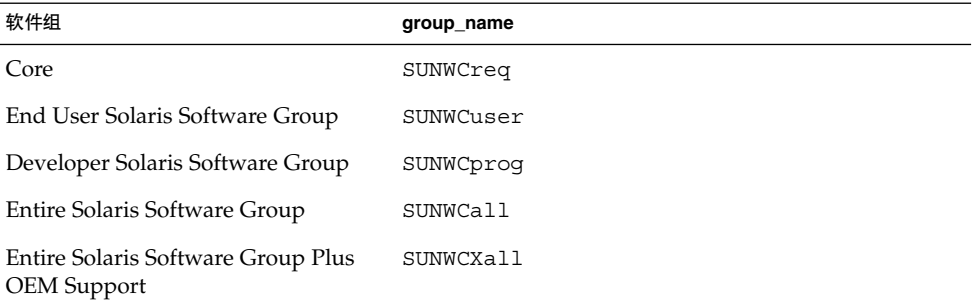

您只能在一个配置文件中指定一个软件组。软件组必须在其它 cluster 和 package 项 之前指定。如果不在配置文件中使用 cluster 指定软件组,则最终用户软件组 SUNWCuser 被安装于系统上。

## cluster 配置文件关键字(添加或删除群集)

cluster *cluster\_name add\_delete\_switch*

注意: cluster (添加或删除群集)可以与初始安装和升级选项一起使用。

cluster 指定是否在要安装到系统上的软件组中添加或删除群集。

*cluster\_name* 的形式必须是 SUNWC*name*。要查看有关群集及其名称的详细信息,请在已 安装的系统上启动 Admintool 并从"浏览"菜单中选择"软件"。

*add\_delete\_switch* 代表选项 add 或 delete。 使用 *add\_delete\_switch* 指示是要添加,还 是要删除指定的群集。如果不指定 *add\_delete\_switch*, 则缺省使用 add。

在升级过程中使用 cluster(添加或删除群集)时,以下情况适用:

- 系统上已有的所有群集被自动升级。
- 如果指定 *cluster\_name* add, 并且 *cluster\_name* 未安装在系统上, 则安装该群集。
- 如果指定 *cluster\_name* delete,并且 *cluster\_name* 已经安装在系统上,则在升级开 始之前删除该软件包。

## dontuse 配置文件关键字

dontuse *disk\_name* ...

缺省情况下,当指定 partitioning default 时, JumpStart 程序使用系统上的所有 可操作磁盘。dontuse 指定您不希望 JumpStart 程序使用的一个或多个磁盘。*disk \_name* 必须以 c*x*t *y*d*z* 形式指定,例如 c0t0d0。

注意:您不能在同一配置文件中同时指定 dontuse 关键字和 usedisk 关键字。

## filesys 配置文件关键字(安装远程文件系统)

filesys *server*:*path server\_address mount\_pt\_name* [*mount\_options*]

通过将 filesys 和所列的值一起使用, JumpStart 程序将已安装的系统设置为在系统引 导时自动安装远程文件系统。您可以多次指定 filesys。

例如:

filesys sherlock:/export/home/user2 - /home

*server*: – 远程文件系统所在的服务器的名称,后跟一个冒号。

*path* – 远程文件系统的安装点名称。例如,/usr 或 /export/home。

*server\_address* – 在 *server*: *path* 中指定的服务器的 IP 地址。如果网络上未运行名称服 务,则可以使用 *server\_address* 值在 /etc/hosts 文件中填充服务器的主机名和 IP 地 址。如果没有指定服务器的 IP 地址, 则必须指定一个减号 (-)。例如, 如果网络上有正 在运行的名称服务,则不需要指定服务器的 IP 地址。

*mount\_pt\_name* – 要安装远程文件系统的安装点的名称。

*mount\_options* – 一个或多个安装选项,与 mount(1M) 命令的 -o 选项相同。安装选项被 添加到指定的 *mount\_pt\_name* 的 /etc/vfstab 项。

注意: 如果需要指定多个安装选项, 则安装选项必须用逗号隔开并且不留空格(例 如,ro,quota)。

filesys 配置文件关键字(创建本地文件系统)

filesys *slice size* [*file\_system optional\_parameters*]

通过将 filesys 和所列的值一起使用,JumpStart 程序在安装过程中创建本地文件系 统。您可以多次指定 filesys。

*slice* – 使用以下值之一:

■ any – JumpStart 程序将文件系统放置于任意磁盘。

注意:当 size 的值为 existing、all、free、*start*:*size* 或 ignore 时,不能指 定 any 选项。

- cw txdy sz JumpStart 程序放置文件系统的磁盘片, 例如 c0t0d0s0 或 c0d0s0。
- rootdisk.s*n* 包含系统根磁盘(它由 JumpStart 程序确定, 如第 203 页"如何确 定系统的根磁盘"中所述)的值的变量。sn 后缀指示磁盘上的特定片。

*size* – 使用以下值之一:

- *num* 文件系统的大小设置为 num (以 MB 为单位)。
- existing 使用现有文件系统的当前大小。

注意:在使用 existing 值时,您可以通过将 *file\_system* 指定为不同的 *mount\_pt \_name* 来更改现有片的名称。

■ auto-根据所选的软件,自动确定文件系统的大小。

- all-指定的 *slice* 将整个磁盘用于该文件系统。当您指定 all 值时, 不能将其它文 件系统放置于指定的磁盘上。
- free 将磁盘上剩余的未用空间用于该文件系统。

注意: 如果将 free 用作 filesys 的值, 则 filesys 项必须是该配置文件中的最 后一项。

■ *start*:*size* – 文件系统被明确分区。*start* 是片的起始柱面。*size* 是片的柱面个数。

*file\_system* – *file\_system* 值是可选的,并且在 *slice* 被指定为 any 或 c *w*t*x*d *y*s*z* 时使 用。如果未指定 *file\_system*, 则按缺省情况设置 unnamed。如果设置了 unnamed, 则 不能指定 *optional\_parameters* 值。使用以下值之一:

- *mount\_pt\_name* 文件系统的安装点的名称, 例如 /var。
- swap 将指定的 *slice* 用作 swap。
- overlap 将指定的 *slice* 定义为磁盘区域表示。VTOC 值是 V\_BACKUP。缺省情 况下,片 2 是重叠片,它表示整个磁盘。

注意:仅当 *size* 是 existing、all 或 *start*:*size* 时才能指定 overlap。

- unnamed-指定的 *slice* 被定义为原始片, 因而 *slice* 没有安装点名称。如果不指定 *file\_system*,则按照缺省情况使用 unnamed。
- ignore 指定的 *slice* 不由 JumpStart 程序使用或识别。您可以使用此选项指定希望 在安装过程中忽略磁盘上的一个文件系统。JumpStart 程序在同一磁盘上创建一个新 的同名的文件系统。只有在指定了 partitioning existing 时,才可以使用 ignore。

*optional\_parameters* – 使用以下值之一:

■ preserve – 指定的 *slice* 上的文件系统被保留。

```
注意:只有当 size 是 existing 并且 slice 是 cwt xdys z 时,才可指定
preserve。
```
■ *mount\_options* – 一个或多个安装选项,与 mount(1M) 命令的 -o 选项相同。安装选 项被添加到指定的 *mount\_pt\_name* 的 /etc/vfstab 项。

注意:如果需要指定多个安装选项,安装选项必须用逗号隔开并且不留空格(例 如,ro,quota)。

## geo 配置文件关键字

geo *locale*

#### 注意:您可以将 geo 用于初始安装和升级选项。

geo 指定要在系统上安装或要在升级系统时添加的一个或多个地区性语言环境。您可以 为 *locale* 指定的值列于下表中。

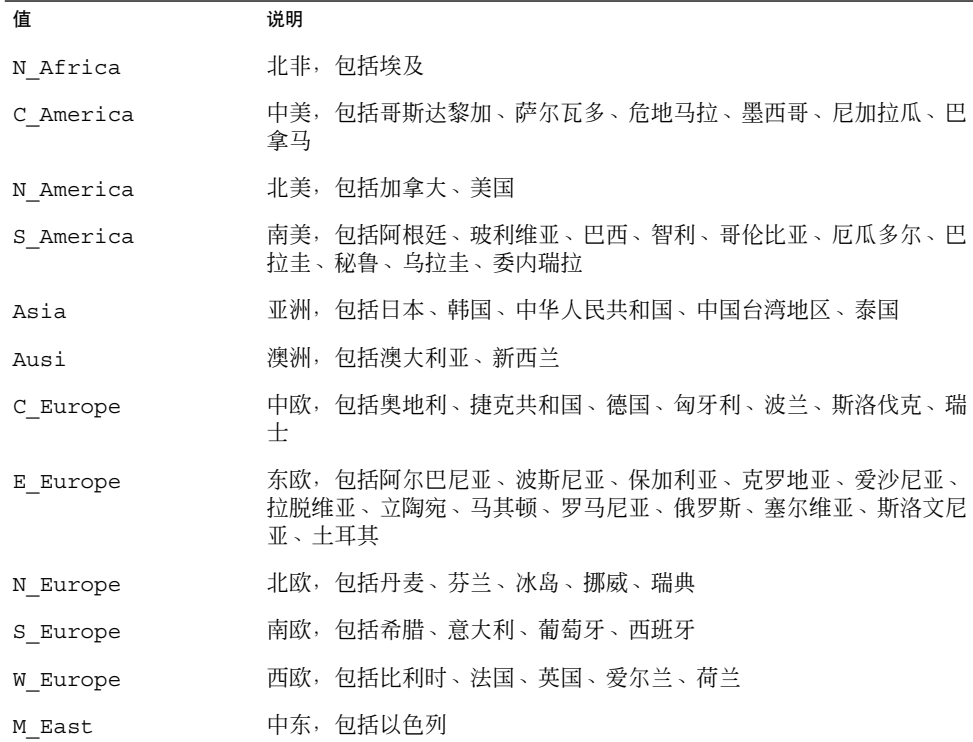

在第 40 章中描述了组成以上列出的每个区域性语言环境的语言环境组件值的完整列 表。

注意:您可以为需要添加到系统的每个语言环境指定一个 geo 关键字。

## install\_type 配置文件关键字

install\_type *initial\_upgrade\_flash\_swith*

install type 定义是在系统上清除然后安装新的 Solaris 操作环境、更新系统上的现 有 Solaris 环境, 还是在系统上安装 Web Start Flash 归档文件。

注意:您必须在配置文件中指定 install type, 并且 install type 在每个配置文 件中必须是第一个配置文件关键字。

对于 *initial\_upgrade\_flash\_switch* , 必须使用以下选项之一:

- initial install 指定执行 Solaris 操作环境的初始安装。
- upgrade 指定执行 Solaris 操作环境的升级。
- flash install 指定安装 Web Start Flash 归档文件。

注意: 某些配置文件关键字只能用于 initial install 选项。某些配置文件关键字 只能用于 upgrade 选项。某些配置文件关键字只能用于 flash\_install 选项。

### isa\_bits 配置文件关键字

isa\_bits *bit\_switch*

isa\_bits 指定是要安装 64 位,还是要安装 32 位 Solaris 9 软件包。

*bit\_switch* 代表选项 64 或 32,它用于指示是要安装 64 位,还是要安装 32 位 Solaris 9 软件包。如果不在配置文件中设置该关键字, 则 JumpStart 程序按以下方式安装系统:

- 在 UltraSPARC™ 系统上安装 64 位软件包
- 在所有其它系统上安装 32 位软件包

注意: 如果使用 isa\_bits 关键字, 则您还必须使用最新的 check 脚本, 它位于 Solaris 9 Software 1 (1 of 2) CD  $\ddot{x}$  Solaris 9 DVD  $\pm$  ft solaris 9/Misc/jumpstart \_sample 目录中。

### layout\_constraint 配置文件关键字

layout\_constraint *slice constraint* [*minimum\_size*]

注意: 只有在进行升级时需要重新分配磁盘空间的情况下, 才需将 layout \_constraint 用于升级选项。

layout\_constraint 指定当自动布局在升级过程中由于空间问题而需要重新分配空间 时,自动布局对文件系统指定的约束条件。

如果不指定 layout constraint 关键字, 则 JumpStart 程序按以下方式安排磁盘:

- 将需要更多升级空间的文件系统标记为可更改的。
- 将与需要更多空间的文件系统位于同一磁盘上以及通过 /etc/vfstab 文件安装的 文件系统标记为可更改的。
- 将剩余的文件系统标记为固定的,原因是自动布局不能更改这些文件系统。

如果指定一个或多个 layout constraint 关键字, 则 JumpStart 程序按以下方式安 排磁盘:

- 将需要更多升级空间的文件系统标记为可更改的。
- 指定了 layout constraint 关键字的文件系统使用指定的约束进行标记。
- 将剩余的文件系统标记为固定的。

您不能更改需要更多升级空间的文件系统上的约束,因为这些文件系统必须标记为可更 改的。您可以使用 layout constraint 关键字更改需要更多升级空间的文件系统上 的 *minimum\_size* 值。

注意:要帮助自动布局重新分配空间,请将更多文件选择为可更改的或可移动的,尤其 是那些与需要更多升级空间的文件系统位于同一磁盘上的文件系统。

*slice* – *slice* 指定要对其指定约束的文件系统的磁盘片。必须以 c*w*t*x*d *y*s*z* 形式指定系统 的磁盘片。

*constraint* – 对指定的文件系统使用以下约束之一:

■ changeable – 自动布局可将文件系统移动到另一个位置并且它可以更改文件系统的 大小。 changeable 约束只能在通过 /etc/vfstab 文件安装的文件系统上指定。 可以通过指定 *minimum\_size* 值来更改文件系统的大小。

在将一个文件系统标记为可更改的并且未指定 *minimum\_size* 时,文件系统的最小值 被设置为比所需的最小值大百分之十。例如,如果文件系统的最小值是 100 MB,则 更改的大小是 110 MB。如果指定∫ *minimum\_size*,则将任何剩余的空闲空间(原始 大小减去最小值)用于其它文件系统。

- movable 自动布局可以将该文件系统移动到同一磁盘或不同磁盘上的另一个片 中。文件系统的大小保持不变。
- available 自动布局可以使用文件系统上的所有空间来重新分配空间。文件系统 中的所有数据将丢失。available 约束只能在不是通过 /etc/vfstab 文件安装的 文件系统上指定。

■ collapse – 自动布局将指定的文件系统移动和折叠到父文件系统中。作为升级的一 部分,您可以使用 collapse 选项来减少系统上文件系统的数目。例如,如果系统 具有/usr 和/usr/share 文件系统, 则在折叠/usr/share 文件系统时会将其移 动到父文件系统 /usr 中。您只能在通过 /etc/vfstab 文件安装的文件系统上指 定 collapse 约束。

*minimum\_size* – 指定在自动布局重新分配空间后文件系统的大小。*minimum\_size* 选项使 您能够更改文件系统的大小。如果将未分配的空间添加到文件系统中,则文件系统的大 小可能会更大。但是,大小永远不会小于您指定的值。*minimum\_size* 值是可选的。仅在 已将文件系统标记为可更改时使用此值,并且最小值不能小于文件系统需要用于现有文 件系统内容的大小。

例如:

layout constraint c0t3d0s1 changeable 200

layout constraint c0t3d0s4 movable

layout\_constraint c0t3d1s3 available

layout constraint c0t2d0s1 collapse

### locale 配置文件关键字

locale *locale\_name*

注意:您可以将 locale 用于初始安装和升级选项。

locale 指定在升级时想要安装或添加的由 *locale\_name* 标识的语言环境软件包。*locale \_name* 值与那些用于 \$LANG 环境变量的值相同。第 40 章包含有效语言环境值的列表。

当使用 local 关键字时,请考虑以下情况:

- 如果您已经预先配置了一个缺省语言环境, 则自动安装该语言环境。缺省情况下, 安 装英语语言软件包。
- 可以为每个需要添加到系统中的语言环境指定 locale 关键字。

### num\_clients 配置文件关键字

num\_clients *client\_num*

当安装了服务器时,为每个无盘客户机的根 (/) 和 swap 文件系统分配空间。num \_clients 定义服务器支持的无盘客户机的数目 *client\_num*。如果不在配置文件中指定 num\_clients,则按照缺省情况分配五个无盘客户机。

注意:只有当 system\_type 被指定为 server 时,才可以使用 num\_clients。

### package 配置文件关键字

package *package\_name* [*add\_delete\_switch*]

#### 注意:您可以将 package 用于初始安装和升级选项。

package 指定是要在准备安装到系统中的软件组中添加,还是要从中删除软件包。

必须以 SUNW*name* 形式指定 *package\_name*。要查看有关软件包及其名称的详细信息,请 在已安装的系统上使用 pkginfo -l 命令。

*add\_delete\_switch* 代表选项 add 或 delete,它用于指示是要添加还是要删除指定的软 件包。如果不指定 *add\_delete\_switch*,则按照缺省情况使用 add。

注意:某些软件包是必需的并且不能删除。您不能使用 package 配置文件关键字来单 个地添加或删除本地化软件包。要添加本地化软件包,请使用 locale 配置文件关键 字。

当为升级使用 package 时, JumpStart 程序执行以下操作:

- 自动升级系统上已有的所有软件包。
- 如果指定 package\_name add, 并且 package\_name 未安装在系统上, 则安装该软件 包。
- 如果指定 package\_name delete, 并且 package\_name 已安装在系统上, 则在升级开 始之前 删除该软件包。
- 当指定 package\_name delete 并且 package\_name 未安装在系统上时, 如果该软件包 是指定要安装的群集的一部分,则不安装该软件包。

partitioning 配置文件关键字

partitioning *type*

partitioning 定义在安装过程中如何将磁盘划分为文件系统片。

*type* – 使用以下值之一:

- default JumpStart 程序选择磁盘并创建要安装指定软件的文件系统(任何由 filesys 关键字指定的文件系统除外)。首先选择 rootdisk。如果指定的软件不 适合 rootdisk,则 JumpStart 程序使用其它磁盘。
- existing JumpStart 使用系统磁盘上的现有文件系统。保留除 /、/usr、/usr/openwin、 /opt 和 /var 以外的所有文件系统。JumpStart 程序 使用文件系统超级块中的上一个安装点字段来确定片所代表的文件系统安装点。

注意: 当同时使用 filesys 和 partitioning existing 配置文件关键字时, 必 须将大小 *size* 设置为 existing。

■ explicit – JumpStart 使用磁盘并创建由 filesys 关键字指定的文件系统。如果 只使用 filesys 关键字指定根 (/) 文件系统, 则所有 Solaris 软件都被安装在根 (/) 文件系统中。

注意:如果使用 explicit 配置文件值, 则必须使用 filesys 关键字指定要使用 的磁盘和要创建的文件系统。

如果不在配置文件中指定 partitioning,则按照缺省情况使用 default 类型的分 区。

#### root\_device 配置文件关键字

root\_device *slice*

注意:您可以将 root\_device 用于初始安装和升级选项。

root\_device 指定系统的根磁盘。第 203 页"如何确定系统的根磁盘"包含附加信息。

升级系统时, root\_device 指定要升级的根 (/) 文件系统和通过其 /etc/vfstab 文 件安装的文件系统。如果可以在系统上升级多个根 (/) 文件系统, 则必须指定 root \_device。必须以 c*w* t*x*d*y* s*z* 形式指定 *slice*。

例如:

root\_device c0t0d0s2

当使用 root device 关键字时, 请考虑以下情况:

■ 如果在只有一个磁盘的系统上指定 root device, root device 和磁盘必须匹 配。而且, 任何指定根 (/) 文件系统的 filesys 关键字必须与 root\_device 相匹 配。

■ 如果您正在升级镜像, 则为 root device 指定的值应该是该镜像的一个面。该镜 像的另一面自动升级。

#### 如何确定系统的根磁盘

系统的根磁盘是系统上包含根 (/) 文件系统的磁盘。 在配置文件中, 您可以使用 rootdisk 变量来代替磁盘名,JumpStart 程序将其设置为系统的根磁盘。表 28–6描述 JumpStart 程序如何为安装确定系统的根磁盘。

注意:JumpStart 程序只在初始安装过程中确定系统的根磁盘大小。您不能在升级过程 中更改系统的根磁盘大小。

表 **28–6** JumpStart 确定系统根磁盘的方式(初始安装)

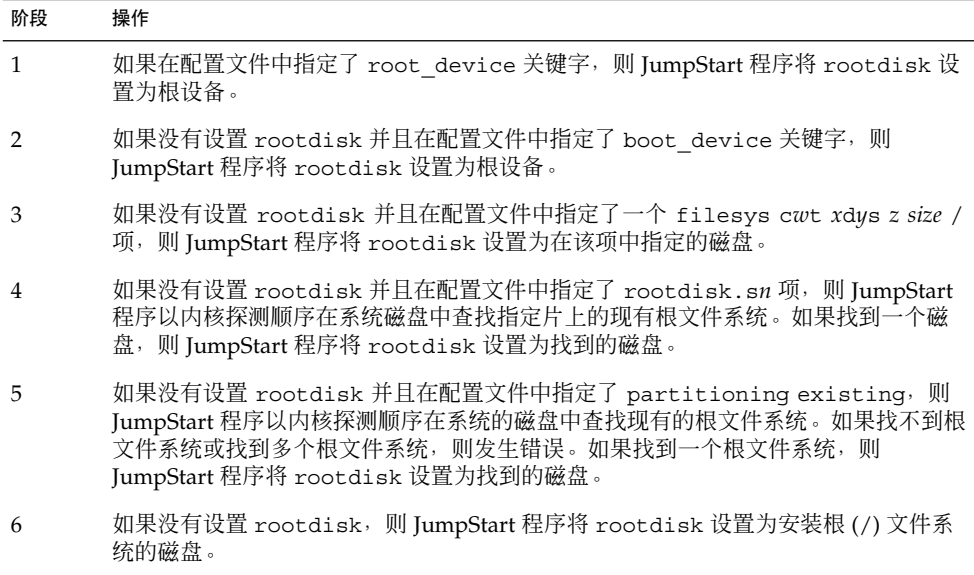

system\_type 配置文件关键字

system\_type *type\_switch*

system\_type 定义要安装 Solaris 环境的系统类型。

type\_switch 代表选项 standalone 或 server, 它用于指示要安装 Solaris 软件的系统 类型。如果没有在配置文件中指定 system\_type,则按缺省情况使用 standalone。

## usedisk 配置文件关键字

usedisk *disk\_name* ...

缺省情况下,当指定了 partitioning default 时, JumpStart 程序将使用系统上的 所有可操作磁盘。usedisk 配置文件关键字指定希望 JumpStart 程序使用的一个或多个 磁盘。必须以 c*x*t*y*d*z* 或 c*y*d*z* 形式指定 *disk\_name*,例如 c0t0d0 或 c0d0s0。

如果在配置文件中指定 usedisk,则 JumpStart 程序只使用在 usedisk 关键字之后指 定的磁盘。

注意:您不能在同一配置文件中同时指定 dontuse 关键字和 usedisk 关键字。

# 定制 JumpStart 环境变量

您可以在开始脚本和结束脚本中使用环境变量。例如,开始脚本可以提取磁盘大小 SI DISKSIZES , 并根据该脚本提取的实际磁盘大小在系统上安装或不安装特定的软件 包。

所收集的关于系统的信息被存储在这些环境变量中,通常根据您在 rules 文件中使用 的规则关键字和值来决定是否设置这些变量。

例如,关于系统上已经安装哪个操作系统的信息只有在使用了 installed 关键字之后 才能在 SI\_INSTALLED 中获得。

表 28–7 描述这些变量和它们的值。

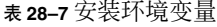

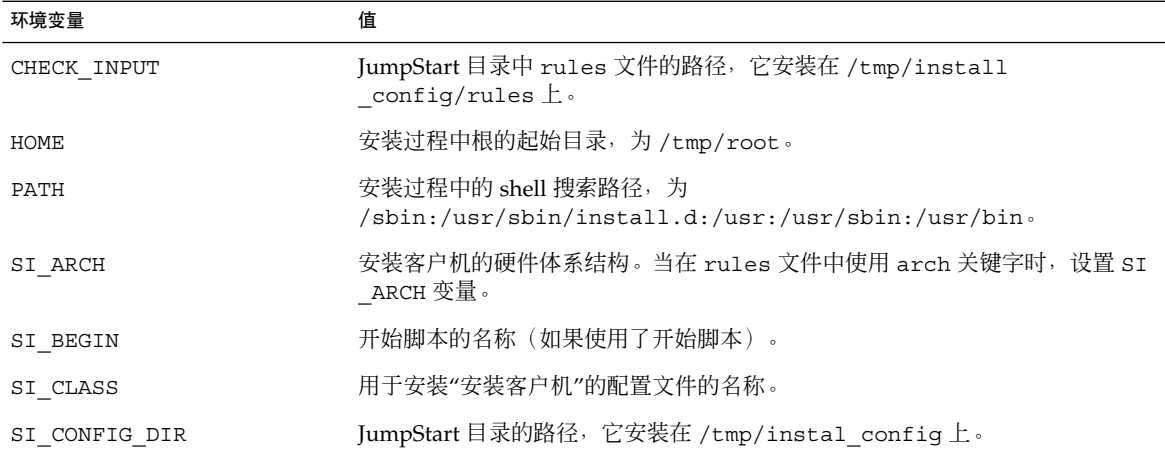

表 **28–7** 安装环境变量 *(*续下*)*

| 环境变量                  | 值                                                                                                    |
|-----------------------|----------------------------------------------------------------------------------------------------|
| SI_CONFIG_FILE        | JumpStart 目录中 rules 文件的路径, 它安装在 /tmp/install<br>config/rules $\pm$ .                                                                                                 |
| SI CONFIG PROG        | rules 文件。                                                                                                    |
| SI CUSTOM PROBES FILE | custom probes.ok 文件, 您可以在该文件中定义自己的规则和探测关键字。<br>如果创建了 custom probes.ok 文件, 您可以使用该文件扩展缺省规则关键字<br>列表, 如第179页"规则关键字和值"中所述。您还可以使用该文件扩展缺省探测<br>关键字列表, 如第206页"探测关键字和值"中所述。  |
| SI DISKLIST           | 安装客户机上以逗号分隔的磁盘名称列表。当在 rules 文件中使用并匹配了<br>disksize 关键字时, 设置 SI DISKLIST 变量。SI DISKLIST 和 SI<br>NUMDISKS 变量用于确定 rootdisk 所使用的物理磁盘。rootdisk 在第 203<br>页"如何确定系统的根磁盘"中描述。 |
| SI DISKSIZES          | 安装客户机上以逗号分隔的磁盘大小列表。当在 rules 文件中使用并匹配了<br>disksize 关键字时, 设置 SI DISKSIZES 变量。                                                                                          |
| SI DOMAINNAME         | 域名。当在 rules 文件中使用并匹配了 dommainname 关键字时, 设置 SI<br>DOMAINNAME 变量。                                                                                                    |
| SI FINISH             | 结束脚本的名称(如果使用了结束脚本)。                                                                                                    |
| SI HOSTADDRESS        | 安装客户机的 IP 地址。                                                                                                    |
| SI HOSTID             | 安装客户机的以太网地址。                                                                                                    |
| SI HOSTNAME           | 安装客户机的主机名。当在 rules 文件中使用并匹配了 hostname 关键字时,<br>设置 SI HOSTNAME 变量。                                                                                                    |
| SI INSTALLED          | 具有特定操作系统(例如 Solaris、SunOS 或 System V)的磁盘的设备名。当在<br>rules 文件中使用并匹配了 installed 关键字时, 设置 SI INSTALLED 变<br>量。SI INST OS 和 SI INST VER 用于确定 SI INSTALLED 的值。             |
| SI INST OS            | 操作系统的名称。SI INST OS 和 SI INST VER 用于确定 SI INSTALLED 的<br>值。                                                                                                    |
| SI INST VER           | 操作系统的版本。SI INST OS 和 SI INST VER 用于确定 SI INSTALLED 的<br>值。                                                                                                    |
| SI KARCH              | 安装客户机的内核体系结构。当在 rules 文件中使用并匹配了 karch 关键字<br>时, 设置 SI KARCH 变量。                                                                                                    |
| SI MEMSIZE            | 安装客户机上的物理内存数量。当在 rules 文件中使用并匹配了 memsize 关键<br>字时, 设置 SI MEMSIZE 变量。                                                                                                 |
| SI MODEL              | 安装客户机的型号名。当在 rules 文件中使用并匹配了 model 关键字时, 设置<br>SI MODEL变量。                                                                                                    |
| SI NETWORK            | 安装客户机的网络号。当在 rules 文件中使用并匹配了 network 关键字时, 设<br>置 SI NETWORK 变量。                                                                                                    |

表 **28–7** 安装环境变量 *(*续下*)*

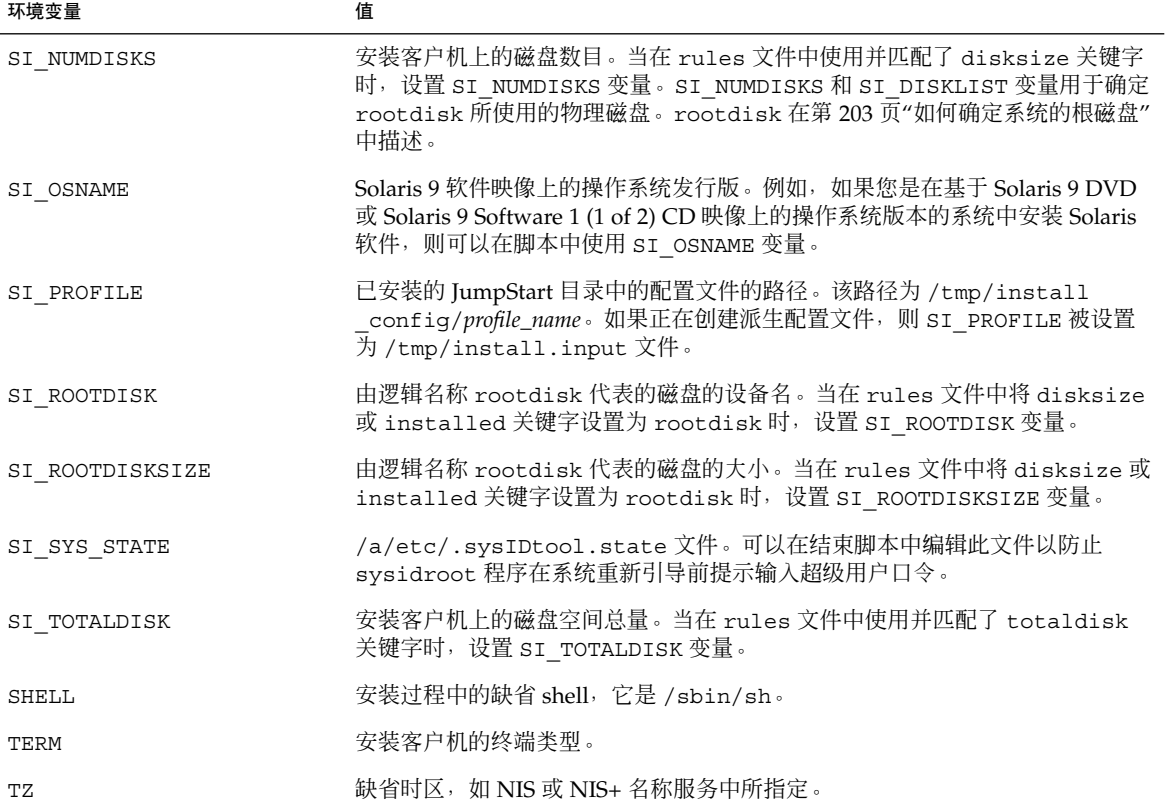

# 探测关键字和值

表 28–8描述每个规则关键字及其等效探测关键字。

注意:总是将探测关键字放置在 rules 文件的开头或开头附近。

表 **28–8** 探测关键字的说明

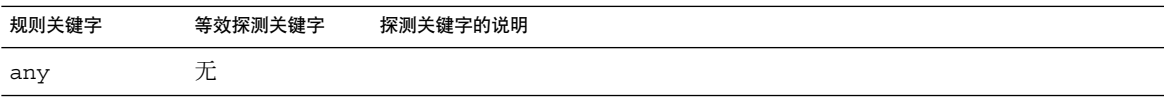

#### 表 **28–8** 探测关键字的说明 *(*续下*)*

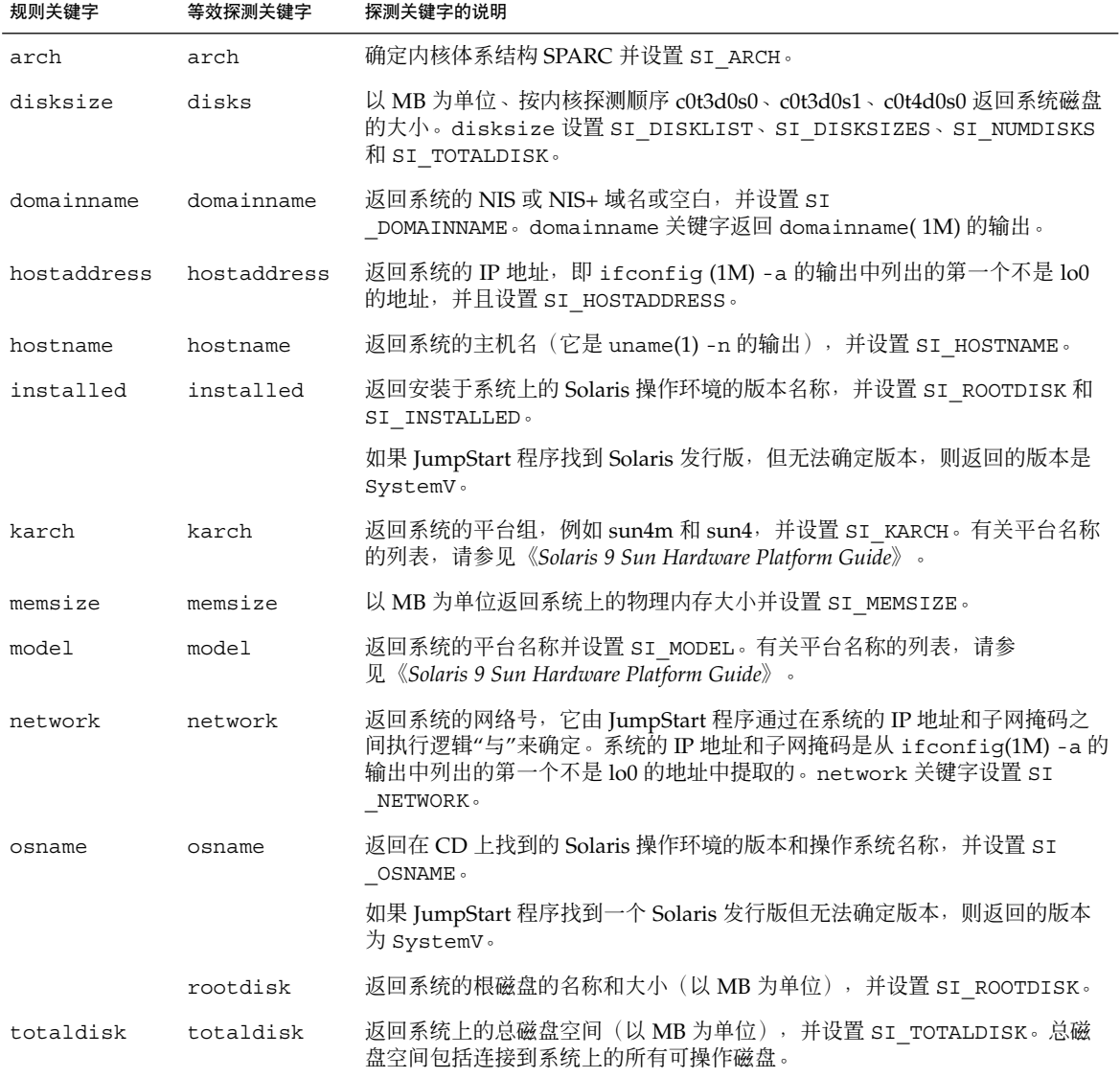

# 第 **29** 章

# Solaris Live Upgrade (主题)

本部分提供有关使用 Solaris Live Upgrade 创建和升级不活动引导环境的说明。然后该 引导环境可被切换为活动引导环境。

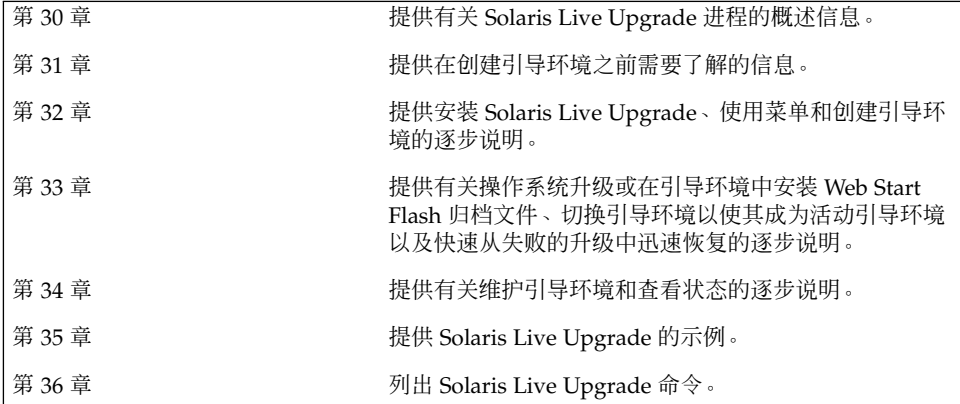

## 第 **30** 章

# Solaris Live Upgrade (概述)

本章描述 Solaris Live Upgrade 进程。

注意:本书采用片这一术语,但某些 Solaris 文档和程序可能将片称为分区。

# Solaris Live Upgrade 介绍

Solaris Live Upgrade 提供了一种升级方法,可以明显减少与操作系统升级关联的常见 服务中断。您可以复制当前运行的引导环境,然后在原始引导环境继续运行的同时升级 该副本。或者,如果您不愿意升级,可以在引导环境上安装一个 Web Start Flash 归档文 件。原始系统配置仍保持完全正常运行,不受升级或安装 Web Start Flash 归档文件的影 响。然后,当重新引导系统时,复制的引导环境被激活,成为活动引导环境。如果出现 故障,您还有一个安全网。只需重新引导就可以快速恢复为原始引导环境,从而消除了 由标准测试和评估所引起的停机时间。

Solaris Live Upgrade 使您能够在不影响当前运行系统的情况下, 创建引导环境的副本 以执行以下操作:

- 升级系统
- 将新引导环境上的磁盘配置更改为不同的文件系统类型、大小和布局
- 维护许多具有不同映像的引导环境。例如,您可以创建一个包含当前修补程序的引导 环境,并创建一个包含更新版本的引导环境。

在使用 Solaris Live Upgrade 之前,有必要对基本系统管理做一些了解。有关系统管理 任务(如管理文件系统、安装、引导和管理交换)的背景信息,请参见《*System Administration Guide: Basic Administration*》。

## Solaris Live Upgrade 过程

下面是创建不活动引导环境、将其升级和切换为活动引导环境所需的任务的概述。

#### 创建引导环境概述

创建引导环境提供了一种将重要文件系统从活动引导环境复制到新引导环境的方法。磁 盘在必要时被重新组织,文件系统被定制,而关键文件系统则被复制到新的引导环境 中。

#### 文件系统概述

Solaris Live Upgrade 区分两种文件系统类型:关键文件系统和可共享文件系统。关键 文件系统对于 Solaris 操作环境是必需的,并且在活动和不活动引导环境的 vfstab 中 是不同的安装点。根 (/)、/usr、/var 或 /opt 就属于这类文件系统。这些文件系统 始终从源复制到不活动引导环境。关键文件系统有时被称作不可共享。可共享文件系统 是用户定义的文件,如 /export,它在活动和不活动引导环境的 vfstab 中包含相同 的安装点。因此,在活动引导环境中更新共享文件也会更新不活动引导环境中的数据。 当您创建一个新的引导环境时,缺省情况下,可共享文件系统将被共享。但是您可以指 定一个目标片,然后文件系统被复制。有关可共享文件系统的详细信息,请参见第 225 页"关于为可共享文件系统选择片的指南"。

交换是可共享文件系统的一种特殊情况。与可共享文件系统一样,缺省情况下,所有交 换片都被共享。但如果您为交换指定一个目标目录,交换片将被复制。实现此目标的方 法是使用字符用户接口或在命令行使用带 -m 选项的 lucreate (1M)。分割与合并交换 片的一个限制是:交换片不能正被当前引导环境之外的任何引导环境使用,或者如果使 用了 -s 选项, 则不能正被源引导环境之外的任何引导环境使用。如果交换片正在被任 何其它引导环境使用,则引导环境的创建将失败,无论片中是包含交换、UFS,还是包 含任何其它文件系统。交换片不是必需的。有关重新配置交换的过程,请参见"创建引导 环境(字符接口)" 步骤 9或第 241 页"创建引导环境并重新配置交换 (命令行接口)"。

注意:为引导环境创建文件系统的规则与为 Solaris 操作环境创建文件系统的规则完全相 同。Solaris Live Upgrade 无法防止您在关键文件系统上进行无效配置。例如,您可以 输入 lucreate 命令, 该命令会为根 (/) 和 /kernel——根 (/) 的无效部分——创建单 独的文件系统。

#### 复制文件系统

创建新的引导环境要求将关键文件系统复制到另外的片中。在创建新的引导环境之前, 可能需要准备磁盘。检查磁盘,确保它已正确格式化:

- 标识出足够大的片以容纳将要复制的文件系统。
- 标识出包含您希望在引导环境之间共享而不是复制的目录的文件系统。如果您想共享 某一目录,你需要创建使该目录位于自己的片上的新引导环境。这样,该目录就是-个文件系统,并且可以与将来的引导环境共享。有关创建单独的共享文件系统的详细

信息,请参见第 225 页"关于为可共享文件系统选择片的指南"。

创建新的引导环境的过程从标识未用的片开始,关键文件系统可以复制到这个片中。如 果片不可用,或片无法满足最低要求,则需要格式化一个新片。有关从菜单格式化片的 过程,请参见"创建引导环境(字符接口)"步骤 6。

定义了片之后,可以在文件系统被复制到目录中之前,在新的引导环境上重新配置文件 系统。您通过分割和合并文件系统来重新配置它们,这提供了一种编辑 vfstab 以连接 和断开文件系统目录的简单方法。通过指定同一个安装点,可以将文件系统合并到它们 的父目录,而通过指定不同的安装点,可以将文件系统从父目录中分割出来。

有关分割和合并文件系统的过程,请参阅以下过程:

- "创建引导环境(字符接口)"步骤 8或步骤 7
- 第 239 页"创建引导环境并分割文件系统 (命令行接口)"
- 第 238 页"创建引导环境并合并文件系统 (命令行接口)"

在不活动引导环境上配置了文件系统后,您开始自动复制。关键文件系统被复制到指定 目录中。可共享的文件系统不会被复制,但会被共享。但有一个例外情况:您可以指定 复制某些文件系统。当文件系统从活动引导环境复制到不活动引导环境时,这些文件被 定向到新定义的目录中。活动引导环境不会有任何变化。有关创建新引导环境的过程, 请参见第 231 页"创建新引导环境"。

下图显示了创建新引导环境的不同方法。

■ 图形 30-1 显示了已被复制到磁盘的其它片上以创建新引导环境的关键文件系统根 (/)。活动引导环境在一个片上包含根 (/)。新的引导环境是一个精确的副本,其根 (/) 在一个新片上。文件系统 /swap 和 /export/home 被活动和不活动引导环境共 享。

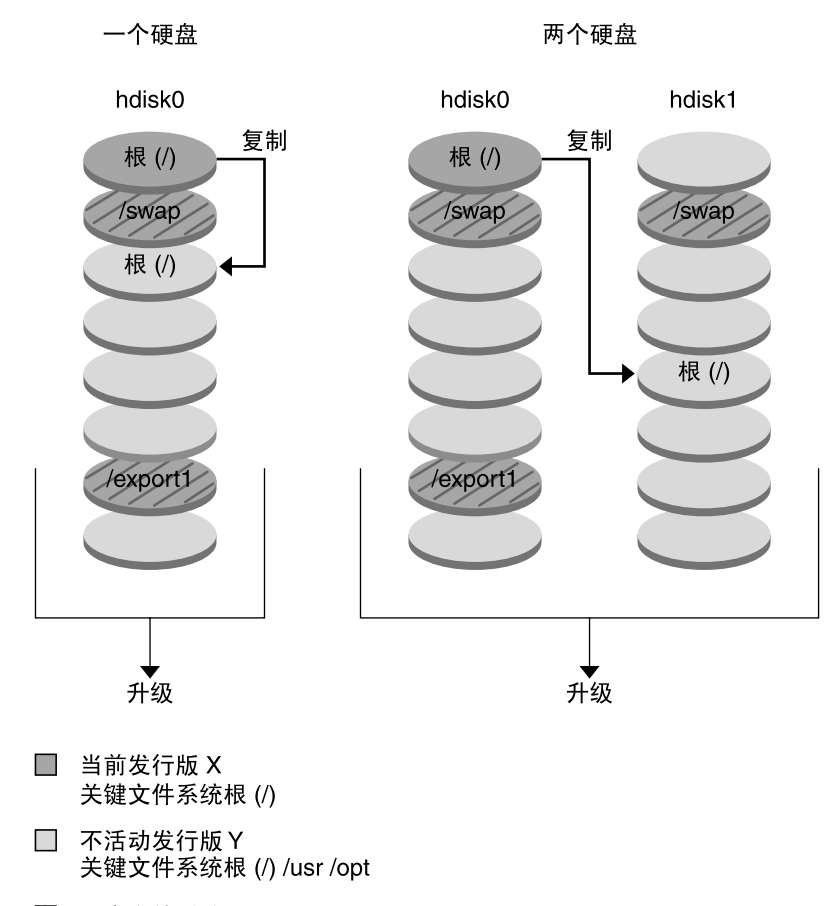

2 共享文件系统

图形 **30–1** 创建不活动引导环境 — 从根 (/) 复制到根 (/)

■ 图形 30-2 显示了被分割并复制到磁盘的片上以创建新引导环境的关键文件系统。活 动引导环境在一个片上包含根 (/)。在那个片上,根 (/) 中包含 /usr、/var 和 /opt 目录。在新的引导环境中,根 (/) 被分割,/usr 和 /opt 被放在不同的片 上。文件系统 /swap 和 /export/home 被两个引导环境共享。

#### 创建引导环境 - 分割文件系统

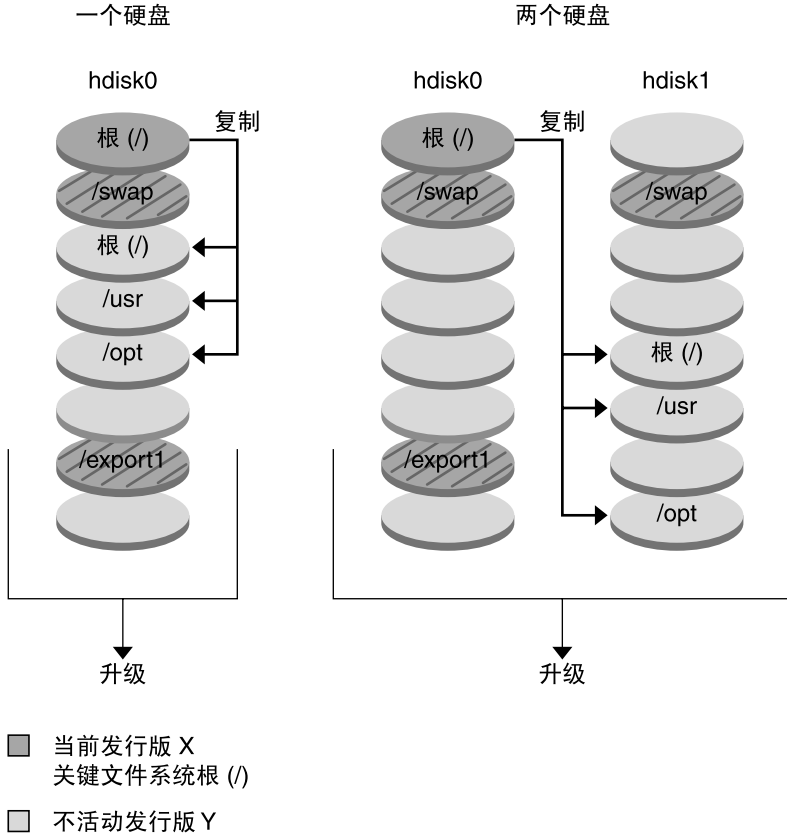

- 关键文件系统根 (/) /usr /opt
- 2 共享文件系统

图形 **30–2** 创建不活动引导环境 — 分割文件系统

■ 图形 30-3 显示了被合并并复制到磁盘的片上以创建新引导环境的关键文件系统。活 动引导环境中包含根 (/)、/usr、/var 和 /opt,每个都在自己的片上。在新的引 导环境中,/usr 和 /opt 在一个片上被合并到根 (/) 中。文件系统 /swap 和 /export/home 被两个引导环境共享。

第 30 章 • Solaris Live Upgrade(概述) **215**

创建引导环境 - 合并文件系统

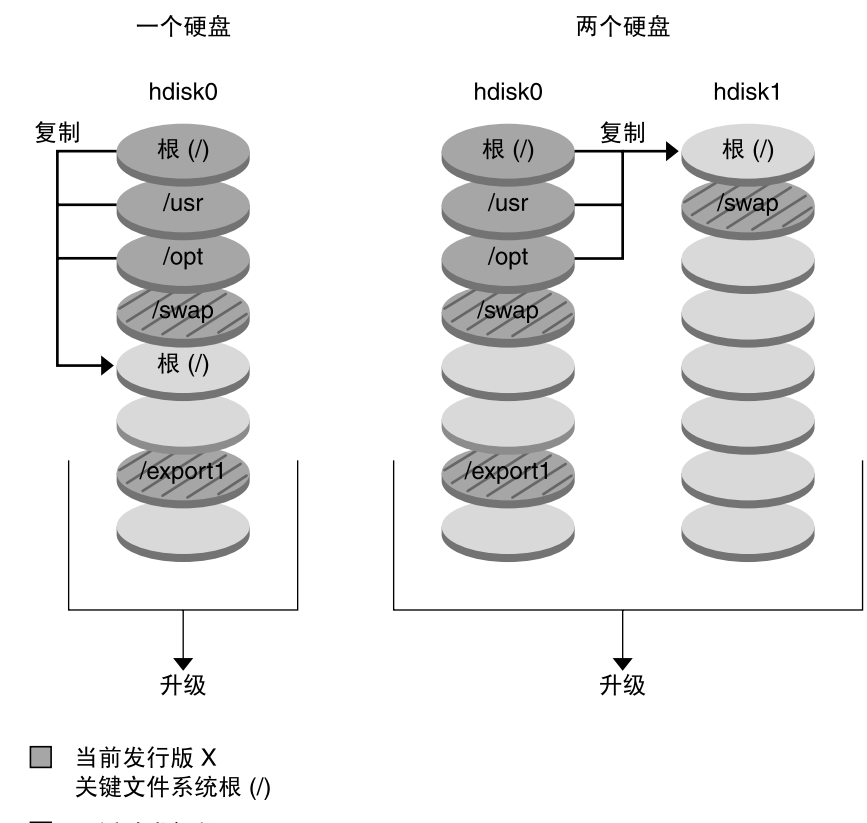

□ 不活动发行版 Y 关键文件系统根 (/) /usr /opt

2 共享文件系统

图形 **30–3** 创建不活动引导环境 — 合并文件系统

## 升级引导环境概述

创建了引导环境后,它在您准备升级前一直保持不变。您可以随时在引导环境上执行升 级。升级并不影响活动引导环境中的任何文件。准备好后,您可以激活到新版本。

图形 30-4 显示了到不活动引导环境的升级。有关升级引导环境的过程,请参见第33 章。
升级引导环境

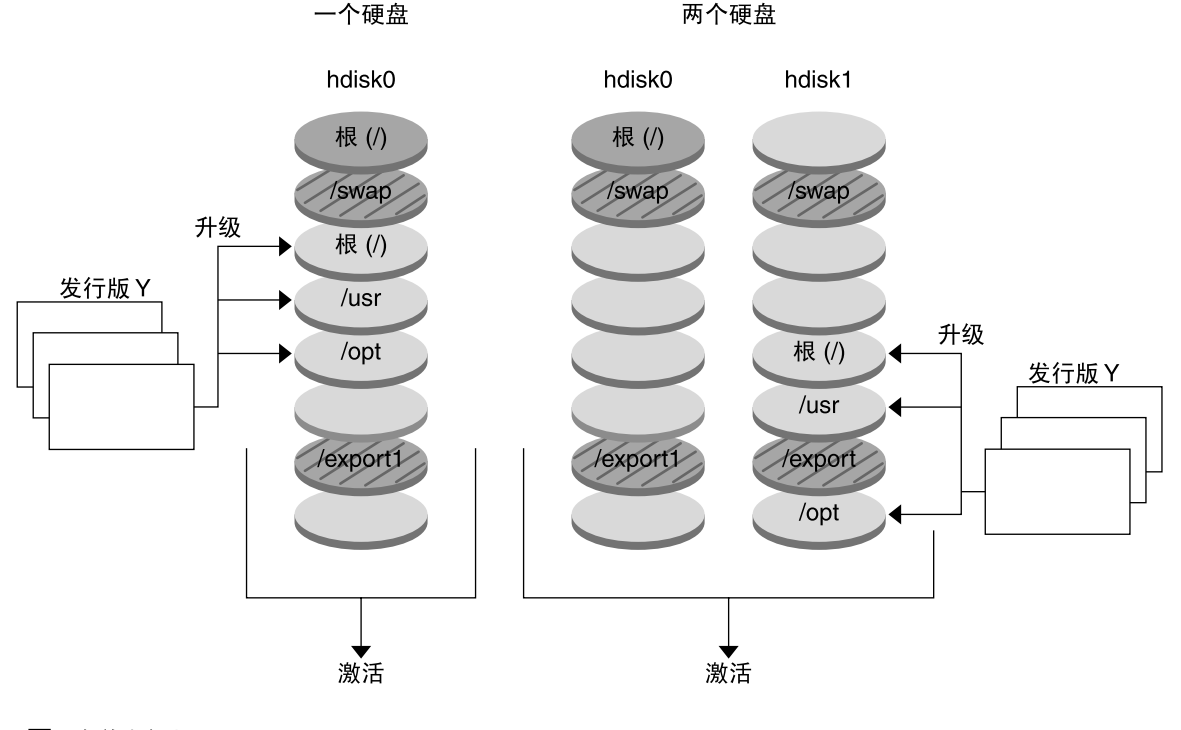

- $\Box$ 当前发行版 X 关键文件系统根(/)
- □ 不活动发行版 Y 关键文件系统根 (/) /usr /opt
- 2 共享文件系统

图形 **30–4** 升级不活动引导环境

如果不想升级,可以在引导环境上安装一个 Web Start Flash 归档文件。Web Start Flash 安装特性使您能够在一个被称为主系统的系统上创建 Solaris 操作环境的单个参考安装。 然后,您可以在许多被称为克隆系统的系统上复制该安装。在这里,不活动引导环境就 是一个克隆。有关 Web Start Flash 安装特性的详细信息, 请参见第16章。

当您在系统上安装 Web Start Flash 归档文件时,它会像初始安装那样替换现有引导环境 中的所有文件。图形 30–5 显示了在不活动引导环境上的 Web Start Flash 归档文件安 装。有关安装 Web Start Flash 归档文件的过程, 请参见第 254 页"在引导环境中安装 Web Start Flash 归档文件"。

第 30 章 • Solaris Live Upgrade(概述) **217**

安装 Flash 归档文件

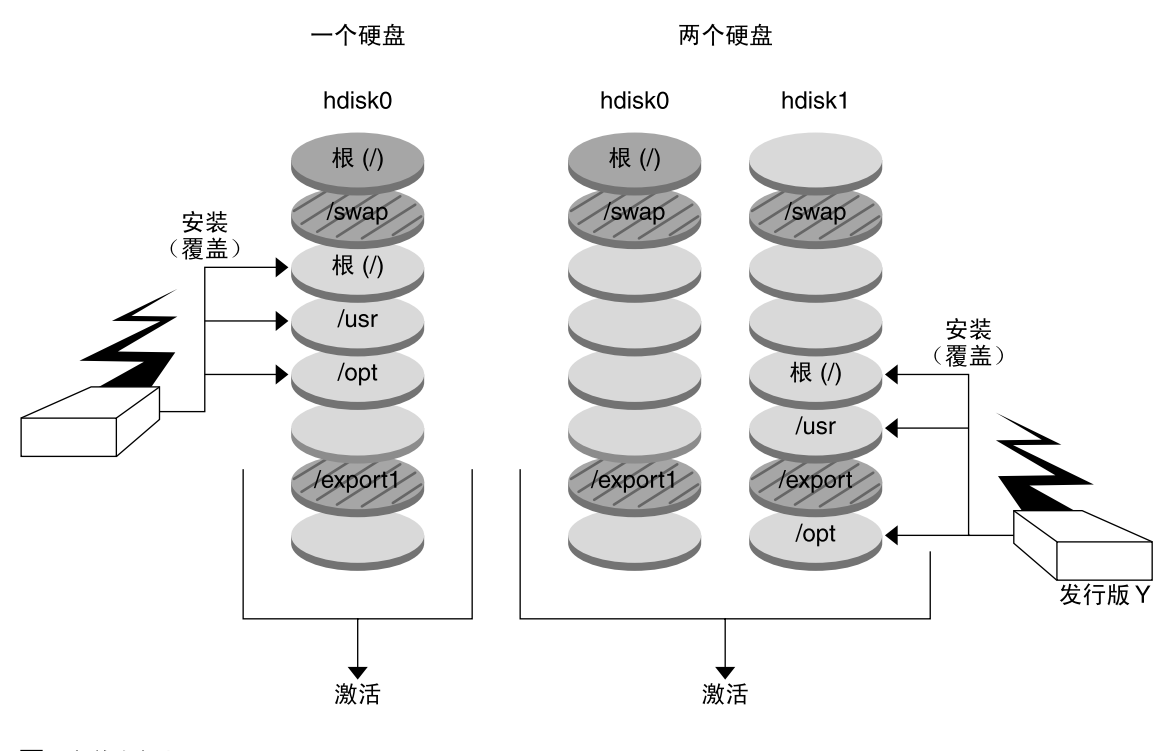

- □ 当前发行版 X 关键文件系统根(/)
- □ 不活动发行版 Y 关键文件系统根 (/) /usr /opt
- 2 共享文件系统

图形 **30–5** 安装 Web Start Flash 归档文件

#### 激活引导环境概述

当您准备好切换并使新的引导环境活动时,只需快速激活新的引导环境并重新引导。当 您激活新的引导环境时,该引导环境会变为可引导。当您第一次引导一个新创建的引导 环境时,文件在引导环境之间同步。"在这里,"同步"的意思是:某些系统文件和目录被 从上一个活动引导环境复制到正在引导的引导环境中。重新引导系统时,在新的引导环 境中安装的配置仍是活动的。原始引导环境于是变成不活动引导环境。图形 30–6 显示 了重新引导后从不活动引导环境到活动引导环境的切换。有关激活引导环境的过程,请 参见第 258 页"激活引导环境"。

**218** Solaris 9 安装指南 • 2002 年 9 月

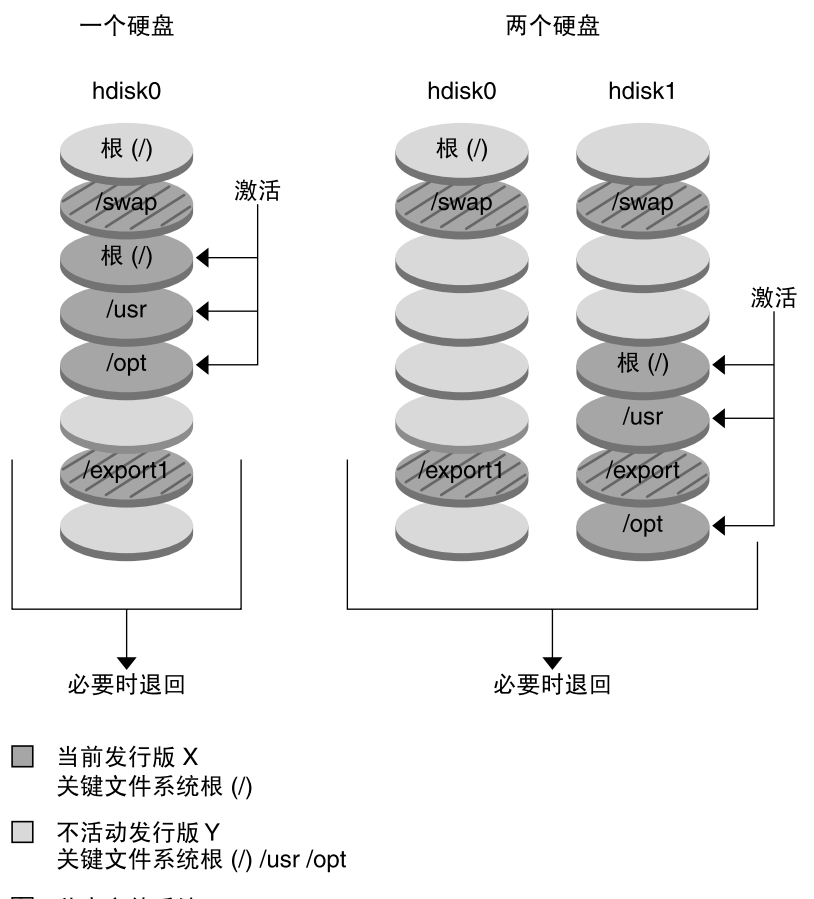

激活引导环境

2 共享文件系统

图形 **30–6** 激活不活动引导环境

#### 回退到原始引导环境概述

如果发生故障,可以通过激活和重新引导迅速回退到初始引导环境。如果新的引导环境 无法引导,或者它能够引导但不能完全正常地工作,或者您对结果不满意,这时您需要 回退到原始引导环境。

使用回退只需要重新引导系统的时间,比备份并恢复到原始环境要快得多。不能引导的 新引导环境会被保留。然后,就可以分析该故障。您只能回退到由 luactivate 用来 激活新引导环境的引导环境。

您以如下几种方式回退到以前的引导环境:

第 30 章 • Solaris Live Upgrade(概述) **219**

- 如果新的引导环境成功引导, 但您对结果不满意, 则用前一个引导环境的名称来运行 luactivate 命令并重新引导。
- 如果新的引导环境无法引导,则您在单用户模式下引导要回退的引导环境,运行 luactivate 命令并重新引导。
- 如果您不能在单用户模式下引导, 则必须从介质或网络安装映像引导, 在回退的引导 环境上安装根(/) 文件系统, 运行 luactivate 命令并重新引导。

有关回退的过程,请参见第 261 页"故障恢复:回退到原始引导环境 (命令行接口) "。 图形 30–7 显示了您重新引导以回退时的切换。

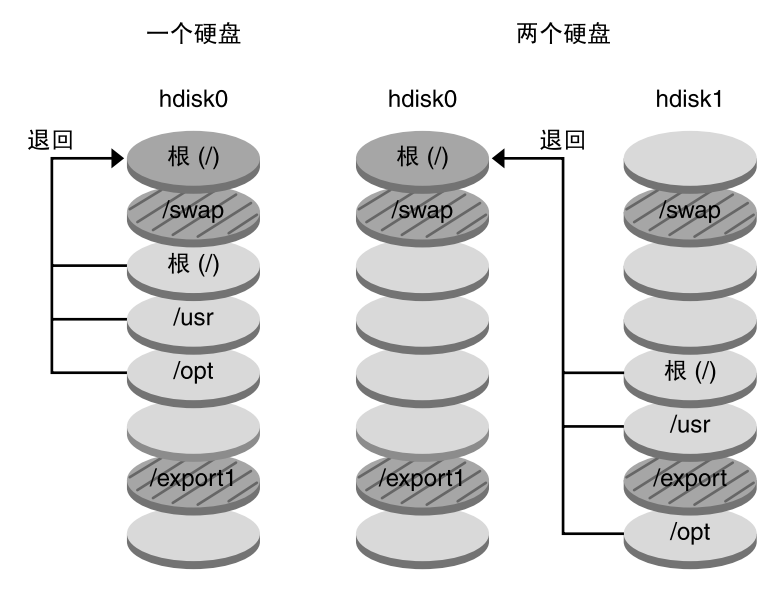

#### 退回到原始引导环境

- 当前发行版 X 关键文件系统根(/)
- □ 不活动发行版 Y 关键文件系统根 (/) /usr /opt
- 2 共享文件系统

图形 **30–7** 回退到原始引导环境

#### 维护引导环境概述

您还可以进行多种维护操作,如重命名或删除引导环境。有关维护过程,请参见第34 章。

**220** Solaris 9 安装指南 • 2002 年 9 月

## 第 **31** 章

# Solaris Live Upgrade (计划)

本章提供在安装和使用 Solaris Live Upgrade 之前供查看的指南和要求。您还应该查看 第 37 页"升级核对表"中有关升级的常规信息。本章包含以下几个部分:

- 第 221 页"Solaris Live Upgrade 的系统要求"
- 第 222 页"Solaris Live Upgrade 的磁盘空间要求"
- 第 222 页"使用 Solaris Live Upgrade 来管理软件包和修补程序"
- 第 224 页"关于为文件系统选择片的指南"
- 第 226 页"从远程系统使用 Solaris Live Upgrade"

## Solaris Live Upgrade 的系统要求

- 您可以从 Solaris 2.6、Solaris 7 或 Solaris 8 操作环境升级到 Solaris 8 或 Solaris 9 操 作环境。
- 您不能升级到 Solaris 7 操作环境。
- 您必须升级到与您在当前运行系统上安装的 Solaris Live Upgrade 软件相同的版本。 例如, 如果在当前的操作环境下安装了 Solaris Live Upgrade Solaris 9 版本, 则必须 升级到 Solaris 9 版本。

Solaris Live Upgrade 包括在 Solaris 9 软件中, 但如果您想从以前的版本升级, 则需要 在当前的操作环境上安装 Solaris Live Upgrade 软件包。您可以从下列途径安装 Solaris Live Upgrade 软件包:

- Solaris 9 DVD、Solaris 9 Software 2 (2 of 2) CD 或网络安装映像上的安装程序。
- pkgadd 命令。如果您使用 pkgadd 命令, 则软件包为 SUNWlur 和 SUNWluu, 并 且它们应该以这个顺序安装。

有关安装 Solaris Live Upgrade 软件的说明, 请参见第 229 页"安装 Solaris Live Upgrade"。

# Solaris Live Upgrade 的磁盘空间要求

升级时请遵循常规磁盘空间要求。请参见第 5 章。

要估计创建引导环境所需的文件系统大小,请开始创建新的引导环境。计算文件系统大 小。然后您可以终止该进程。

新的引导环境上的磁盘必须能够用作引导设备。一些系统限定哪些磁盘可用作引导设 备。请参见您的系统文档,确定是否有任何引导限制。

## 使用 Solaris Live Upgrade 来管理软件包 和修补程序

以下各节列出了 Solaris Live Upgrade 所需的软件包并提供了关于推荐的修补程序的信 息。有关使用 Solaris Live Upgrade 添加软件包和修补程序的信息,请参见第 251 页"使 用 Solaris Live Upgrade 来管理软件包和修补程序"。

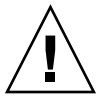

小心:当升级、添加和删除软件包或修补程序时, Solaris Live Upgrade 需要遵守 SVR4 高级封装指南的软件包或修补程序。虽然 Sun 软件包符合这些标准,但 Sun 不能保证来 自第三方供应商的软件包也符合标准。一个不遵守这些指南的软件包可能在升级期间导 致软件包添加软件失败,更糟的话还会改变活动引导环境。

有关使用 Solaris Live Upgrade 添加和删除软件包的更多信息,请参见手册页 luupgrade( 1M)。有关封装要求的更多信息,请参见附录 C。

## 必需的软件包

检查您当前的操作环境中是否有下表中列出的软件包,它们都是使用 Solaris Live Upgrade 所必需的。如果列中缺少适用于您的版本的软件包,请使用 pkgadd 命令来添 加。

表 **31–1** Solaris Live Upgrade 所需的软件包

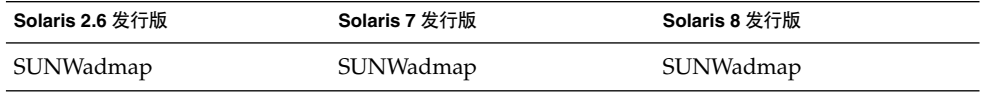

**222** Solaris 9 安装指南 • 2002 年 9 月

表 **31–1** Solaris Live Upgrade 所需的软件包 *(*续下*)*

| Solaris 2.6 发行版  | <b>Solaris 7 发行版</b> | Solaris 8 发行版   |
|------------------|----------------------|-----------------|
| SUNWadmfw        | <b>SUNWadmc</b>      | <b>SUNWadmc</b> |
| SUNWadmc         | <b>SUNWlibC</b>      | <b>SUNWlibC</b> |
| <b>SUNWmfrun</b> |                      | SUNWbzip        |
| <b>SUNWloc</b>   |                      |                 |
| <b>SUNWlibC</b>  |                      |                 |

▼ 检查系统上的软件包

#### ● 键入以下内容以列出系统上的软件包。

% **pkginfo** [*package\_name*]

*package\_name* 列出要检查的软件包

## 检查系统修补程序级别

Solaris Live Upgrade 软件被设计为可在 Solaris 操作环境的多个版本上安装并运 行。Solaris Live Upgrade 的正确操作需要适用于指定 OS 版本的最新推荐修补程序和安 全修补程序。请参见 http://sunsolve.sun.com,了解适用于所运行的 Solaris 发行版的 修补程序群集的正确修订级别。

## 关于用 lucreate 命令创建文件系统的 指南

与 -m 选项一起使用的 lucreate 命令指定要在新引导环境中创建的文件系统和文件系 统数。您必须通过重复此选项指定要创建的文件系统的确切数目。例如,使用一次 -m 选项指定在何处放置所有文件系统。您将原始引导环境中的所有文件系统合并为一个由 -m 选项指定的文件系统。如果您指定两次 -m 选项, 则创建两个文件系统。当用 -m 选 项来创建文件系统时,请遵循以下指南:

- 必须为新引导环境的根 (/) 文件系统指定一个 -m 选项。如果运行 lucreate 但没有 使用-m 选项, 则会显示"配置"菜单。"配置"菜单使您得以通过将文件重定向到新的 安装点来定制新的引导环境。
- 任何存在于当前引导环境中并且没有在 -m 选项中指定的关键文件系统都被合并到所 创建的下一级文件系统中。

第 31 章 • Solaris Live Upgrade(计划) **223**

- 只有 -m 选项所指定的文件系统会在新的引导系统上创建。如果当前的引导环境中包 含多个文件系统,并且您希望所具有的文件系统数与新创建的引导环境中相同,则必 须为每个要创建的文件系统指定一个 -m 选项。例如,如果您有适用于根 (/)、/opt 和 / var 的文件系统, 则应该为新引导环境上的每个文件系统使用一个 -m 选项。
- 不要复制安装点。例如, 不能有两个根 (/) 文件系统。

# 关于为文件系统选择片的指南

为引导环境创建文件系统的规则与为 Solaris 操作环境创建文件系统的规则完全相 同。Solaris Live Upgrade 无法防止您为关键文件系统创建无效配置。例如,您可以输 入一个 lucreate 命令,它会为根 (/) 和 /kernel——根 (/) 的一个无效部分——创建 单独的文件系统。

在为磁盘重新分片时,不要重叠片。如果存在这种情况,新的引导环境显得已经被创 建,但当激活时,该引导环境却无法引导。重叠的文件系统可能被损坏。

要让 Solaris Live Upgrade 正常工作, 活动引导环境上的 vfstab 文件必须有有效内容 并且必须有至少一个根 (/) 项。

## 关于为根 (/) 文件系统选择片的指南

当您创建不活动引导环境时,需要标识出根 (/) 文件系统将被复制到的片。当您为根 (/) 文件系统选择片时,使用下列指南。片必须遵守以下条件:

- 必须是系统可以从中引导的片。
- 必须满足推荐的最小值。
- 不能是 Veritas VxVM 卷。
- 可以在不同的物理磁盘上, 或者在活动根 (/) 文件系统所在的同一个磁盘上。
- 如果您有一个 sun4m 系统, 则根 (/) 文件系统不能大于 2 千兆字节。

"选项"菜单显示可用于创建不活动引导环境的大多数空闲片。有些片是空闲的,但不可 用,因此不显示在"选项"菜单中,如 Veritas VxVM 卷或 Solaris 卷管理器元设备。

### 关于为根 (/) 镜像和元设备选择片的指南

可以在当前使用 Solaris 卷管理器元设备或 Veritas Volume Manager VxVM 卷的系统上 使用 Solaris Live Upgrade。源引导环境可以包含在物理磁盘片、Solaris 卷管理器元设 备或 Veritas Volume Manager 卷的任意组合上。当创建新的引导环境时,为新引导环境 的根 (/) 文件系统选择的片可以是一个物理磁盘片或 Solaris 卷管理器元设备。如果您为 根文件系统选择一个 Solaris 卷管理器元设备,该元设备必须是只有单个磁盘的带区或单 个磁盘带区上的镜像。有关详细信息,请参见 metaroot(1M)。

当创建新的引导环境时, 对根 (/) 文件系统不能使用 Veritas VxFS 卷。对于根 (/) 文件 系统以外的任何其它文件系统,可以使用物理磁盘片、Solaris 卷管理器元设备或 Veritas VXFS 卷。

表 31–2 描述了在使用元设备或卷时用于创建引导环境的可接受磁盘配置。

表 **31–2** 元设备或卷可接受的片

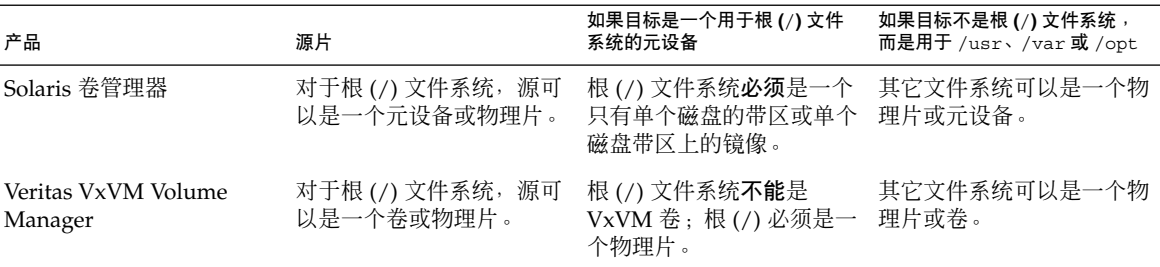

当创建新的引导环境时,lucreate - m 命令只识别以下三种设备:

- 以 /dev/dsk/cnum tnumdnums num 形式出现的物理片
- 以 /dev/md/dsk/d *num* 形式出现的 Solaris 卷管理器元设备
- 以 /dev/vx/dsk/ *volume\_name* 形式出现的 Veritas VxFS 卷

当升级或安装快速归档文件时,要使用带有元设备或卷的引导环境需要有特别的考虑。 有关详细信息,请参见第 250 页"升级元设备和卷"。

注意:如果您在用 Veritas VxVM 升级时遇到问题,请参见第 314 页"在运行 Veritas VxVm 时使用 Solaris Live Upgrade 进行升级时,系统将发出应急信息"。

### 关于为 swap 文件系统选择片的指南

交换片不能被当前引导环境或者使用了 -s 选项的源引导环境以外的任何引导环境使 用。如果交换片正在被任何其它引导环境使用,则引导环境的创建将失败,无论片中是 包含交换、UFS,还是包含任何其它文件系统。

### 关于为可共享文件系统选择片的指南

Solaris Live Upgrade 将片的整个内容复制到指定的新引导环境片。您可能希望该片上 有些大的文件系统可在引导环境之间共享(而不是复制),以节省空间和复制时间。必 须复制对操作环境很重要的文件系统,例如,根 (/) 和 /var。诸如 /home 之类的文件 系统不是关键文件系统,可以在引导环境之间共享。可共享的文件系统必须是用户定义 的文件系统,并且在活动引导环境和新的引导环境上都必须位于单独的交换片上。您可 以根据需要以几种方式重新配置磁盘。

第 31 章 • Solaris Live Upgrade(计划) **225**

- 您可以在创建新的引导环境之前重新划分磁盘片,并将可共享的文件系统放在自己的 片上。例如,如果根 (/)、/var 和 /home 在同一个片上,则重新配置磁盘并将 /home 放在它自己的片上。当您创建任何新的引导环境时, 缺省情况下, /home 与 新的引导环境共享。
- 如果您想共享一个目录,这个目录必须被分割到自己的片上。这样,该目录就是一个 可以与其它引导环境共享的文件系统。您可以使用 lucreate 命令和 -m 选项来创 建一个新的引导环境并将一个目录分割到它自己的片上。但是,新的文件系统还是不 能与原始引导环境共享。您需要再次运行带有 -m 选项的 lucreate 命令来创建另 一个引导环境。这样,两个新的引导环境就可以共享该目录了。

例如, 如果您想从 Solaris 8 发行版升级到 Solaris 9 发行版并共享 /home, 则可以运 行带有-m 选项的 lucreate 命令。您可以创建 Solaris 8 发行版, 使 /home 在自己 的片上作为独立的文件系统。然后再次运行带有 -m 选项的 lucreate 命令来复制 该引导环境。这第三个引导环境就可以被升级到 Solaris 9 发行版。/home 在 Solaris 8 和 Solaris 9 发行版之间共享。

有关可共享和关键文件系统的说明,请参见第 212 页"创建引导环境概述"。

## 从远程系统使用 Solaris Live Upgrade

当远程查看字符接口时(例如通过提示行),可能需要将 TERM 环境变量设置为 VT220。另外,当使用公用桌面环境 (CDE) 时,请将变量 TERM 的值设为 dtterm, 而 不是 xterm。

# 使用 Solaris Live Upgrade 创建引导环 境(任务)

本章解释如何安装 Solaris Live Upgrade、如何使用菜单以及如何创建引导环境。本章 包含以下几个部分:

- 第 227 页"关于 Solaris Live Upgrade 接口"
- 第 227 页"使用 Solaris Live Upgrade 菜单"
- 第 229 页"任务图:安装 Solaris Live Upgrade 并创建引导环境"
- 第 229 页"安装 Solaris Live Upgrade"
- 第 230 页"启动和停止 Solaris Live Upgrade (字符接口)"
- 第 231 页"创建新引导环境"

# 关于 Solaris Live Upgrade 接口

您可以使用字符用户接口 (CUI) 或命令行接口 (CLI) 运行 Solaris Live Upgrade。 CUI 和 CLI 指令的内容和顺序通常相同。以下几节介绍了 CUI 和 CLI 的过程。 CUI 并不提 供对所有 Solaris Live Upgrade 功能的访问。 请参见第 36 章中的命令列表, 另请参见 相应的关联手册页,这些手册页更充分地记录了各个功能。

CUI 在多字节语言环境和 8 位语言环境中不运行。

使用 Solaris Live Upgrade 菜单

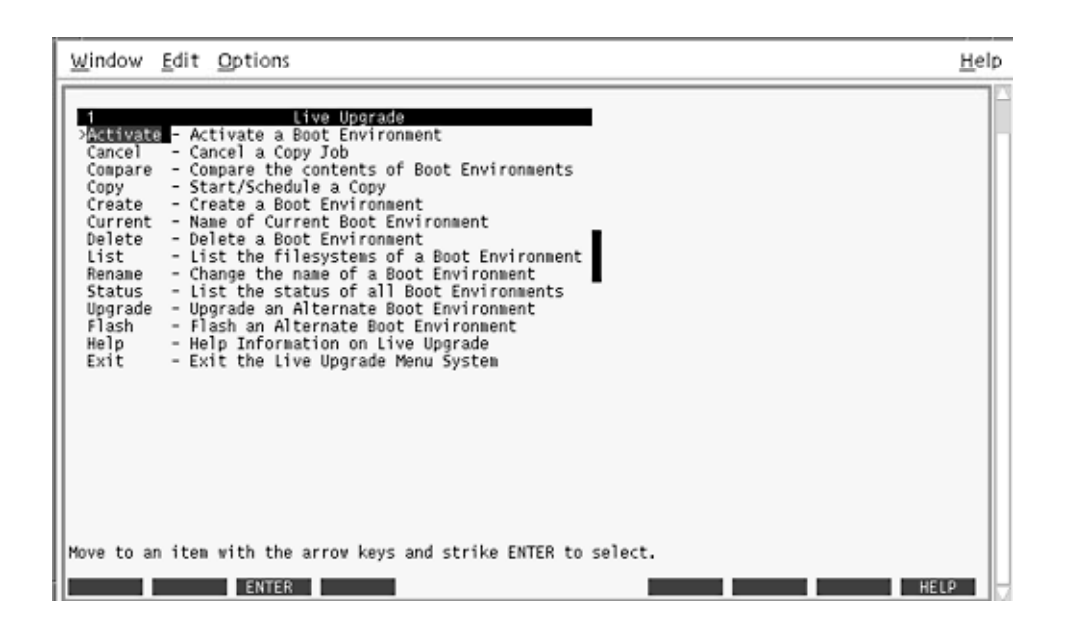

图形 **32–1** Solaris Live Upgrade 主菜单

浏览 Solaris Live Upgrade 字符用户接口菜单要求使用箭头键和功能键。使用箭头键上 下浏览,然后进行选择或将光标放在字段中。 要执行任务,请使用功能键。 在菜单底 部,您可以看到表示键盘功能键的黑色矩形。第一个黑色矩形表示 F1, 第二个表示 F2,依次类推。活动矩形中有一个表示任务(如"保存")的字。 "配置"菜单表示功能键 编号和任务,而不是矩形。

- F3 始终表示"保存"并完成该菜单的任务。
- F6 始终表示"取消"并在不保存更改的情况下退出菜单。
- 其它功能键的任务因菜单而异。

在下面的过程中,可能要求您按功能键。 如果您的功能键没有正确映射 Solaris Live Upgrade 菜单中的功能键,请使用 Control-F + 相应的数字键。

# 任务图:安装 Solaris Live Upgrade 并创 建引导环境

表 **32–1** 任务图:使用 Solaris Live Upgrade

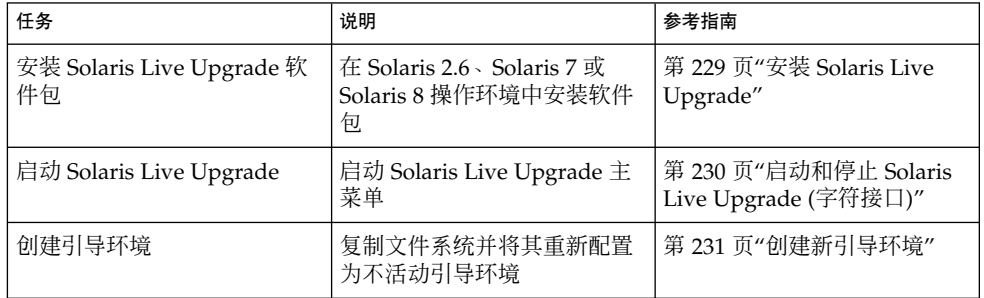

# 安装 Solaris Live Upgrade

如果从 Solaris 2.6、Solaris 7 或 Solaris 8 操作环境升级,需要在当前操作环境中安装 Solaris Live Upgrade 软件包。

## 安装 Solaris Live Upgrade

- **1.** 插入 **Solaris 9 DVD** 或 **Solaris 9 Software 2 (2 of 2) CD**。
- **2.** 运行所使用的介质的安装程序。
	- 如果您使用的是 Solaris 9 DVD, 请将目录更改到安装程序并运行安装程序。
		- # **cd /cdrom/cdrom0/Solaris\_9/Tool/Installers**
		- # **./liveupgrade20**

Solaris Web Start 安装程序随即显示。

■ 如果使用的是 Solaris 9 Software 2 (2 of 2) CD, 则运行该安装程序。

% **./installer**

Solaris Web Start 安装程序随即显示。

**3.** 从**"**安装**"**面板的**"**选择类型**"**中,单击**"**定制**"**。

第 32 章 • 使用 Solaris Live Upgrade 创建引导环境(任务) **229**

- **4.** 在**"**语言环境选择**"**面板上,单击要安装的语言。
- **5.** 选择要安装的软件。
	- 对于 DVD, 在"组件选择"面板上, 单击"下一步"安装软件包。
	- 对于 CD, 在"产品选择"面板上, 单击"Solaris Live Upgrade 的缺省安装"并单击其 它软件选项以撤消选择它们。
- **6.** 遵循 **Solaris Web Start** 安装程序面板上的说明来安装该软件。

## 启动和停止 Solaris Live Upgrade (字符接 口)

此过程启动和停止 Solaris Live Upgrade 菜单程序。

## ▼ 启动 Solaris Live Upgrade 菜单

注意: 当远程查看字符接口时(例如通过提示行), 可能需要将 TERM 环境变量设置为 VT220。此外,当使用公用桌面环境 (CDE) 时,将 TERM 变量的值设置为 dtterm 而不 是 xterm。

- **1.** 以超级用户身份登录。
- **2.** 键入:

# **/usr/sbin/lu** Solaris Live Upgrade 主菜单随即显示。

| Window Edit Options                                                                                                    | Help |
|----------------------------------------------------------------------------------------------------|------|
| Live Upgrade<br>> Ballyate - Activate a Boot Environment<br>Cancel<br>- Cancel a Copy Job<br>Compare - Compare the contents of Boot Environments<br>- Start/Schedule a Copy<br>Copy<br>- Create a Boot Environment<br>Create<br>Current - Name of Current Boot Environment<br>Delete<br>- Delete a Boot Environment<br>- List the filesystems of a Boot Environment<br>List<br>- Change the name of a Boot Environment<br>Rename<br>- List the status of all Boot Environments<br>Status<br>Upgrade<br>- Upgrade an Alternate Boot Environment<br>- Flash an Alternate Boot Environment<br>Flash<br>Help<br>- Help Information on Live Upgrade<br>- Exit the Live Upgrade Menu System<br>Exit |      |
| Move to an item with the arrow keys and strike ENTER to select.<br><b>ENTER</b>                                                                                                    |      |

图形 **32–2** Solaris Live Upgrade 主菜单

- ▼ 停止 Solaris Live Upgrade 菜单
	- 从主菜单中,选择**"**退出**"**。

## 创建新引导环境

可以通过菜单或命令行接口 (CLI) 来使用 Solaris Live Upgrade。 本章同时针对这两种 接口介绍了过程。这些过程并未涵盖使用 Solaris Live Upgrade 的所有可能情况。有关 命令的更多信息,请参见第 36 章和相应的手册页(这些手册页更为全面的记录了 CLI)。

创建引导环境提供了一种方法,即将重要文件系统从活动引导环境复制到新引导环境。" 创建"菜单、"配置"子菜单和 lucreate 命令使得能够重新组织磁盘(如有必要)、定 制文件系统以及将重要文件系统复制到新引导环境。

在将文件系统复制到新引导环境之前,可对这些文件系统进行定制,以便将重要的文件 系统目录合并到它们的父目录或同父目录分开。缺省情况下,用户定义(可共享)的文 件系统在引导环境间共享。 但在需要时可以复制可共享的文件系统。交换(一个可共享 的文件系统)也可以被拆分和合并。有关重要和可共享文件系统的概述,请参见第 212 页"创建引导环境概述"。

第 32 章 • 使用 Solaris Live Upgrade 创建引导环境(任务) **231**

本节包含下列过程:

- 第 232 页"创建引导环境 (字符接口)"
- 第 236 页"第一次创建引导环境 (命令行接口)"
- 第 238 页"创建引导环境并合并文件系统 (命令行接口)"
- 第 239 页"创建引导环境并分割文件系统 (命令行接口)"
- 第 241 页"创建引导环境并重新配置交换 (命令行接口)"
- 第 242 页"创建引导环境并使用列表重新配置交换 (命令行接口)"
- 第 244 页"创建引导环境并复制可共享文件系统 (命令行接口)"
- 第 246 页"从另一个源创建引导环境 (命令行接口)"
- 第 247 页"为 Flash 归档文件创建引导环境(命令行接口)"

## ▼ 创建引导环境 (字符接口)

- **1.** 从主菜单中,选择**"**创建**"**。 系统显示"创建引导环境"子菜单。
- 2. 键入活动引导环境(如有必要)和新引导环境的名称并确认。首次创建引导环境时<sup>,</sup>只 需键入活动引导环境的名称。

引导环境名称的长度不能超过30个字符,只能包含字母数字字符,不能包含多字节字 符。

当前引导环境的名称:**solaris8**

新引导环境的名称:**solaris9**

**3.** 要保存更改,请按 **F3**。 配置菜单随即显示。

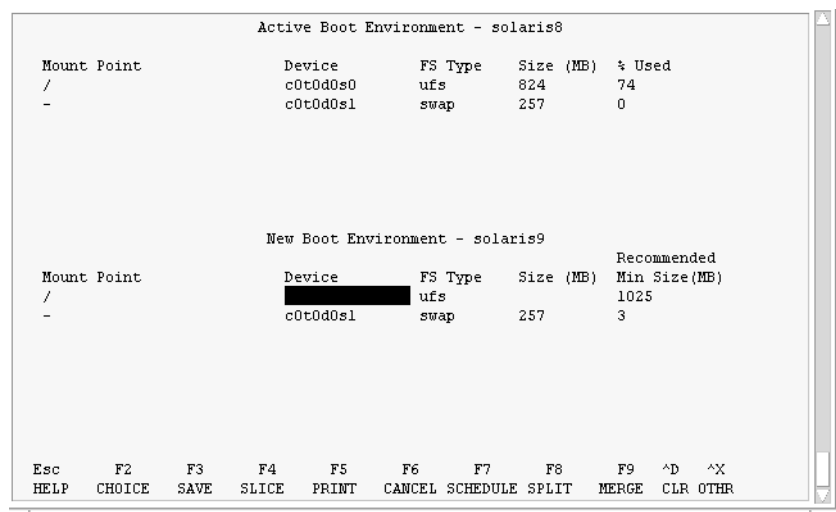

图形 **32–3** Solaris Live Upgrade 配置菜单

"配置"菜单包含以下几部分:

- 初始引导环境位于屏幕顶端。要创建的引导环境位于底端。
- "设备"字段包含以下信息:

 $\circ$ 

- 磁盘设备名称的格式为 /dev/dsk/c *num*d*num*t*num*s *num*。
- Solaris 卷管理器元设备的名称,格式为 /dev/md/dsk/d*num*
- Veritas Volume Manager 卷的名称,格式为 /dev/vx/dsk/*volume\_name*
- 在您选择重要文件系统之前,选择关键文件系统的区域一直是空的。 关键文件系 统(如 /usr、/var 或 /opt)可以同根(/) 文件系统分离或合并。
- 可共享文件系统(如 /export 或交换)显示在"设备"字段中。这些文件系统在 源和目标引导环境中包含的安装点相同。缺省情况下, 交换是共享的, 但您也可 以分割和合并(添加和删除)交换片。

有关重要和可共享文件系统的概述,请参见第 212 页"创建引导环境概述"。

- FS\_Type 字段使您能够更改文件系统类型。文件系统类型可以为以下类型之一:
	- vxfs,表示 Veritas 文件系统
	- swap, 表示交换文件系统
	- ufs, 表示 UFS 文件系统
- **4.** (可选)以下任务可随时执行:
	- 要将屏幕上的信息打印到 ASCII 文件, 请按 F5。
	- 要在文件系统列表中滚动,请按 Control-X。 然后,可以在活动和新引导环境的文件系统之间进行切换和滚动。

第 32 章 • 使用 Solaris Live Upgrade 创建引导环境(任务) **233**

- 要随时退出"配置"菜单,请按 F6。
	- 如果位于"配置"菜单中,则不保存更改,并且不更改文件系统。
	- 如果位于"配置"子菜单中, 则应返回到"配置"菜单。

#### **5.** 按 **F2** 可选择可用片。

"选项"菜单向光标所在的字段显示系统中的可用片。菜单显示"片"字段和文件系统 FS \_Type 字段。

- **a.** 使用箭头键将光标放在字段中以选择片或文件系统类型。
	- 将光标放在"片"字段中时,将显示所有可用片。对于根 (/), "选项"只显示符合根 (/) 文件系统限制的可用片。请参见第 224 页"关于为根 (/) 文件系统选择片的指 南"。
	- 将光标放在 FS\_Type 字段中时, 将显示所有可用的文件系统类型。
	- 对当前文件系统可选择以粗体显示的片。片大小的估算方法是文件系统的大小加 上 30% 以满足升级需要。
	- 以非粗体显示的片太小,无法支持给定的文件系统。要对磁盘进行重新划分,请 参见步骤 6。
- **b.** 按回车键选择一个片。

片显示在"片"字段中,或者 FS\_Type 字段中的文件系统类型更改。

6. (可选)如果可用片不能满足最低要求,则要重新划分任何可用磁盘的片大小,这时请 按 **F4**。

Solaris Live Upgrade"片配置"菜单随即显示。 format 命令运行,从而使您能够创建新片。按照屏幕上的指示创建新片。有关 format 命令的更多信息,请参见 format 手册页。 要浏览此菜单,请使用箭头键在"设备"字段和 FS\_Type 字段之间移动。"大小"(兆字 节)字段在选择设备的同时自动完成。

**a.** 要释放设备,请按 **Control-D**。

片现在可用,并在"选项"菜单中显示。

- **b.** 要返回到**"**配置**"**菜单,请按 **F3**。
- **7.** (可选)对关键文件系统进行分割即将这些文件系统放在不同的安装点上。要对文件系 统进行分割,请执行以下操作:

(要合并文件系统,请参见步骤 8。)

#### **a.** 选择要分割的文件系统。

可以将文件系统(如 /usr、/var 或 /opt)同它们的父目录分割开或从父目录中排 除。

注意: 当为引导环境创建文件系统时, 其规则与为 Solaris 操作环境创建文件系统的 规则相同。 Solaris Live Upgrade 无法防止您在关键文件系统上进行无效配置。 例 如,您可以输入 lucreate 命令,它会为根 (/) 和 /kernel——根 (/) 的一个无效 部分——创建单独的文件系统。

**b.** 按 **F8**。

#### **c.** 键入新引导环境的文件系统名,例如:

输入将作为新引导环境中的单独文件系统的目录: **/opt**

对新文件系统进行验证后,将向屏幕上添加一个新行。

**d.** 要返回到**"**配置**"**菜单,请按 **F3**。

"配置"菜单随即显示。

- **8.** (可选)合并是指将文件系统放在同一安装点上。要将文件系统合并到它的父目录中: (要对文件系统进行分割,请参见步骤 7。)
	- **a.** 选择要合并的文件系统。

可以将文件系统(如 /usr、/var 或 /opt)合并到它们的父目录中。

**b.** 按 **F9**。

将要合并的文件系统随即显示,例如:

/opt 将合并到 / 中。

- **c.** 按回车键。
- **d.** 要返回到**"**配置**"**菜单,请按 **F3**。 "配置"菜单随即显示。
- **9.** (可选)决定是要添加还是要删除交换片。
	- 如果要分割交换片并将它放在新片上,请继续执行步骤 10。
	- 如果要删除交换片,请继续执行步骤 11。
- **10.** (可选)要对交换片进行分割,请执行以下操作:
	- **a.** 在**"**设备**"**字段中,选择要分割的交换片。
	- **b.** 按 **F8**。
	- **c.** 在提示符处,键入:

在新 BE 上键入将作为单独文件系统的目录:**swap**

**d.** 按 **F2** 选项。 "选项"菜单列出可用的交换片。

第 32 章 • 使用 Solaris Live Upgrade 创建引导环境(任务) **235**

**e.** 选择将交换放置到其上的片。

片出现在"设备"字段中,于是您便拥有一个新交换片。

- **11.** (可选)要删除交换片,请执行以下操作:
	- **a.** 在**"**设备**"**字段中,选择要删除的交换片。
	- **b.** 按 **F9**。
	- **c.** 在提示符下,键入 **y**。

Slice /dev/dsk/c0t4d0s0 将不作为交换分区。

请确认? [y, n]: **y** 交换片不再存在。

- **12.** 决定是要立即创建引导环境还是将创建安排到以后进行:
	- 按 F3 可立即创建新引导环境。 保存配置,然后您将退出配置屏幕。复制文件系统,使引导环境成为可引导的,并创 建不活动引导环境。 创建引导环境可能需要一个小时或更多的时间,具体情况将视系统配置而定。 Solaris Live Upgrade 主菜单随即显示。
	- 如果要将创建安排到以后进行,请键入 **y**, 然后键入开始时间和电子邮件地址(如本 例所示)。

要安排复制时间吗?**y**

以"at"格式输入时间以安排创建时间:**8:15 PM**

输入复制日志应发送到的地址:someone@anywhere.com

系统通过电子邮件通知您已完成。

有关时间格式的信息,请参见 at(1) 手册页。

一次只能安排一个工作的时间。 创建完成后,不活动引导环境准备升级。请参见第 33 章。

### ▼ 第一次创建引导环境 (命令行接口)

与 -m 选项一起使用的 lucreate 命令指定要在新引导环境中创建的文件系统和文件系 统数。您必须通过重复此选项指定要创建的文件系统的确切数目。例如,使用一次 -m 选项指定在何处放置所有文件系统。将所有文件系统从原始的引导环境合并到一个由 -m 选项指定的文件系统中。如您指定两次 -m 选项, 则创建两个文件系统。 当用 -m 选项 来创建文件系统时, 请遵循以下指南:

- 必须为新引导环境的根 (/) 文件系统指定一个 -m 选项。 如果运行 lucreate 但没 有使用 -m 选项,则会显示"配置"菜单。 "配置"菜单使您得以通过将文件重定向到新 的安装点来定制新的引导环境。
- 任何存在于当前引导环境中并且没有在 -m 选项中指定的关键文件系统都被合并到所 创建的下一级文件系统中。
- 只有 -m 选项所指定的文件系统会在新的引导系统上创建。 如果当前的引导环境中 包含多个文件系统,并且您希望所具有的文件系统数与新创建的引导环境中相同,则 必须为每个要创建的文件系统指定一个 -m 选项。 例如, 如果您有适用于根 (/)、/opt 和 /var 的文件系统,则应该为新引导环境上的每个文件系统使用一个 -m 选项。
- 不要复制安装点。例如,不能有两个根 (/) 文件系统。
- **1.** 以超级用户身份登录。
- **2.** 要创建新引导环境,请键入:

```
# lucreate [-A 'BE_description'] -c BE_name \
```

```
-m mountpoint:device:fs_type [-m mountpoint:device:fs_type] -n BE_name
```
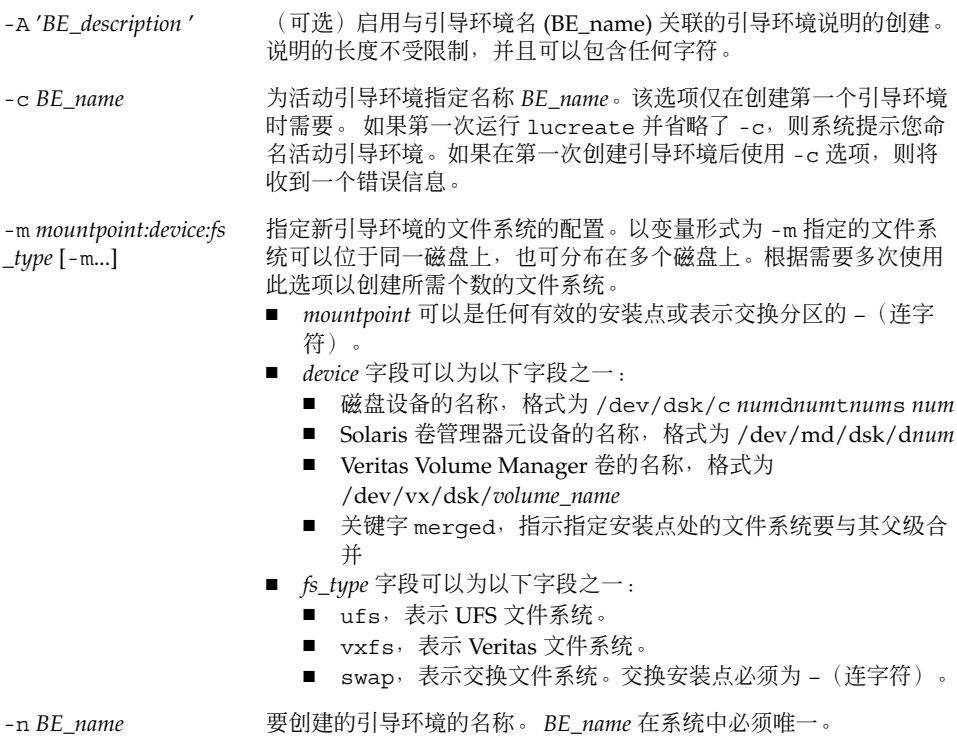

实例 **32–1** 创建引导环境(命令行)

在本例中,活动引导环境名为 first\_disk。文件系统的安装点通过使用 -m 选项表示。创 建两个文件系统,根(/)和 /usr。新引导环境名为 second disk。说明 Solaris 9 test Jan. 2001 与名称 second\_disk 关联。新引导环境 second\_disk 中的交换自动与源 first \_disk 共享。

# **lucreate -A 'Solaris 9 test Jan 2001' -c first\_disk**

**-m /:/dev/dsk/c0t4d0s0:ufs -m /usr:/dev/dsk/c0t4d0s3:ufs \**

**-n second\_disk**

当新引导环境的创建完成后,可将它升级和激活(使之可以引导)。请参见第 33 章。

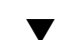

## 创建引导环境并合并文件系统 (命令行接口)

注意:与 -m 选项一起使用的 lucreate 命令指定要在新引导环境中创建的文件系统和 文件系统数。您必须通过重复此选项指定要创建的文件系统的确切数目。例如,使用一 次 -m 选项指定在何处放置所有文件系统。将所有文件系统从原始的引导环境合并到一 个文件系统中。如您指定两次 -m 选项, 则创建两个文件系统。

#### **1.** 以超级用户身份登录。

**2.** 键入:

# **lucreate [-A '***BE\_description***'] -m** *mountpoint:device:fs\_type* **\**

**[-m** *mountpoint:device:fs\_type***] -m** *mountpoint***:merged:***fs\_type* **-n** *BE\_name*

-A BE\_description (可选)启用与引导环境名 (BE\_name) 关联的引导环境说明的创 建。说明的长度不受限制,并且可以包含任何字符。

-m *mountpoint:device:fs \_type* [-m...] 指定新引导环境的文件系统的配置。以变量形式为 -m 指定的文件系 统可以位于同一磁盘上,也可分布在多个磁盘上。根据需要多次使用 此选项以创建所需个数的文件系统。

- *mountpoint* 可以是任何有效的安装点或表示交换分区的 (连字 符)。
- *device* 字段可以为以下字段之一:
	- 磁盘设备的名称,格式为 /dev/dsk/c *num*d*num*t*num*s *num*
	- Solaris 卷管理器元设备的名称, 格式为 /dev/md/dsk/d*num*
	- Veritas Volume Manager 卷的名称, 格式为 /dev/vx/dsk/*volume\_name*
	- 关键字 merged, 指示指定安装点处的文件系统要与其父级合 并
- *fs\_type* 字段可以为以下字段之一:
	- ufs, 它表示 UFS 文件系统。
	- vxfs, 它表示 Veritas 文件系统。
	- swap, 它表示交换文件系统。交换安装点必须为 (连字 符)。

-n BE\_name **bubgered bubger 要创建的引导环境的名称**。BE\_name 在系统中必须唯一。

实例 **32–2** 创建引导环境并合并文件系统 (命令行接口)

在本例中,当前引导环境中的文件系统是根 (/)、/usr 和 /opt。/opt 文件系统与其 父文件系统 /usr 合并。新引导环境名为 second\_disk。说明 Solaris 9 test Jan. 2001 与 名称 second\_disk 关联。

# **lucreate -A 'Solaris 9 test Jan 2001' -c first\_disk \**

**-m /:/dev/dsk/c0t4d0s0:ufs -m /usr:/dev/dsk/c0t4d0s1:ufs \**

**-m /usr/opt:merged:ufs -n second\_disk**

当新引导环境的创建完成后,可将它升级和激活(使之可以引导)。请参见第 33 章。

创建引导环境并分割文件系统 (命令行接口)

注意:当为引导环境创建文件系统时,其规则与为 Solaris 操作环境创建文件系统的规则 相同。Solaris Live Upgrade 无法防止您在关键文件系统上进行无效配置。例如,您可 以输入 lucreate 命令,该命令会为根 (/) 和 /kernel——根 (/) 的一个无效部分— 创建不同的文件系统。

当将目录分割成多个安装点时,在各个文件系统中不维护硬链接。例如,如果将 /usr/stuff1/file 硬链接到 /usr/stuff2/file,并且将 /usr/stuff1 和 /usr/stuff2 分割成单独的文件系统,则文件之间的链接将不再存在。 lucreate 发 出警告消息,并创建一个符号链接以替换丢失的硬链接。

- **1.** 以超级用户身份登录。
- **2.** 键入:
	- # **lucreate [-A '***BE\_description***'] -m** *mountpoint***:***device***:***fs\_type* **\**

**[-m** *mountpoint***:***device***:***fs\_type***] -n** *new\_BE*

-A '*BE\_description* ' (可选)启用与引导环境名 (BE\_name) 关联的引导环境说明的创 建。说明的长度不受限制,并且可以包含任何字符。

-m *mountpoint:device:fs \_type* [-m...]

指定新引导环境的文件系统的配置。以变量形式为 -m 指定的文件系 统可以位于同一磁盘上,也可分布在多个磁盘上。根据需要多次使用 此选项以创建所需个数的文件系统。

- *mountpoint* 可以是任何有效的安装点或表示交换分区的 (连字 符)。
- *device* 字段可以为以下字段之一:
	- 磁盘设备的名称,格式为 /dev/dsk/c *num*d*num*t*num*s *num*
	- Solaris 卷管理器元设备的名称, 格式为 /dev/md/dsk/d*num*
	- Veritas Volume Manager 卷的名称, 格式为 /dev/vx/dsk/*volume\_name*
	- 关键字 merged, 指示指定安装点处的文件系统要与其父级合 并
- *fs\_type* 字段可以为以下字段之一:
	- ufs, 表示 UFS 文件系统。
	- vxfs, 表示 Veritas 文件系统。
	- swap, 表示交换文件系统。交换安装点必须为 (连字 符)。

-n BE\_name **budget as 要创建的引导环境的名称。BE\_name** 在系统中必须唯一。

实例 **32–3** 创建引导环境并分割文件系统 (命令行接口)

在本例中,前面的命令在新引导环境中的多个磁盘片中分割根 (/ ) 文件系统。假设存在 一个源引导环境, 其 /usr、/var 和 /opt 均在根 (/): /dev/dsk/c0t0d0s0 / 上。

在新引导环境中,分隔 /usr、/var 和 /opt,将这些文件系统安装到它们各自的片 上,如下所示:

/dev/dsk/c0t1d0s0 /

/dev/dsk/c0t1d0s1 /var

/dev/dsk/c0t1d0s7 /usr

**240** Solaris 9 安装指南 • 2002 年 9 月

```
实例 32–3 创建引导环境并分割文件系统 (命令行接口) (续下)
```
/dev/dsk/c0t1d0s5 /opt

说明 Solaris 9 test Jan. 2001 与根环境名 second\_disk 关联。

# **lucreate -A 'Solaris 9 test Jan 2001' -c first\_disk \**

```
-m /:/dev/dsk/c0t1d0s0:ufs -m /usr:/dev/dsk/c0t1d0s7:ufs \
```

```
-m /var:/dev/dsk/c0t1d0s1:ufs -m /opt:/dev/dsk/c0t1d0s5:ufs \
```
**-n second\_disk**

当新引导环境的创建完成后,可将它升级和激活(使之可以引导)。请参见第 33 章。

### ▼ 创建引导环境并重新配置交换 (命令行接口)

缺省情况下, 交换片在引导环境之间共享。无需使用 -m 选项指定交换, 当前和新的引 导环境就可以共享同一交换片。如果要重新配置新引导环境的交换,请使用 -m 选项在 新环境中添加或删除交换片。

注意: 交换片不能正在被当前引导环境以外的任何引导环境使用, 或者如果使用 -s 选 项,则除源引导环境之外。如果交换片由任何其它引导环境使用(无论它是交换、UFS 还是任何其它文件系统), 则引导环境创建失败。

您可以使用现有的交换片创建引导环境,然后在创建后编辑 vfstab 文件。

- **1.** 以超级用户身份登录。
- **2.** 键入:

# **lucreate [-A '***BE\_description***'] -m** *mountpoint:device:fs\_type* **\**

**-m** *-:device***:swap -n** *BE\_name*

-A '*BE\_description* ' (可选)启用与引导环境名 (BE\_name) 关联的引导环境说明的创 建。说明的长度不受限制,并且可以包含任何字符。

-m *mountpoint:device:fs \_type* [-m...]

指定新引导环境的文件系统的配置。以变量形式为 -m 指定的文件系 统可以位于同一磁盘上,也可分布在多个磁盘上。根据需要多次使用 此选项以创建所需个数的文件系统。

- *mountpoint* 可以是任何有效的安装点或表示交换分区的 (连字 符)。
- device 字段可以为以下字段之一:
	- 磁盘设备的名称,格式为 /dev/dsk/c *num*d*num*t*num*s *num*
	- Solaris 卷管理器元设备的名称, 格式为 /dev/md/dsk/d*num*
	- Veritas Volume Manager 卷的名称, 格式为 /dev/vx/dsk/*volume\_name*
	- 关键字 merged, 指示指定安装点处的文件系统要与其父级合 并
- *fs\_type* 字段可以为以下字段之一:
	- ufs, 表示 UFS 文件系统。
	- vxfs, 表示 Veritas 文件系统。
	- swap, 表示交换文件系统。交换安装点必须为 (连字 符)。

-n BE\_name **budget areas 要创建的引导环境的名称。BE\_name** 必须唯一。

新引导环境通过将交换移动到另一个片或设备而创建。

实例 **32–4** 创建引导环境并重新配置交换 (命令行接口)

在本例中,当前引导环境包含 /dev/dsk/c0t0d0s0 上的根 (/) ,且交换位于 /dev/dsk/c0t0d0s1 上。新引导环境将根 (/) 复制到 /dev/dsk/c0t4d0s0 并使用 /dev/dsk/c0t0d0s1 和 /dev/dsk/c0t4d0s1 作为交换片。说明 Solaris 9 test Jan. 2001 与根环境名 second\_disk 关联。

# **lucreate -A 'Solaris 9 test Jan 2001' -c first\_disk \**

**-m /:/dev/dsk/c0t4d0s0:ufs -m -:/dev/dsk/c0t0d0s1:swap \**

**-m -:/dev/dsk/c0t4d0s1:swap -n second\_disk**

这些交换赋值只有在从 second disk 引导后才有效。如果有一个长的交换片列表, 请 使用 -M 选项。请参见第 242 页"创建引导环境并使用列表重新配置交换 (命令行接口)  $^{\prime\prime}$  .

当新引导环境的创建完成后,可将它升级和激活(使之可以引导)。请参见第 33 章。

### ▼ 创建引导环境并使用列表重新配置交换 (命令行接 口)

如果有一个长交换片列表,则创建一个交换列表。lucreate 在新引导环境中使用此交 换片列表。

注意:交换片不能正在被当前引导环境以外的任何引导环境使用,或者如果使用 -s 选 项,则除源引导环境之外。如果交换片由任何其它引导环境使用(无论交换片包含交 换、UFS 还是任何其它文件系统), 则引导环境创建失败。

- **1.** 创建要在新引导环境中使用的交换片列表。此文件的位置和名称是用户定义的。在本例 中,/etc/lu/swapslices 文件的内容是设备和片的列表:
	- -:/dev/dsk/c0t3d0s2:swap
	- -:/dev/dsk/c0t3d0s2:swap
	- -:/dev/dsk/c0t4d0s2:swap
	- -:/dev/dsk/c0t5d0s2:swap
	- -:/dev/dsk/c1t3d0s2:swap
	- -:/dev/dsk/c1t4d0s2:swap

-:/dev/dsk/c1t5d0s2:swap

**2.** 键入:

```
# lucreate [-A 'BE_description'] -m mountpoint:device:fs_type \
```
- -M *slice\_list* **-n** *BE\_name*
- -A '*BE\_description* ' (可选)启用与引导环境名 (BE\_name) 关联的引导环境说明的创 建。说明的长度不受限制,并且可以包含任何字符。

-m *mountpoint:device:fs \_type* [-m...]

指定新引导环境的文件系统的配置。以变量形式为 -m 指定的文件系 统可以位于同一磁盘上,也可分布在多个磁盘上。根据需要多次使用 该选项以创建所需个数的文件系统。

- *mountpoint* 可以是任何有效的安装点或表示交换分区的 –(连字 符)。
- *device* 字段可以为以下字段之一:
- 磁盘设备的名称,格式为 /dev/dsk/c *num*d*num*t*num*s *num*
- Solaris 卷管理器元设备的名称, 格式为 /dev/md/dsk/d*num*
- Veritas Volume Manager 卷的名称, 格式为 /dev/vx/dsk/*volume\_name*
- 关键字 merged, 指示指定安装点处的文件系统要与其父级合 并
- *fs\_type* 字段可以为以下字段之一:
	- ufs, 表示 UFS 文件系统。
	- vxfs, 表示 Veritas 文件系统。
	- swap, 表示交换文件系统。交换安装点必须为 (连字 符)。

-M *slice\_list* -m 选项的列表,它被收集到文件 *slice\_list* 中。以为 -m 指定的格式指 定这些变量。以散列标记 (#) 开头的注释行被忽略。如果引导环境包 含一个长文件系统列表, 则 - M 选项很有用。注意, 可以组合 - m 和 -M 选项。例如,可以将交换片存储在 *slice\_list* 中并使用 -m 指定根 ( /) 和 /usr 片。

> -m 和 -M 选项支持列出特定安装点的多个片。在处理这些片的过程 中, lucreate 跳过任何不可用片并选择第一个可用片。

-n *BE\_name* 要创建的引导环境的名称。*BE\_name* 必须唯一。

实例 **32–5** 创建引导环境并使用列表重新配置交换 (命令行接口)

在本例中,新引导环境中的交换是 /etc/lu/swapslices 文件中标记的片列表。说明 Solaris 9 test Jan. 2001 与名称 second\_disk 关联。

# **lucreate -A 'Solaris 9 test Jan 2001' -c first\_disk \**

**-m /:/dev/dsk/c02t4d0s0:ufs -m /usr:/dev/dsk/c02t4d0s1:ufs \**

**-M /etc/lu/swapslices -n second\_disk**

当新引导环境的创建完成后,可将它升级和激活(使之可以引导)。请参见第 33 章。

## ▼ 创建引导环境并复制可共享文件系统 (命令行接口)

如果想将可共享文件系统复制到新引导环境,请使用 -m 选项指定要复制的安装点。否 则,缺省情况下,可共享文件系统是共享的,并且它会维护与 vfstab 文件中的同一安 装点。适用于可共享文件系统的任何更新均同时适用于这两个引导环境。

#### **1.** 以超级用户身份登录。

#### **2.** 创建引导环境。

# **lucreate [-A '***BE\_description***'] -m** *mountpoint:device:fs\_type* **\**

```
[-m ]mountpoint:device:fs_type -n BE_name
```
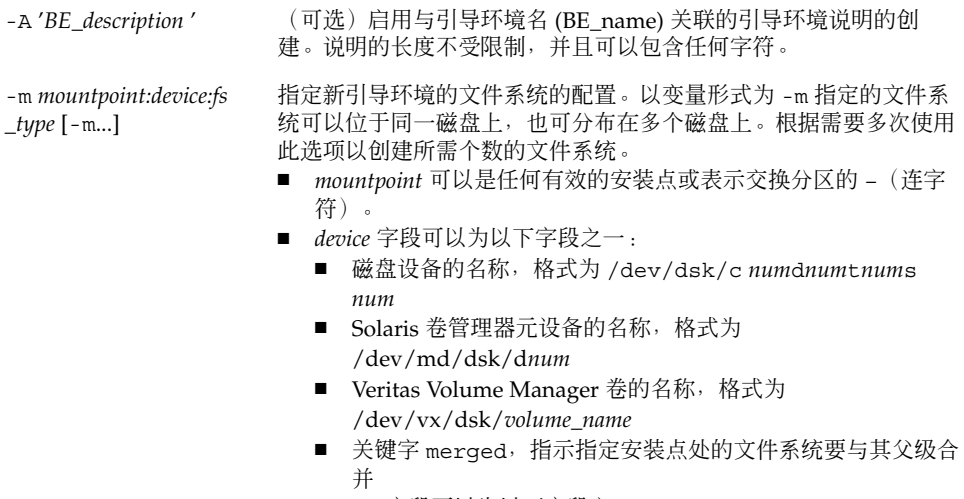

- *fs\_type* 字段可以为以下字段之一:
	- ufs, 表示 UFS 文件系统。
	- vxfs, 表示 Veritas 文件系统。
	- swap, 表示交换文件系统。交换安装点必须为 (连字 符)。

-n *BE\_name* 要创建的引导环境的名称。*BE\_name* 必须唯一。

实例 **32–6** 创建引导环境并复制可共享文件系统 (命令行接口)

在本例中, 当前引导环境包含两个文件系统, 根 (/) 和 /home。在新引导环境中, 根 (/) 分割成两个文件系统:根 (/) 和 /usr。将 /home 文件系统复制到新引导环境中。说 明 Solaris 9 test Jan. 2001 与引导环境名 second\_disk 相关联。

# **lucreate -A 'Solaris 9 test Jan 2001' -c first\_disk \**

**-m /:/dev/dsk/c0t4d0s0:ufs -m /usr:/dev/dsk/c0t4d0s3:ufs \**

**-m /home:/dev/dsk/c0t4d0s4:ufs -n second\_disk**

当新引导环境的创建完成后,可将它升级和激活(使之可以引导)。请参见第 33 章。

第 32 章 • 使用 Solaris Live Upgrade 创建引导环境(任务) **245**

## ▼ 从另一个源创建引导环境 (命令行接口)

lucreate 命令基于活动引导环境中的文件系统创建引导环境。如果想要基于引导环境 而不是活动引导环境创建引导环境,请使用带 -s 选项的 lucreate。

注意:如果激活新引导环境并需要后退,则您引导回上次激活的引导环境而非源引导环 境。

#### **1.** 以超级用户身份登录。

#### **2.** 创建引导环境。

# **lucreate [-A '***BE\_description***'] -s** *source\_BE\_name*

**-m** *mountpoint:device:fs\_type* **-n** *BE\_name*

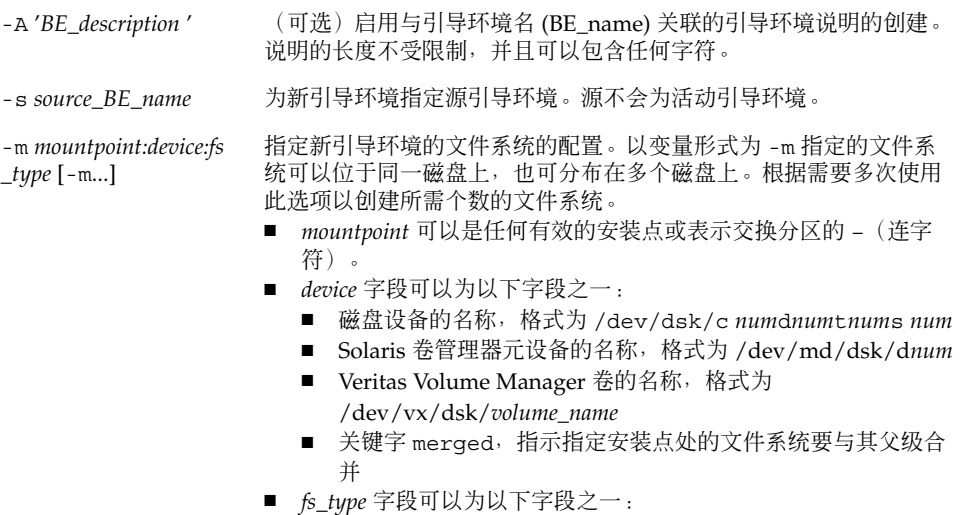

- ufs, 表示 UFS 文件系统。
- vxfs, 表示 Veritas 文件系统。
- swap, 表示交换文件系统。交换安装点必须为 (连字符)。

-n *BE\_name* 要创建的引导环境的名称。*BE\_name* 在系统中必须唯一。

实例 **32–7** 从另一个源中创建引导环境 (命令行接口)

在本例中,基于名为 third\_disk 的源引导环境中的根 (/) 文件系统创建引导环境。Third \_disk 不是活动引导环境。说明 Solaris 9 test Jan. 2001 与名为 second\_disk 的新引导环 境关联。

# **lucreate -A 'Solaris 9 test Jan 2001' -s third\_disk \**

**-m /:/dev/dsk/c0t4d0s0:ufs -n second\_disk**

**246** Solaris 9 安装指南 • 2002 年 9 月

实例 **32–7** 从另一个源中创建引导环境 (命令行接口) *(*续下*)*

当新引导环境的创建完成后,可将它升级和激活(使之可以引导)。请参见第 33 章。

### ▼ 为 Flash 归档文件创建引导环境(命令行接口)

lucreate 命令基于活动引导环境中的文件系统创建引导环境。带 -s - 选项的 lucreate 命令非常快速地创建一个可用于安装 Flash 归档文件的空引导环境。

- **1.** 以超级用户身份登录。
- **2.** 创建空引导环境。

```
# lucreate -A 'BE_name' -s - \
```
**-m** *mountpoint:device:fs\_type* **-n** *BE\_name*

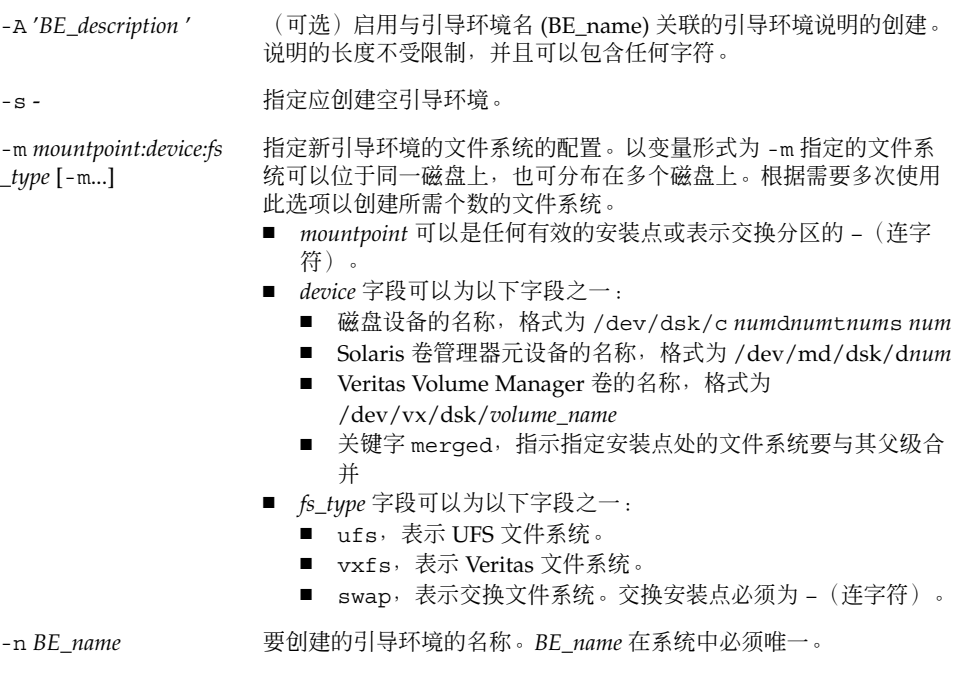

实例 **32–8** 为 Flash 归档文件创建引导环境(命令行接口)

在本例中,创建了引导环境但不包含文件系统。说明 Solaris 9 test Jan. 2001 与名为 second\_disk 的新引导环境关联。

```
# lucreate -A 'Solaris 9 test Jan 2001' -s - \
```

```
-m /:/dev/dsk/c0t4d0s0:ufs -n second_disk
```
第 32 章 • 使用 Solaris Live Upgrade 创建引导环境(任务) **247**

实例 **32–8** 为 Flash 归档文件创建引导环境(命令行接口) *(*续下*)*

当空引导环境的创建完成后,可安装和激活(使之可以引导)Flash 归档文件。请参见 第 33 章。

# 使用 Solaris Live Upgrade 进行升级( 任务)

本章解释如何使用 Solaris Live Upgrade 来升级并激活非活动引导环境。本章还解释如 何从激活失败中恢复。本章包含以下几个部分:

- 第 249 页"任务图:升级引导环境"
- 第 250 页"升级引导环境"
- 第 254 页"在引导环境中安装 Web Start Flash 归档文件"
- 第 258 页"激活引导环境"
- 第 261 页"故障恢复: 回退到原始引导环境 (命令行接口)"

可以通过菜单或命令行接口 (CLI) 来使用 Solaris Live Upgrade。本章同时针对这两种接 口介绍了过程。这些过程并未涵盖使用 Solaris Live Upgrade 的所有可能情况。有关命 令的更多信息,请参见第 36 章中的命令和相关手册页(其中更完整地介绍了 CLI)。

## 任务图:升级引导环境

表 **33–1** 任务图:使用 Solaris Live Upgrade 进行升级

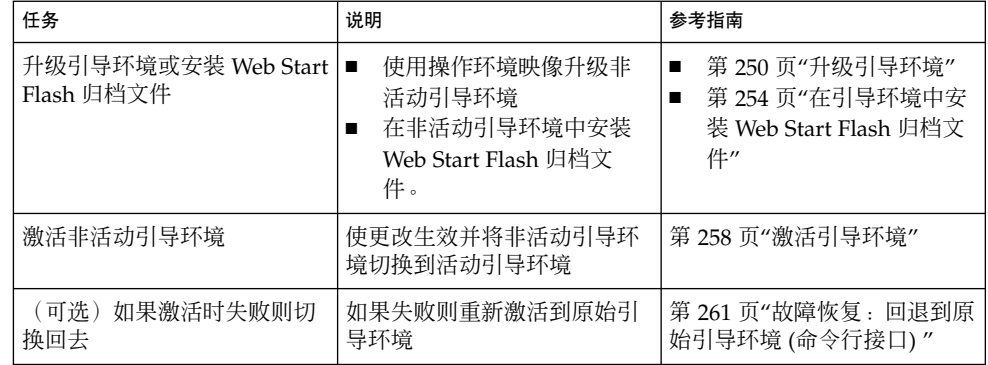

# 升级引导环境

使用"升级"菜单或 luupgrade 命令升级引导环境。本部分提供了从位于以下介质中的 文件升级非活动引导环境的过程:

- NFS 服务器
- 本地文件
- 本地磁带
- 本地设备, 包括 DVD 或 CD

注意: 如果安装需要多张 CD, 则必须使用命令行接口过程来升级。请参见第 253 页"从多张 CD 升级操作系统映像 (命令行接口)"。

当升级具有最新操作环境的引导环境时,不会影响活动引导环境。新文件与非活动引导 环境的关键文件系统合并,但可共享的文件系统并没有更改。

如果已创建 Web Start Flash 归档文件, 则可在非活动引导环境中安装归档文件, 而不是 进行升级。新文件覆盖非活动引导环境的关键文件系统,但共享文件没有更改。请参见 第 254 页"在引导环境中安装 Web Start Flash 归档文件"。

### 升级元设备和卷

若要在新的引导环境中升级或安装 Flash 归档文件,设备必须为物理片。如果您的引导 环境具有一个安装在 Solaris 卷管理器元设备或 Veritas 文件系统 (VxFS) 卷中的文件系 统, 则 Flash 归档文件的升级或安装将失败。要在这样一个引导环境中升级或安装 Flash 归档文件,必须手动更改引导环境以使所有片均为物理磁盘片。 可以使用 lucreate 命令创建另一个引导环境或者拆分元设备或卷。

要使用 lucreate 命令制作引导环境的副本,应将引导环境副本放在物理磁盘片上。例 如,假定您当前引导环境的磁盘配置包含以下的卷和片。

- 根 (/) 安装在 /dev/md/dsk/d10 上
- /usr 安装在 /dev/md/dsk/d20 上
- /var 安装在 /dev/dsk/c0t3d0s0 上
- 空闲片 c0t4d0s0
- 空闲片 c0t4d0s3

#### 空闲片 c0t4d0s4

那么,您可以使用下面的 lucreate 命令将引导环境复制到物理磁盘片上。然后,可以 使用 Flash 归档文件升级或安装引导环境。在本例中,当前引导环境被命名为 currentBE,而新的引导环境被命名为 nextBE。

# **lucreate -s currentBE -n nextBE -m /:/dev/dsk/c0t4d0s0:ufs \**

**-m /usr:/dev/dsk/c0t4d0s3:ufs -m /var:/dev/dsk/c0t4d0s4:ufs**

然后,您将能够在新的引导环境中升级或安装 Flash 归档文件、将其激活并以手动方式 重新镜像或封装它。

如果您选择手动拆分元设备或卷,则需要执行以下操作:

- 手动安装引导环境
- 编辑 /etc/vfstab 文件以将所有元设备或卷更改为物理磁盘片
- 使用 Solaris 卷管理器或 Veritas 软件拆分元设备或卷
- 卸载引导环境

然后,可以使用 Flash 归档文件升级或安装引导环境。

#### 使用 Solaris Live Upgrade 来管理软件包和修补程 序

可以使用 Solaris Live Upgrade 将修补程序和软件包添加到系统中。与升级计算机一 样, 使用 Live Upgrade 可将修补程序添加到计算机, 系统引起的唯一的停机时间是重 新引导时的停机时间。您可以使用 luupgrade 命令将修补程序和软件包直接添加到引 导环境。或者,您可以使用 Live Upgrade 将修补程序和软件包应用于一个主系统并将 该系统的 Web Start Flash 归档文件应用于引导环境。

要将修补程序直接添加到引导环境,请创建一个新的引导环境并使用带有 -t 选项的 luupgrade 命令。要将软件包添加到引导环境,请使用带有 -p 选项的 luupgrade 命 令。有关更多信息,请参见手册页 luupgrade( 1M)。

或者,您可以使用 Solaris Live Upgrade 安装包含引导环境(该引导环境已包括新的软 件包和修补程序)完整副本的 Web Start Flash 归档文件。这个完整的引导环境或单引用 系统称为主系统。创建 Web Start Flash 归档文件的过程从创建主系统开始。创建主系统 后,添加任何想要安装的修补程序和软件包。然后,创建主系统的 Web Start Flash 归档 文件。使用 Solaris Live Upgrade 将该归档文件安装在新的引导环境中。可以根据需要 多次复制、更改和分布引导环境。有关如何创建 Web Start Flash 归档文件的详细信息, 请参见第 18 章。有关使用 Solaris Live Upgrade 安装 Web Start Flash 归档文件的信 息,请参见第 254 页"在引导环境中安装 Web Start Flash 归档文件"。

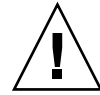

小心 : 当升级、添加和删除软件包或修补程序时,Solaris Live Upgrade 要求软件包或 修补程序符合 SVR4 高级封装标准。虽然 Sun 软件包符合这些标准,但 Sun 不能保证来 自第三方供应商的软件包也符合标准。不符合标准的软件包可导致软件包添加软件在升 级期间失败,更严重的是可能改变活动引导环境。

有关使用 Solaris Live Upgrade 添加和删除软件包的更多信息,请参见手册页 luupgrade( 1M)。有关封装要求的更多信息,请参见附录 C。

### ▼ 在引导环境中升级操作系统映像 (字符接口)

要使用此过程进行升级,必须仅使用一张 CD、一张 DVD 或一个组合安装映像。对于 需要多张 CD 的安装, 必须使用以下过程: 第 253 页"从多张 CD 升级操作系统映像 (命 令行接口)"。

- **1.** 从 **Solaris Live Upgrade** 主菜单上,选择**"**升级**"**。 即显示"升级"菜单屏幕。
- **2.** 键入新的引导环境的名称。
- **3.** 键入 **Solaris** 安装映像所在位置的路径。

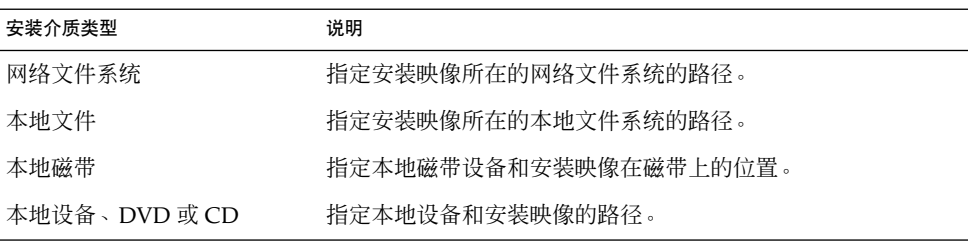

- 如果您正在使用 DVD 或一张 CD, 则键入该光盘的路径, 如本例所示: 软件包介质: **/cdrom/solaris9/s0**
- 如果您在网络上有一个组合映像,则键入网络文件系统的路径,如本例所示: 软件包介质: **/net/installmachine/export/solaris9/os\_image**
- **4.** 如果要升级,按 **F3** 键。

**5.** 升级完成后,即显示主菜单。
▼ 在引导环境中升级操作系统映像 (命令行接口)

要使用此过程进行升级,必须仅使用一张 CD、一张 DVD 或一个组合安装映像。如果 安装需要多张 CD, 则必须使用以下过程: 第 253 页"从多张 CD 升级操作系统映像 (命 令行接口)"。

- **1.** 以超级用户身份登录。
- **2.** 通过键入下面的内容来指示要升级的引导环境和安装软件的路径:

# **luupgrade -u -n** *BE\_name* **-s** *os\_image\_path*

-u 2000 在引导环境中升级操作系统映像 -n BE\_name **butch and all the heat the heat the heat of the heat of the heat the heat the heat the heat the heat** -s *os\_image\_path* 指定包含操作系统映像的目录的路径名 实例 **33–1** 在引导环境中升级操作系统映像 (命令行接口) 在本例中,升级了 second\_disk 引导环境。 # **luupgrade -u -n second\_disk \**

**-s /net/installmachine/export/solaris9/OS\_image**

### - 从多张 CD 升级操作系统映像 (命令行接口)

如果操作系统映像驻留在两张或更多张 CD 上,则请使用该升级过程。

- **1.** 以超级用户身份登录。
- **2.** 通过键入下面的内容来指示要升级的引导环境和安装软件的路径:

# **luupgrade -u -n** *BE\_name* **-s** *os\_image\_path*

-u 在引导环境中升级操作系统映像

-n BE\_name 指定要升级的引导环境的名称

-s *os\_image\_path* 指定包含操作系统映像的目录的路径名

- **3.** 当安装程序完成第一张 **CD** 内容的安装时,请插入第二张 **CD**。
- **4.** 此步骤与前一步骤相同,但其中 -u 选项被 -i 选项取代。另外,通过菜单或文本选择运 行第二张 **CD** 上的安装程序。
	- 此命令使用菜单运行第二张 CD 上的安装程序。

# **luupgrade -i -n** *BE\_name* **-s** *os\_image\_path*

第 33 章 • 使用 Solaris Live Upgrade 进行升级(任务) **253**

■ 此命令使用文本运行第二张 CD 上的安装程序并且无需用户交互。

# **luupgrade -i -n** *BE\_name* **-s** *os\_image\_path* -O **'**-nodisplay -noconsole**'**

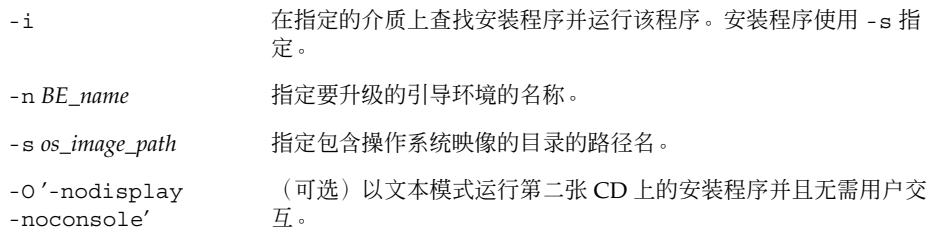

引导环境已经做好激活准备。请参见第 258 页"激活引导环境"。

实例 **33–2** 从多张 CD 升级操作系统映像 (命令行接口)

在本例中, second\_disk 引导环境得到升级并且安装映像位于两张 CD 上: Solaris 9 Software 1 (1 of 2) 和 Solaris 9 Software 2 (2 of 2) CD。-u 选项确定 CD 组上是否有足 够的用于全部软件包的空间。-O 选项和 -nodisplay 以及 -noconsole 选项禁止读 取第二张 CD 后, 字符用户接口的显示。如果使用了这些选项, 您不会被提示输入信 息。忽略这些选项可显示该界面。

插入 Solaris 9 Software 1 (1 of 2) CD 并键入:

# **luupgrade -u -n second\_disk -s /dev/cdrom/cdrom0/s0**

插入 Solaris 9 Software 2 (2 of 2) CD 并键入:

# **luupgrade -i -n second\_disk -s /dev/cdrom/cdrom0 -O '-nodisplay \**

**-noconsole'**

注意:使用带 -i 选项的 luupgrade 命令安装任何附加 CD。

### 在引导环境中安装 Web Start Flash 归档 文件

本部分提供了使用 Solaris Live Upgrade 安装存储于以下介质中的 Web Start Flash 归档 文件的过程:

■ HTTP 服务器

- FTP 服务器 仅从命令行使用此路径
- NFS 服务器
- 本地文件
- 本地磁带
- 本地设备, 包括 DVD 或 CD

注意:有关与归档文件存储关联的路径的正确语法示例,请参见第 184 页"archive \_location 关键字"。

安装 Web Start Flash 归档文件时将覆盖新引导环境中除共享文件外的所有文件。

若要使用 Web Start Flash 安装特征,需要先安装了主系统并创建 Web Start Flash 归档 文件。有关 Web Start Flash 的更多信息, 请参见第16章。

#### 升级元设备和卷

若要在新的引导环境中升级或安装 Flash 归档文件,设备必须为物理片。如果您的引导 环境具有一个安装在 Solaris 卷管理器元设备或 Veritas 文件系统 (VxFS) 卷中的文件系 统,则 Flash 归档文件的升级或安装将失败。要在这样一个引导环境中升级或安装 Flash 归档文件,则必须手动更改引导环境以使所有片均为物理磁盘片。 可以使用 lucreate 命令创建另一个引导环境或者可以拆分元设备或卷。

要使用 lucreate 命令制作引导环境的副本,则应将引导环境副本放在物理磁盘片上。 例如,假定当前引导环境的磁盘配置如下所示:

- 根 (/) 安装在 /dev/md/dsk/d10 上
- /usr 安装在 /dev/md/dsk/d20 上

/var 安装在 /dev/dsk/c0t3d0s0 上

- 空闲片 c0t4d0s0
- 空闲片 c0t4d0s3
- 空闲片 c0t4d0s4

那么,您可以使用下面的 lucreate 命令将引导环境复制到物理磁盘片上。然后,可以 使用 Flash 归档文件升级或安装引导环境。本例中,当前引导环境被命名为 currentBE,而新的引导环境被命名为 nextBE。

- # **lucreate -s currentBE -n nextBE -m /:/dev/dsk/c0t4d0s0:ufs \**
- **-m /usr:/dev/dsk/c0t4d0s3:ufs -m /var:/dev/dsk/c0t4d0s4:ufs**

然后, 您将能够在新的引导环境中升级或安装 Flash 归档文件、将其激活并以手动方式 重新镜像或封装它。

第 33 章 • 使用 Solaris Live Upgrade 进行升级(任务) **255**

如果您选择手动拆分元设备或卷,则需要执行以下操作:

- 手动安装引导环境
- 编辑 /etc/vfstab 文件以将所有元设备或卷更改为物理磁盘片
- 使用 Solaris 卷管理器或 Veritas 软件拆分元设备或卷
- 卸载引导环境

然后,可以使用 Flash 归档文件升级或安装引导环境。

- ▼ 在引导环境中安装 Web Start Flash 归档文件 (字符 接口)
	- **1.** 从 **Solaris Live Upgrade** 主菜单中选择**"Flash"**。 即显示"Flash 非活动引导环境"菜单。
	- **2.** 键入您想在其中安装 **Web Start Flash** 的引导环境的名称以及安装介质的位置:

引导环境的名称: **solaris\_9**

软件包介质: **/net/install-svr/export/s9/latest**

**3.** 按 **F1** 键添加归档文件。

"归档文件选择"子菜单显示一个空列表、单个归档文件的名称或多个归档文件的列表。 如果列出了多个归档文件,则您具有分层的归档文件。有关分层归档文件的说明,请参 见第 103 页"安装分层 Web Start Flash 归档文件"。

您可以在该列表中添加和删除归档文件。下面的示例显示一个空列表。

Location - Retrieval Method

<No Archives added> - Select ADD to add archives

- 要不带任何更改地安装该列表, 请转到步骤 4。
- 如果 Web Start Flash 归档文件列表为空或包含您不想安装的归档文件,请转到步 骤 a。
- **a.** 您可以添加或删除归档文件。
	- 按 F1 键可将归档文件添加到该列表。请转到步骤 b。

注意:如果该列表中有多个归档文件,则您具有分层归档文件。有关更多信息, 请参见第 103 页"安装分层 Web Start Flash 归档文件"。

显示"选择检索方法"子菜单。

HTTP

NFS

本地文件

本地磁带

本地设备

■ 按 F2 键可从该列表中删除归档文件。请转到步骤 e。

#### **b.** 在**"**选择检索方法**"**子菜单中选择 **Web Start Flash** 归档文件的位置。

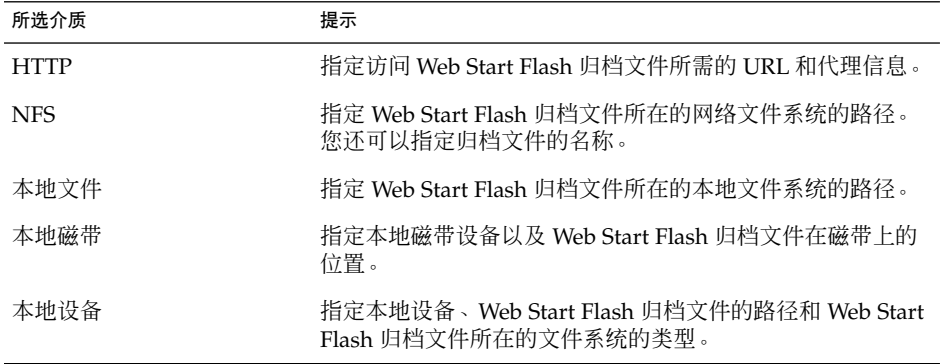

即显示"检索"子菜单,它与下面的示例相似,具体取决于您选择的介质。 NFS 位置:

**c.** 键入归档文件的路径,如下例所示。

NFS 位置: **host:/path/to archive.flar**

- **d.** 按 **F3** 键将归档文件添加到该列表。
- **e.** 当该列表包含您要安装的归档文件时,按 **F6** 键退出。

### **4.** 按 **F3** 键安装归档文件或分层归档文件。

Web Start Flash 归档文件或分层归档文件被安装在引导环境中。除可共享的文件外,引 导环境中的所有文件都被覆盖。 引导环境已做好激活准备。请参见第 259 页"激活引导环境 (字符接口)"。

- ▼ 在引导环境中安装 Web Start Flash 归档文件 (命令 行接口)
	- **1.** 以超级用户身份登录。
	- **2.** 键入:

# **luupgrade -f -n** *BE\_name* **-s** *os\_image\_path* **-J** *'profile'* 必须指定以下选项之一: -a、- j 或 -J。

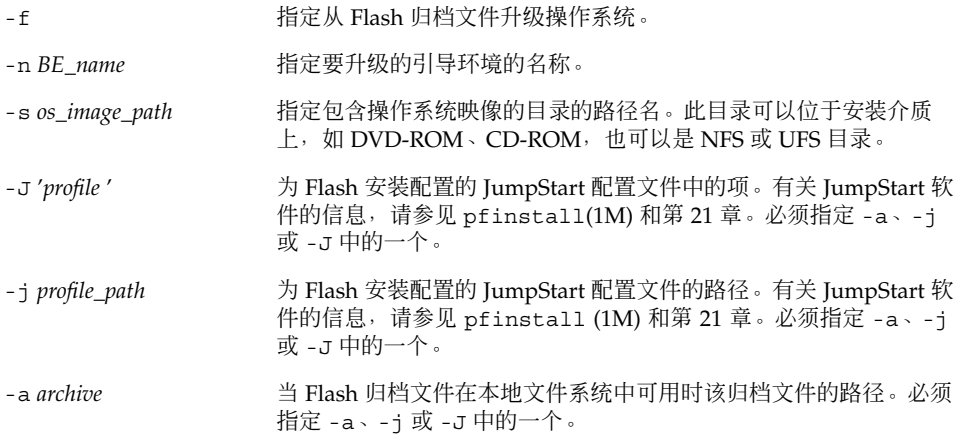

实例 **33–3** 在引导环境中安装 Web Start Flash 归档文件 (命令行接口)

在本例中, Flash 归档文件安装在 second\_disk 引导环境中。-J 选项用于检索归档文 件。除可共享文件外, second disk 上的所有文件都被覆盖。

```
# luupgrade -f -n second_disk \
```
- **-s /net/installmachine/export/solarisX/OS\_image \**
- **-J 'archive\_location http://example.com/myflash.flar'**

### 激活引导环境

激活引导环境时将使它在下次系统重新引导时可引导。如果在引导新的活动引导环境过 程中失败,您还可以迅速切换回原始引导环境。请参见第 261 页"故障恢复:回退到原 始引导环境 (命令行接口) "。

若要成功激活一个引导环境,该引导环境必须满足以下条件:

- 该引导环境必须具有"完整"状态。若要检查状态,请参见第 266 页"显示所有引导环 境的状态"。
- 如果该引导环境不是当前引导环境,则您将无法使用 lumount(1M) 或 mount(1M) 安装该引导环境的分区。
- 您要激活的引导环境不能参与比较操作。请参见第 270 页"比较引导环境"。

注意:如果您希望重新配置交换,请在引导非活动引导环境之前进行此项更改。默认情 况下,所有引导环境共享同一交换设备。要重新配置交换,请参见"创建新的引导环境" 步骤 9或第 241 页"创建引导环境并重新配置交换 (命令行接口)"。

#### ▼ 激活引导环境 (字符接口)

第一次从新创建的引导环境引导时, Solaris Live Upgrade 软件将新的引导环境与上一 个活动引导环境同步。该活动引导环境并不一定是新创建的引导环境的源引导环境。"在 这里, "同步"意思是: 某些系统文件和目录被从上一个活动引导环境复制到正在引导的 引导环境中。除非您在系统询问"您是否希望强制执行 Live Upgrade 同步操作?"问题 时键入 **yes**,否则,在初始引导后,Solaris Live Upgrade 不会执行此同步。

如果您强制执行同步, 则 Solaris Live Upgrade 将检查要同步的文件之间是否存在冲 突。 当引导新的引导环境并检测到冲突时,将发出警告,并且不对文件进行同步。尽管 有这样的冲突, 激活仍可成功完成。例如, 如果您执行以下操作之一, 则可能发生冲突 :

- 将当前引导环境升级到新的操作系统
- 将非活动引导环境升级到新的操作系统并在原始引导环境中修改文件
- 同时在两个引导环境中修改系统文件, 如 /etc/passwd

使用此选项时要特别小心,因为您可能没有注意到或者无法控制在上一个活动引导环境 中可能已发生的更改。例如,如果您正在当前引导环境中运行 Solaris 9 软件并且通过强 制同步引导回 Solaris 2.6 发行版, 则文件可能在 Solaris 2.6 发行版上发生更改。由于文 件依赖于操作环境的发行版,并且由于 Solaris 9 文件可能与 Solaris 2.6 文件不兼容,因 此引导到 Solaris 2.6 发行版可能失败。

- **1.** 从 **Solaris Live Upgrade** 主菜单中选择**"**激活**"**。
- **2.** 键入要激活的引导环境的名称:

引导环境的名称: **solaris\_9**

您是否希望强制执行 Live Upgrade 同步操作: **no**

- **3.** 您可以继续,也可以强制执行文件同步。
	- 按回车键继续。

引导环境第一次引导时,文件将自动同步。

■ 您可以强制执行文件同步,但在使用此特征时要特别小心。每个引导环境中的操作系 统必须与同步的文件相兼容。要强制执行文件同步,请键入:

您是否希望强制执行 Live Upgrade 同步操作: **yes**

- **4.** 按 **F3** 键开始激活进程。
- **5.** 按回车键继续。

第 33 章 • 使用 Solaris Live Upgrade 进行升级(任务) **259**

在下次重新引导时新的引导环境即被激活。

**6.** 要激活非活动引导环境,请重新引导:

# **init 6**

- 激活引导环境 (命令行接口)
	- **1.** 以超级用户身份登录。
	- **2.** 要激活引导环境,请键入:

# **/usr/sbin/luactivate** *BE\_name*

BE\_name **http://defaulter//defaulter//defaulter//defaulter//defaulter//defaulter/** 

**3.** 重新引导。

# **init 6**

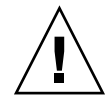

小心:仅使用 init 或 shutdown 命令重新引导。如果使用 reboot、halt 或 uadmin 命令, 则系统将不切换引导环境。上一个活动引导环境再次引导。

实例 **33–4** 激活引导环境 (命令行接口)

在本例中, second disk 引导环境在下次重新引导时激活。

```
# /usr/sbin/luactivate second_disk
```
# **init 6**

#### ▼ 激活引导环境并同步文件 (命令行接口)

第一次从新创建的引导环境引导时, Solaris Live Upgrade 软件将新的引导环境与上一 。<br>个活动引导环境同步。该活动引导环境并不一定是新创建的引导环境的源引导环境。"在 这里,"同步"的意思是:某些系统文件和目录被从上一个活动引导环境复制到正在引导 的引导环境中。除非您使用带有 -s 选项的 luactivate,否则在此初始引导之 后, Solaris Live Upgrade 将不执行此项同步。

如果您使用-s 选项强制执行同步, 则 luactivate 将检查要同步的文件之间是否存在 冲突。当引导新的引导环境并检测到冲突时,将发出警告,并且不对文件进行同步。尽 管有这样的冲突, 激活仍可成功完成。例如, 如果您执行以下操作, 则可能发生冲突:

■ 将当前引导环境升级到新的操作系统

- 将非活动引导环境升级到新的操作系统并在原始引导环境中修改文件
- 同时在两个引导环境中修改系统文件,如 /etc/passwd

使用此选项时要特别小心,因为您可能没有注意到或者无法控制在上一个活动引导环境 中可能已发生的更改。例如,如果您正在当前引导环境中运行 Solaris 9 软件并且通过强 制同步引导回 Solaris 2.6 发行版, 则文件可能在 Solaris 2.6 发行版上发生更改。由于文 件依赖于操作环境的发行版,并且由于 Solaris 9 文件可能与 Solaris 2.6 文件不兼容,因 此引导到 Solaris 2.6 发行版可能失败。

- **1.** 以超级用户身份登录。
- **2.** 要激活引导环境,请键入:

# **/usr/sbin/luactivate -s** *BE\_name*

BE\_name **http://defaulter.com/defaulter/**/defaulter//defaulter//defaulter//default

-s 在上一个活动引导环境和新的引导环境之间进行文件同步。

-s 选项用于在第一次激活引导环境后同步文件。第一次激活一个引 导环境时,引导环境之间的文件同步,但在随后的激活中文件将不再 同步。使用此选项时要特别小心,因为您可能没有注意到或者无法控 制在上一个活动引导环境中可能已发生的更改。

**3.** 重新引导。

# **init 6**

实例 **33–5** 激活引导环境 (命令行接口)

在本例中, second\_disk 引导环境在下次重新引导时被激活并且文件被同步。

# **/usr/sbin/luactivate -s second\_disk**

# **init 6**

故障恢复:回退到原始引导环境 (命令行 接口)

如果在升级后检测到故障或者如果应用程序与已升级的组件不兼容,则使用以下过程之 一(取决于您的平台)回退到原始引导环境。第一个过程运行 luactivate 切换回原 始引导环境。如果第一个过程失败,则使用第二个过程从 DVD-ROM、CD-ROM 或网 络映像引导。

第 33 章 • 使用 Solaris Live Upgrade 进行升级(任务) **261**

### ▼ 在成功创建新的引导环境后回退

当您成功地激活新的引导环境但对结果不满意时,请使用此过程。

- **1.** 以超级用户身份登录。
- **2.** 键入:

```
# /usr/sbin/luactivate BE_name
```
BE\_name **http://defaulter.com/defaulter/** 指定要激活的引导环境的名称

#### **3.** 重新引导。

```
# init 6
```
上一个有效的引导环境成为活动引导环境。

#### ▼ 从失败的引导环境激活中回退

- 如果在引导新的引导环境时发生失败,并且可以以单用户模式引导原始引导环境,则 使用此过程回退到原始引导环境。
- 如果需要从介质或网络安装映像引导, 请参见第 263 页"使用 DVD、CD 或网络安装 映像回退到原始引导环境"。
- **1.** 在 **OK** 提示符处,从 **Solaris 9 DVD**、**Solaris 9** 安装 **CD**、网络或本地磁盘将机器引导 到单用户状态:

OK **boot cdrom -s** 或 OK **boot net -s** 或 OK **boot** *device\_name* **-s**

*device\_name* 指定可以从其引导系统的设备的名称,例如 /dev/dsk/c0t0d0s0

**2.** 键入:

# **/sbin/luactivate** *BE\_name*

- BE\_name **http://defaulter//defaulter//defaulter//defaulter//defaulter//defaulter/**
- 如果此命令未能显示提示, 请转到第 263 页"使用 DVD、CD 或网络安装映像回退到 原始引导环境"。

- 如果显示了提示,则继续。
- **3.** 在提示处,键入:

您要回退以激活引导环境 <磁盘名称> 吗(yes 或 no)? **yes** 出现一条消息显示回退激活成功。

**4.** 重新引导。

```
# init 6
```
上一个有效的引导环境成为活动引导环境。

#### ▼ 使用 DVD、CD 或网络安装映像回退到原始引导环 境

使用此过程从 DVD、CD 或网络安装映像引导。您需要从上一个活动引导环境安装根 (/) 片。然后运行 luactivate 命令,该命令执行切换操作。当重新引导时,上一个活 动引导环境被引导并再次运行。

**1.** 在 **OK** 提示符处,从 **Solaris 9 DVD**、**Solaris 9** 安装 **CD**、网络或本地磁盘将机器引导 到单用户状态:

```
OK boot cdrom -s
或
OK boot net -s
或
OK boot device_name -s
```
*device\_name* 指定操作系统副本所驻留的磁盘和片的名称,例如 /dev/dsk/c0t0d0s0

- **2.** 如有必要,检查回退引导环境根 **(**/**)** 的文件系统的完整性。
	- # **fsck** *device\_name*

device\_name <br>device\_name and the additional the head that the head of the head of the head of the head of the head of the h 置。设备名的输入形式为:/dev/dsk/c *num*t*num* d*num*s *num*。

**3.** 将活动引导环境根 **(**/**)** 片安装到某些目录,如 /mnt:

# **mount** *device\_name* **/mnt**

第 33 章 • 使用 Solaris Live Upgrade 进行升级(任务) **263**

device\_name <br>device\_name and the additional the the the set of the set of the set of the set of the set of the set of the s 置。设备名的输入形式为:/dev/dsk/c *num*t*num* d*num*s *num*。

#### **4.** 从活动引导环境根 **(**/**)** 片键入:

# **/mnt/sbin/luactivate** luactivate 激活上一个有效的引导环境并指示结果。

**5.** 卸载 /mnt

# **umount /mnt**

#### **6.** 重新引导。

# **init 6**

上一个有效的引导环境成为活动引导环境。

### 第 **34** 章

## 维护 Solaris Live Upgrade 引导环境( 任务)

本章解释各种维护任务,例如使引导环境文件系统保持最新或删除引导环境。本章包含 以下几个部分:

- 第 265 页"Solaris Live Upgrade 维护概述"
- 第 266 页"显示所有引导环境的状态"
- 第 267 页"更新以前配置的引导环境"
- 第 269 页"取消预定的创建、升级或复制作业"
- 第 270 页"比较引导环境"
- 第 271 页"删除不活动的引导环境"
- 第 272 页"显示活动引导环境的名称"
- 第 273 页"更改引导环境的名称"
- 第 274 页"添加或更改与引导环境名称关联的说明"
- 第 276 页"查看引导环境的配置"

## Solaris Live Upgrade 维护概述

表 **34–1** Solaris Live Upgrade 维护概述

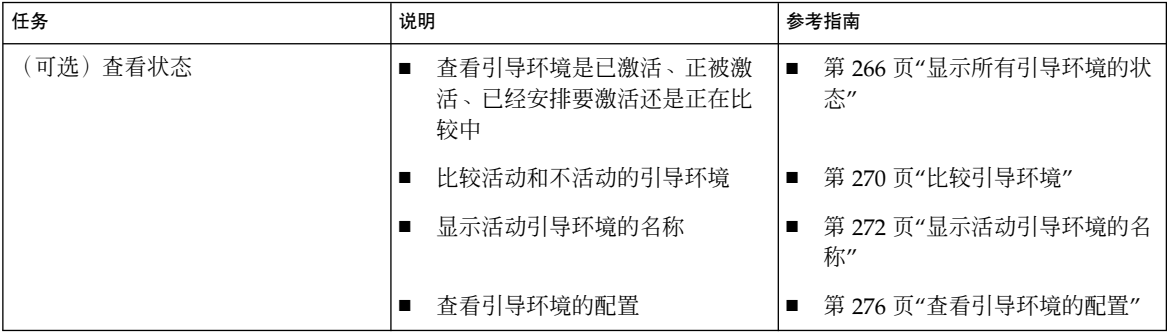

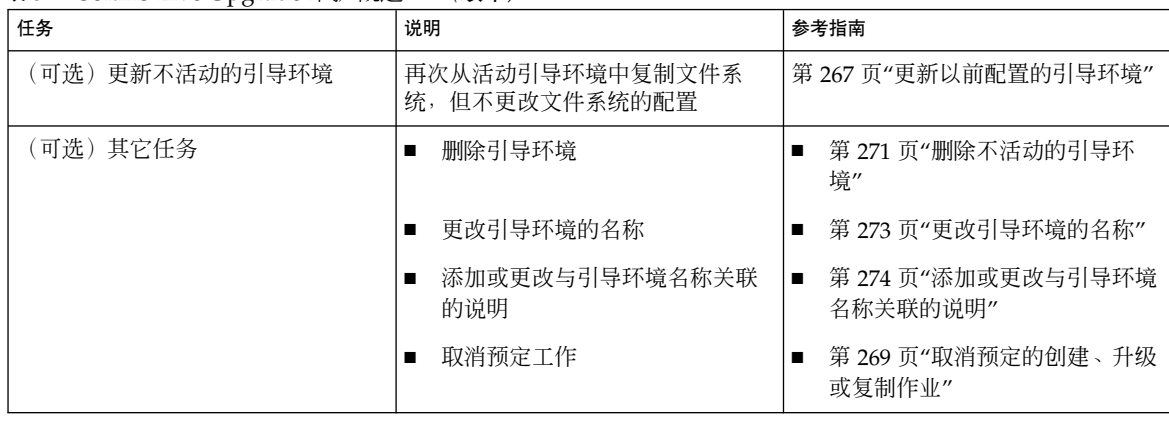

#### 表 **34–1** Solaris Live Upgrade 维护概述 *(*续下*)*

## 显示所有引导环境的状态

使用"状态"菜单或 lustatus 命令显示有关引导环境的信息。如果未指定引导环境, 则 显示系统上所有引导环境的状态信息。

显示每个引导环境的以下详细信息:

- 名称 每个引导环境的名称。
- 成功-指示没有复制或创建操作正在进行中。同时,引导环境可以被引导。任何当前 的活动或者创建或升级操作的失败都将导致引导环境是未完成的。例如,如果复制操 作正在进行,或已针对引导环境进行了预定,则该引导环境将被视为是未完成的。
- 活动 指示这是否是活动引导环境。
- ActiveOnReboot 指示引导环境在系统下次重引导时是否成为活动引导环境。
- CopyStatus 指示引导环境的创建或复制是预定的、活动的还是正在进行升 级。SCHEDULED 状态禁止您执行即时升级复制、重命名或升级操作。

▼ 显示所有引导环境的状态(字符接口) ● 从主菜单中,选择**"**状态**"**。 显示一个类似于下面的表: BE name Complete Active ActiveOnReboot CopyStatus ----------------------------------------------------------------------- disk\_a\_S7 yes yes yes yes

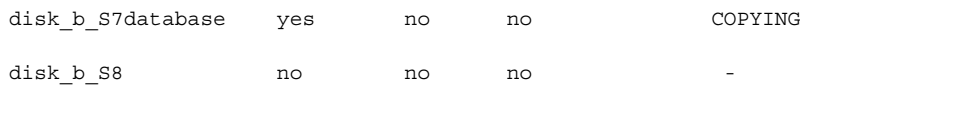

注意: 在本示例中, 您不能对 disk b\_S8(因为它尚未完成) 或 disk\_b \_S7database(因为即时升级操作正在进行)执行复制、重命名或升级操作。

### ▼ 显示所有引导环境的状态 (命令行接口)

- **1.** 以超级用户身份登录。
- **2.** 键入:

# **lustatus** *BE\_name*

BE\_name **http://defacebiocaldedicaldedicaldedicaldedicaldedicaldedicaldedicaldedicaldedicaldedicaldedicaldedicaldedicaldedicaldedicaldedicaldedicaldedicaldedicaldedicaldedicaldedicaldedicaldedicaldedicaldedicaldedicaldedi** *\_name*,则 lustatus 显示系统中所有引导环境的状态。

在本示例中,显示所有引导环境的状态。

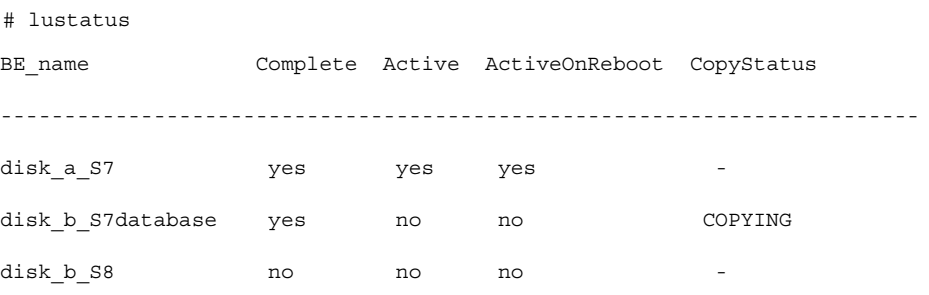

注意:您不能对 disk\_b\_S8(因为它尚未完成)或 disk\_b\_S7database(因为即时 升级操作正在进行)执行复制、重命名或升级操作。

## 更新以前配置的引导环境

通过"复制"菜单或 lumake 命令,可以更新以前配置的引导环境的内容。活动(源)引 导环境中的文件系统被复制到目标引导环境。目标上的数据被破坏。引导环境的状态必 须为"完成"才能从中进行复制。请参见第 266 页"显示所有引导环境的状态",以确定引 导环境的状态。

第 34 章 • 维护 Solaris Live Upgrade 引导环境(任务) **267**

可将复制作业安排到以后进行,一次只能安排一个作业。要取消预定复制,请参见 第 269 页"取消预定的创建、升级或复制作业"。

#### ▼ 更新以前配置的引导环境 (字符接口)

- **1.** 从主菜单中,选择**"**复制**"**。
- **2.** 键入要更新的不活动引导环境的名称:

目标引导环境的名称: **solaris8**

- **3.** 继续进行复制或将复制安排到以后进行:
	- 要继续进行复制,按回车键。 不活动引导环境随即更新。
	- 要将复制安排到以后进行,键入 y、时间(通过使用 at 命令格式), 并将结果发送 到的电子邮件地址:

是否要安排复制?**y**

以"at"格式输入时间以安排复制:**8:15 PM**

输入复制日志应发送到的地址:

someone@anywhere.com

有关时间格式的信息,请参见 at(1) 手册页。

不活动引导环境随即更新。

要取消预定复制,请参见第 269 页"取消预定的创建、升级或复制作业"。

### ▼ 更新以前配置的引导环境 (命令行接口)

此过程复制源文件以覆盖以前创建的引导环境中的过期文件。

- **1.** 以超级用户身份登录。
- **2.** 键入:

```
# lumake -n BE_name [-s source_BE] [-t time] [-m email_address]
```
-n BE\_name **http://deformariledeformariledeformariledeformariledeformariledeformariledeformariledeformariledeformariledeformariledeformariledeformariledeformariledeformariledeformariled<br>- PDF Professor definitions and the** 

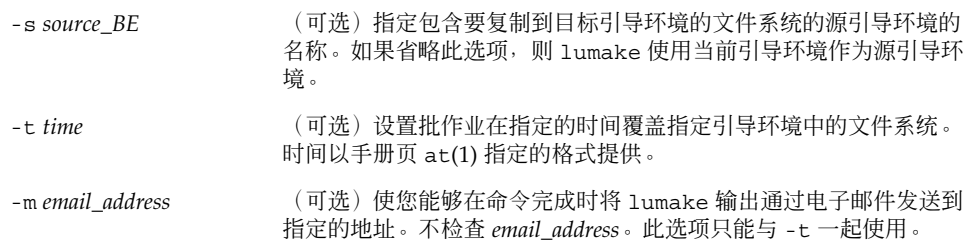

实例 **34–1** 更新以前配置的引导环境 (命令行接口)

在本示例中, first\_disk 中的文件系统被复制到 second\_disk。当作业完成时, 向 anywhere.com 处的 Joe 发送一个电子邮件。

```
# lumake -n second_disk -s first_disk -m joe@anywhere.com
```
first disk 中的文件被复制到 second disk, 并发送电子邮件作为通知。要取消预定复 制,请参见第 269 页"取消预定的创建、升级或复制作业"。

### 取消预定的创建、升级或复制作业

引导环境的预定创建、升级或复制作业可以在作业即将开始前被取消。在 GUI 中通过" 创建引导环境"、"升级引导环境"或"复制引导环境"菜单,可以将作业安排在特定的时间 进行。在 CLI 中, 可通过 lumake 命令来安排作业。无论何时, 在系统上只能安排一个 作业。

- 取消预定的创建、升级或复制作业 (字符接口)
	- **1.** 从主菜单中,选择**"**取消**"**。
	- **2.** 要查看可取消的引导环境的列表,按 **F2**。
	- **3.** 选择要取消的引导环境。 作业不再在指定的时间执行。
- ▼ 取消预定的创建、升级或复制作业 (命令行接口)
	- **1.** 以超级用户身份登录。
	- **2.** 键入:

# **lucancel**

第 34 章 • 维护 Solaris Live Upgrade 引导环境(任务) **269**

## 比较引导环境

使用"比较"菜单或 lucompare 来检查活动引导环境和其它引导环境之间的差异。要进 行比较,不活动引导环境必须处于完成状态,且不能有待决的复制作业。请参见第 266 页"显示所有引导环境的状态"。

指定的引导环境不能有任何使用 lumount 或 mount 安装的分区。

- ▼ 比较引导环境 (字符接口)
	- **1.** 从主菜单中,选择**"**比较**"**。
	- **2.** 选择**"**与原始引导环境比较**"**或**"**与活动引导环境比较**"**。
	- **3.** 按 **F3**。
	- **4.** 键入原始(活动)引导环境、不活动引导环境的名称和文件路径:

父级名称:**solaris8**

子级名称: **solaris8-1**

"存储输出"的文件的完整路径名: **/tmp/compare**

#### **5.** 要保存到文件,按 **F3**。

"比较"菜单显示以下文件属性:

- 模式。
- 链接数。
- 属主。
- 组。
- 校验和 仅当指定引导环境中的文件的所有上述字段与活动引导环境中的文件匹配时 才计算校验和。如果所有内容都匹配,但校验和不同,则不同的校验和将附加到比较 文件的项中。
- 大小。
- 文件是否只存在于一个引导环境中。
- **6.** 要返回到**"**比较**"**菜单,按 **F3**。

### ▼ 比较引导环境 (命令行接口)

- **1.** 以超级用户身份登录。
- **2.** 键入:

```
# /usr/sbin/lucompare -i infile (or) -t -o outfile BE_name
```
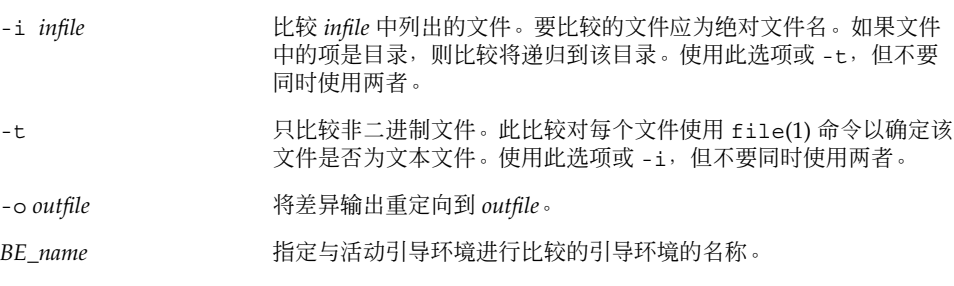

实例 **34–2** 比较引导环境 (命令行接口)

在本示例中,将 first\_disk 引导环境(源)与 second\_disk 引导环境进行比较,并将结 果发送到文件。

- # **/usr/sbin/lucompare -i /etc/lu/compare/ \**
- **-o /var/tmp/compare.out second\_disk**

## 删除不活动的引导环境

使用"删除"菜单或 ludelete。不能删除活动引导环境或在下次重引导时激活的引导环 境。要删除的引导环境必须是已完成的。已完成的引导环境不会参加可能会更改其状态 的操作。使用第 266 页"显示所有引导环境的状态"确定引导环境的状态。此外,不能删 除包含用 lumount 安装的文件系统的引导环境。

### ▼ 删除不活动的引导环境 (字符接口)

- **1.** 从主菜单中,选择**"**删除**"**。
- **2.** 键入要删除的不活动引导环境的名称:

引导环境的名称: **solaris8** 删除不活动的引导环境。

### ▼ 删除不活动的引导环境(命令行接口)

- **1.** 以超级用户身份登录。
- **2.** 键入:
	- # **ludelete** *BE\_name*

BE\_name **butch and all the state of the heat the heat the heat the heat the heat the heat the heat the heat the h** 

实例 **34–3** 删除不活动的引导环境(命令行接口)

在本示例中,将删除引导环境 second\_disk。

# **ludelete second\_disk**

## 显示活动引导环境的名称

使用"当前"菜单或 lucurr 命令显示当前运行的引导环境的名称。如果在系统中未配置 任何引导环境, 则将显示信息"未定义任何引导环境"。注意, lucurr 只报告当前引导 环境的名称,而不是在下次重引导时处于活动状态的引导环境。请参见第 266 页"显示 所有引导环境的状态",以确定引导环境的状态。

▼ 显示活动引导环境的名称 (字符接口)

● 从主菜单中,选择**"**当前**"**。 活动引导环境的名称或信息"未定义任何引导环境"随即显示。

▼ 显示活动引导环境的名称 (命令行接口)

● 键入:

```
# /usr/sbin/lucurr
```
实例 **34–4** 显示活动引导环境的名称 (命令行接口) 在本示例中,显示当前引导环境的名称。

# **/usr/sbin/lucurr**

solaris8

### 更改引导环境的名称

当您将引导环境从一个 Solaris 发行版升级到另一个时, 对引导环境进行重命名通常很有 用。例如,在操作系统升级之后,可以将引导环境 solaris7 重命名为 solaris8。使 用"重命名"菜单或 lurename 命令更改不活动引导环境的名称。

新名称必须遵循以下的限制。

- 长度不超过 30 个字符。
- 只能由字母数字字符和非 UNIX shell 专用的 ASCII 字符组成。请参见 sh(1) 的"引 用"部分。
- 只包含单字节的 8 位字符。
- 在系统中唯一。

在重命名引导环境之前,其状态必须是"完成"。请参见第 266 页"显示所有引导环境的 状态",以确定引导环境的状态。不能重命名包含用 lumount 或 mount 安装的文件系 统的引导环境。

#### ▼ 更改不活动引导环境的名称 (字符接口)

- **1.** 从主菜单中,选择**"**重命名**"**。
- **2.** 键入要重命名的引导环境,然后键入新名称。
- **3.** 要保存更改,按 **F3**。

#### ▼ 更改不活动引导环境的名称 (命令行接口)

- **1.** 以超级用户身份登录。
- **2.** 键入:

```
# lurename -e BE_name -n new_name
-e BE_name       指定要更改的不活动引导环境的名称
-n new_name      指定不活动引导环境的新名称
```
在本示例中, second\_disk 被重命名为 third\_disk。

# **lurename -e second\_disk -n third\_disk**

第 34 章 • 维护 Solaris Live Upgrade 引导环境(任务) **273**

## 添加或更改与引导环境名称关联的说明

可以将说明与引导环境名称相关联。说明永远不能替代名称。尽管引导环境名称在长度 和字符方面受到限制,但说明可以为任意长度并且可以包含任何内容。说明可以是简单 文本,也可以同 gif 文件一样复杂。可以在以下时间创建此说明:

- 在使用 lucreate 命令创建引导环境并使用 -A 选项时
- 在使用 ludesc 命令创建引导环境之后

有关使用带 -A 选项的 lucreate 的更多信息, 请参见第 236 页"第一次创建引导环境 (命令行接口)"。有关在创建完引导环境后创建说明的更多信息,请参见以下过程或手册 页 ludesc( 1M)。

#### 使用文本添加或更改引导环境的说明

- **1.** 以超级用户身份登录。
- **2.** 键入:
	- # **/usr/sbin/ludesc -n** *BE\_name* **'***BE\_description***'**

-n *BE\_name* ' *BE\_description*' 指定引导环境名称和与此名称关联的新说明

实例 **34–5** 使用文本向引导环境名称中添加说明

在本示例中,将引导环境说明添加到名为 second\_disk 的引导环境中。该说明是括在单 引号中的文本文件。

```
# /usr/sbin/ludesc -n second_disk 'Solaris 9 test build, January 2001.'
```
#### 使用文件添加或更改引导环境名称的说明

- **1.** 以超级用户身份登录。
- **2.** 键入:

```
# /usr/sbin/ludesc -n BE_name -f file_name
```
-n BE\_name and The Team and Team and the Hunter of the Hunter of the Hunter of the Hunter of the Hunter of the

指定与引导环境名称关联的文件

*file\_name*

-f

实例 **34–6** 使用文件向引导环境名称中添加说明

在本示例中,将引导环境说明添加到名为 second\_disk 的引导环境中。该说明包含在 gif 文件中。

# **/usr/sbin/ludesc -n second\_disk -f rose.gif**

#### ▼ 从文本说明确定引导环境名称

- **1.** 以超级用户身份登录。
- **2.** 键入:

```
# /usr/sbin/ludesc -A 'BE_description'
```
-A '*BE\_description*' 显示与说明关联的引导环境名称

实例 **34–7** 从说明确定引导环境名称

在本示例中,引导环境 second\_disk 的名称是通过对说明使用 -A 选项确定的。

```
# /usr/sbin/ludesc -A 'Solaris 9 test build, January 2001.'
```
second\_disk

#### 从文件中的说明确定引导环境名称

#### **1.** 以超级用户身份登录。

**2.** 键入:

```
# /usr/sbin/ludesc -f file_name
```
-f file\_name **Name 显示与位于文件中的说明关联的引导环境名称** 

实例 **34–8** 从文件中的说明确定引导环境名称

在本示例中,引导环境 second\_disk 的名称是通过使用 -f 选项和包含说明的文件的名 称确定的。

# **/usr/sbin/ludesc -f rose.gif**

second\_disk

第 34 章 • 维护 Solaris Live Upgrade 引导环境(任务) **275**

▼ 从名称确定引导环境说明

- **1.** 以超级用户身份登录。
- **2.** 键入:
	- # **/usr/sbin/ludesc -n** *BE\_name*

-n BE\_name **No. 2006** 显示与引导环境名称关联的说明

实例 **34–9** 从名称确定引导环境说明

在本示例中, 说明是通过对引导环境名称使用-n 选项确定的。

# **/usr/sbin/ludesc -n second\_disk**Solaris 9 test build, January 2001

### 查看引导环境的配置

使用"列表"菜单或 lufslist 命令列出引导环境的配置。输出包含磁盘片(文件系 统)、文件系统类型和每个引导环境安装点的文件系统大小。

#### ▼ 查看每个不活动引导环境的配置 (字符接口)

- **1.** 从主菜单中,选择**"**列表**"**。
- **2.** 要查看引导环境的状态,键入名称。

引导环境的名称: **solaris8**

**3.** 按 **F3**。

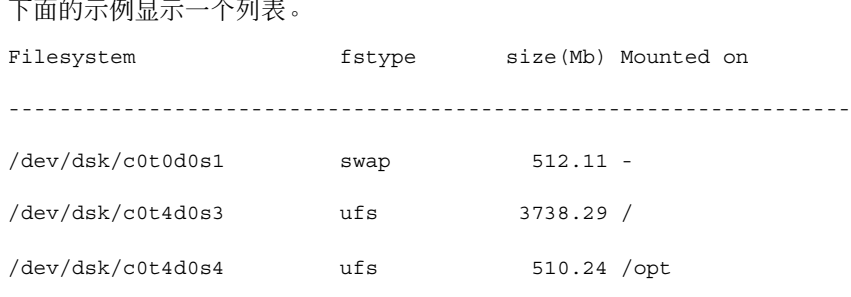

**4.** 要返回到**"**列表**"**菜单,按 **F6**。

## ▼ 查看引导环境的配置 (命令行接口)

- **1.** 以超级用户身份登录。
- **2.** 键入:

# **lufslist**

BE\_name **http://defacebiodiff/**/defacebiodiff//defacebiodiff//defacebiodiff//defa

下面的示例显示一个列表。

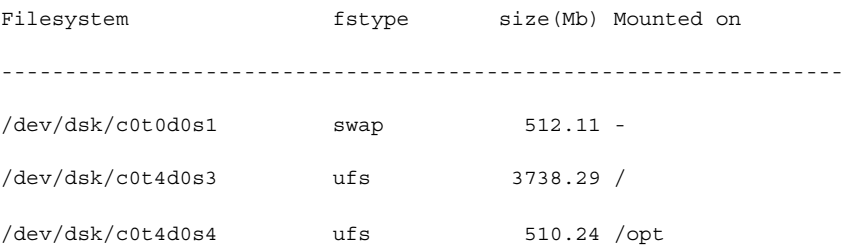

### 第 **35** 章

## Solaris Live Upgrade (示例)

本章提供创建引导环境,然后使用字符用户接口 (CUI) 或命令行接口 (CLI) 升级和激活 该环境的示例。 此外,还提供切换回原始引导环境的示例。

### 使用 Solaris Live Upgrade 进行升级的示 例(命令行接口)

在本示例中,通过在运行 Solaris 2.6 发行版的系统上使用 lucreate 命令创建一个新引 导环境。通过使用 luupgrade 命令将这个新引导环境升级到 Solaris 9 发行版。通过使 用 luactivate 命令激活已升级的引导环境。此外,还提供了返回到原始引导环境的 示例。

### 在活动引导环境中安装 Live Upgrade

- 1. 插入 Solaris 9 DVD 或 Solaris 9 Software 2 (2 of 2) CD。
- 2. 遵循所使用的介质的步骤。
	- 如果您使用的是 Solaris 9 DVD, 请将目录更改到安装程序并运行安装程序。

```
# cd /cdrom/cdrom0/Solaris_9/Tool/Installers
```

```
# ./liveupgrade20
```
Solaris Web Start 安装程序随即显示。

■ 如果使用的是 Solaris 9 Software 2 (2 of 2) CD, 则运行该安装程序。

```
% ./installer
```
Solaris Web Start 安装程序随即显示。

- 3. 从"安装"面板的"选择类型"中,单击"定制"。
- 4. 在"语言环境选择"面板上,单击要安装的语言。
- 5. 选择要安装的软件。
	- 对于 DVD, 在"组件选择"面板上, 单击"下一步"安装软件包。
	- 对于 CD, 在"产品选择"面板上, 单击"Solaris Live Upgrade 的缺省安装"并单击 其它软件选项以撤消选择它们。
- 6. 遵循 Solaris Web Start 安装程序面板上的说明来安装该软件。

#### 创建引导环境

使用 -c 选项将源引导环境命名为 c0t4d0s0。当首次在系统上使用 Solaris Live Upgrade 创建引导环境时,必须命名源引导环境。 随后的任何引导环境创建不需要使用 -c 选 项。

将新引导环境命名为 c0t15d0s0。-A 选项创建一个与引导环境名关联的说明。

将根 (/) 文件系统复制到新引导环境。同时,创建了一个新的交换片,而不是共享源引 导环境的交换片。

# **lucreate -A 'BE\_description' -c c0t4d0s0 -m /:/dev/dsk/c0t15d0s0:ufs** \

**-m -:/dev/dsk/c0t15d0s1:swap -n c0t15d0s0**

#### 升级不活动的引导环境

将不活动的引导环境命名为 c0t15d0s0。从网络中获取用于升级的操作系统映像。

# **luupgrade -n c0t15d0s0 -u -s /net/ins3-svr/export/s9/combined.s9s\_wos**

#### 检查引导环境是否可引导

lustatus 命令报告引导环境创建是否已完成,且引导环境是否可引导。

#### # **lustatus**

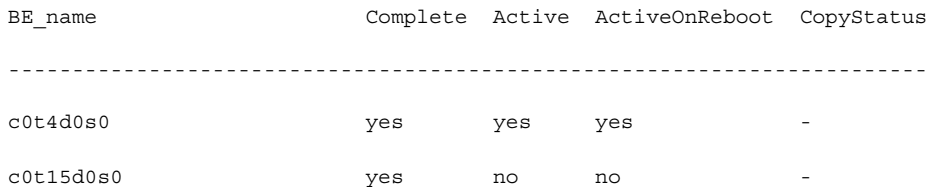

#### 激活不活动的引导环境

使用 luactivate 命令使 c0t15d0s0 引导环境成为可引导的。然后, 重新引导系统, 于 是 c0t15d0s0 便成为活动引导环境。c0t4d0s0 引导环境现在处于不活动状态。

# **luactivate c0t15d0s0**

# **init 6**

#### 返回到源引导环境

三个返回步骤取决于新引导环境的激活情况:

- 激活成功, 但您希望返回到原始引导环境。请参见第 281 页"在忽略引导环境创建成 功的情况下返回"。
- 激活失败, 而您可以引导回原始引导环境。请参见第 281 页"从失败的引导环境激活 中退回"。
- 激活失败, 且您必须通过使用介质或网络安装映像引导回原始引导环境。请参见 第 282 页"使用 DVD、CD 或网络安装映像退回到原始引导环境"。

#### 在忽略引导环境创建成功的情况下返回

在本示例中,原始 c0t4d0s0 引导环境在已成功激活的情况下仍重新启用为活动引导环 境。设备名称为 first\_disk。

```
# /usr/sbin/luactivate first_disk
```
# **init 6**

#### 从失败的引导环境激活中退回

在本示例中,新引导环境是不可引导的,您必须返回到 OK 提示符,然后在单用户模式 下从原始引导环境 c0t4d0s0 中引导。

OK **boot net -s**

#### # **/sbin/luactivate first\_disk**

Do you want to fallback to activate boot environment c0t4d0s0

(yes or no)? **yes**

# **init 6**

原始引导环境 c0t4d0s0 成为活动引导环境。

第 35 章 • Solaris Live Upgrade(示例) **281**

#### 使用 DVD、CD 或网络安装映像退回到原始引导环境

在本示例中,新引导环境是不可引导的,您无法从原始引导环境中引导,因此必须使用 介质或网络安装映像。 设备为 /dev/dsk/c0t4d0s0。原始引导环境 c0t4d0s0 成为活 动引导环境。

OK **boot net -s**

- # **fsck /dev/dsk/c0t4d0s0**
- # **mount /dev/dsk/c0t4d0s0 /mnt**
- # **/mnt/sbin/luactivate**
- # **umount /mnt**
- # **init 6**

### 使用 Solaris Live Upgrade 进行升级的示 例(字符接口)

在本示例中,在运行 Solaris 2.6 发行版的系统上创建新引导环境。将新引导环境升级到 Solaris 9 发行版。然后,激活升级的引导环境。

#### 在活动引导环境中安装 Live Upgrade

- 1. 插入 Solaris 9 DVD 或 Solaris 9 Software 2 (2 of 2) CD。
- 2. 运行所使用的介质的安装程序。
	- 如果您使用的是 Solaris 9 DVD, 请将目录更改到安装程序并运行安装程序。
		- # **cd /cdrom/cdrom0/Solaris\_9/Tool/Installers**
		- # **./liveupgrade20**

Solaris Web Start 安装程序随即显示。

- 如果使用的是 Solaris 9 Software 2 (2 of 2) CD, 则运行该安装程序。
	- % **./installer**

Solaris Web Start 安装程序随即显示。

- 3. 从"安装"面板的"选择类型"中,单击"定制"。
- 4. 在"语言环境选择"面板上,单击要安装的语言。

- 5. 选择要安装的软件。
	- 对于 DVD, 在"组件选择"面板上, 单击"下一步"安装软件包。
	- 对于 CD, 在"产品选择"面板上,单击"Solaris Live Upgrade 的缺省安装"并单击 其它软件选项以撤消选择它们。
- 6. 遵循 Solaris Web Start 安装程序面板上的说明来安装该软件。

#### 创建引导环境

在本示例中,将源引导环境命名为 c0t4d0s0。将根 (/) 文件系统复制到新引导环境。同 时,创建了一个新的交换片,而不是共享源引导环境的交换片。

- 1. 显示字符接口:
	- # **/usr/sbin/lu**

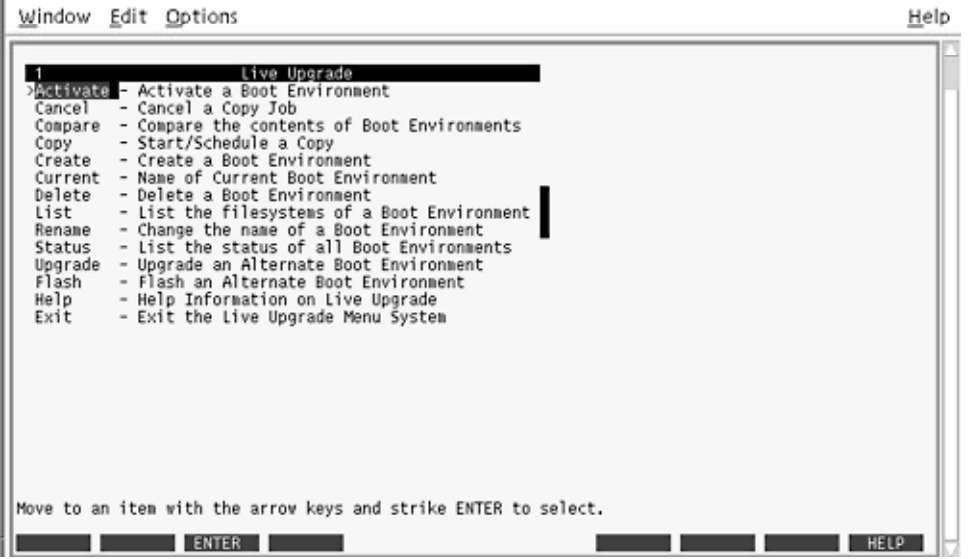

图形 **35–1** Solaris Live Upgrade 主菜单

- 2. 从主菜单中,选择"创建"。 当前引导环境的名称: **c0t4d0s0** 新引导环境的名称: **c0t15d0s0**
- 3. 按 F3。

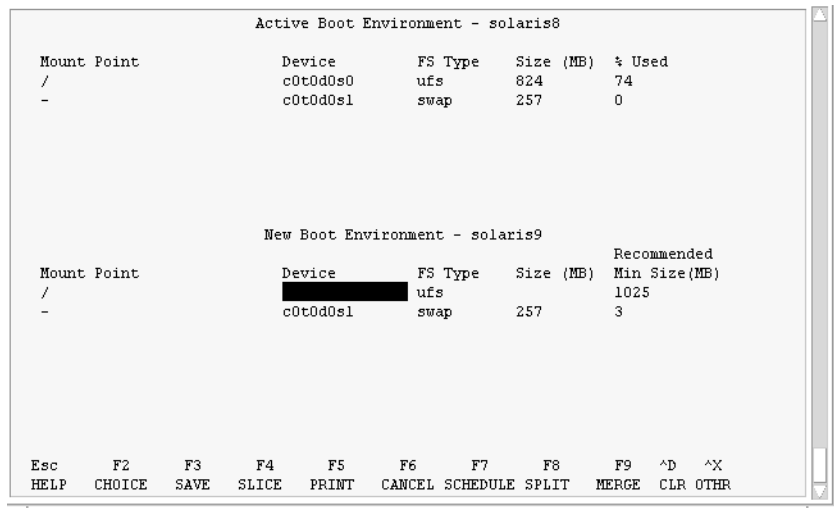

图形 **35–2** Solaris Live Upgrade 配置菜单

- 4. 从"配置"菜单中,按 F2 以显示"选项"菜单。
- 5. 为根 (/) 选择磁盘 c0t15d0 中的片 0。
- 6. 从"配置"菜单中,通过选择要分割的交换片,在 c0t15d0 上创建一个新交换片。
- 7. 按 F2 以显示"选项"菜单。
- 8. 为新交换片选择磁盘 c0t15d0 中的片 1。
- 9. 按 F3 以创建新引导环境。

#### 升级不活动的引导环境

从网络中获取用于升级的操作系统映像。

1. 从主菜单中,选择"升级"。

```
新引导环境的名称: c0t15d0s0
```
软件包介质: /net/ins3-svr/export/s9/combined.s9s\_wos

2. 按 F3。

#### 激活不活动的引导环境

使 c0t15d0s0 引导环境成为可引导的。然后,重新引导系统,于是 c0t15d0s0 便成为活 动引导环境。c0t4d0s0 引导环境现在处于不活动状态。

1. 从主菜单中,选择"激活"。

引导环境的名称: **c0t15d0s0**

是否要强制进行 Live Upgrade 同步操作: **no**

- 2. 按 F3。
- 3. 按回车键。
- 4. 键入:

# **init 6**

如果必须回退,请使用上一个示例中的命令行步骤:第 281 页"返回到源引导环境"。

### 第 **36** 章

# Solaris Live Upgrade (命令参考)

下面的列表显示了可以在命令行键人(而不是使用菜单)的命令。Solaris Live Upgrade 中包括所有列出的命令行 公用程序的手册页。

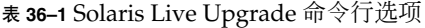

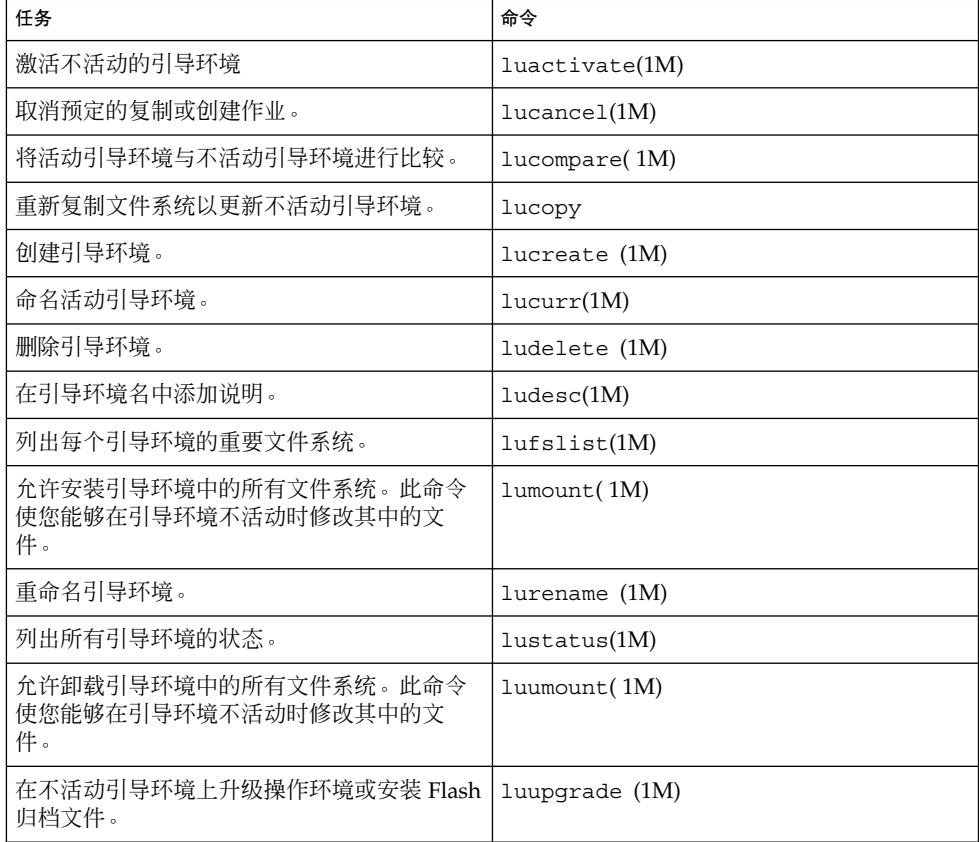
# 第 **37** 章

# Solaris 软件参考(主题)

本节提供有关 Solaris CD、语言环境和软件包的参考信息。

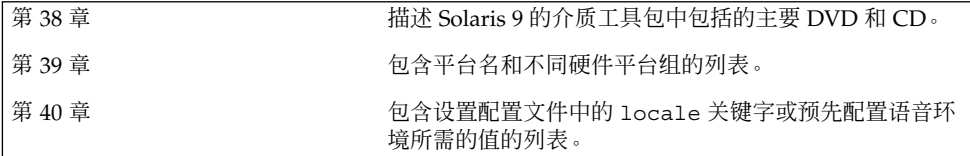

## 第 **38** 章

# Solaris 9 介质的结构(参考)

本章描述 Solaris 9 软件的介质工具包中包含的主要 DVD 和 CD 介质。

# Solaris 9 介质

以下各表列出了 Solaris 9 发行版的主要 DVD 和 CD 介质。您会收到一个多语言介质工 具包,它包含英语、其它语言和语言环境软件的 DVD 或 CD 介质。

#### 表 **38–1** 多语言 DVD 介质

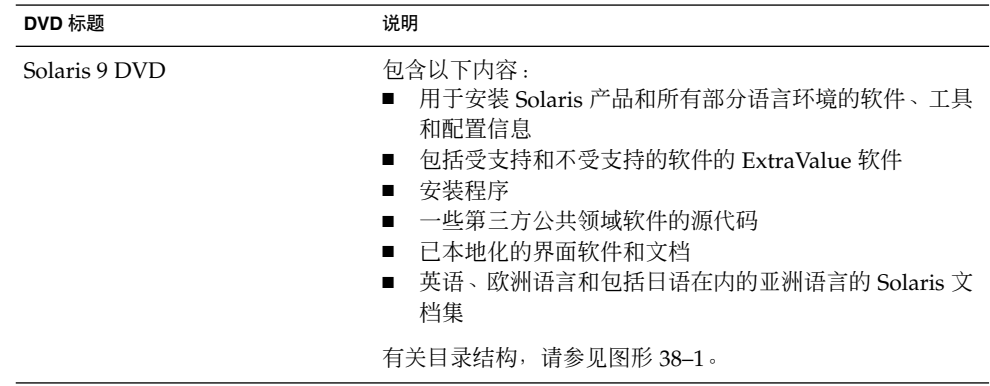

表 **38–2** 多语言 CD 介质

| CD 标题                                                                                   | 说明                                                                                                    |
|-----------------------------------------------------------------------------------------|----------------------------------------------------------------------------------------------------|
| 您将收到以下 CD 之一:<br>Solaris 9 Installation CD<br>Solaris 9 Multilingual<br>Installation CD | 包含用于安装 Solaris 软件的脚本。有关目录结构,请参<br>$\blacksquare$<br>见图形 38-2。<br>包含用于安装 Solaris 软件和所有部分语言环境的脚本。<br>$\blacksquare$<br>有关目录结构,请参见图形 38-2。 |
| Solaris 9 Software CD $1(1 \text{ of } 2)$                                              | 包含用于安装 Solaris 产品的软件、工具和配置信息。有关<br>目录结构, 请参见图形 38-3。                                                                                    |
| Solaris 9 Software CD 2 $(1 \text{ of } 2)$                                             | 包含以下内容:<br>一定数量的软件包,软件在必要时会提示您安装它们<br>包括受支持和不受支持的软件的 ExtraValue 软件<br>安装程序<br>一些第三方公共领域软件的源代码                                           |
|                                                                                         | 有关目录结构,请参见图形 38-4。                                                                                                    |
|                                                                                         | 如果需要,安装程序会提示您安装这张 CD。                                                                                                    |
| Solaris 9 Languages CD                                                                  | 包含已本地化的界面软件和文档。有关目录结构,请参见图<br>形 38-5。                                                                                                   |
|                                                                                         | 如果需要,安装程序会提示您安装这张 CD 以支持特定地理<br>区域的语言。                                                                                                  |
| Solaris 9 Documentation CD 1 (1)<br>of $2)$                                             | 包含英语和欧洲语言的 Solaris 文档集。                                                                                                    |
| Solaris 9 Documentation CD 2 (2)<br>of $2)$                                             | 包含包括日语在内的亚洲语言的 Solaris 文档集。                                                                                                    |

# Solaris 9 介质的目录结构

本节描述每张 DVD 和 CD 上的顶级目录。

## Solaris 9 DVD 目录结构

下图显示了 Solaris 9 DVD 上的目录结构。

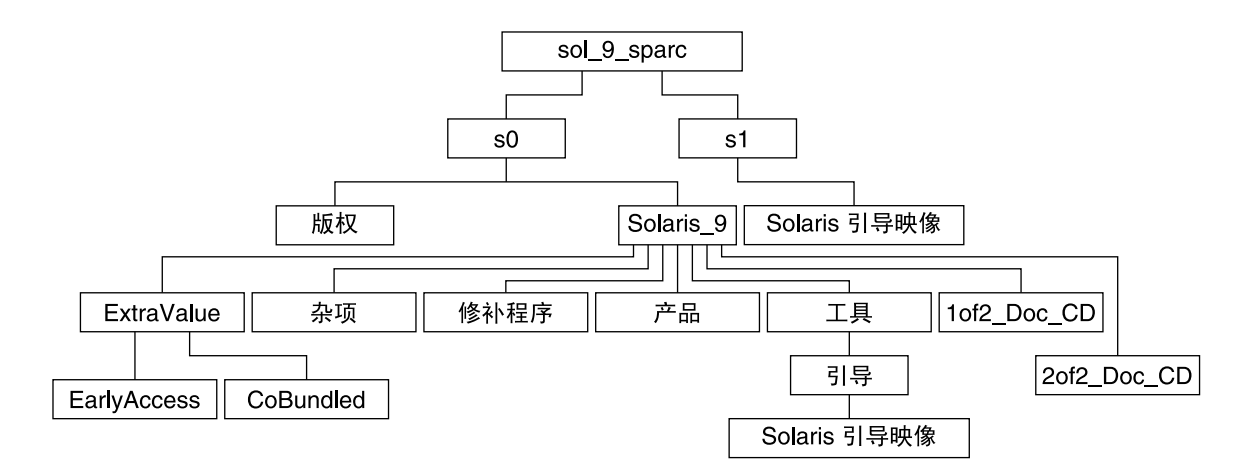

图形 **38–1** Solaris 9 DVD

- 0号盘片 (s0) 包含 Copyright 和 Solaris\_9 目录。Solaris\_9 目录包含安装 Solaris 9 软件产品所需的所有工具、软件和配置信息。0 号盘片包含以下目录:
	- ExtraValue 两个子目录:
		- CoBundled 完全受支持的 Solaris 产品, 不直接属于包括 Solaris Web Start Wizards SDK 3.0.1 和 SunScreen 3.2 的 Solaris 操作环境
		- EarlyAccess 基本的评测软件
	- Misc-jumpstart\_sample 目录, 包含一个 rules 文件、一个 check 脚本、 配置文件、开始脚本、结束脚本以及其它 JumpStart 软件和文件。
	- Patches 在发行此版本时可用的所有 Solaris 9 修补程序。
	- Product Solaris 9 软件包和控制文件。
	- Tools-Solaris 9 安装工具, 包括以下内容:
		- Boot 子目录, 包含 Solaris 9 miniroot。
		- 脚本 add install client、 dial、rm\_install client 和 setup install server。
		- 包含 Solaris Live Upgrade 的安装程序的 Installer 子目录。当安装 Solaris 软件时, Solaris Live Upgrade 会自动安装。然而, 为了能使用 Live Upgrade 从前一 Solaris 版本升级, 需要首先在当前版本上安装这些软件包。有关如何 安装 Solaris Live Upgrade 的说明, 请参见第 229 页"安装 Solaris Live Upgrade"。
	- 1of2\_Doc\_CD 英语和欧洲语言的文档
	- 2of2 Doc CD 亚洲语言的文档
- 1号盘片 (s1) 包含 Solaris 9 miniroot。

## Solaris 9 安装 CD 目录结构

下图显示了 Solaris 9 Multilingual Installation CD 或 Solaris 9 Installation CD 上的目录 结构。

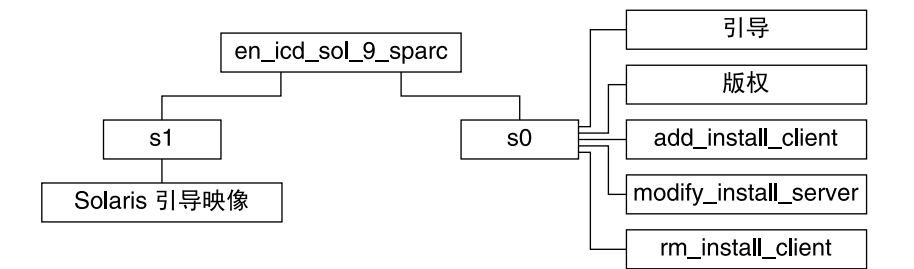

图形 **38–2** Solaris 9 Installation CD

- 0号盘片 (s0) 包含安装 Solaris 软件的脚本和包含 Solaris miniroot 的 Boot 子目录。 这些脚本包括:
	- add\_install\_client
	- modify\_install server
	- rm\_install\_client
- 1号盘片 (s1) 包含 Solaris 9 miniroot。

## Solaris 9 软件 CD 目录结构

以下各图显示了 Solaris 9 软件 CD 上的目录结构。

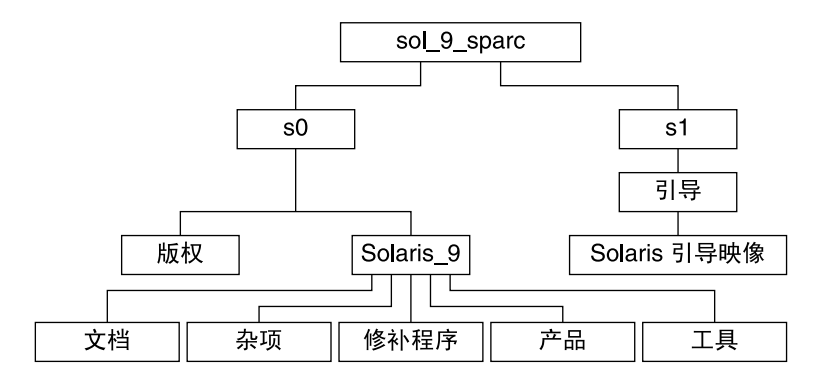

图形 **38–3** Solaris 9 Software CD 1(1 of 2)

- 0号盘片 (s0) 包含 Copyright 和 Solaris\_9 目录。Solaris\_9 目录包含安装至 少包括"核心 Solaris 软件"和"最终用户 Solaris 软件组"的 Solaris 9 软件产品所需的 所有工具、软件和配置信息。0 号盘片包含以下目录:
	- Docs 一个空目录。
- Misc jumpstart sample 目录, 包含一个 rules 文件、一个 check 脚本、 配置文件、开始脚本、结束脚本以及其它 JumpStart 软件和文件。
- Patches 在创建 Solaris 9 Software CD 1 (1 of 2) 时可用的所有 Solaris 9 修 补程序。
- Product Solaris 9 软件包和控制文件。
- Tools Solaris 9 安装工具, 包括add install client、dial 、rm install client和 setup install server。
- 1号盘片 (s1) 包含 Solaris 9 miniroot。

下图显示了 Solaris 9 Software CD 2(1 of 2) 上的目录。

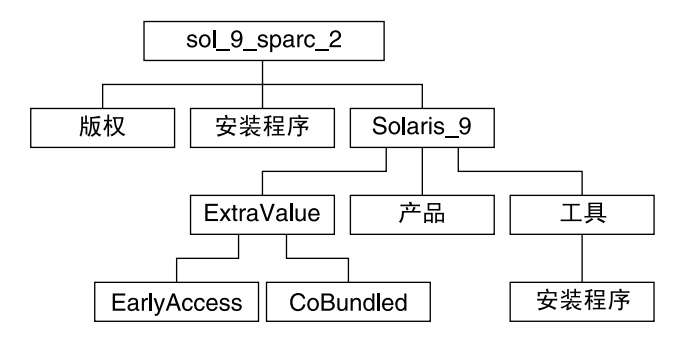

图形 **38–4** Solaris 9 Software CD 2(1 of 2)

sol 9 sparc 2 目录包含 Copyright、Solaris Web Start Installer 以及 Solaris\_9 目录。Solaris\_9 目录包含以下内容:

- ExtraValue 两个子目录:
	- CoBundled 完全受支持的 Solaris 产品, 不直接属于包括 Solaris Web Start Wizards SDK 3.0.1 和 SunScreen 3.2 的 Solaris 操作环境
	- EarlyAccess 基本的评测软件
- Product 一定数量的软件包, 包括 Developer Solaris Software、Entire Solaris Software 和 Entire Solaris Software Plus OEM Support Groups
- Tools-Solaris 9 安装工具, 包括以下内容:
	- add to install server 脚本。
	- 包含 Solaris Live Upgrade 的安装程序的 Installer 子目录。当安装 Solaris 软 件时, Solaris Live Upgrade 会自动安装, 但若要使用 Live Upgrade 从前-Solaris 版本升级, 则需要首先在当前版本上安装这些软件包。有关如何安装 Solaris Live Upgrade 的说明, 请参见第 229 页"安装 Solaris Live Upgrade"。

### Solaris 9 Languages CD 目录结构

下图显示了 Solaris 9 Languages CD 的目录结构。

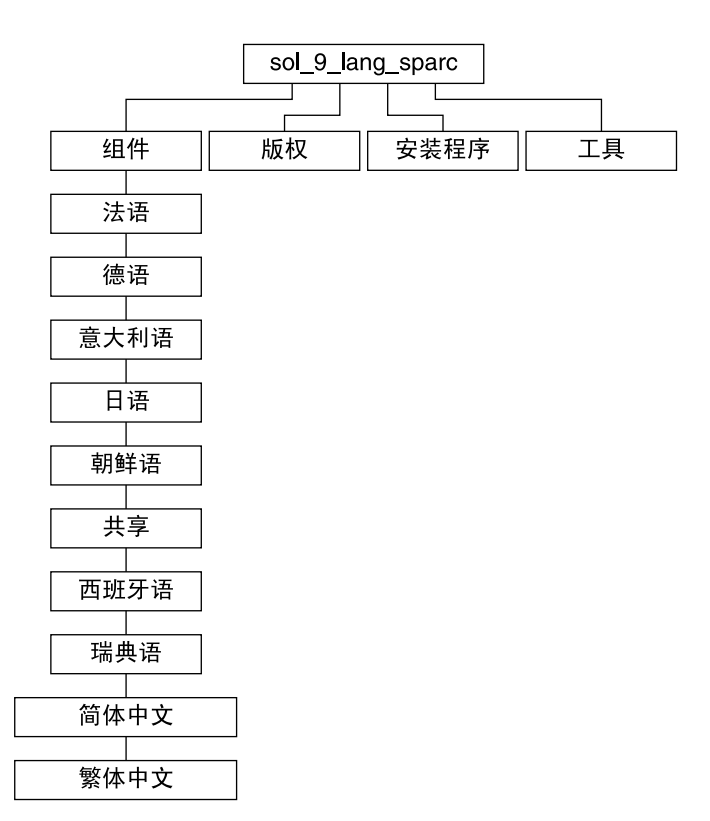

图形 **38–5** Solaris 9 Languages CD

sol 9 lang sparc 目录包含 Solaris Web Start 安装程序, 它安装 Solaris 语言和语言 环境软件。sol 9 lang sparc 目录包含以下目录:

- components-简体中文、法文、德文、意大利文、日文、韩文、西班牙文、瑞典文 和繁体中文语言环境软件包和由所有语言环境共享的软件包
- Copyright 版权页
- installer Solaris Web Start 安装程序
- Tools 用于创建安装服务器的 add\_to\_install\_server 脚本

有关语言环境软件的更多信息,请参见《国际化语言环境指南》。

## 第 **39** 章

# 平台名称和组(参考)

如果您要为进行网络安装而添加客户端,则需要了解系统的体系结构;如果您要编写定 制 JumpStart 安装规则文件, 则需要了解平台名称。

下面是平台名称和组的一些示例。有关完整的系统列表,请参见《*Solaris 9 Sun Hardware Platform Guide*》。

表 **39–1** 平台名称和组的示例

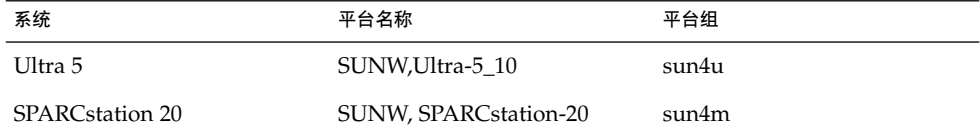

注意:您还可以在当前运行的系统上使用 uname -i 命令确定系统的平台名称, 或者使 用 uname -m 命令确定系统的平台组。

## 第 **40** 章

# 语言环境值(参考)

下面的表列出了在配置文件中设置 locale 关键字或预先配置语言环境所需的值。

*locale* 确定如何用特定语言在特定地区显示联机信息。一种语言可能包含多个语言环境以 适应区域差异的需要(如日期和时间格式、数字和货币惯例以及拼写等方面的差异)。 有关语言环境的更多信息,请参见《国际化语言环境指南》。

#### 表 **40–1** 亚洲

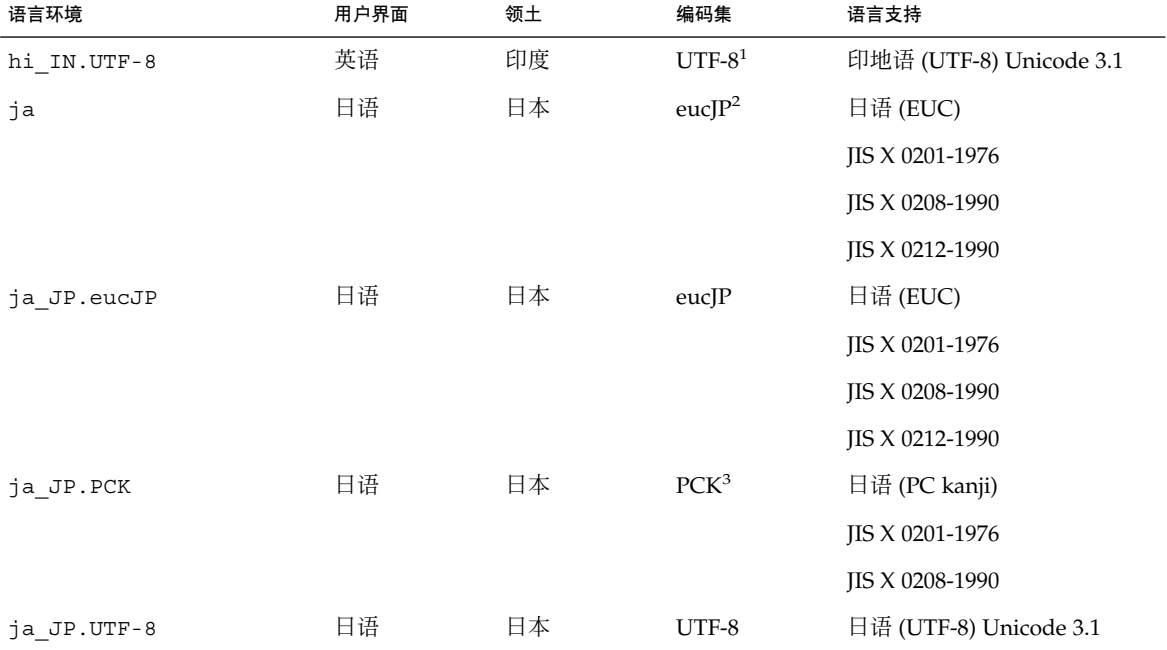

1 UTF-8 是在 ISO/IEC 10646–1:2000 和 Unicode 3.1 中定义的 UTF-8。

<sup>2</sup>eucJP 表示日语 EUC 编码集。ja\_JP.eucJP 语言环境规范符合 UI\_OSF 日语环境执行协议 1.1 版,而 ja 语言环境符合过去的 Solaris 发行<br>版中的传统规范。

<sup>3</sup>PCK 也称为 Shift\_JIS (SJIS)。

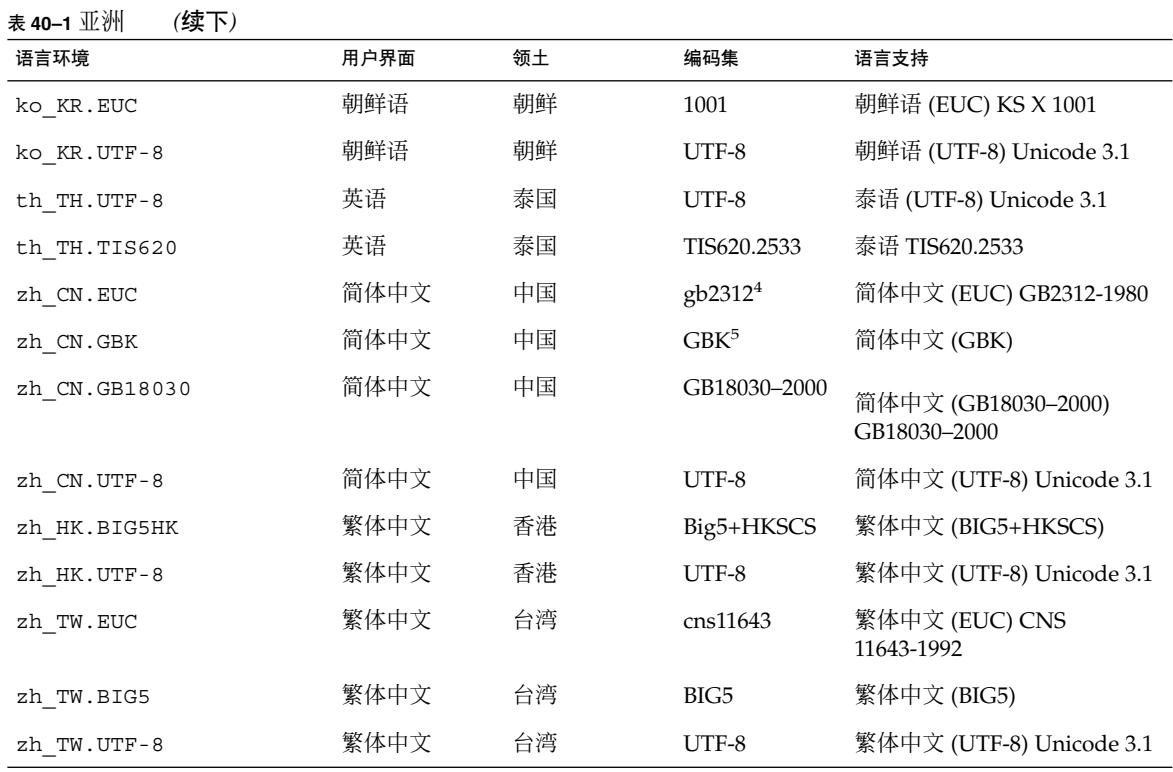

4 gb2312 表示简体中文 EUC 编码集,它包含 GB 1988–80 和 GB 2312–80。

<sup>5</sup>GBK 表示 GB 扩展。该扩展包含所有 GB 2312–80 字符和 ISO/IEC 10646–1 的所有统一汉字字符以及日语平假名和片假名字符。它还包含许多<br>中文、日语、朝鲜语字符集字符以及 ISO/IEC 10646–1 字符。<br><mark>表 40–2</mark> 澳 大 拉 西 亚

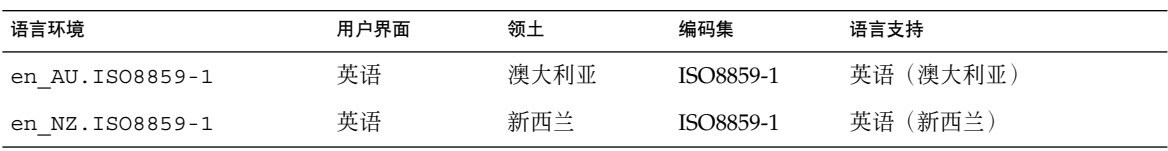

#### 表 **40–3** 中美洲

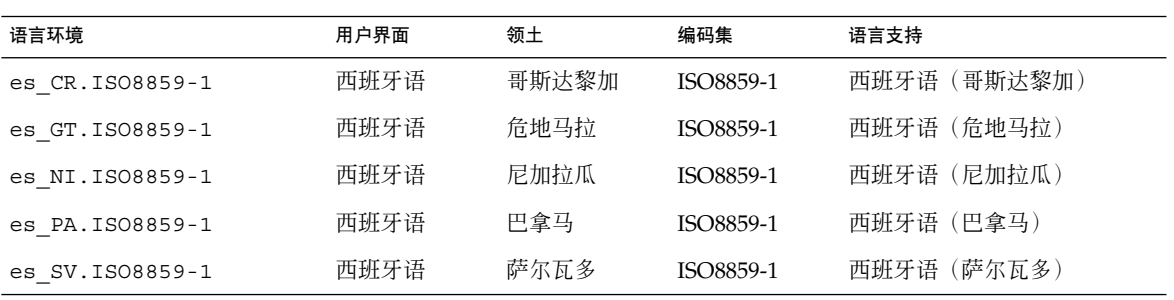

表 **40–4** 中欧

| 语言环境              | 用户界面 | 领土    | 编码集        | 语言支持                        |
|-------------------|------|-------|------------|-----------------------------|
| cs CZ.ISO8859-2   | 英语   | 捷克共和国 | ISO8859-2  | 捷克语(捷克共和国)                  |
| de AT. ISO8859-1  | 德语   | 奥地利   | ISO8859-1  | 德语 (奥地利)                    |
| de AT. ISO8859-15 | 德语   | 奥地利   | ISO8859-15 | 德语 (奥地利、ISO8859-15 -<br>欧洲) |
| de CH.ISO8859-1   | 德语   | 瑞士    | ISO8859-1  | 德语(瑞士)                      |
| de DE.UTF-8       | 德语   | 德国    | UTF-8      | 德语 (德国、Unicode 3.1)         |
| de DE.ISO8859-1   | 德语   | 德国    | ISO8859-1  | 德语 (德国)                     |
| de DE.ISO8859-15  | 德语   | 德国    | ISO8859-15 | 德语(德国、ISO8859-15 - 欧<br>洲)  |
| fr CH.ISO8859-1   | 法语   | 瑞士    | ISO8859-1  | 法语 (瑞士)                     |
| hu HU. ISO8859-2  | 英语   | 匈牙利   | ISO8859-2  | 匈牙利语(匈牙利)                   |
| pl PL.IS08859-2   | 英语   | 波兰    | ISO8859-2  | 波兰语 (波兰)                    |
| pl PL.UTF-8       | 英语   | 波兰    | UTF-8      | 波兰语 (波兰、Unicode 3.1)        |
| sk SK. ISO8859-2  | 英语   | 斯洛伐克  | ISO8859-2  | 斯洛伐克语(斯洛伐克)                 |

表 **40–5** 东欧

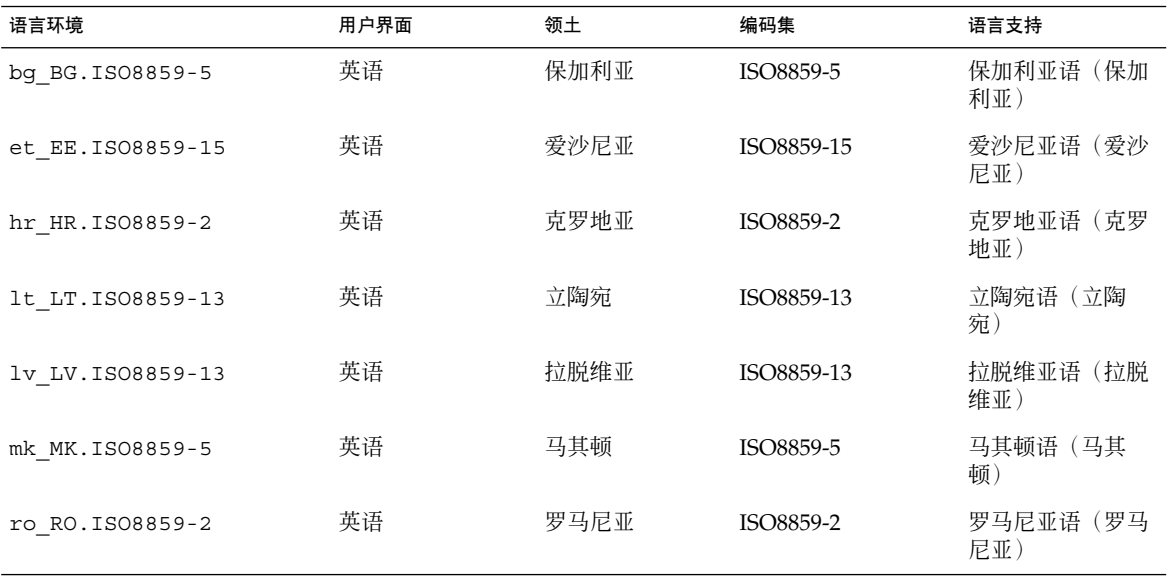

第 40 章 • 语言环境值(参考) **301**

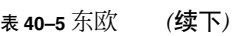

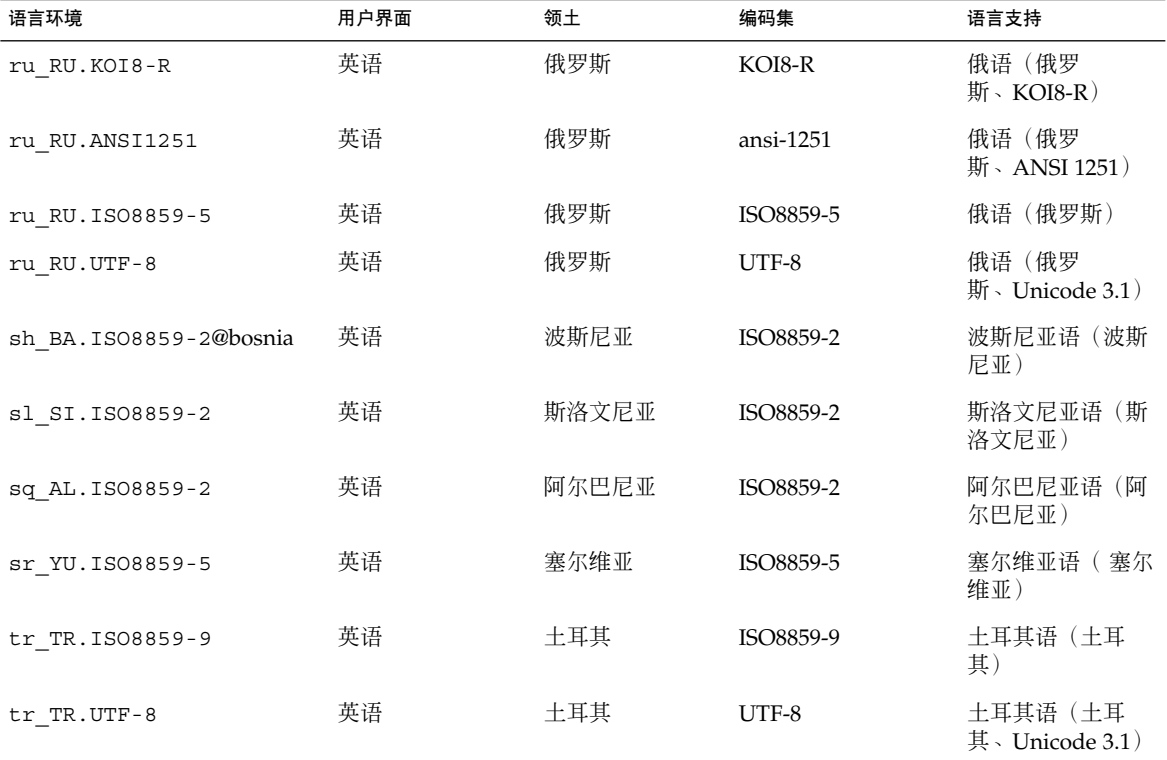

表 **40–6** 中东

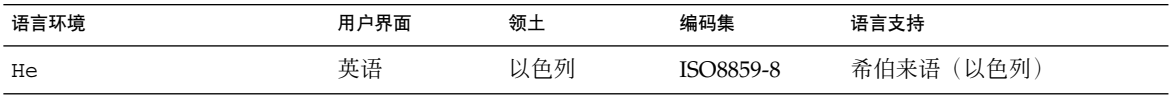

#### 表 **40–7** 北非

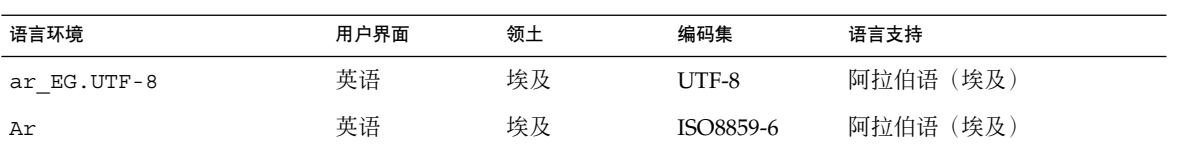

#### 表 **40–8** 北美

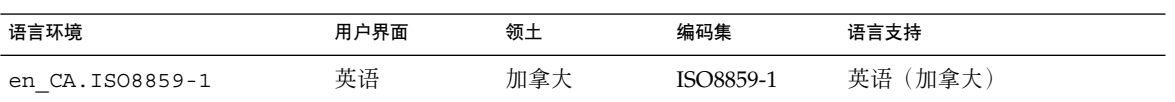

#### 表 **40–8** 北美 *(*续下*)*

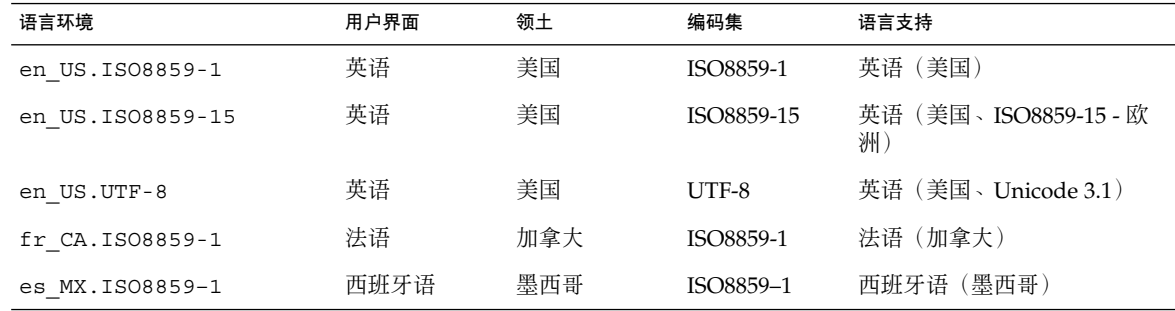

#### 表 **40–9** 北欧

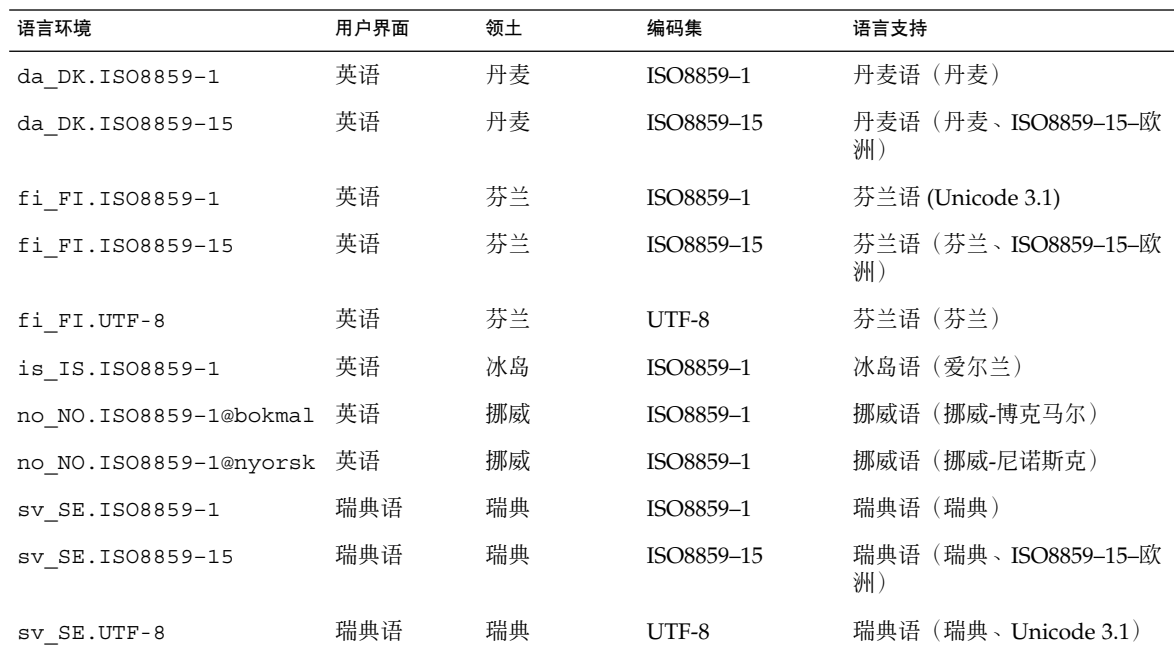

#### 表 **40–10** 南美

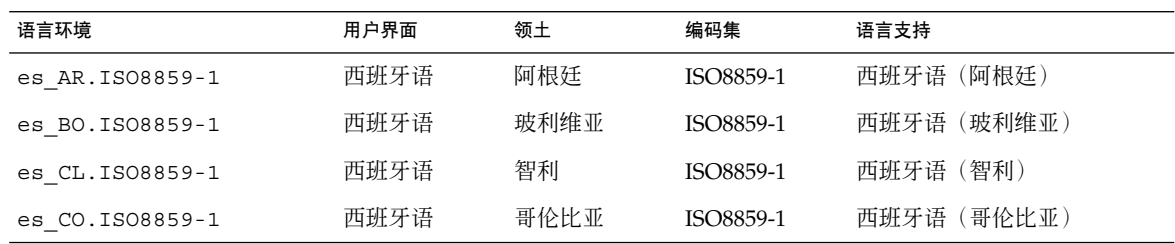

第 40 章 • 语言环境值(参考) **303**

#### 表 **40–10** 南美 *(*续下*)*

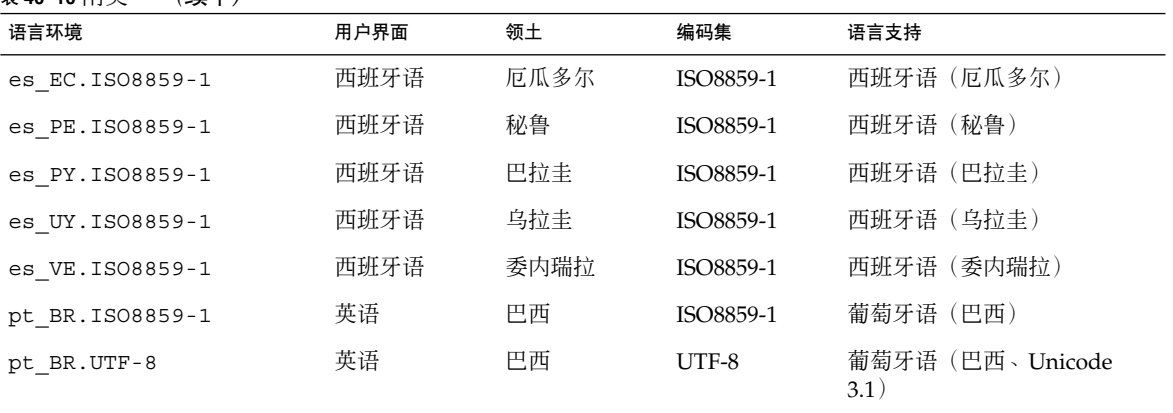

表 **40–11** 南欧

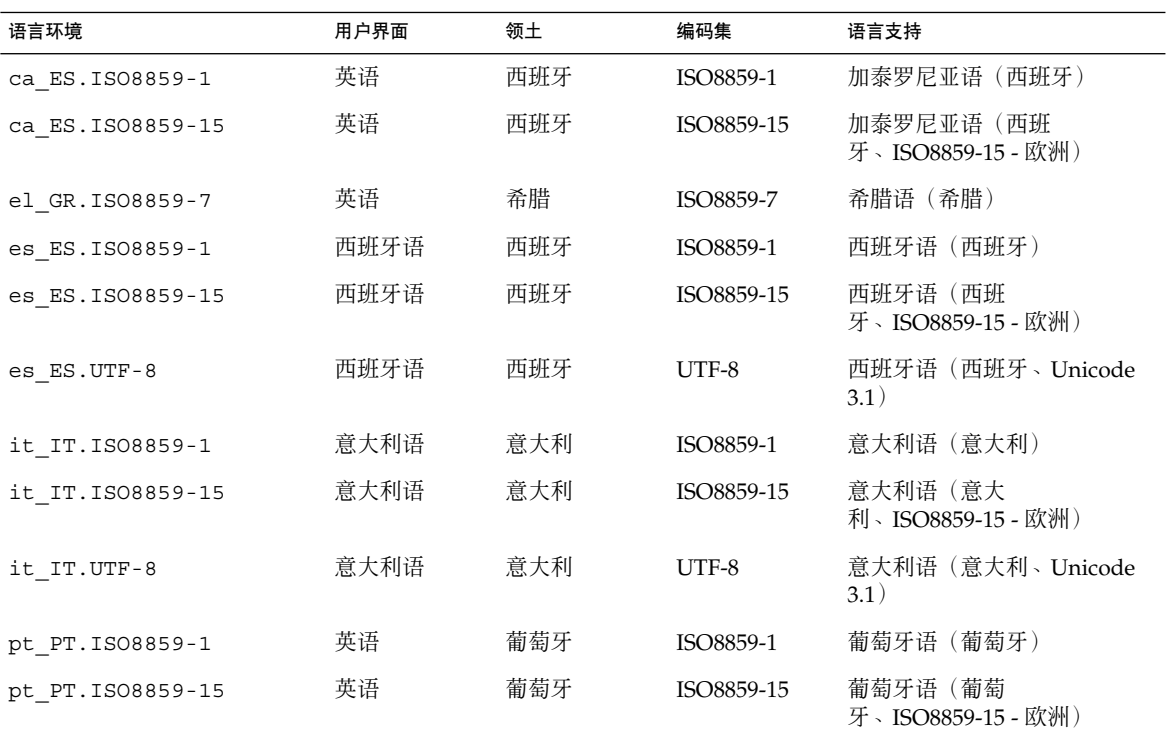

表 **40–12** 西欧

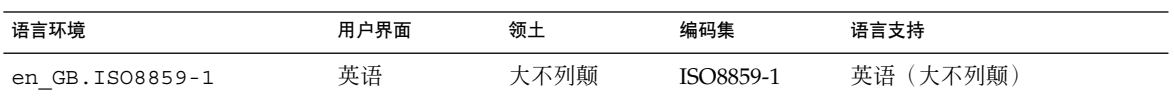

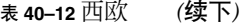

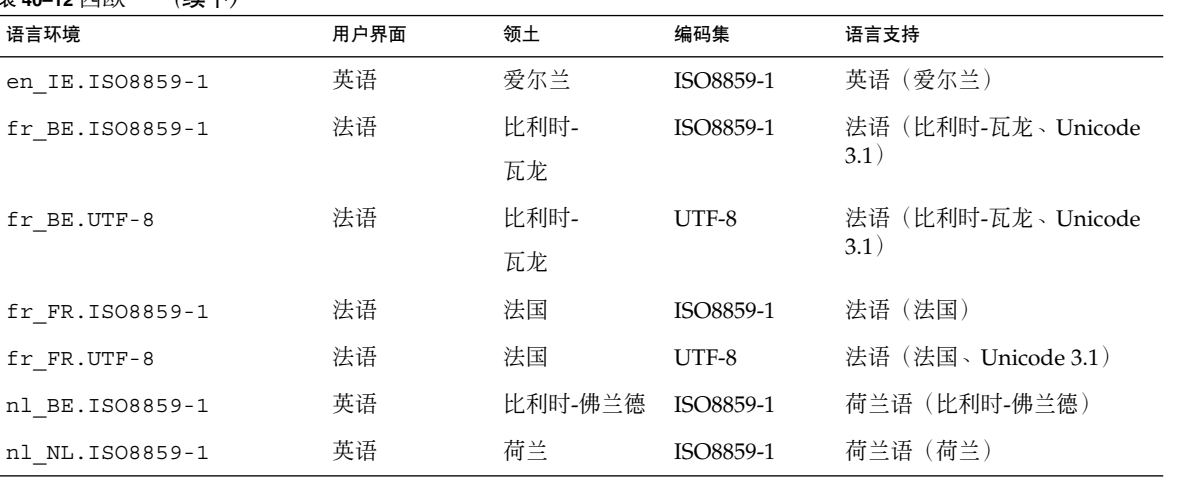

附录 **A**

# 疑难解答(任务)

本章包含您在安装 Solaris 9 软件时可能遇到的特定错误信息和一般问题的列表。本章还 说明如何解决这些问题。首先使用以下章节列表确定安装过程中出现问题的地方。

- 第 307 页"设置网络安装时的问题"
- 第 308 页"引导系统时的问题"
- 第 311 页"Solaris 9 操作环境的初始安装"
- 第 312 页"升级 Solaris 9 操作环境"

注意:当您看到短语"可引导介质"时,这表示以下安装程序中的一个: Solaris suninstall 程序、Solaris Web Start 程序或定制 JumpStart。

# 设置网络安装时的问题

未知的客户机"*host\_name*"

原因:add\_install\_client 命令中的 *host\_name* 参数不是名称服务中的主机。

将主机 *host\_name* 添加到名称服务中并再次执行 add\_install\_client 命令。

# 引导系统时的问题

### 从介质引导:错误信息

le0: 无载波 - 收发器电缆问题 原因:系统未连接到网络。

解决办法:如果这是非联网的系统,请忽略此信息。如果这是联网系统,确保安全地 连接了以太网电缆。

刚装入的文件不是可执行文件 原因:系统无法找到合适的引导介质。

解决办法:请验证是否已经正确地设置系统,以从安装服务器的网络来安装 Solaris 9 软件。例如,确保在设置系统时为系统指定了正确的平台组。

或者, 如果您未将 Solaris 9 DVD 或 Solaris 9 Software 1 (1 of 2)、Solaris 9 Software 2 (2 of 2) 和 Solaris 9 Languages CD 的映像复制到安装服务器, 确保在安装服务器 上安装了 Solaris 9 DVD 或 Solaris 9 Software 1 (1 of 2) CD 并且可以访问。

#### 引导: 无法打开 /kernel/unix

原因:当您通过显式地将 boot - file 设置为 /kernel/unix 从而覆盖其位置 时,将发生此错误。

解决办法:

- 请将 PROM 中的 boot -file 重新设置为"" (空白)。
- 确保将 diag-switch 设置为 off 和 true。

无法从 file/device 引导 原因:安装介质找不到可引导介质。

解决办法:确保满足以下条件:

- 正确地安装并打开 DVD-ROM 或 CD-ROM 驱动器。
- 将 Solaris 9 DVD 或 Solaris 9 Software 1 (1 of 2) CD 插入到驱动器中。
- 磁盘未受损坏且未弄脏。

警告: 时钟快 *xxx* 天 -- 检查并重置日期! 描述:这是参考性信息。

解决办法:忽略此信息,并继续进行安装。

### 从介质引导:一般问题

系统不引导。

描述: 在最初设置定制 JumpStart 服务器时, 您可能遇到并不返回错误信息的引导问 题。要验证有关系统以及系统引导方式的信息,请运行带 -v 选项的 boot 命令。当 您使用 -v 选项时,boot 命令将在屏幕上显示冗余调试信息。

注意:如果不提供该标志,则仍显示信息,但将输出定向到系统日志文件。有关更多 信息,请参见 syslogd(1M)。

解决办法:在 ok 提示符下,键入以下内容:**ok boot net -v - install**。

在具有 Toshiba SD—M 1401 DVD-ROM 的系统上,从 DVD 介质引导将失败 如果系统的 Toshiba SD-M1401 DVD-ROM 的固件为修订版 1007, 则系统无法从 Solaris 9 DVD 引导。

解决办法:应用修补程序 111649–03 或更高版本以更新 Toshiba SD-M1401 DVD-ROM 驱动器的固件。修补程序 111649–03 包含在 Solaris 9 增补 CD 中。

### 从网络引导:错误信息

警告: getfile: RPC 失败: 错误 5(RPC 超时)。

描述:当网络上有两个或更多个服务器响应安装客户机的引导请求时,将发生此错 误。安装客户机与错误的引导服务器连接,安装挂起。下列特定原因可能导致发生此 错误:

原因:原因 *1*:/etc/bootparams 文件可能存在于具有此安装客户机项的不同服务 器上。

解决办法:原因 *1*:确保网络上的服务器没有针对该安装客户机拥有多个 /etc/bootparams 项。如果它们有多个项,请删除所有安装服务器和引导服务器 上的 /etc/bootparams 文件中的重复客户机项(安装客户机要使用的服务器除 外)。

原因:原因 *2*:此安装客户机可能存在多个 /tftpboot 或 /rplboot 目录项。

解决办法:原因 *2*:确保网络上的服务器没有多个用于安装客户机的 /tftpboot 或 /rplboot 目录项。如果它们有多个项,请从所有安装服务器上的 /tftpboot 或 /rplboot 目录中删除重复的客户机项并引导服务器(安装客户机要使用的服务器 除外)。

原因:原因 *3*:一个安装客户机项可能存在于服务器上的 /etc/bootparams 文件 中,一项可能存在于另一个使所有系统都能访问配置文件服务器的 /etc/bootparams 文件中。这样的项与以下内容类似:

附录 A • 疑难解答(任务) **309**

\* install\_config=*profile\_server*:*path*

类似于 NIS 或 NIS+ bootparams 表中的前一个项的行也可引起该错误。

解决办法:原因 3: 如果名称服务 bootparams 映射或表中存在通配符(例如 \* install config=), 则删除它并将它添加到引导服务器上的 /etc/bootparams 文件中。

没有网络引导服务器。无法安装系统。请参见安装说明。

原因:此错误发生在您试图从网络安装的系统上。系统设置错误。

解决办法:确保正确地将系统设置为从网络安装。请参见第 80 页"添加将从网络安装 的系统"。

#### prom\_panic: 无法安装文件系统

原因: 当您正从网络安装 Solaris 9, 但引导软件无法定位下列内容时将发生此错误:

- Solaris 9 DVD (此 DVD 或安装服务器上的 DVD 映像的副本)
- Solaris 9 Software 1 (1 of 2) CD 映像 (Solaris 9 Software 1 (1 of 2) CD 或安装服 务器上 Solaris 9 Software 1 (1 of 2) CD 映像的副本)

解决办法:确保安装并共享了安装软件。

- 如果要从安装服务器的 DVD-ROM 或 CD-ROM 驱动器中安装 Solaris 9,确保 Solaris 9 DVD 或 Solaris 9 Software 1 (1 of 2) 已插入到 CD-ROM 驱动器中, 已 安装并在 /etc/dfs/dfstab 文件中共享。
- 如果从安装服务器磁盘上的 Solaris 9 DVD 映像或 Solaris 9 Software 1 (1 of 2) CD 映像的副本中进行安装,则确保在 /etc/dfs/dfstab 文件中共享该副本的 目录路径。

请参见手册页 install\_server。

等待 ARP/RARP 包时发生超时...

原因:原因 *1*:客户机试图从网络引导,但它找不到知道该客户机的系统。

解决办法:原因 *1*:请检验系统的主机名是否在 NIS 或 NIS+ 名称服务中。此外,请 检验引导服务器的 /etc/nsswitch.conf 文件中的 bootparams 搜索顺序。

例如,/etc/nsswitch.conf 文件中的以下行指示 JumpStart 或 Solaris suninstall 程序 首先在 NIS 映射中查找 bootparams 信息。如果程序未找到任 何信息,则 JumpStart 程序或 Solaris suninstall 程序 查看引导服务器的 /etc/bootparams 文件。

bootparams: nis 文件

原因:原因 *2*:客户机的以太网地址不正确。

解决办法:原因 *2*:在安装服务器的 /etc/ethers 文件中检验以太网地址是否正 确。

原因:原因 3: 在定制 JumpStart 安装中, add\_install\_client 命令指定使用指 定的服务器作为安装服务器的平台组。如果在使用 add\_install\_client 时使用 了错误的体系结构值,则会发生此问题。例如,要安装的机器是 sun4u,但您却改用 了 sun4m。

解决办法:原因 *3*:重新运行具有正确体系结构值的 add\_install\_client。

### 从网络引导:一般问题

系统从网络引导,但却从指定的安装服务器以外的系统中引导。

原因:/etc/bootparams 以及可能的 /etc/ethers 项存在于另一个客户机系统 上。

解决办法:在名称服务器上,更新正在安装的系统的 /etc/bootparams 项。该项 应符合以下语法:

*install\_system* root=*boot\_server*:*path* install=*install\_server*:*path*

此外,确保安装客户机的子网中只有一个 bootparams 项。

在您设置安装服务器并将系统配置为从网络安装 Solaris 9 之后,该系统仍然不引 导。

原因:tftpd 可能没有在安装服务器上运行。

解决办法:确保 tftpd 守护程序正在安装服务器上运行。键入以下命令:

#### # **ps -ef | grep tftpd**

如果此命令不返回一个指示 tftpd 守护程序正在运行的行,则编辑 /etc/inetd.conf 文件并将注释 (#) 字符从以下行中删除:

# tftp dgram udp wait root /usr/sbin/in.tftpd in.tftpd \

-s /tftpboot

完成此更改之后,请再次尝试引导系统。

## Solaris 9 操作环境的初始安装

初始安装失败

解决办法:如果 Solaris 安装失败, 则您必须重新开始安装。要重新开始安装, 请从 Solaris 9 DVD、Solaris 9 安装 CD、Solaris 9 Software 1 (1 of 2) 或网络中引导系 统。

附录 A • 疑难解答(任务) **311**

不能在部分安装 Solaris 软件之后卸载该软件。必须从备份中恢复系统或再次开始 Solaris 安装过程。

- /cdrom/Solaris\_9/SUNW *xxxx*/reloc.cpio: 中断的管道 描述:此错误信息并不影响安装。
	- 解决办法:忽略此信息,并继续进行安装。

# 升级 Solaris 9 操作环境

### 升级:错误信息

#### 没有可升级磁盘

原因:/etc/vfstab 文件中的交换项导致升级失败。

解决办法:注释掉 /etc/vfstab 文件中的以下行:

- 未升级磁盘上的所有交换文件和片
- 不再存在的交换文件
- 任何未使用的交换片

#### 未找到 usr/bin/bzczt

原因:Solaris Live Upgrade 因需要修补程序群集而失败。

解决办法: 安装 Solaris Live Upgrade 需要修补程序。转到 http://sunsolve.sun.com 以获取修补程序。

### 升级:一般问题

即使存在一个可在系统上升级的 Solaris 软件版本,升级选项也不显示。 原因:原因 *1*:/var/sadm 目录是符号链接,或从另一个文件系统进行的安装。

解决办法:原因 *1*:将 /var/sadm 目录移动到根 (/) 或 /var 文件系统中。

原因:原因 *2*:缺少 /var/sadm/softinfo/INST\_RELEASE 文件。

解决办法: 原因 2: 用下列模板创建新的 INST\_RELEASE 文件:

OS=Solaris

VERSION=*x*

 $REN=0$ 

*x* 是系统上的 Solaris 软件的版本

原因:原因 *3*:/var/sadm/softinfo 中缺少了 SUNWusr。

解决办法:解决方案 *3*:您需要执行初始安装。Solaris 软件是不可升级的。

#### 无法关闭或初始化 md 驱动程序

解决办法:

- 如果不是镜像, 则在 vsftab 文件中注释掉。
- 如果是镜像,则中断该镜像并进行重新安装。

因 Solaris 安装程序无法安装文件系统而导致升级失败。

原因:在升级过程中,脚本试图安装正在升级的根 (/) 文件系统上的系统 /etc/vfstab 文件中列出的所有文件系统。如果安装脚本无法安装文件系统, 则它 将失败并退出。

确保系统的 /etc/vfstab 文件中的所有文件系统都可进行安装。在 /etc/vfstab 文件中注释掉任何无法安装或可能引起问题的文件系统,以便 Solaris suninstall 程序 在升级过程中不会试图安装它们。任何包含要升级的软件且基于系统的文件系 统(例如 /usr)都无法注释掉。

#### 升级失败

描述:系统没有足够的升级空间。

原因:检查第 5 章以找出空间问题并查明能否在不使用自动布局来重新分配空间的情 况下解决该问题。

升级镜像根时遇到的问题

解决办法: 如果在使用 Solaris 卷管理程序镜像根进行升级时遇到问题, 请参 见《*Solaris Volume Manager Administration Guide*》中的 "Solving Problems Related to Solaris Volume Manager"。

### ▼ 在升级失败后继续进行升级

升级失败,系统无法进行软引导。失败是因您控制以外的原因造成的,如电源断电或网 络连接失败。

- **1.** 从 **Solaris 9 DVD**、**Solaris 9** 安装 **CD**、**Solaris 9 Software 1 (1 of 2) CD** 或网络中重引 导系统。
- **2.** 选择安装的升级选项。

Solaris 安装程序确定系统是否已经部分升级并继续进行升级。

附录 A • 疑难解答(任务) **313**

## 在运行 Veritas VxVm 时使用 Solaris Live Upgrade 进行升级时,系统将发出应急信息

如果在升级并运行 Veritas VxVM 的同时使用 Solaris Live Upgrade, 则如果您不使用以 下过程进行升级,系统在重引导时将发出应急信息。如果软件包不符合 Solaris 高级封装 原则,则将出现问题。

- **1.** 创建不活动引导环境。请参见第 **231** 页**"**创建新引导环境**"**。
- **2.** 在升级不活动引导环境之前,必须禁止不活动引导环境上的现有 **Veritas** 软件。
	- **a.** 安装不活动引导环境。

# **lumount** *inactive\_boot\_environment\_name mount\_point* 例如:

- # **lumount solaris8 /.alt.12345**
- **b.** 更改为包含 vfstab 的目录,例如:
	- # **cd /.alt.12345/etc**
- **c.** 生成不活动引导环境的 vfstab 文件的副本,例如:

# **cp vfstab vfstab.501**

**d.** 在复制的 vfstab 中注释掉所有 **Veritas** 文件系统项,例如:

# **sed vfstab.novxfs> vfstab < '/vx\/dsk/s/^/#/g'** 将每行的第一个字符更改为 #, 这使该行成为注释行。注意, 该注释行不同于系统文 件注释行。

- **e.** 复制更改后的 vfstab 文件,例如:
	- # **cp vfstab.novxfs vfstab**
- **f.** 将目录更改为不活动引导环境的系统文件,例如:
	- # **cd /.alt.12345/etc**
- **g.** 生成不活动引导环境的系统文件的副本,例如:

# **cp system system.501**

**h.** 注释掉所有**"forceload:"** 包含 drv/vx 的项。

**i.** 将目录更改为不活动引导环境上的 install-db 文件,例如:

# **cd /.alt.12345/etc**

<sup>#</sup> **sed '/forceload: system.novxfs> system < drv\/vx/s/^/\*/'** 将每行的第一个字符改为 \*, 这使该行成为注释行。注意, 该注释行不同于 vfstab 文件注释行。

**j.** 创建 **Veritas** install-db 文件,例如:

# **touch vx/reconfig.d/state.d/install-db**

**k.** 卸载不活动引导环境。

# **luumount** *inactive\_boot\_environment\_name mount\_point*

- **3.** 升级不活动引导环境。请参见第 **33** 章。
- **4.** 激活不活动引导环境。请参见第 **258** 页**"**激活引导环境**"**。
- **5.** 关闭系统。

# **init 0**

**6.** 以单用户模式引导不活动引导环境:

```
OK boot -s
```

```
显示的几个包含"vxvm"或"VXVM"的信息和错误信息,可以被忽略。不活动引导环
境成为活动引导环境。
```
- **7.** 升级 **Veritas**。
	- **a.** 将 **Veritas VRTSvmsa** 包从系统中删除,例如:
		- # **pkgrm VRTSvmsa**
	- **b.** 将目录更改为 **Veritas** 包。

# **cd /***location\_of\_Veritas\_software*

**c.** 将最新的 **Veritas** 包添加到系统中:

#**pkgadd -d `pwd` VRTSvxvm VRTSvmsa VRTSvmdoc VRTSvmman VRTSvmdev**

- **8.** 恢复原始的 vfstab 和系统文件:
	- # **cp /etc/vfstab.original /etc/vfstab**

# **cp /etc/system.original /etc/system**

**9.** 重引导系统。

# **init 6**

附录 **B**

# 远程安装或升级(任务)

本附录描述如何使用 Solaris Web Start 程序在没有直接连接 DVD-ROM 或 CD-ROM 驱 动器的机器或域上安装或升级Solaris 操作环境。

注意:如果您要在一个多域服务器上安装或升级 Solaris 操作环境,在开始安装过程前请 参考系统控制器或系统服务处理器文档。

# 使用 Solaris Web Start 程序从远程 DVD-ROM 或 CD-ROM 安装或升级

如果您想在没有直接连接 DVD-ROM 或 CD-ROM 驱动器的机器或域上安装 Solaris 操 作环境,可以使用接在另一台机器上的驱动器。两台机器必须连接在同一子网中。使用 以下说明完成安装。

## - 从远程 DVD-ROM 和 CD-ROM 安装或升级

注意:此过程假设系统在运行卷管理器。 如果您没有使用卷管理器来管理介质,请参 见《*System Administration Guide: Basic Administration*》中有关不用卷管理器来管理可移 动介质的详细信息。

在以下过程中,具有 DVD-ROM 或 CD-ROM 的远程系统被标识为 *remote system*。要安 装客户机的系统被标识为 *client system*。

**1.** 标识一个运行 **Solaris** 操作环境并有 **DVD-ROM** 或 **CD-ROM** 驱动器的系统。

- **2.** 在具有 **DVD-ROM** 或 **CD-ROM** 驱动器的 *remote system* 上,在驱动器中插入 **Solaris 9 DVD** 或 **Solaris 9 Installation CD**。 "卷管理器"安装该光盘。
- **3.** 在远程系统上,将目录更改到 add\_install\_client 命令所在的 **DVD** 或 **CD**。
	- 对于 DVD 介质, 请键入:

*remote system*# **cd /cdrom/cdrom0/s0/Solaris\_9/Tools**

■ 对于 CD 介质, 请键入:

*remote system*# **cd /cdrom/cdrom0/s0**

- **4.** 在远程系统上添加希望作为客户机安装的系统。
	- 对于 DVD 介质, 请键入:

*remote system*# **./add\_install\_client** \

*client\_system\_name arch*

■ 对于 CD 介质, 请键入:

*remote system*# **./add\_install\_client -s** *remote\_system\_name***:** \

**/cdrom/cdrom0/s0** *client\_system\_name arch*

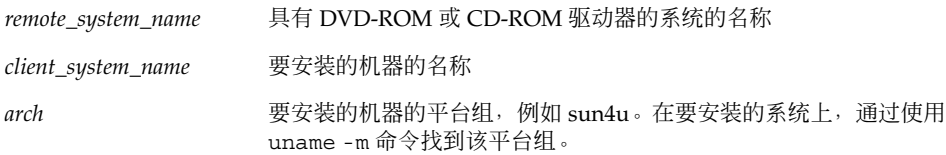

**5.** 引导要安装的*client system*。

*client system:* ok **boot net** Solaris Web Start 安装开始。

- **6.** 如果需要,按照说明键入系统配置信息。
	- 如果使用的是 DVD 介质, 请按照屏幕上的说明完成安装。操作完成。
	- 如果使用的是 CD 介质, 则机器重新引导, 然后 Solaris 安装程序开始。"欢迎"面板 之后, "指定介质"面板出现, 其中"网络文件系统"被选定。前进到步骤 7。
- **7.** 在**"**指定介质**"**面板上,单击**"**下一步**"**。

"指定网络文件系统路径"面板出现,并且文本字段中包含安装路径。 *client\_system\_ip\_address*:/cdrom/cdrom0/s0

**8.** 在安装 **DVD** 或 **CD** 的远程系统上,将目录更改到 root。

*remote system*# **cd /**

#### **9.** 在远程系统上,检查已被共享的片的路径。

*remote system*# **share**

**10.** 在远程系统上,通过使用在步骤 **9**中找到的路径停止共享 **Solaris 9 DVD** 或 **Solaris 9** 安 装 CD。如果路径指向两个片,则 unshare 两个片。

*remote system*# **unshare** *absolute\_path*

absolute\_path **是** share 命令中显示的绝对路径

在此示例中,片 0 和片 1 被停止共享。

*remote system*# **unshare /cdrom/cdrom0/s0**

*remote system*# **unshare /cdrom/cdrom0/s1**

**11.** 弹出 **Solaris 9** 安装 **CD**。

*remote system*# **eject cdrom**

- **12.** 在远程系统上的 **CD-ROM** 驱动器中插入 **Solaris 9 Software 1 (1 of 2)**。
- **13.** 在远程系统上,导出 **Solaris 9 Software 1 (1 of 2) CD**。

*remote system*# **share -F nfs -o ro,anon=0 /cdrom/cdrom0/s0**

- **14.** 在正在安装的客户机系统上,单击**"**下一步**"**继续 **Solaris** 安装。
- **15.** 如果 **Solaris Web Start** 程序提示您插入 **Solaris 9 Software 2 (2 of 2) CD**,请重复步 骤 **9**到步骤 **14** 以停止共享 **Solaris 9 Software 1 (1 of 2) CD** 然后导出并安装 **Solaris 9 Software 2 (2 of 2) CD**。
- **16.** 如果 **Solaris Web Start** 程序提示您插入 **Solaris 9 Languages CD**,请重复步骤 **9**到步 骤 **14**以停止共享 **Solaris 9 Software 2 (2 of 2) CD** 然后导出并安装 **Solaris 9 Languages CD**。

当您导出 Solaris 9 Languages CD 时, 装有 CD-ROM 的机器上出现一个安装程序窗 口。安装 Solaris 9 Languages CD 时忽略安装程序窗口。完成 Solaris 9 Languages CD 的安装后,关闭安装程序窗口。

附录 B • 远程安装或升级(任务) **319**

## 附录 **C**

# 附加 SvR4 封装要求(参考)

本附录适用于需要使用定制 JumpStart 程序或 Solaris Live Upgrade 来安装或删除软件 包(特别是第三方软件包)的系统管理员。 遵循这些封装要求可使定制 JumpStart 安装 具有非交互性,并可防止修改当前正在运行的系统,从而可以使用 Solaris Live Upgrade 进行升级。

注意:替换根 (/) 是操作环境的副本,而不是当前正在运行的系统的副本。

# 封装要求概述

要使定制 JumpStart 程序和 Solaris Live Upgrade 正常工作, 软件包必须符合 SvR4 封 装要求。 《*Application Packaging Developer's Guide*》提供了更多关于封装要求和术语定 义的特定信息。主要参见《*Application Packaging Developer's Guide*》中的 "Advanced Package Creation Techniques"

有关添加和删除软件包以及安装管理文件的基本信息,请参见《*System Administration Guide: Basic Administration*》中的 "Managing Software (Overview)"。请参见特定的手 册页。

有关在本附录中引用的命令的详细信息,请参见手册页 dircmp(1)、fssnap(1M)、 ps(1) 或 truss(1)。

表 C–1 列出了适用于 Solaris Live Upgrade 或定制 JumpStart 程序的信息。

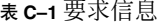

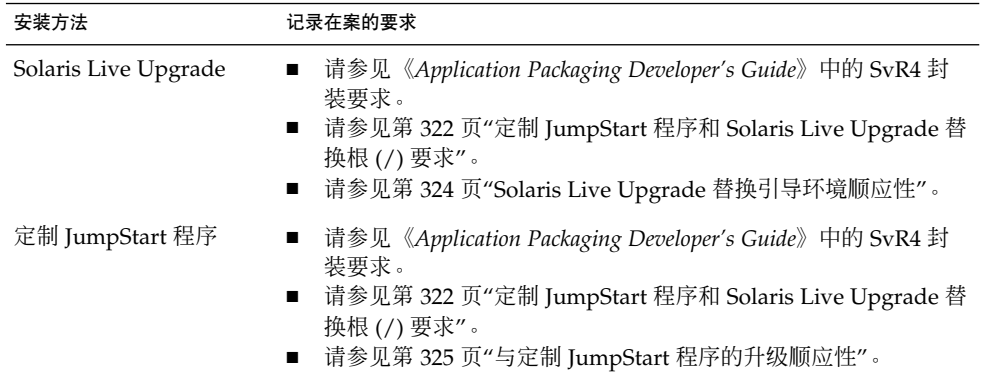

# 定制 JumpStart 程序和 Solaris Live Upgrade 替换根 (/) 要求

替换根 (/) 是操作环境的副本,而不是当前正在运行的系统的副本。由 Live Upgrade 或 定制 JumpStart 程序使用的软件包必须遵循以下要求:

- 在没有用户交互的情况下启用定制 JumpStart 安装或升级
- 不要对当前正在运行的系统进行任何修改,这一点在使用 Solaris Live Upgrade 时是 非常必要的

以下列表解释了替换根 (/) 顺应性的要求。

■ 要成功安装一个操作系统, 软件包必须识别并正确遵从替换根 (/) 说明符。

软件包可以在其 pkgmap 文件(包映射)中包括绝对路径。如果这些文件存在, 则 将相对于 pkgadd 命令的 -R 选项来写它们。同时包含绝对路径和相对 (可重定位) 路径的软件包还可安装到替换根 (/) 中。\$PKG\_INSTALL\_ROOT 被用作绝对文件和 可重定位文件的前缀,以便所有路径在通过 pkgadd 安装时都可以正确解析。

■ 正在使用 pkgadd -R 选项安装或使用 pkgrm -R 选项删除的软件包不得更改当前正 在运行的系统。

正在使用 pkgadd 命令 -R 选项安装或使用 pkgrm 命令 -R 选项删除的软件包所附 带的任何过程脚本均不得更改当前正在运行的系统。您所提供的任何安装脚本都必须 引用那些前缀为 \$PKG INSTALL ROOT 变量的目录或文件。软件包必须写所有带有 \$PKG\_INSTALL\_ROOT 前缀的目录和文件。软件包不得删除不带 \$PKG\_INSTALL \_ROOT 前缀的目录。表 C–2 提供了正确的脚本撰写语法的示例。

表 **C–2** 安装脚本语法示例

| 脚本类型                    | 正确的语法                                                            | 错误的语法                               |
|-------------------------|------------------------------------------------------------------|-------------------------------------|
| Bourne shell"if"语<br>句段 | if $[-f \; \xi] PKG INSTALL ROOT$                                | if $[-f / etc / myproduct.comf ] \$ |
|                         | /etc/ myproduct.conf ]; then                                     | $\mathcal{L}$                       |
|                         |                                                                  | then                                |
| 删除文件                    | $\binom{\text{bin}}{\text{rm -f}}$ \$ $\text{PKG}$ INSTALL ROOT} | /bin/rm -f /etc/myproduct.conf      |
|                         | /etc/myproduct.conf                                              |                                     |
| 更改文件                    |                                                                  |                                     |
|                         | echo "test=no" \${PKG INSTALL ROOT}\ echo "test=no"\             |                                     |
|                         | /etc/myproduct.conf                                              | /etc/myproduct.conf                 |

### \$PKG\_INSTALL\_ROOT 和 \$BASEDIR 之间的差异概 述

\$PKG\_INSTALL\_ROOT 表示您要向其添加软件包的机器的根 (/) 文件系统的位置。该位 置由 pkgadd 命令的 -R 参数设置。例如, 如果调用以下命令, 则软件包安装过程中 \$PKG INSTALL ROOT 被前置于 /a。

#### # **pkgadd -R /a SUNWvxvm**

\$BASEDIR 指向安装可重定位的软件包对象的可重定位基目录。在此仅安装可重定位的 对象。不可重定位的对象(即那些在 pkgmap 文件中具有绝对路径的对象)的安装实际 上总是相对于替换根 (/), 而不是相对于 \$BASEDIR。如果一个软件包没有可重定位的 对象,则该软件包被称为绝对软件包(或不可重定位的软件包),同时 \$BASEDIR 将是 未定义的,因而不可用于软件包过程脚本。

例如,假定一个软件包的 pkgmap 文件包含以下两个项:

1 f none sbin/ls 0555 root sys 3541 12322 1002918510

1 f none /sbin/ls2 0555 root sys 3541 12322 2342423332

pkginfo 文件包含一个 \$BASEDIR 定义:

BASEDIR=/opt

如果用以下的命令安装软件包,则 ls 安装在 /a/opt/sbin/ls,而 ls2 安装为 /a/sbin/ls2。

# **pkgadd -R /a SUNWtest**

附录 C • 附加 SvR4 封装要求(参考) **323**

## Solaris Live Upgrade 替换引导环境顺应 性

在使用 Solaris Live Upgrade 以及创建新的引导环境时,请遵循以下准则以避免出现问 题。

- 您的软件包过程脚本必须独立于当前活动的操作环境。过程脚本定义在软件包安装和 删除过程中的特定时刻所发生的操作。可以使用以下预定义的名称创建四个过程脚本 :preinstall、postinstall、preremove 和 postremove。软件包过程脚本必须独立于 当前活动的操作环境,因为可能使用 Solaris Live Upgrade 来切换替换引导环境。
	- 这些脚本不得启动或停止任何进程, 或者依赖于某些命令 (如 ps 或 truss) 的 输出,因为这些命令都是与操作系统相关,并且会报告关于当前正在运行的系统 的信息。
	- 过程脚本可自由使用其它标准 UNIX 命令,如 expr、cp 和 1s 以及其它有助于 shell 脚本撰写的命令。但不得修改当前替换根 (/), 除非遵循第 322 页"定制 JumpStart 程序和 Solaris Live Upgrade 替换根 (/) 要求"部分中所概述的规则。
	- 所有脚本都必须在 Bourne shell (/bin/sh) 中编写。Bourne shell 是 pkgadd 命 令用来执行过程脚本的解释程序。
	- 软件包过程脚本不得调用在 2.6 发行版以前的各发行版中不存在的命令。例如, 软件包过程脚本不能调用 pgrep 命令。自从 2.6 发行版问世以来, 许多命令都增 加了附加特征。软件包过程脚本不得使用任何在 2.6 发行版中不存在的命令选 项。例如,-f 选项是 umount 命令的新增选项。
- 所有软件包都必须通过 pkqchk 验证。创建软件包之后, 在安装之前, 必须使用以 下命令对其进行检查。
	- # **pkgchk -d** *dir\_name pkg\_name*

dir\_name and the content of the term of the term that the term that the term that the term that the term that t

#### *pkg\_name* 指定该软件包的名称

例如,如果软件包位于 /export/SUNWvxvm,则您将发出以下命令。

# **pkgchk -d /export SUNWvxvm**

不应显示任何错误。

在创建一个软件包之后,必须通过使用 pkgadd 的 -R *dir\_name* 选项将该软件包安装 到替换根 (/) 位置来对其进行测试。软件包安装后, 如本例所示, 必须使用 pkgchk 命令对其进行正确性检查。

# **pkgadd -d . -R /a SUNWvxvm**

# **pkgchk -R /a SUNWvxvm**
不应显示任何错误。

■ 同时, 软件包不得执行由软件包本身交付的命令。这样做是为了维护无盘兼容性, 同 时避免运行可能需要尚未安装的共享库的命令。

可使用各种命令对这些创建、修改和删除文件的要求进行检验。例如,dircmp 或 fssnap 命令可用于检验软件包是否运行正常。同时, ps 命令可用于测试守护程序的顺 应性,方法是确保守护程序未被该软件包停止或启动。truss 和 pkgadd 命令可测试运 行时软件包安装顺应性,但可能不会在所有情况下都有效。在以下示例中,truss 命令 除去所有只读的非 \$BASEDIR 访问,而仅显示对不在指定的替换根 (/) 中的路径的非只 读访问。

```
# BASEDIR=/a; export BASEDIR
```
# **truss -t open /usr/sbin/pkgadd -R \${BASEDIR} SUNWvxvm** \

 $2 > 4$  /dev/null | grep -v 0 RDONLY | grep -v \

**'open("'\${BASEDIR}**

有关本部分所引用的命令的详细信息,请参见手册页 dircmp(1)、fssnap(1M)、 ps(1) 或 truss(1)。

# 与定制 JumpStart 程序的升级顺应性

定制 JumpStart 程序顺应性能够确保软件包可作为传统 Solaris 安装公用程序的一部分被 添加和删除,这些公用程序包括:

- 定制 JumpStart 程序
- Solaris suninstall 程序
- Solaris Web Start 安装方法

定制 JumpStart 程序顺应性还可确保软件包可参与 Solaris 升级。要获得定制 JumpStart 程序顺应性,软件包还必须遵循第 322 页"定制 JumpStart 程序和 Solaris Live Upgrade 替换根 (/) 要求"中概述的替换根 (/) 要求。

为了能够有效地使用定制 JumpStart 程序, 软件包必须在不提示用户输入信息的情况下 添加或删除。为了禁止用户交互,请使用 pkgadd 命令 -a 选项来设置一个新的管理文 件。-a 选项将定义一个安装管理文件,该文件用来替代缺省的管理文件。使用缺省文件 时可能会导致提示用户输入更多信息。您可以创建一个管理文件,该文件指示 pkgadd 应绕过这些检查,并在用户确认下安装软件包。以下示例显示了如何使用 pkgadd 管理 文件。

■ 如果未提供任何管理文件, 则 pkgadd 将使用 /var/sadm/install/admin/default。使用此文件可能会导致发生用户交互。

# **pkgadd**

附录 C • 附加 SvR4 封装要求(参考) **325**

■ 如果在命令行上提供了一个相对管理文件, 则 pkgadd 将在 /var/sadm/install/admin 中查找文件名并使用该文件。在本示例中,相对管 理文件名为 nocheck, 并且 pkgadd 将查找 /var/sadm/install/admin/nocheck。

# **pkgadd -a nocheck**

■ 如果提供的是一个绝对文件, 则 pkgadd 将使用该文件。在本示例中, pkgadd 将在 /tmp/nocheck 中查找。

# **pkgadd -a /tmp/nocheck**

下面是一个安装管理文件的示例,该文件可防止 pkgadd 在安装软件包之前提示用户加 以确认。

mail=

instance=overwrite

partial=nocheck

runlevel=nocheck

idepend=nocheck

space=nocheck

setuid=nocheck

confiict=nocheck

action=nocheck

basedir=default

有关详细信息,请参见手册页 admin( 4) 或 pkgadd( 1M)。

# 附录 **D**

# 升级到 Solaris Update 发行版(任务)

本章提供有关升级到 Solaris 操作环境的更新之前检查修补程序的说明。

# 升级到 Solaris Update 发行版

如果您已在运行 Solaris 9 操作环境并且安装了单独的修补程序,则升级到 Solaris 9 Update 发行版会导致如下结果:

- 作为 Solaris 9 Update 发行版的一部分提供的任何修补程序都将被重新应用于您的系 统。您不能回退这些修补程序。
- 以前安装在系统上但未在 Solaris 9 Update 发行版中包括的任何修补程序都将被删 除。

"修补程序分析器"在您的系统上执行分析以决定通过升级到 Solaris 9 Update 发行版将 要删除哪些修补程序(如果有)。"修补程序分析器"有以下几种形式。

- 如果使用 Solaris Web Start 程序进行升级, 则"修补程序分析器"对话框出现。选择" 是"执行分析。
- 如果使用 Solaris suninstall 程序 进行升级, 则选择"修补分析"对话框中的"分析" 执行分析。
- 如果使用定制 JumpStart 安装或 Solaris Live Upgrade 进行升级,则运行 ana1yze \_patches 脚本执行分析。有关详细说明,请参见第 328 页"运行 analyze \_patches 脚本"。

执行分析后,请参见第 328 页"查看修补程序分析器输出"以获得有关修补程序分析结果 的详细信息。

# ▼ 运行 analyze patches 脚本

注意: 要运行 analyze\_patches 脚本, 已安装的系统和 Solaris 9 DVD、Solaris 9 软 件 CD 或网络映像必须可由脚本通过 NFS 或本地安装的介质访问。

- **1.** 更改到 Misc 目录。
	- 如果映像位于本地安装的介质上,则键入:
		- # **cd /cdrom/sol\_9\_***Update***\_sparc/s9/Solaris\_9/Misc**

在此命令中,*Update* 是实际的"更新"标识符。

- 如果映像可以在 NFS 文件系统上得到, 则键入:
	- # **cd /***NFS\_mount\_directory***/Solaris\_9/Misc**
- **2.** 运行 analyze\_patches 脚本:

```
# ./analyze_patches [-R rootdir] [-N netdir] [-D databasedir]
```
-R *rootdir rootdir* 是已安装系统的根。缺省值为 /。

- -N *netdir netdir* 是要安装的 OS 映像的根的路径。缺省值为 /cdrom/cdrom0。*netdir* 是包含 solaris\_9 目录的目录路径。如果从 NFS 安装点运行 patch\_analyzer, 则必须使用此选项。 -D *databasedir* 如果脚本从 OS 映像中 Misc/ 目录之外的目录调用,则程序无法找到用于
	- 修补程序分析的数据库。使用 -D 选项提供数据库的路径。没有此数据 库(它位于 OS 映像上 Solaris\_9/Misc/database 中), 脚本不能正 常工作。

# ▼ 查看修补程序分析器输出

执行了分析后,请使用以下步骤查看输出。

#### **1.** 查看**"**修补程序分析器**"**的输出。

"修补程序分析器"提供了将被其它修补程序删除、降级、积累或废弃的修补程序列表。 修补程序积累类似于修补程序升级。积累的修补程序被删除,它的修复由一个新的修补 程序传送。显示如下的信息:

将要删除修补程序 105644-03。

修补程序 105925 将从 -02 降级为 -01。

修补程序 105776-01 将由修补程序 105181-05 积累/废弃。 如果"修补程序分析器"程序不提供列表,则不会对系统上以前安装的任何修补程序采取 任何操作。

- **2.** 确定修补程序替换和删除是否可以接受。
	- 如果是,则升级系统。
	- 如果不,则不升级系统。

对于更新发行版,不是进行升级,而是可以使用 Solaris 9 Maintenance Update 发行 版仅应用修补程序到您的系统上。

注意:从 CD 上或通过下载可以得到 Solaris 9 Maintenance Update。《*Maintenance Update Installation Guide*》中提供了应用修补程序的说明。

# 附录 **E**

# Solaris 9 更新

本附录描述针对 Solaris 9 的更新发行版而对本书所做的更改。

# Solaris 9 9/02 发行版的更新

为修复一个错误进行了很小的更改。

# 术语汇编

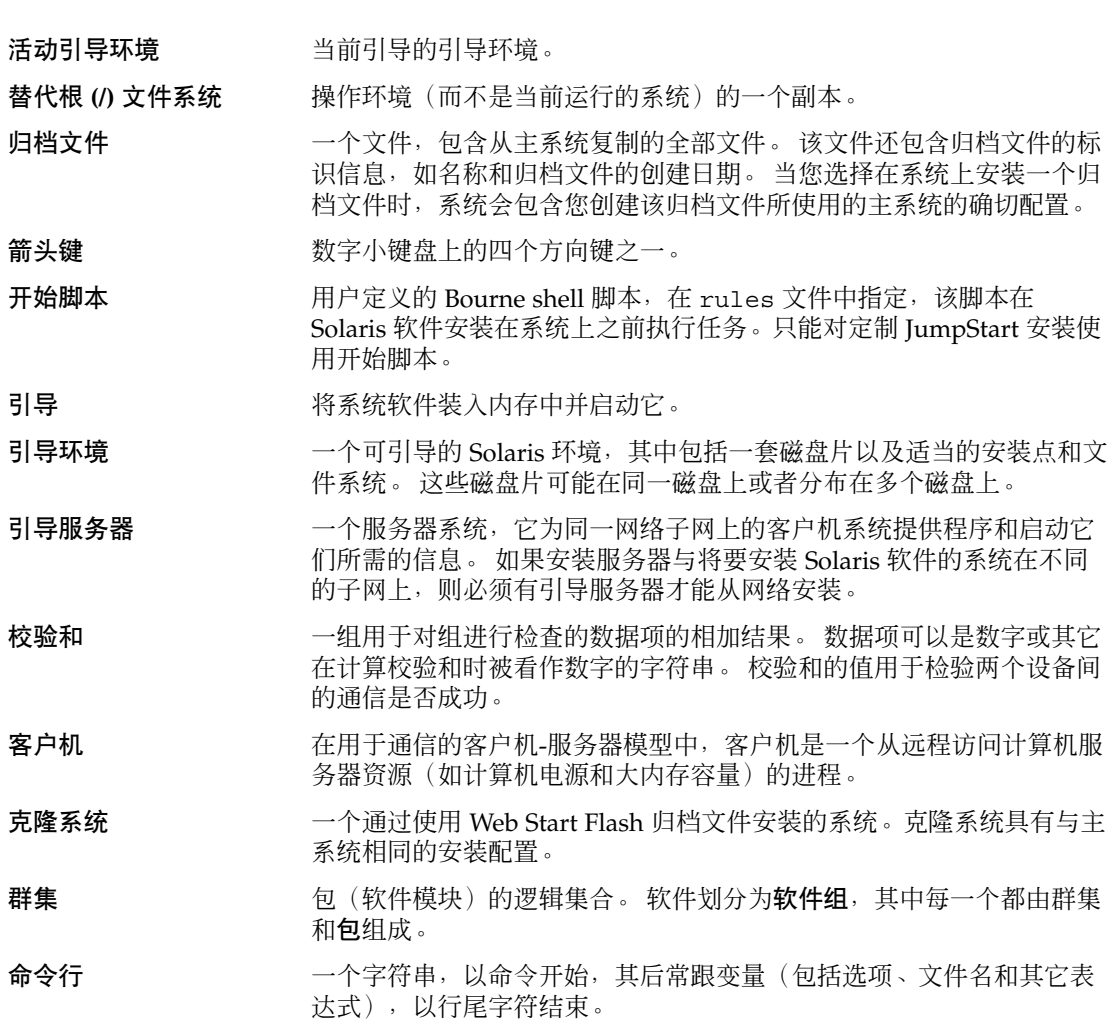

**333**

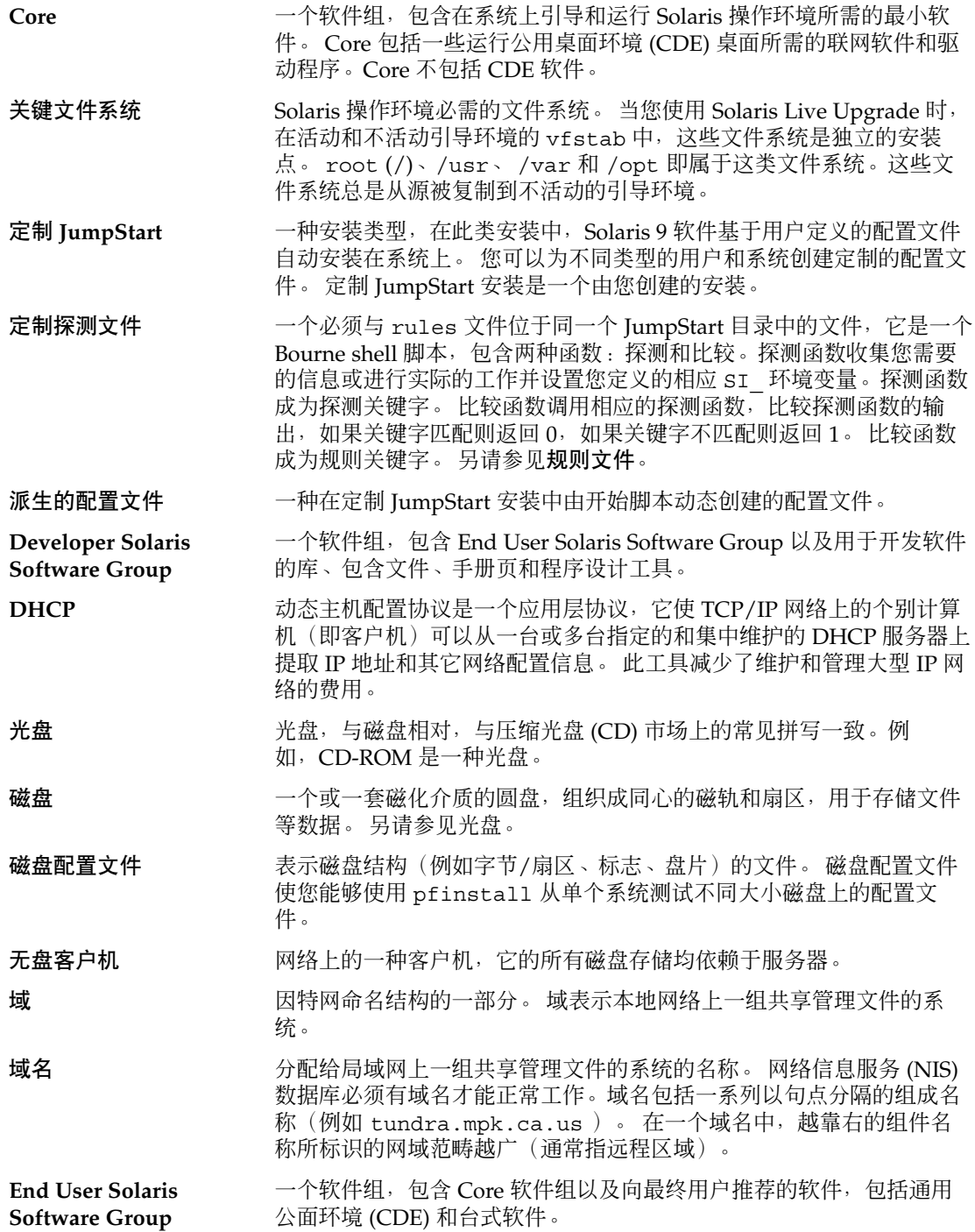

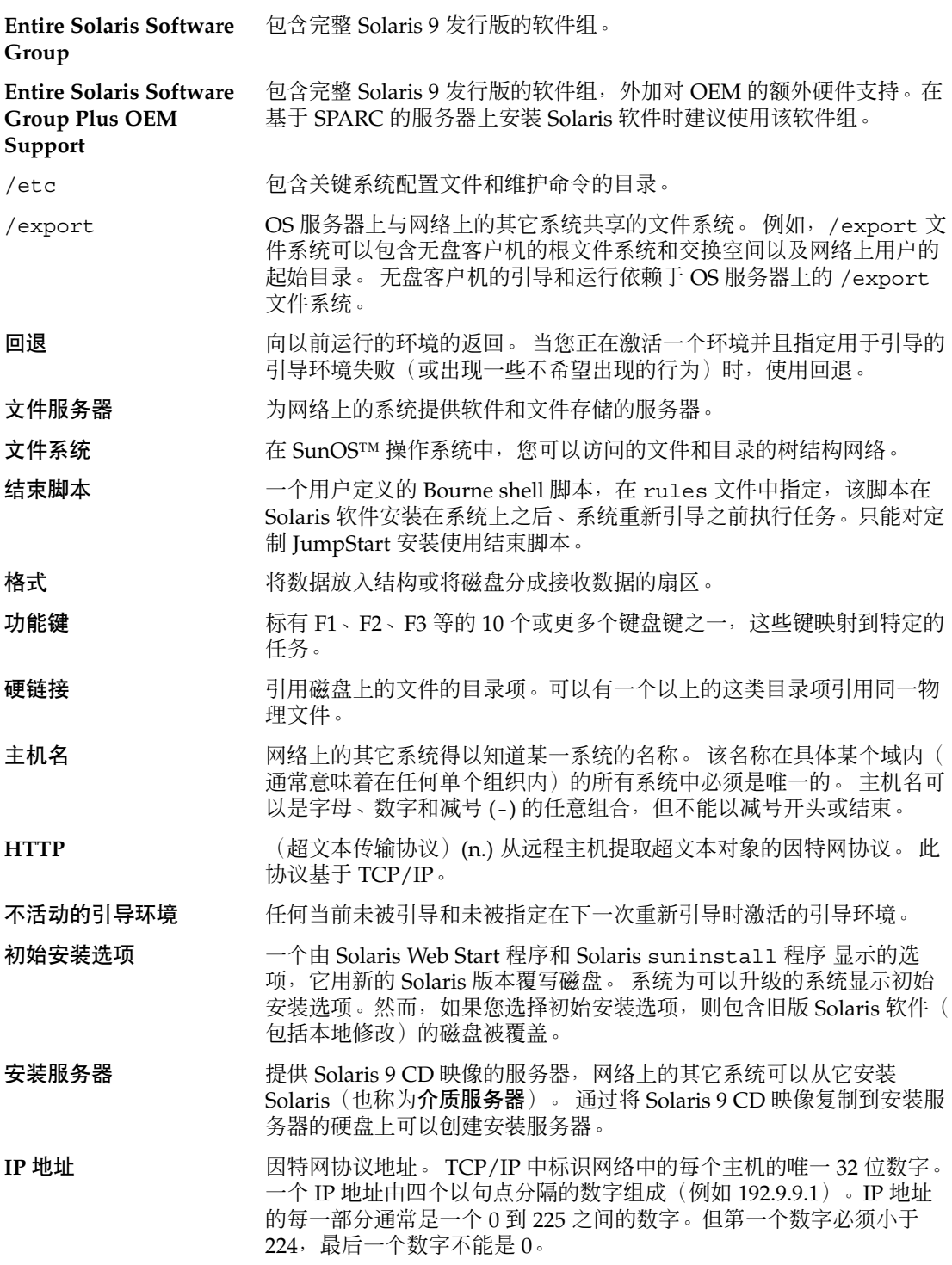

术语汇编 **335**

IP 地址在逻辑上分为两部分: 网络(类似于电话的区号)和网络上的本 地系统(类似于电话号码)。例如,A 类 IP 地址中的数字表示"网络.本 地.本地.本地",C 类 IP 地址中的数字表示"网络.网络.网络.本地"。 "

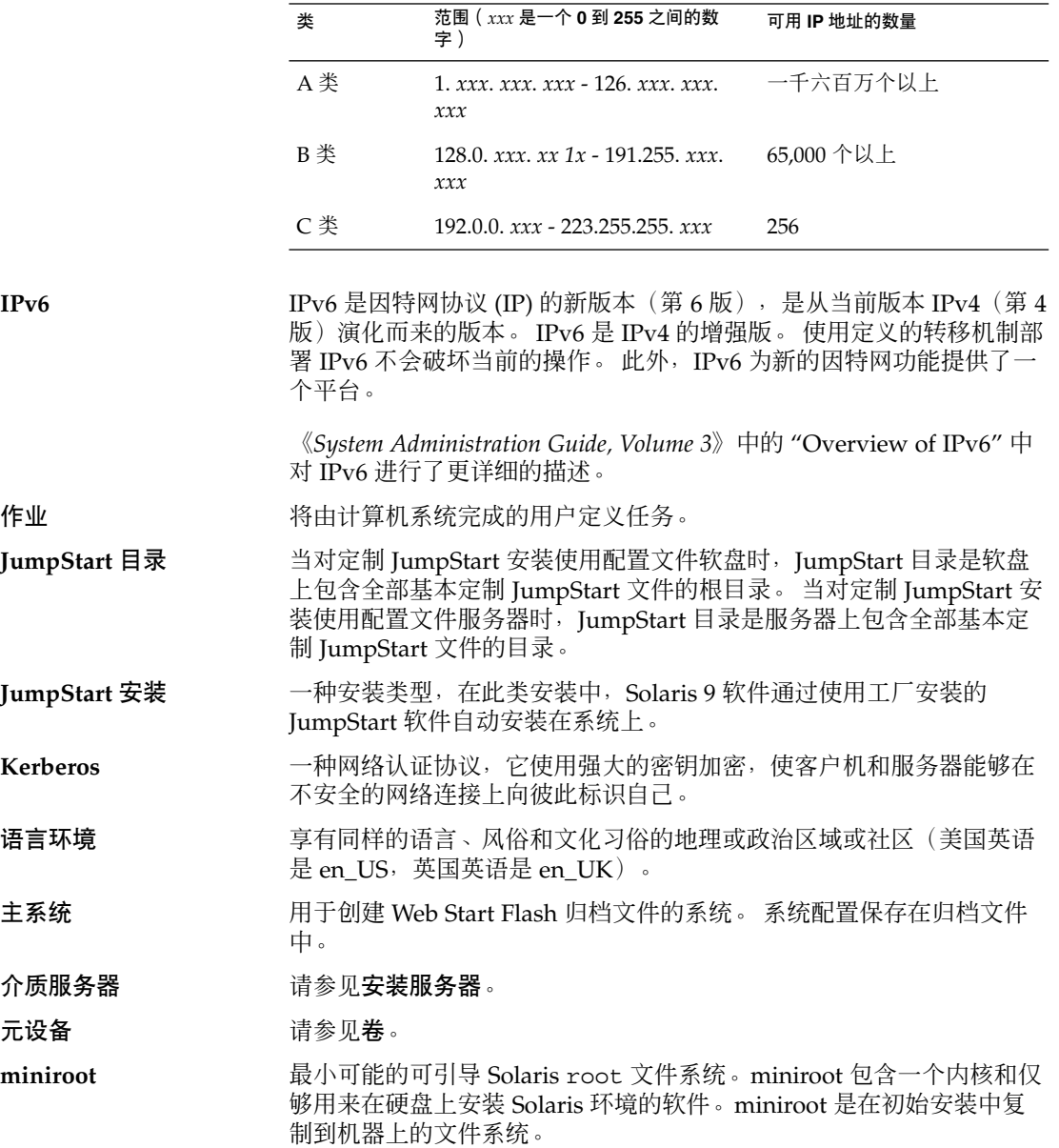

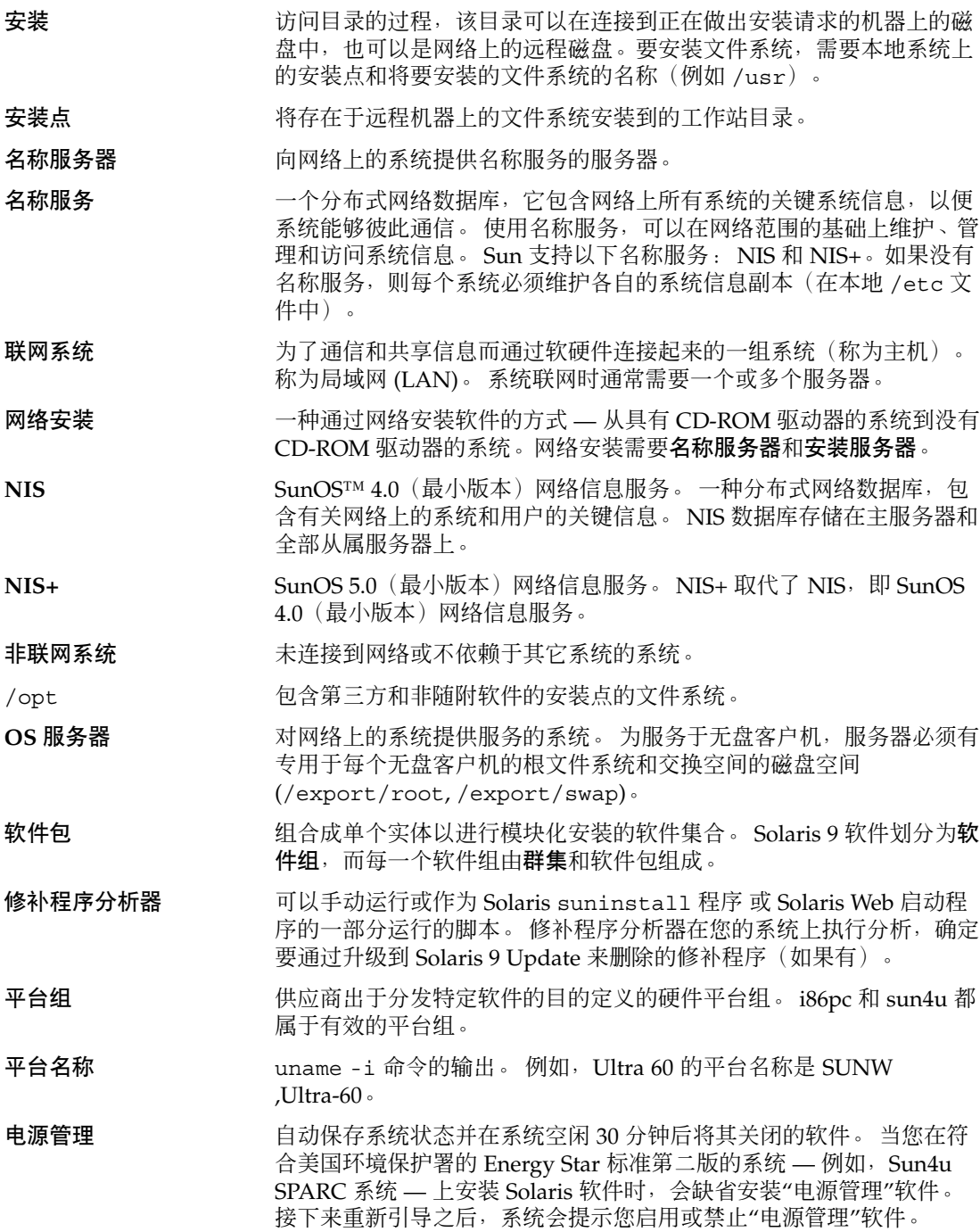

术语汇编 **337**

Energy Star 标准要求系统或显示器在不活动之后自动进入"休眠状态"( 功耗 30 瓦或更低)。

探测关键字 不需要设置匹配条件,也不需要按规则的要求运行配置文件,就可以提 取属性信息的语法元素。另请参见规则。

- 配置文件 定义如何安装 Solaris 软件的文本文件(例如安装哪个软件组)。 每个 规则指定一个在规则匹配时定义系统如何安装的配置文件。 您通常为每 个规则创建一个不同的配置文件。 但同一配置文件可以在不止一个规则 中使用。 另请参见 *rules* 文件。
- 配置文件软盘 根目录 (JumpStart 目录) 中包含全部基本定制 JumpStart 文件的软 盘。

配置文件服务器 JumpStart 目录中包含全部基本定制 JumpStart 文件的服务器。

/(根) 由多项组成的分层结构中的最顶层的一项,所有其它项均通过该项向下 派生而成。在分层结构中,根项的上面没有其它项。 / 是所有其它目录 直接或间接源自的基目录。根目录包含对于系统操作至关重要的目录和 文件,例如内核、设备驱动器和用于启动(引导)系统的程序。

规则 网络罗马 网络配置文件指定一个或多个系统属性的一系列值。

- rules 文件 为您希望自动安装的每组系统(或单个系统)包含一个规则的文本文 件。 每个规则根据一个或多个系统属性区分一组系统。 rules 文件将 每个组链接到一个配置文件,该配置文件是定义 Solaris 9 软件如何安装 在该组中的每个系统上的文本文件。另请参见配置文件。
- rules.ok 文件 生成的 rules 文件版本。 定制 JumpStart 安装软件需要使用 rules.ok 文件将系统与配置文件进行匹配。 要创建 rules.ok 文 件, 必须使用 check 脚本。

服务器 网络罗马 医理资源并向客户机提供服务的网络设备。

可共享文件系统 文件系统,是用户定义的文件,例如 /export/home 和 /swap。当您 使用 Solaris Live Upgrade 时, 这些文件系统在活动和不活动引导环境 之间共享。 可共享文件系统在活动和不活动引导环境的 vfstab 中包含 同一安装点。更新活动引导环境中的共享文件还会更新不活动引导环境 中的数据。 可共享文件系统缺省情况下是共享的,但是您可以指定目标 盘片,然后就会复制该文件系统。

片 软件将磁盘空间划分成的单元。

- 软件组 Solaris 软件的逻辑分组(群集和软件包)。在 Solaris 安装期间, 您可 以安装以下软件组之一:Core、End User Solaris Software、Developer Solaris Software 或 Entire Solaris Software 和 Entire Solaris Software Group Plus OEM Support。
- **Solaris 9 CD** 映像 安装在系统上的 Solaris 9 软件,可以在 Solaris 9 CD 或 Solaris 9 CD 映 像被复制到的安装服务器硬盘上访问它。

**Solaris** suninstall 程 序 一个命令行接口 (CLI)、菜单驱动的交互式脚本,使您能够设置一个系 统并在其上安装 Solaris 9 软件。

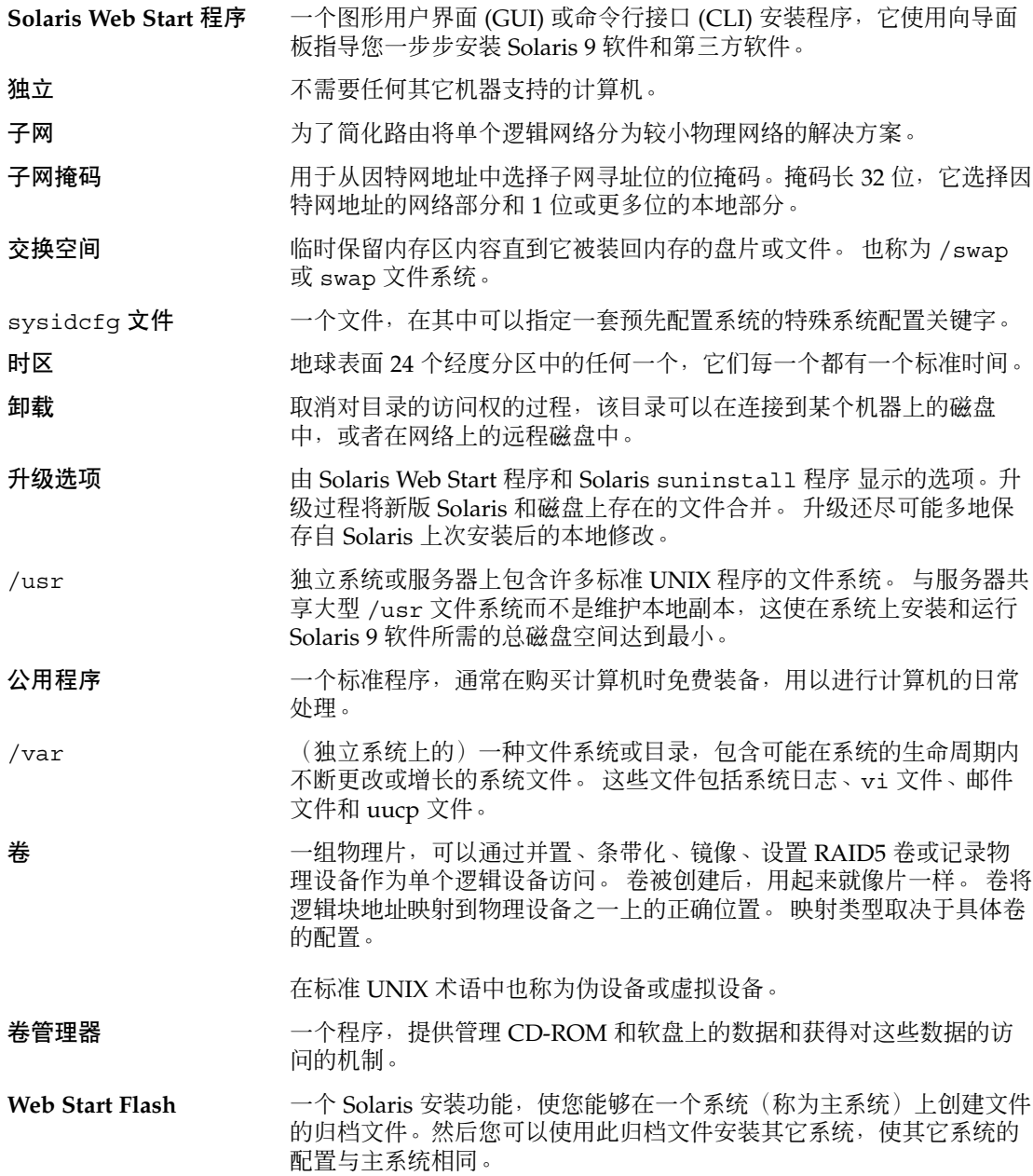

术语汇编 **339**

# 索引

#### 数字和符号

# 在 rules 文件中, 136 在配置文件中, 139 & 号 (&&) 规则字段, 137 (/) 文件系统 由 JumpStart 设置的值, 203 &&(& 号)规则字段, 137 "RPC 超时"信息, 133 !(感叹号)规则字段, 137 "更改缺省引导设备"信息, 312

#### **A**

add\_install\_client 命令 JumpStart 目录访问, 132 安装服务器设置 用 CD 介质, 81 用 DVD 介质, 69 示例 CD 介质的同一个子网, 82 用 CD 介质的 DHCP, 82 用 DVD 介质的 DHCP, 70 用于 CD 介质的引导服务器, 82 用于 DVD 介质的引导服务器, 70 说明, 85 add\_to\_install\_server, 说明, 85 AND rule field, 137 any 规则关键字 说明和值, 179, 206

any (续下) 探测关键字 说明和值, 207 arch 规则关键字, 179, 207 arch 探测关键字, 207 archive\_location 关键字, 185 auto\_install\_sample 目录 check 脚本, 146, 165 set\_root\_pw 结束脚本, 154, 156 将文件复制到 JumpStart 目录, 132, 135

#### **B**

setup\_install\_server 命令的 -b 选项, 174 backup\_media 关键字, 55, 189 begin.log 文件, 149 begin 规则字段, 描述, 137 boot\_device 关键字, 191 bootparams 文件 更新, 311 启用 JumpStart 命令访问, 133

## **C**

-c 选项 pfinstall 命令, 145 add\_install\_client 命令, 82, 176, 177 check 脚本 custom\_probes.ok 文件创建, 165 custom\_probes 文件验证, 165, 166 rules.ok 文件创建, 146

check 脚本 (续下) rules 文件验证, 166 rules 文件验证, 146, 147 测试规则, 147, 165 派生配置文件和, 150 client\_arch 关键字, 192 client\_name, 说明, 82 client\_root 配置文件关键字, 192 cluster 配置文件关键字 示例, 140 说明和值, 193, 194 Core Solaris Software Group, 193 CPU(处理器) 规则关键字, 179, 207 探测关键字, 207 .cshrc 文件, 153 custom\_probes.ok 文件 创建, 165 描述, 165 custom\_probes 文件 测试 custom\_probes, 165 命名, 162 使用 check 验证, 165, 166 要求, 162

## **D**

-d 选项, add\_install\_client 命令, 82 Developer Solaris Software Group, 193 大小, 32 配置文件示例, 140 说明, 32 dfstab 文件, 131, 174 DHCP(动态主机配置协议), 预先配置, 42 disks 探测关键字, 说明和值, 207 disksize 规则关键字 说明和值, 180, 207 domainname 规则关键字, 180, 207 domainname 探测关键字, 207 dontuse 配置文件关键字, 194, 204

## **E**

End User Solaris Software Group, 193 大小, 32 说明, 32

**342** Solaris 9 安装指南 • 2002 年 9 月

eng\_profile 示例, 174 Entire Solaris Software Group, 193 Entire Solaris software group, 大小, 32 Entire Solaris Software Group, 说明, 32 Entire Solaris Software Group Plus OEM Support, 193 大小, 32 说明, 32 /etc/bootparams 文件 启用 JumpStart 目录访问, 133, 311 /etc/dfs/dfstab 文件, 131, 174 /etc/locale 文件, 49 /etc/mnttab 文件, 134 existing 分区值, 202 explicit 分区值, 202 /export 文件系统, 31

## **F**

fdformat 命令, 134 filesys 关键字, 195 filesys 配置文件关键字 示例, 140 说明和值, 194 finish.log 文件, 151 finish 规则字段, 描述, 137 flar 命令, 118 flarcreate 命令, 116 Flash 请参见Web Start Flash

## **G**

geo 关键字, 197 getfile:RPC 失败:错误 5:"RPC 超时"信息, 133

## **H**

hostaddress 规则关键字, 180, 207 hostaddress 探测关键字, 207 hostname 规则关键字 示例, 179 说明和值, 180, 207 hostname 探测关键字, 说明和值, 207

#### **I**

install\_config 命令, 133 install\_type 关键字, 198 install\_type 配置文件关键字 测试配置文件, 143, 145 示例, 140 要求, 139, 140 installed 规则关键字 说明和值, 181, 207 installed 探测关键字, 说明和值, 207 IP 地址 规则关键字, 180, 207 探测关键字, 207 预先配置, 42 IPv6, 预先配置, 42 isa\_bits 关键字, 198

#### **J**

JumpStart 目录 rules 文件示例, 136 创建 服务器, 131 软盘, 134 示例, 174 复制文件 安装文件, 132, 135 使用结束脚本, 151 共享, 131, 174 权限, 131, 134 使用结束脚本添加文件, 151, 152

#### **K**

karch 规则关键字, 181, 207 karch 探测关键字, 207 Kerberos 配置的信息, 34 预先配置, 42

#### **L**

layout\_constraint 关键字, 55, 199 le0: 无载波 - 收发器电缆问题信息, 308

Live Upgrade 请参见Solaris Live Upgrade locale.org\_dir 表, 添加项, 50 locale 关键字, 200 locale 文件, 49 logical AND rule field, 137

#### **M**

Makefile 文件, 48 marketing\_profile 示例, 175 memsize 规则关键字 说明和值, 181, 207 memsize 探测关键字, 说明和值, 207 mnttab 文件, 134 model 规则关键字 说明和值, 181, 207 model 探测关键字, 说明和值, 207 modify\_install\_server, 说明, 85

#### **N**

network 规则关键字 说明和值, 182, 207 network 探测关键字, 说明和值, 207 nistbladm 命令, 50 num\_clients 配置文件关键字, 201

#### **O**

osname 规则关键字, 182, 207 osname 探测关键字, 207

#### **P**

check 脚本的 -p 选项, 147, 165 package 配置文件关键字, 说明和值, 201 partitioning 配置文件关键字, 201, 204 partitioning 关键字, 201 pfinstall 命令, 54, 142 Power Management, 42, 51 probe 规则关键字, 说明和值, 182 prtvtoc 命令, 创建磁盘配置文件, 158

索引 **343**

#### **R**

check 脚本的 -r 选项, 147, 165 reset 命令, 86 root\_device 关键字, 202 rootdisk filesys 的 slice 值, 195 定义, 203 由 JumpStart 设置的值, 203 RPC 失败:错误 5:"RPC 超时"信息, 133 rule\_keyword 规则字段, 137 rule\_value 规则字段, 137 rules 示例, 138 语法, 137 字段描述, 137 rules.ok 文件 创建, 146 规则的匹配顺序, 138, 167 说明, 146 rules 文件 测试规则, 147 创建, 136 定制 JumpStart 示例, 175, 176 多行规则, 136 描述, 136 命名, 136 使用 check 来验证 定制 JumpStart 示例, 176 使用 check 验证, 147 示例, 136 添加规则, 136 语法, 137 注释, 136 rules 文件中的多个行, 136 rules 文件中的反斜杠, 136

#### **S**

set\_root\_pw 结束脚本, 154, 156 setup\_install\_server, 说明, 85 share 命令 共享 JumpStart 目录, 131, 174 shareall 命令, 131, 174 SI\_CONFIG\_DIR 变量, 151 SI\_PROFILE 环境变量, 150 size, 本地文件系统, 195 slice, filesys 值, 195

**344** Solaris 9 安装指南 • 2002 年 9 月

Solaris 9 软件 发行版或版本 installed 规则关键字, 181, 207 installed 探测关键字, 207 组, 193, 194 配置文件示例, 140 升级, 194 指定软件包, 201 Solaris 9 软件的版本, installed 规则关键字, 181 Solaris 9 软件的发行版 installed 规则关键字, 181, 207 installed 探测关键字, 207 osname 规则关键字, 182, 207 osname 探测关键字, 207 Solaris Live Upgrade 安装, 229 安装 Web Start Flash 归档文件, 254 比较引导环境, 270 查看引导环境的配置, 276 创建引导环境, 212, 231 打印到文件, 233 复制 可共享文件系统, 244 概述, 212 更改引导环境的名称, 273 激活引导环境, 258 命令, 287 配置文件系统, 233 启动, 230 取消作业, 269 删除引导环境, 271 升级任务图, 249 升级失败恢复, 261 升级引导环境, 250 停止, 230 文件系统片, 234 显示引导环境的名称, 272 Solaris Live Upgrade 的命令, 287 Solaris suninstall 程序 安装 Web Start Flash 归档文件, 109 与其它安装方法比较, 26 运行方法, 93 Solaris Web Start 安装 Web Start Flash 归档文件, 107 安装程序, 87 命令行接口 (CUI), 87 图形用户界面 (GUI), 87

Solaris Web Start (续下) 与其它安装方法比较, 25 运行方式, 87 Solaris 软件 发行版或版本 osname 规则关键字, 182, 207 osname 探测关键字, 207 Solaris 软件的版本 installed 规则关键字, 207 installed 探测关键字, 207 osname 规则关键字, 182, 207 osname 探测关键字, 207 stty 命令, 33, 37, 168 SUNWCall 组, 193 SUNWCprog 组, 193 SUNWCreq 组, 193 SUNWCuser 组, 193 SUNWCXall 组, 193 sysidcfg 文件 关键字, 44 如何创建, 46 语法, 43 准则和要求, 43 system\_type 配置文件关键字 示例, 140 说明和值, 203

## **T**

tftpd 守护程序, 311 totaldisk 规则关键字, 183, 207 totaldisk 探测关键字, 207

## **U**

UFS, 134 uname 命令, 85 upgrade\_log 文件, 95 usedisk 配置文件关键字, 说明和值, 204

## **V**

/var/sadm/begin.log 文件, 149 /var/sadm/finish.log 文件, 151

/var/sadm/install\_data/upgrade\_log 文件, 95 /var/yp/make 命令, 50 /var/yp/Makefile, 48 volcheck 命令, 134

## **W**

Web Start Flash flar 命令 分割归档文件, 118 合并归档文件, 119 说明, 118 提取归档文件信息, 118 flarcreate 命令, 116 安装 安装方法, 102, 107 创建归档文件的方法, 106 分层归档文件, 103 关键字 section\_begin 和 section\_end, 114 定制 JumpStart, 185 段标识, 114 归档文件段描述, 113 说明, 99 与其它安装方法比较, 26 在 Live Upgrade 引导环境中安装, 254 主系统 安装方法, 105 说明, 100 外围设备, 101

## 安

安全策略, 预先配置, 42 安全性 超级用户口令, 154, 156 安装 通过 Solaris 9 安装, 151 磁盘空间建议, 31 方法比较, 25 开始脚本警告, 149 任务概述, 21 系统要求, 23 显示已安装的文件系统, 85 与升级比较, 22

索引 **345**

安装 (续下) 远程文件系统, 194 安装服务器 适用的系统类型, 59 用 CD 介质创建, 74 用 CD 介质创建, 示例, 77 用 CD 介质设置网络安装, 81 用 DVD 介质创建, 64 用 DVD 介质创建, 示例, 66 用 DVD 介质设置网络安装, 69 在子网上, 66, 77 安装命令, 85

比 比较 Live Upgrade 引导环境, 270

## 变

变量 SI\_CONFIG\_DIR, 151 SI\_PROFILE, 150 SYS MEMSIZE, 144

#### 标

标题命令, 86

不 不是 UFS 文件系统信息, 308

#### 测

测试 配置文件, 54, 142, 143, 145 验证 custom\_probes 文件 测试 custom\_probes, 165 使用 check, 165 验证 rules 文件 测试规则, 147 定制 JumpStart 示例, 176

**346** Solaris 9 安装指南 • 2002 年 9 月

测试 (续下) 验证 rules 文件<br>使用 check, 166 使用 check, 166 验证 rules 文件 使用 check, 146, 147 验证规则文件 派生配置文件和, 150

#### 超

超级用户口令, 预先配置, 42 超级用户口令, 使用结束脚本设置, 154

出 出厂设置 JumpStart, 与其它安装方法比较, 27

#### 处

处理器 规则关键字, 179, 207 探测关键字, 207

## 创

创建 /etc/locale 文件, 49 custom\_probes.ok 文件, 165 JumpStart 目录 服务器, 131 Live Upgrade 的引导环境, 231 rules.ok 文件, 165 rules.ok 文件, 146 rules 文件, 136 sysidcfg 文件, 46 UFS, 134 本地文件系统, 195 磁盘配置文件, 158 配置文件 派生, 150 说明, 139 使用 CD 介质安装服务器, 73 使用 CD 介质创建安装服务器, 74 使用 DVD 介质创建安装服务器, 63, 64 创建 (续下) 使用 DVD 介质在子网上创建引导服务器, 67 用于 Live Upgrade 的引导环境, 212 子网上的引导服务器 任务, CD 介质, 74 任务, DVD 介质, 63 用 CD 介质, 79

#### 磁

磁盘空间 规划, 31 软件组的要求, 32 磁盘配置文件 创建, 158 说明, 142, 158

## 大

大小 交换空间 配置文件示例, 127 无盘客户机, 192 最大大小, 192 内存, 181, 207 提示窗口尺寸, 168 硬盘 根空间, 192 规则关键字, 180, 183, 207 可用空间, 65, 75, 80 探测关键字, 207

## 定

定制 JumpStart 安装, 167 安装 Web Start Flash 归档文件, 110 概述, 126 可选功能, 149 概述, 149 结束脚本, 151, 156 开始脚本, 149, 150 站点特定的安装程序, 160 升级时, 54 示例, 171

示例 (续下) check 脚本, 176 eng\_profile 创建, 174 JumpStart 目录, 174 marketing\_profile 创建, 175 rules 文件编辑, 175, 176 独立系统, 124 非联网, 124 工程设计系统安装, 176 联网, 125 市场营销系统安装, 173 引导和安装, 177 站点安装, 171, 172 说明, 127 提示行连接和, 168 引导和安装, 167 与其它安装方法比较, 26 准备, 127, 147

## 独

独立系统 定制 JumpStart 安装示例, 124 配置文件示例, 140

## 分

分区 排除磁盘, 194 示例, 140

# 服

服务器 JumpStart 目录创建, 131 根空间, 192 网络安装要求, 59 用 CD 介质设置网络安装 独立安装, 80 用 DVD 介质设置网络安装 独立安装, 68

索引 **347**

#### 复 复制

JumpStart 安装文件, 132, 135 JumpStart 目录文件, 151 Solaris Live Upgrade 文件系统, 267

## 感

感叹号 (!) 规则字段, 137

## 格

格式化软盘, 134

## 根

根 (/) 文件系统, 配置文件示例, 127 根 (/) 文件系统, 替换根 (/) 的软件包要求, 322 根环境, 使用结束脚本定制, 153

## 更

更改 Solaris Live Upgrade 引导环境的名称, 273 更改目录 Solaris 9 软件在本地磁盘上的映像, 135 Solaris 9 软件在本地磁盘上的映像的, 132 到 JumpStart 目录, 146, 165

共 共享 JumpStart 目录, 131, 174

# 关

关键文件系统, 定义, 212 关键字 sysidcfg 文件, 44 定制 JumpStart Web Start Flash 归档文件, 185 探测, 161

**348** Solaris 9 安装指南 • 2002 年 9 月

## 规

规划 安装方法比较, 25 初始安装与升级比较, 22 磁盘空间, 31 任务概述, 21 通过网络安装, 24 系统要求, 23 规则 rootdisk 匹配规则, 203 测试有效性, 147, 165 多行规则, 136 派生配置文件, 150 匹配顺序, 138,167<br>字段描述, 137 字段描述, 规则关键字, 179 any 说明和值, 179, 206 arch, 179, 207 disksize 说明和值, 180, 207 domainname, 180, 207 hostaddress, 180, 207 hostname, 179, 180, 207 installed 说明和值, 181, 207 karch, 181, 207 memsize, 181, 207 model, 181, 207 network, 182, 207 osname, 182, 207 probe, 182 totaldisk, 183, 207 规则文件 验证通过使用 check 派生配置文件和, 150 规则字段中的 Bourne shell 脚本, 137 归 归档文件 请参见Web Start Flash

#### 激

激活一个引导环境用于 Live Upgrade, 概述, 218

## 计

计划 Live Upgrade 的系统要求, 221 为 Solaris Live Upgrade, 221

## 交

交换文件系统 Solaris Live Upgrade 的概述, 212 大小确定, 192 定制 Live Upgrade (命令行), 241 定制 Live Upgrade(字符接口), 235 内存大小和, 192 配置文件示例, 127 无盘客户机交换空间, 192

## 脚

脚本 规则字段中的 Bourne shell 脚本, 137 结束脚本, 151, 156, 160 开始脚本, 149, 150, 160

## 结

结构 Solaris 9 DVD, 292 Solaris 9 Installation CD, 294 Solaris 9 Languages CD, 295 Solaris 9 软件 CD, 294 结束脚本 定制根环境, 153

结束脚本 (续下) 规则字段, 137 设置系统的超级用户口令, 154 添加软件包和修补程序, 152 添加文件, 151

## 警

警告: 更改缺省引导设备, 312 警告: 时钟快 xxx 天信息, 308

## 卷

卷管理器, 复制, 134

# 开

开始脚本 创建派生配置文件, 150 概述, 149 规则字段, 137 权限, 149 站点特定的安装程序, 160

## 可

可共享文件系统, 定义, 212

## 口

口令, 超级用户, 154, 156

# 路

路径 check 脚本, 146, 165

# 名

名称/命名 custom\_probes 文件, 162 rules 文件, 136 派生配置文件名, 150 软件组, 194 系统平台名称确定, 85 系统型号名称, 181, 207 主机名, 82, 180, 207 名称服务, 预先配置, 42 名称服务器, 预先配置, 42

# 目

目录 JumpStart rules 文件示例, 136 创建目录, 174 复制安装文件, 132, 135 复制文件, 151 共享目录, 131, 174 权限, 131, 134 添加文件, 151, 152 为系统创建, 134 允许访问, 132 更改 Solaris 9 软件在本地磁盘上的映像的, 132, 135 到 JumpStart 目录, 146, 165

## 内

内存 规则关键字, 181, 207 交换空间大小和, 192 探测关键字, 207

## 派

派生配置文件, 150

# 配

配置 Solaris Live Upgrade 文件系统, 233 创建磁盘配置文件, 158 配置文件 测试, 54, 143, 145 创建, 139 规则字段, 137 将系统匹配到, 138 命名, 140 派生配置文件, 150 匹配系统, 167 示例, 140 eng\_profile, 174 marketing\_profile, 175 说明, 139 要求, 136, 139 注释, 139 配置文件关键字, 183, 204 backup\_media, 185, 189 boot\_device, 191 client\_arch, 192 client\_root, 192 client\_swap, 192 cluster 示例, 140 说明和值, 193, 194 dontuse usedisk 和, 204 说明和值, 194 filesys 本地文件系统, 195 示例, 140 说明和值, 194 远程文件系统, 194 geo 说明和值, 197 install\_type 示例, 140 说明和值, 198 要求, 139, 140 isa\_bits 说明和值, 198 layout\_constraint 说明和值, 199 locale 说明和值, 200 num\_clients, 201

配置文件关键字 (续下) package 说明和值, 201 partitioning 说明和值, 201 指定磁盘, 204 root\_device, 202 system\_type 示例, 140 说明和值, 203 usedisk 说明和值, 204 分区 排除磁盘, 194 示例, 140 区分大小写, 183 配置文件字段中的 =(等号), 150 配置文件字段中的等号 (=), 150

#### 匹

匹配 rootdisk 值, 203 规则的顺序, 138, 167 派生配置文件, 150

# 片

片 Live Upgrade 指南, 224 定制 Live Upgrade 的文件系统, 234 规则关键字, 181, 207 配置文件示例, 140 探测关键字, 207

## 平

平台 安装服务器设置, 82 规则关键字, 181, 207 名称确定, 85 匹配系统属性和配置文件, 138, 167 探测关键字, 207 无盘客户机, 192 系统型号名称, 181, 207

# 启

启动 check 脚本, 146, 147 tftpd 守护程序, 311

## 取

取消 Solaris Live Upgrade 作业, 269

## 权

权限 JumpStart 目录, 131, 134 结束脚本, 151 开始脚本, 149

## 缺

缺省路由器, 预先配置, 42 缺省值 partitioning, 202<br>指定磁盘, 204 指定磁盘, SI\_CONFIG\_DIR 变量, 151 分区 排除磁盘, 194 派生配置文件名, 150 已安装的软件组, 193

## 日

日期和时间, 预先配置, 42 日志文件 结束脚本输出, 151 开始脚本输出, 149 升级安装, 91, 95

# 软

软件包 Solaris Live Upgrade 替换引导环境的要求, 324 管理文件, 149

索引 **351**

软件包 (续下) 使用 JumpStart 程序和 Solaris Live Upgrade 时的要求, 321 使用Live Upgrade 添加, 概述, 251 替换根 (/) 的要求, 322 添加, 使用 chroot, 153 添加, 使用结束脚本, 152 软件组 大小, 32 关于配置文件, 194 配置文件的, 193 配置文件示例, 140 升级, 23, 53, 194 说明, 32 指定软件包, 201 软盘 JumpStart 目录访问, 133 格式化, 134

#### 删

删除 群集(升级时), 194 软件包(在软件组中), 201 删除 Live Upgrade 引导环境, 271

## 升

升级 磁盘空间建议, 31 到 Solaris Update 发行版, 327 方法, 23, 53 方法比较, 25 任务概述, 21 使用 Solaris Live Upgrade, 250 系统要求, 23 以"磁盘空间重新分配", 54 用 Live Upgrade, 概述, 216 用定制 JumpStart, 54 与初始安装比较, 23, 53 升级安装 Solaris Live Upgrade 失败升级恢复, 261 定制 JumpStart 安装, 167 配置文件关键字, 194, 198, 201 日志文件, 91, 95 升级失败, 313

升级清除, 91, 95 升级日志文件, 91 升级失败 Solaris Live Upgrade 恢复, 261 重新引导问题, 313

#### 时

时间和日期, 预先配置, 42 时区, 预先配置, 42 时钟快 xxx 天信息, 308

#### 收

收发器电缆问题信息, 308

# 守

守护程序, 311

## 输

输出文件 结束脚本日志, 151 开始脚本日志, 149 升级日志, 91, 95

## 探

探测关键字 arch, 207 disks, 207 domainname, 207 hostaddress, 207 hostname, 207 installed, 207 karch, 207 memsize, 207 model, 207 network, 207 osname, 207 rootdisk, 207 totaldisk, 207

提

提示行连接和定制 JumpStart 安装, 168

## 替

替换安装程序, 160

#### 添

添加 locale.org\_dir 表项, 50 安装服务器配置 用 CD 介质, 81 用 DVD 介质, 69 从网络添加系统, 63, 74 规则到 rules 文件中, 136 群集(升级时), 194 软件包(在软件组中), 201 使用结束脚本添加软件包和修补程序, 152 使用结束脚本添加文件, 151 无数据客户机 使用 CD 介质, 80 用 DVD 介质, 68

#### 网

网络安装 定制 JumpStart 安装 示例, 125 使用 CD 介质, 74, 79 使用 DHCP, 61 使用 DVD 介质, 64, 67 说明, 59 要求, 59 准备, 59 网络号, 182, 207 网络接口, 预先配置, 42 网络掩码, 预先配置, 42

## 微

微处理器 规则关键字, 179, 207 探测关键字, 207

## 为

为安装做准备 安装前需要的信息, 34 升级前需要的信息, 38 为安装准备系统, 33 为升级准备系统, 37

# 未

未知的客户机错误信息, 307

## 文

文件和文件系统 Live Upgrade 的概述, 212 UFS 创建, 134 安装远程文件系统, 194 创建本地文件系统, 195 定制 Live Upgrade, 233 复制 JumpStart 安装文件, 132, 135 Solaris Live Upgrade 的可共享文件系统, 244 使用结束脚本复制 JumpStart 目录文件, 151 结束脚本输出, 151 开始脚本输出, 149 显示已安装的文件系统, 85 在 Live Upgrade 中共享文件系统, 概述, 225

## 无

无法从文件/设备中引导信息, 308 无法打开 /kernel/unix 信息, 308 无盘客户机 交换空间, 192 平台, 192 无载波 - 收发器电缆问题信息, 308

## 系

系统信息, 显示, 86

## 显

显示 平台名称, 85 提示行连接和定制 JumpStart 安装, 168 系统信息, 86 已安装的文件系统, 85 显示 Live Upgrade 引导环境的名称, 272

#### 修

修补程序, 37 升级到更新发行版本时的限制, 23 使用 Live Upgrade 添加, 概述, 251 添加, 使用结束脚本, 152 修补程序分析器, 327

# 验

验证 custom\_probes 文件 测试, 165 使用 check, 166 rules 文件 测试规则, 147 定制 JumpStart 示例, 176 使用 check, 146, 147, 166 规则文件 派生配置文件和, 150 配置文件, 143

# 要

要求 custom\_probes 文件, 162 磁盘空间, 31 内存, 24 配置文件, 136, 139 使用 Live Upgrade, 221 使用 Solaris Web Start, 24 网络安装 服务器, 59

## 疑

疑难解答 从错误的服务器引导, 311 一般安装问题 引导系统, 311

## 引

引导: 无法打开 /kernel/unix 信息, 308 引导服务器 使用 CD 介质在子网上创建, 79 说明, 60 网络安装要求, 60 用 DVD 创建, 示例, 68 在子网上创建 用 DVD 介质, 67 引导环境, 查看状态, 276 引导系统, 首先重置终端和显示器, 86

## 硬

硬盘 partitioning 配置文件关键字, 201 为 partitioning default 指定, 204 rootdisk 值, 203 安装, 194 大小 根空间, 192 规则关键字, 180, 183, 207 可用空间, 65, 75, 80 探测关键字, 207 分区 示例, 140 为 partitioning default 排除, 194 交换空间 配置文件示例, 127, 140 无盘客户机, 192 最大大小, 192

## 用

用于 Live Upgrade 的引导环境激活失败, 概述, 219

用于 Live Upgrade 的引导环境引导失败, 概述, 219

## 域

域 规则关键字, 180, 207 探测关键字, 207 域名, 预先配置, 42

#### 预

预先配置系统信息 Power Management, 51 使用 NIS+ 预先配置语言环境, 50 使用 NIS 预先配置语言环境, 48 使用 sysidcfg 文件, 42 使用名称服务, 42, 47 选择方法, 42 优点, 41

## 远

远程文件系统, 安装, 194

## 在

在 I/O 中断之后重置显示器和终端, 86 在 rules 文件中换行, 136

#### 站

站点特定的安装程序, 160

#### 终

终端类型, 预先配置, 42

主 主机名, 预先配置, 42 主系统 请参见Web Start Flash

注 注释 在 rules 文件中, 136 在配置文件中, 139

#### 状

状态, 显示引导环境, 266

## 准

准备安装 定制 JumpStart 安装, 127, 147 预先配置系统信息 方法, 42 优点, 41

## 子

子网 用 DVD 介质在子网上创建, 67 在子网上用 CD 介质创建引导服务器, 79